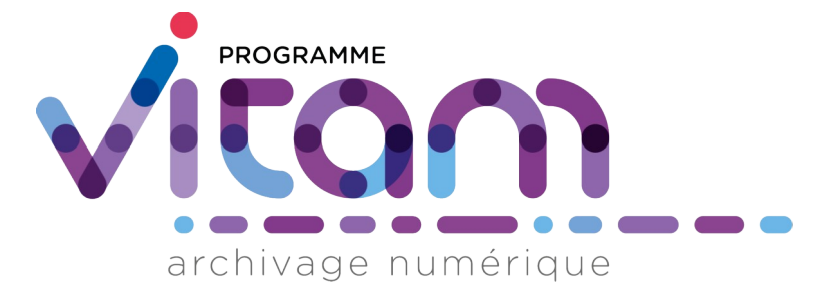

# Gestion des habilitations

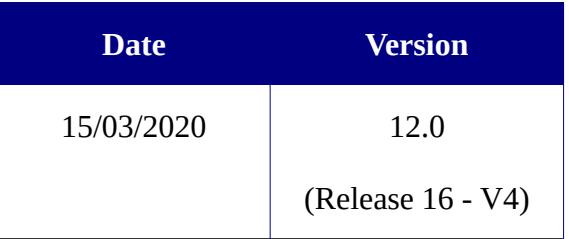

# **État du document**

```
O En projet ○ Vérifié <sup>●</sup> Validé
```
# **Maîtrise du document**

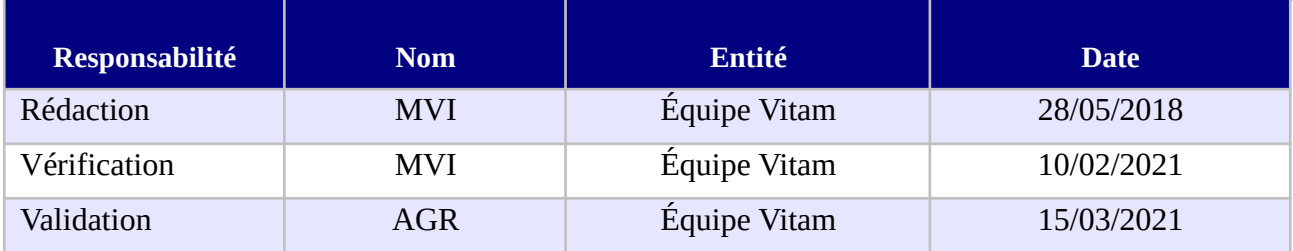

# **Suivi des modifications**

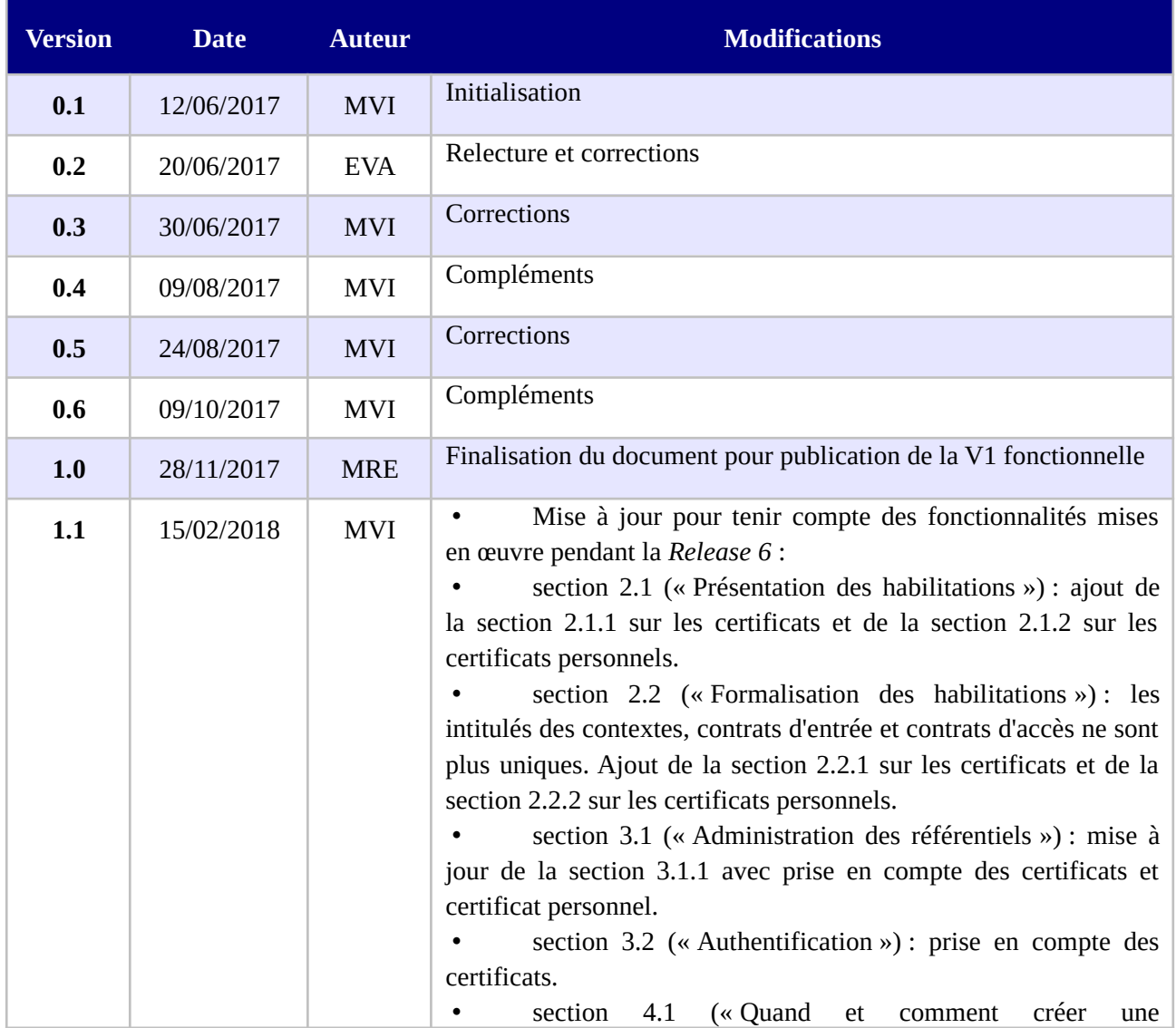

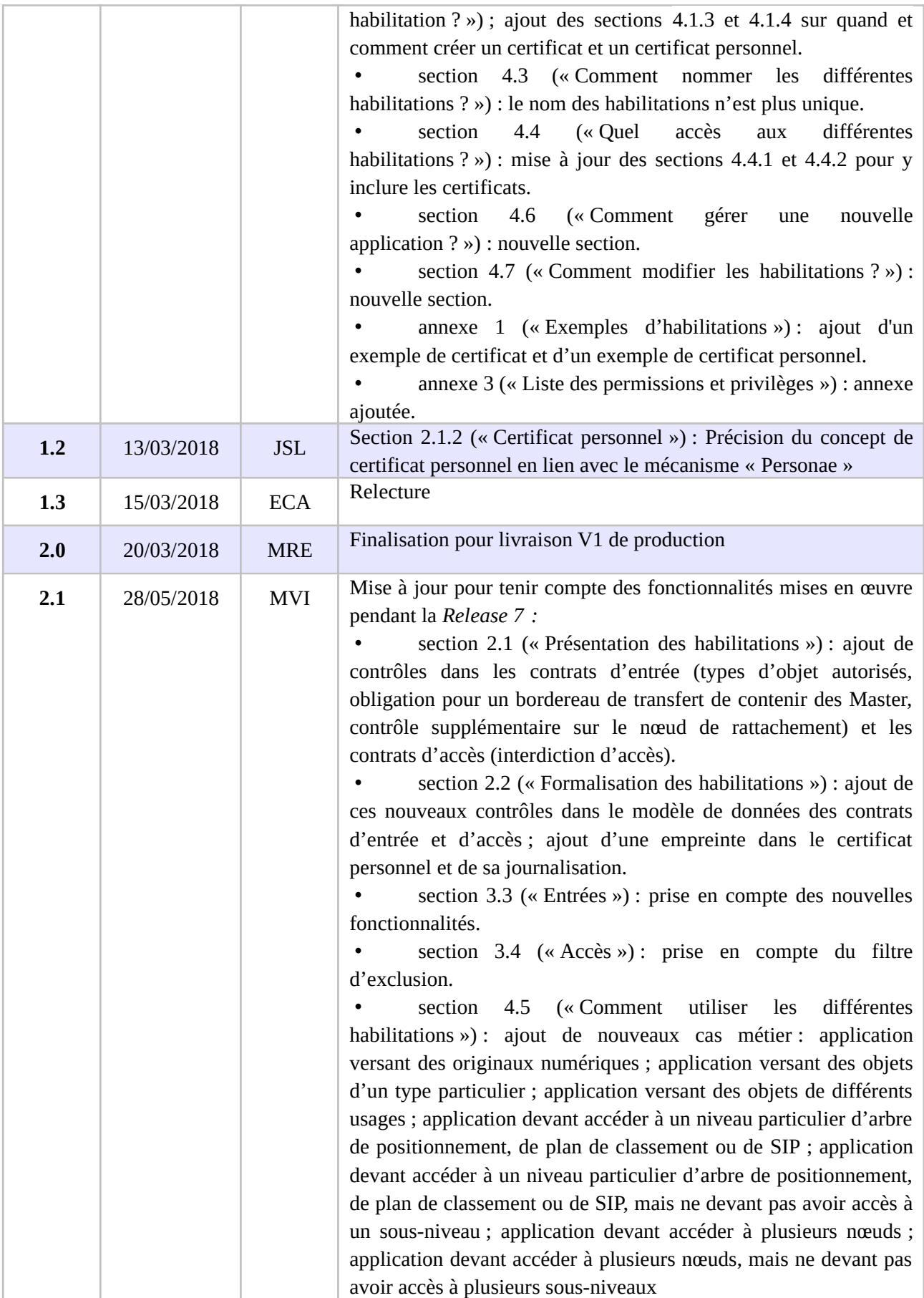

*Programme Vitam – Gestion des habilitations – v 12.0.*

| 2.2 | 04/06/2018 | <b>MRE</b> | Relecture                                                                                                    |
|-----|------------|------------|----------------------------------------------------------------------------------------------------|
| 3.0 | 15/06/2018 | <b>MRE</b> | Finalisation du document pour publication de la Release 7                                                                                                    |
| 3.1 | 29/08/2018 | <b>MVI</b> | Mise à jour pour tenir compte des fonctionnalités mises en œuvre<br>pendant la Release 8 :<br>section 2.1 (« Présentation des habilitations ») : ajout de<br>contrôles dans les contrats d'entrée (formats autorisés) et les<br>contrats d'accès (filtre sur les droits de modification des règles de<br>gestion et des profils d'unité archivistique, génération de logs<br>d'accès sur les objets).<br>section 2.2 (« Formalisation des habilitations ») : ajout de<br>ces nouveaux contrôles dans le modèle de données des contrats<br>d'entrée et d'accès.<br>Section 3.1 (« Administration des référentiels ») : ajout de<br>la sous-section 3.1.3 « Suppression » : révocation possible des<br>certificats applicatif, profil de sécurité et contexte applicatif.<br>section 3.3 (« Entrées ») : prise en compte des nouvelles<br>fonctionnalités.<br>section 3.4 (« Accès ») : prise en compte des nouveaux<br>droits paramétrables dans les contrats d'accès.<br>4.5 (« Comment utiliser<br>section<br>les<br>différentes<br>habilitations) » : ajout de nouveaux cas métier : application<br>versant des objets $au(x)$ format(s) connu(s), application versant<br>des objets aux formats différents et non connus à l'avance ;<br>application devant accéder à un seul tenant et pouvant y<br>télécharger un objet ou intégrer un objet à un DIP ; SIA et/ou SAE<br>devant télécharger un objet ou intégrer un objet à un DIP ;<br>applications diverses devant accéder aux mêmes archives et<br>pouvant télécharger un objet ou intégrer un objet à un DIP ;<br>instance classifiée devant télécharger un objet ou intégrer un objet<br>à un DIP ; application devant accéder à plusieurs tenants et<br>pouvant y télécharger un objet ou intégrer un objet à un DIP ;<br>application devant accéder aux archives pour simple consultation;<br>application devant accéder aux archives en fonction de profils<br>utilisateurs.<br>annexe 1 (« Exemples d'habilitation ») : ajout d'exemples<br>supplémentaires.<br>annexe 3 (« Liste des permissions et privilèges ») : ajouts<br>de nouveaux Endpoints pour les services suivants : Audit, Gestion<br>des opérations, Journaux, Ontologie, Profils d'unité archivistique,<br>Règles de gestion, Services agents, Unités archivistiques et objets. |
| 3.2 | 15/10/2018 | <b>MRE</b> | Relecture<br>Finalisation du document pour publication de la Release 8                                                                                                    |
| 4.0 | 25/10/2018 | <b>MRE</b> |                                                                                                    |
| 4.1 | 22/01/2019 | <b>MVI</b> | Refonte du plan du présent document :                                                                                                    |

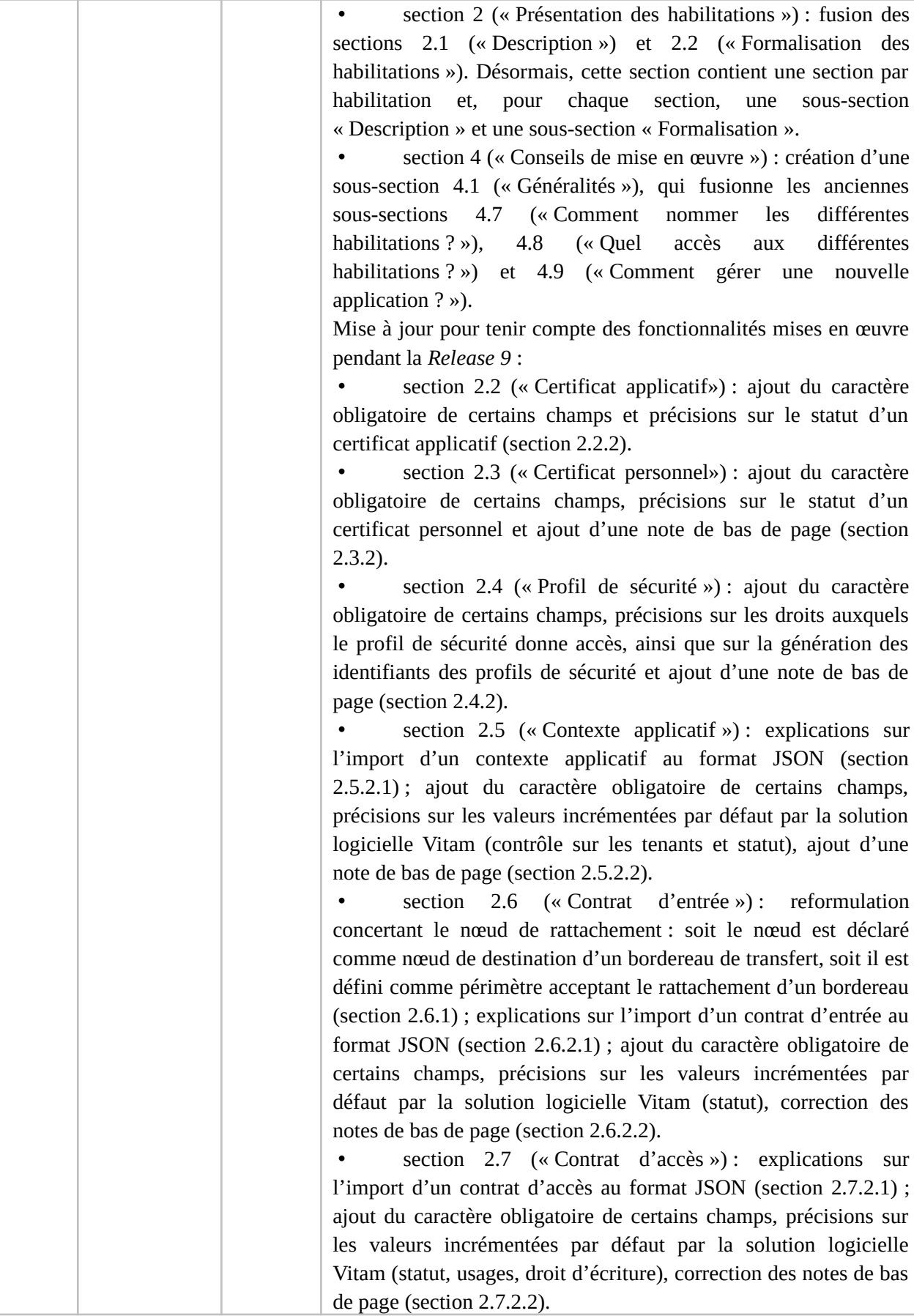

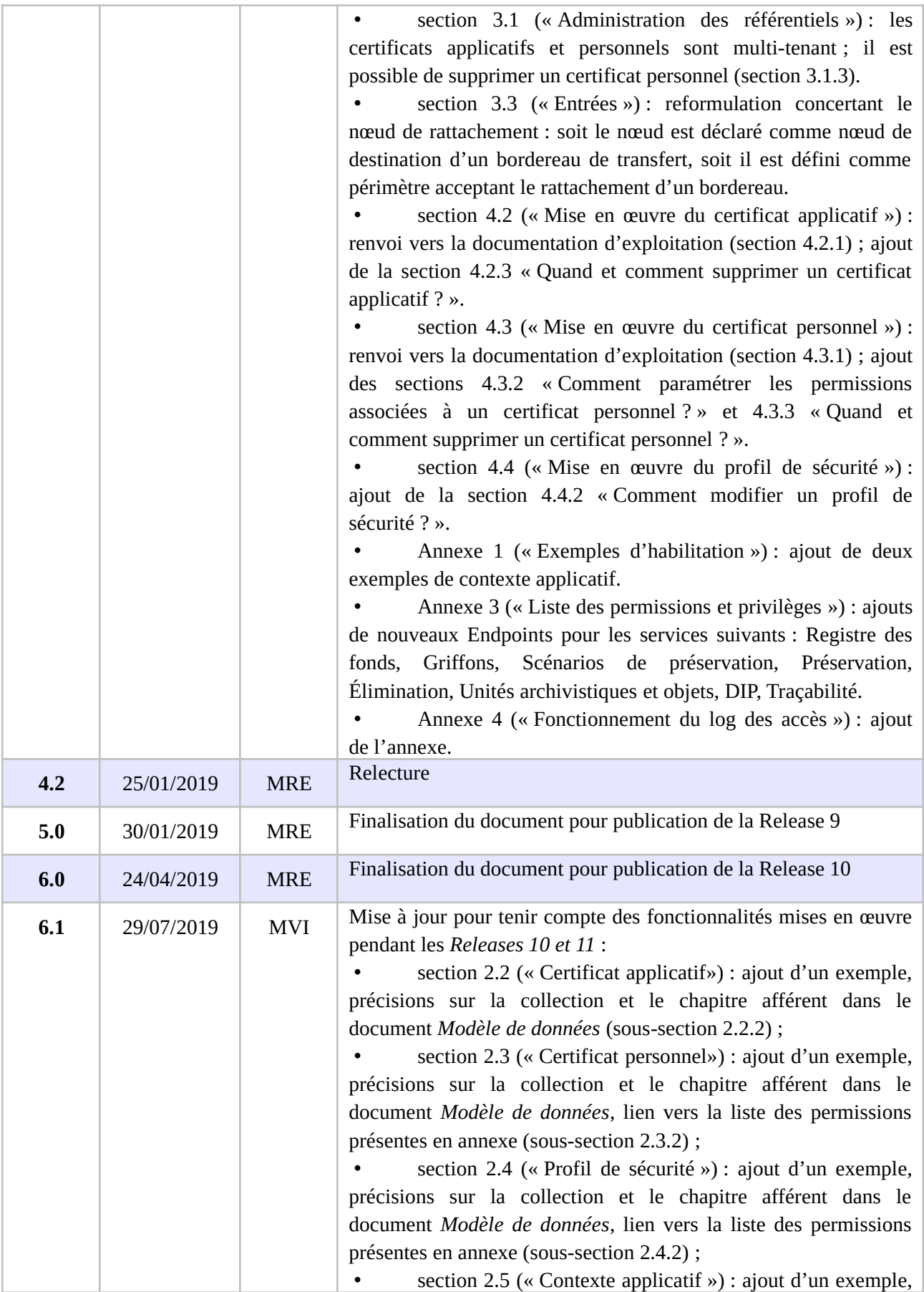

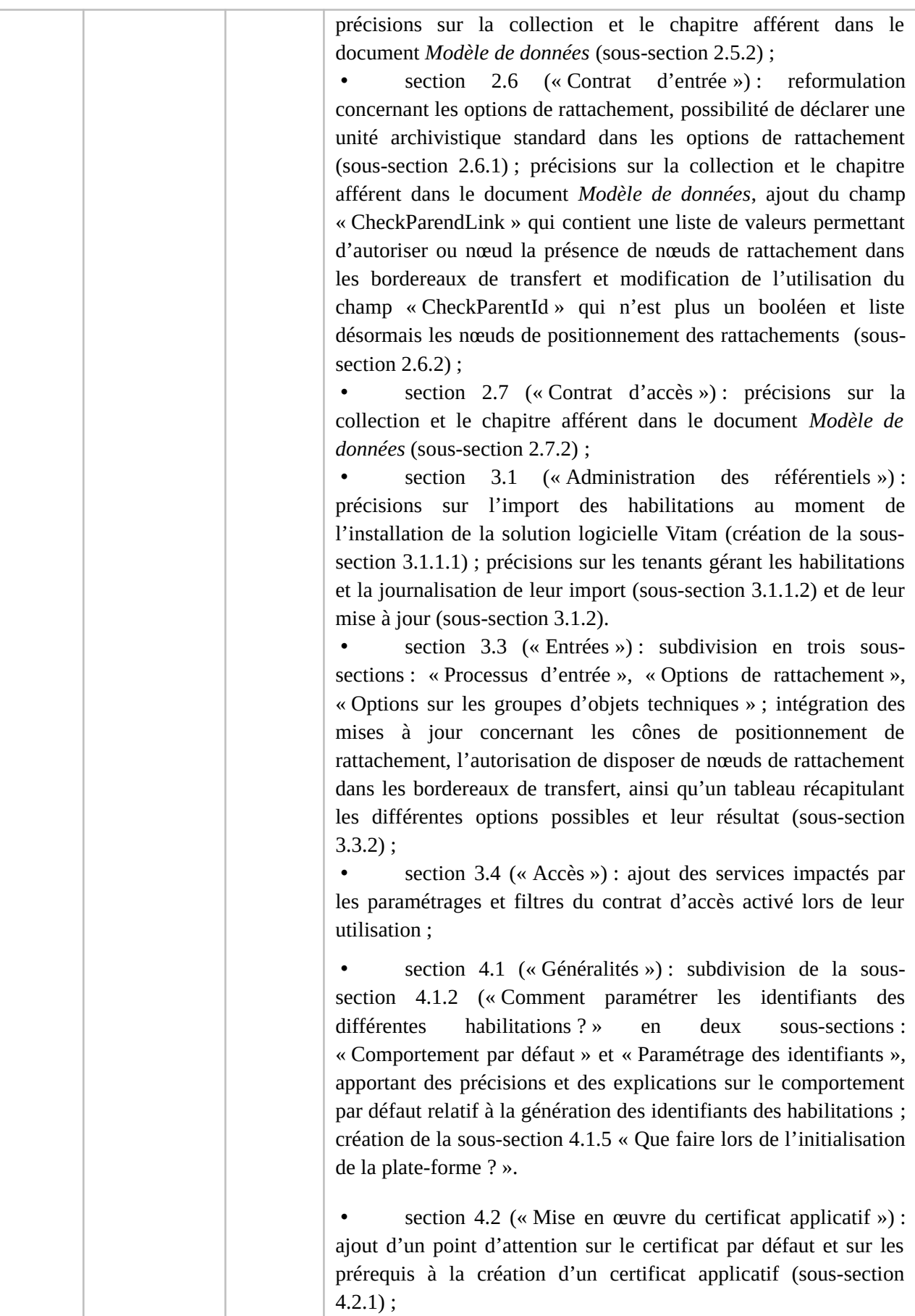

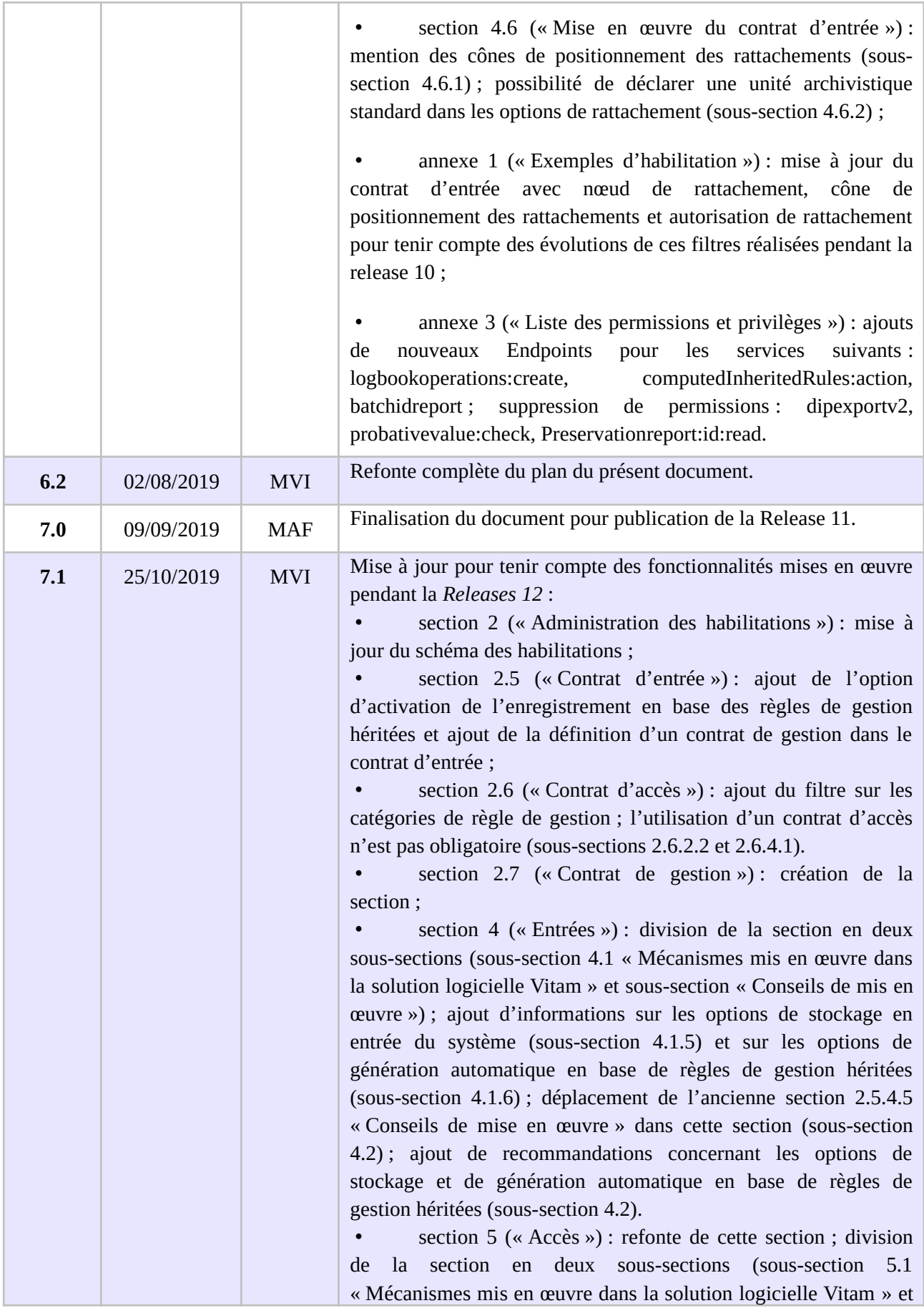

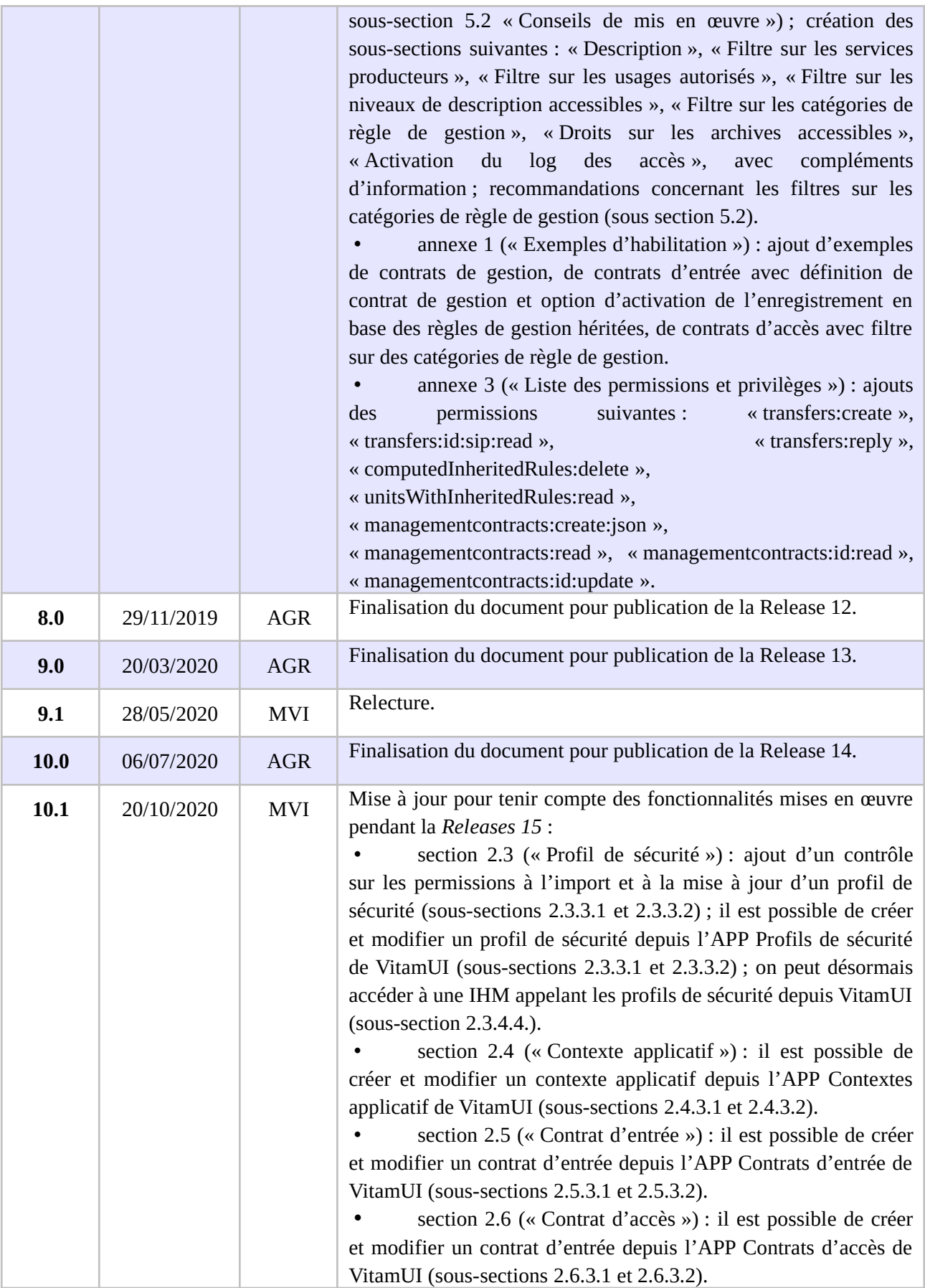

*Programme Vitam – Gestion des habilitations – v 12.0.*

|             |            |            | Annexe 5 (« Messages d'erreur ») : ajout des messages<br>d'erreur relatifs à de mauvaises permissions déclarées dans un<br>profil de sécurité.                                                                                                    |
|-------------|------------|------------|----------------------------------------------------------------------------------------------------|
| <b>11.0</b> | 26/10/2020 | AGR        | Finalisation du document pour publication de la Release 15.                                                                                                    |
| 11.1        | 10/02/2021 | <b>MVI</b> | Mise à jour pour tenir compte des fonctionnalités mises en œuvre<br>pendant la Releases 16 :<br>annexe $3$ (« Liste des permissions et privilèges ») : ajouts<br>permissions suivantes : « units:update:revert »,<br>des<br>« units: bulk: update », values are abilitylinked checks: create »,<br>« referential audit: check ». |
| 11.2        | 25/02/2021 | <b>AGR</b> | Mise à jour de la présentation du Programme :<br>précisions sur la phase produit<br>ajout du Club utilisateurs<br>ajout de la V4 et de Vitam UI                                                                                                    |
| <b>12.0</b> | 15/03/2021 | AGR        | Finalisation du document pour publication de la Release 16.                                                                                                    |

# **Documents de référence**

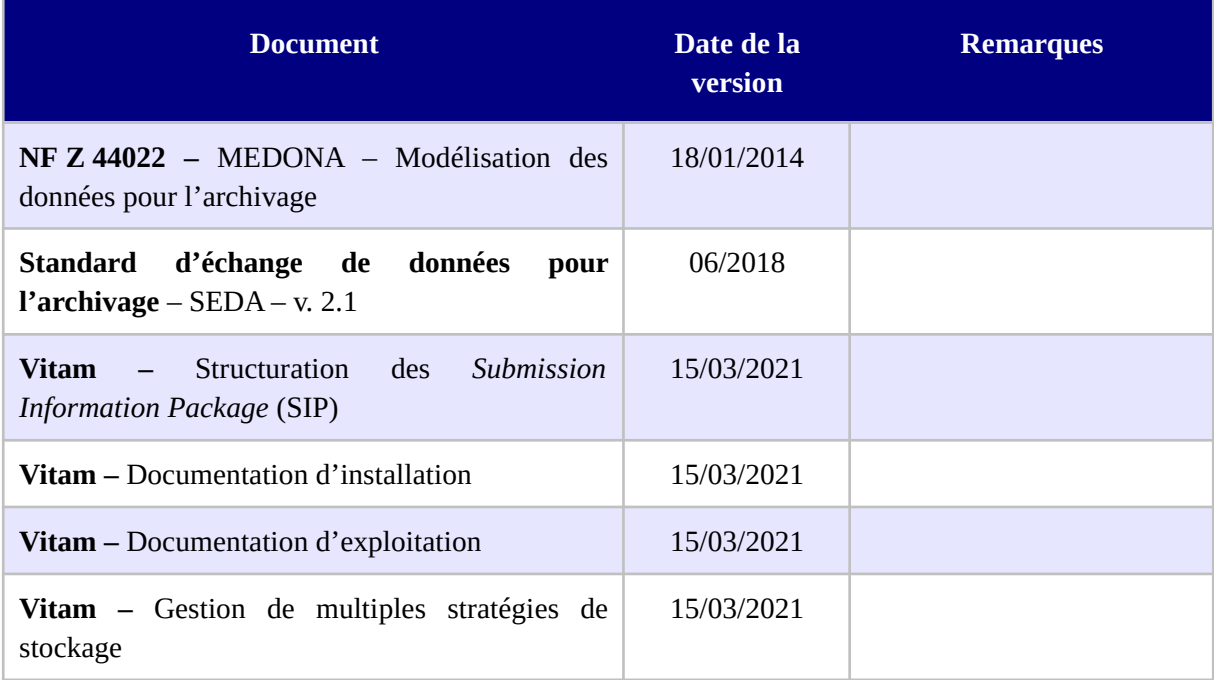

# **Licence**

La solution logicielle VITAM est publiée sous la licence CeCILL 2.1 ; la documentation associée (comprenant le présent document) est publiée sous **[Licence Ouverte V2.0](https://www.etalab.gouv.fr/wp-content/uploads/2017/04/ETALAB-Licence-Ouverte-v2.0.pdf)**.

# Table des matières

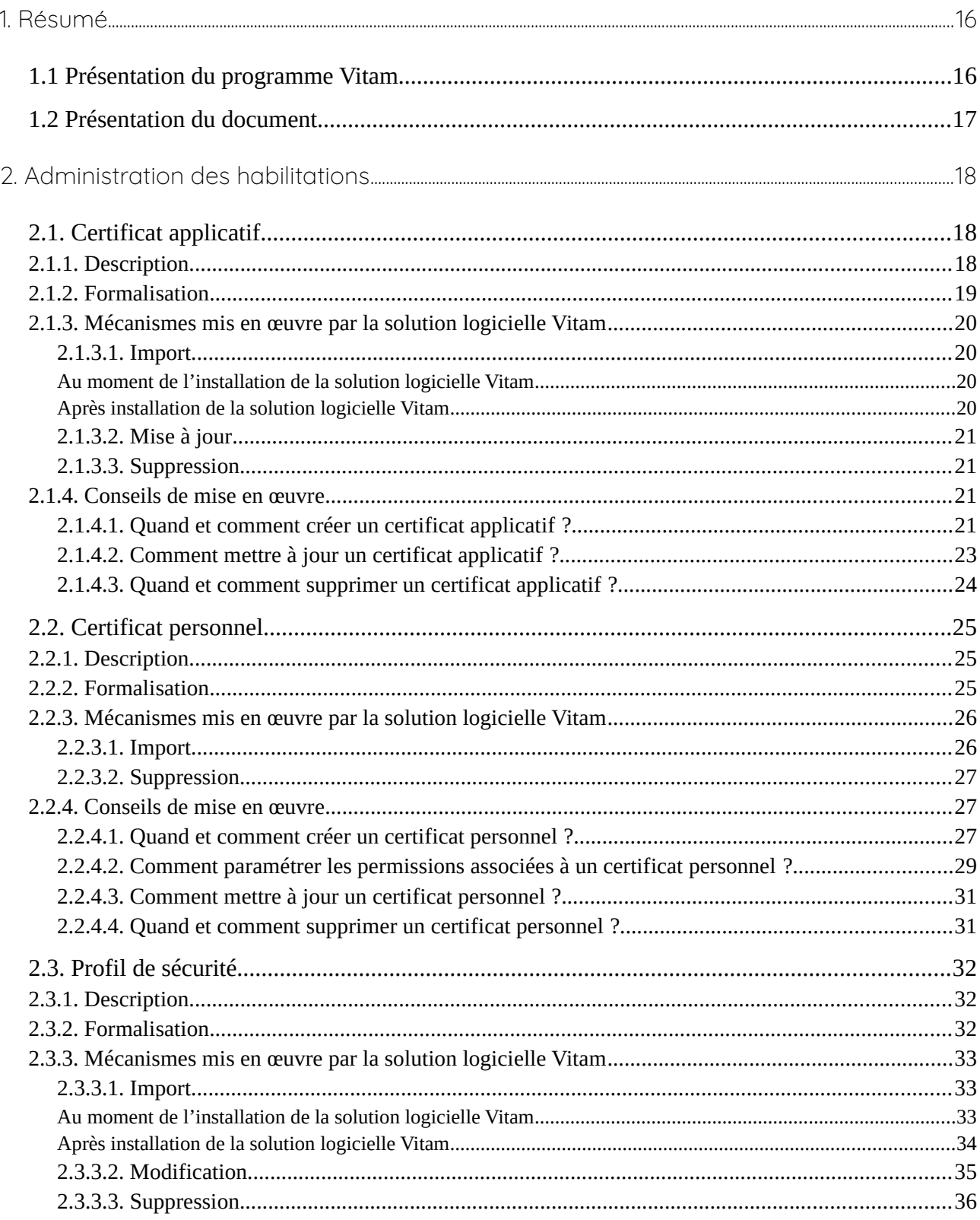

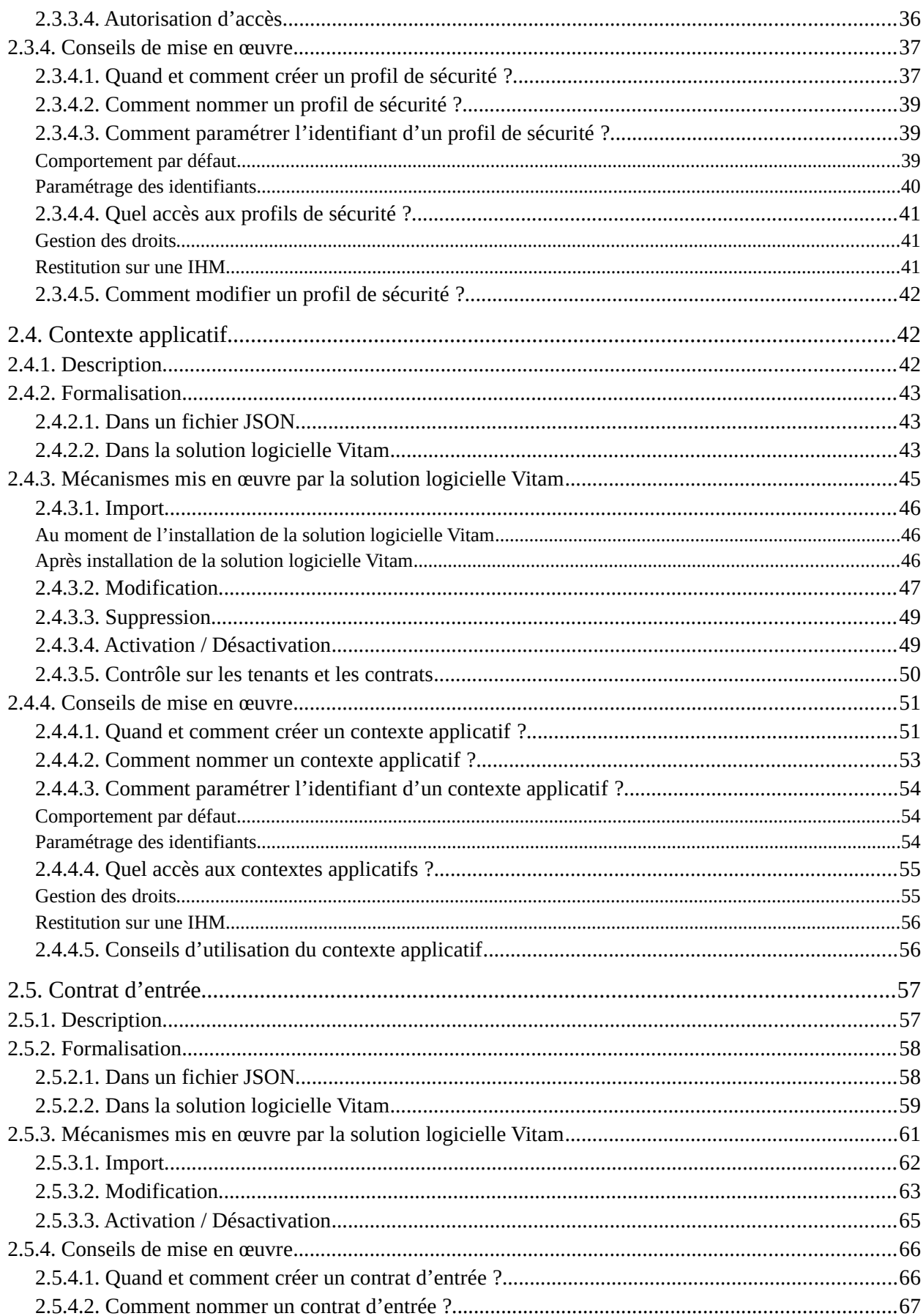

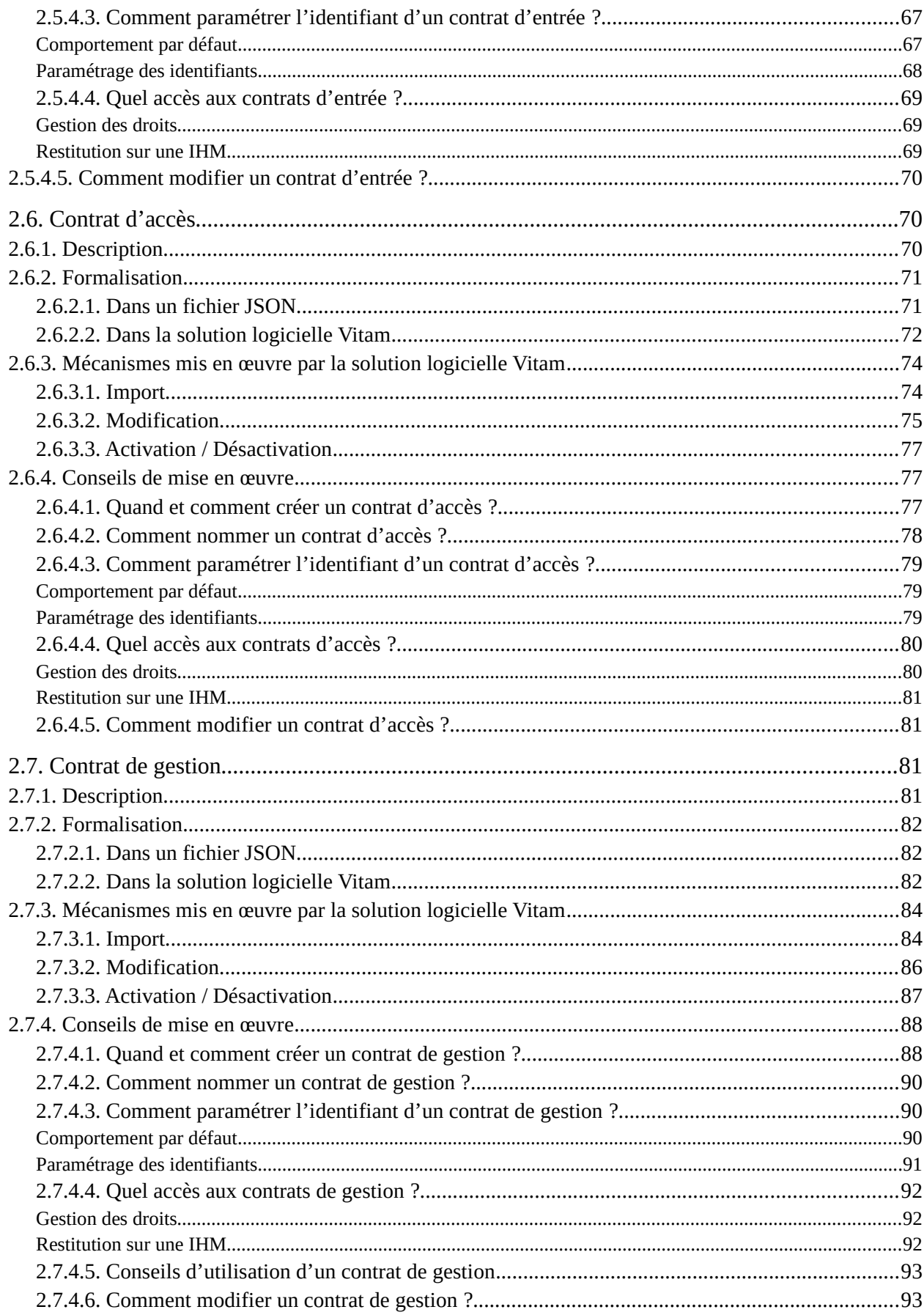

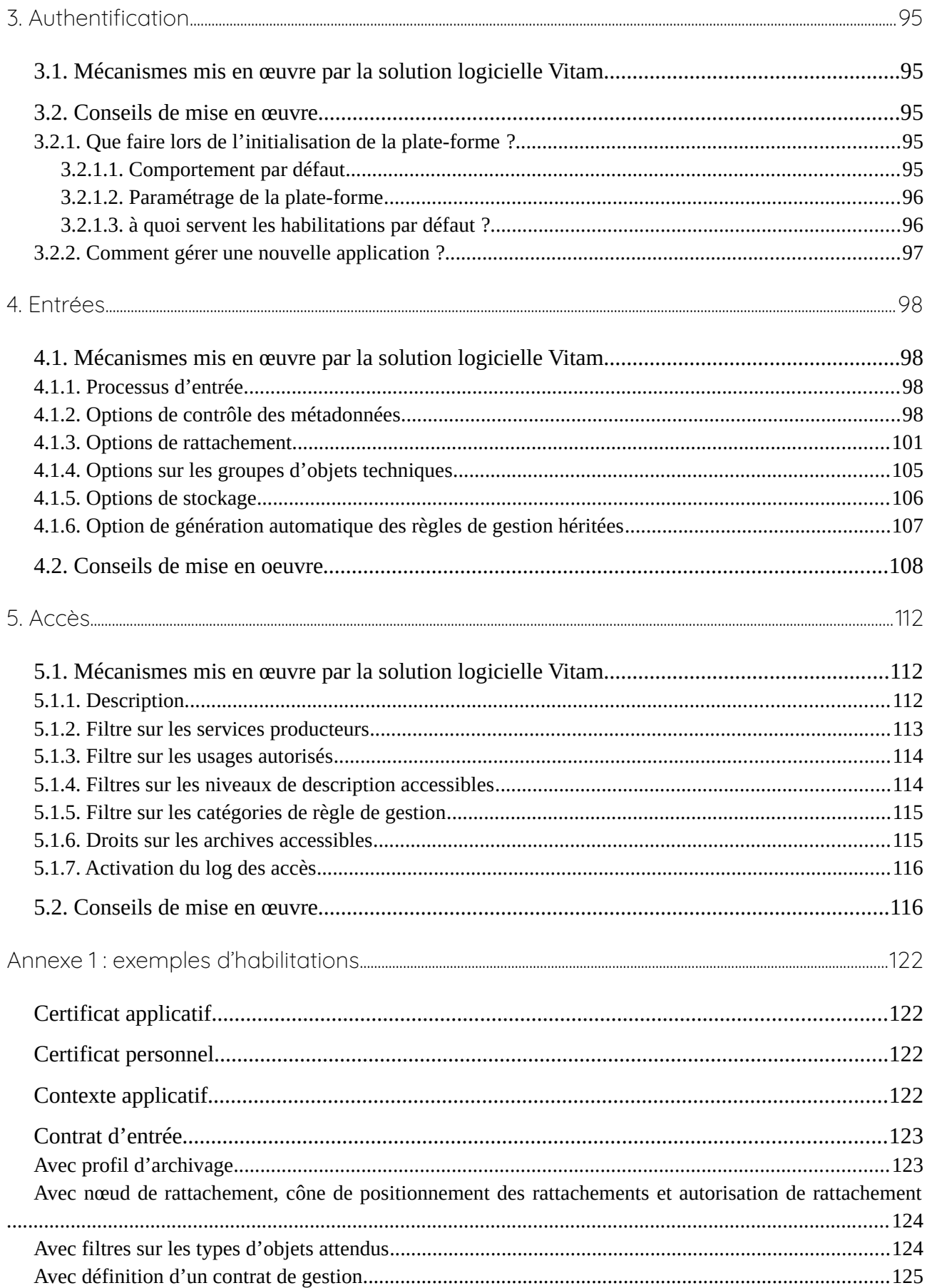

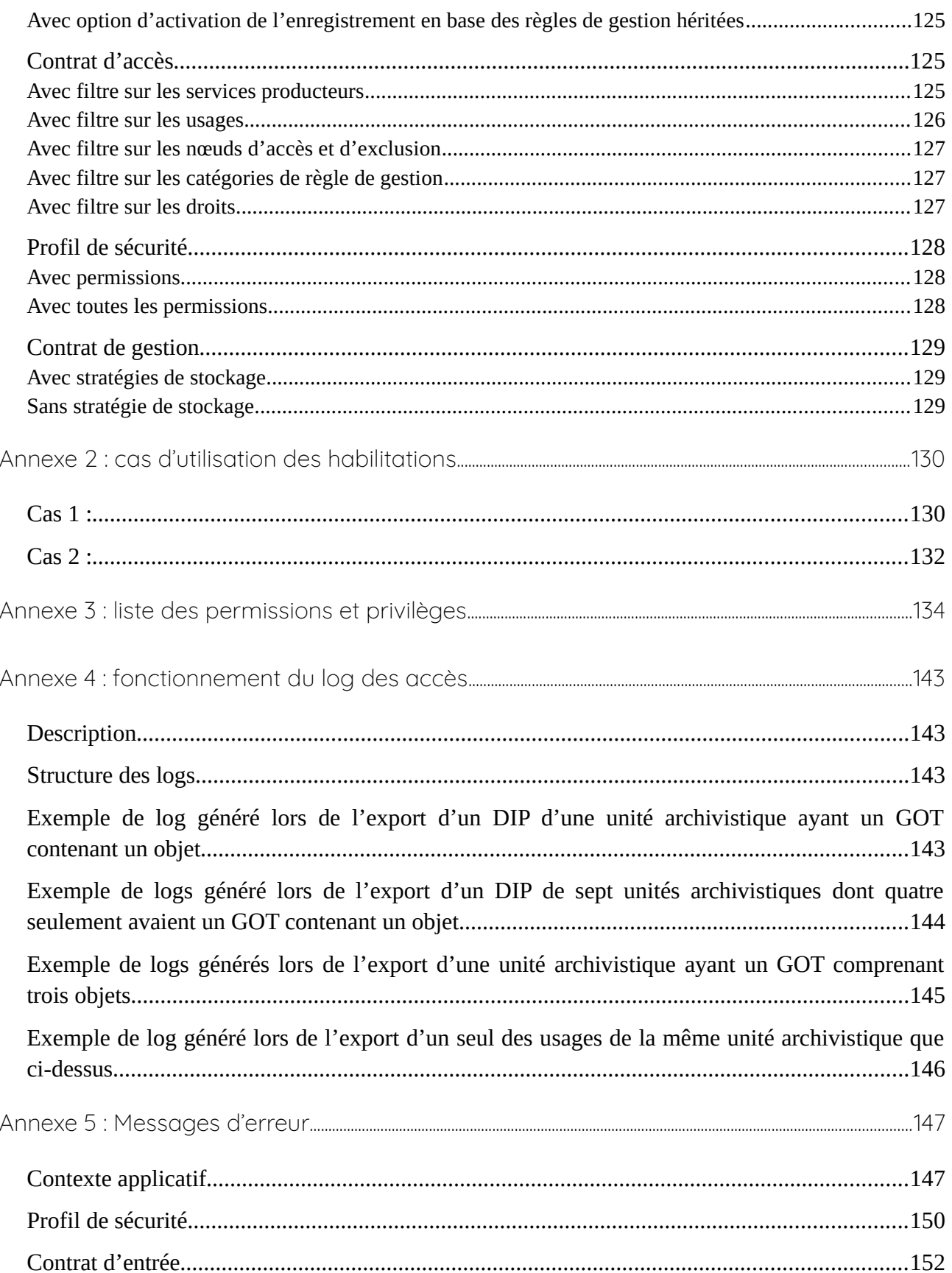

# <span id="page-15-1"></span>1. Résumé

Jusqu'à présent, pour la gestion, la conservation, la préservation et la consultation des archives numériques, les acteurs du secteur public étatique ont utilisé des techniques d'archivage classiques, adaptées aux volumes limités dont la prise en charge leur était proposée. Cette situation évolue désormais rapidement et les acteurs du secteur public étatique doivent se mettre en capacité de traiter les volumes croissants d'archives numériques qui doivent être archivés, grâce à un saut technologique.

# <span id="page-15-0"></span>1.1 Présentation du programme Vitam

Les trois ministères (Europe et Affaires étrangères, Armées et Culture), combinant légalement mission d'archivage définitif et expertise archivistique associée, ont décidé d'unir leurs efforts, sous le pilotage de la Direction interministérielle du numérique (DINum), pour faire face à ces enjeux. Ils ont décidé de lancer un programme nommé Vitam (Valeurs Immatérielles Transmises aux Archives Pour Mémoire) qui couvre plus précisément les opérations suivantes :

- la conception, la réalisation et la maintenance mutualisées d'une solution logicielle d'archivage électronique de type back-office, permettant la prise en charge, le traitement, la conservation et l'accès aux volumes croissants d'archives (projet de solution logicielle Vitam) ;
- l'intégration par chacun des trois ministères porteurs du Programme de la solution logicielle dans sa plate-forme d'archivage. Ceci implique l'adaptation ou le remplacement des applications métiers existantes des services d'archives pour unifier la gestion et l'accès aux archives, la reprise des données archivées depuis le début des années 1980, la réalisation d'interfaces entre les applications productrices d'archives et la plate-forme d'archivage (projets SAPHIR au MEAE, ADAMANT au MC et ArchiPél au MA) ;
- le développement, par un maximum d'acteurs de la sphère publique, de politiques et de plates-formes d'archivage utilisant la solution logicielle.

La solution logicielle Vitam est développée en logiciel libre et recourt aux technologies innovantes du Big Data, seules à même de relever le défi de l'archivage du nombre d'objets numériques qui seront produits ces prochaines années par les administrations de l'État. Afin de s'assurer de la qualité du logiciel livré et de limiter les dérives calendaires de réalisation, le projet est mené selon une conduite de projet Agile. Cette méthode dite « itérative », « incrémentale » et « adaptative » opère par successions de cycles réguliers et fréquents de développements-tests-correctionsintégration. Elle associe les utilisateurs tout au long des développements en leur faisant tester les éléments logiciels produits et surtout en leur demandant un avis sur la qualité des résultats obtenus. Ces contrôles réguliers permettent d'éviter de mauvaises surprises lors de la livraison finale de la solution logicielle en corrigeant au fur et à mesure d'éventuels dysfonctionnements.

Le programme Vitam a bénéficié du soutien du Commissariat général à l'investissement dans le cadre de l'action : « Transition numérique de l'État et modernisation de l'action publique » du Programme d'investissement d'avenir (PIA). Il a été lancé officiellement le 9 mars 2015, suite à la signature de deux conventions, la première entre les ministères porteurs et les services du Premier

ministre, pilote du programme au travers de la DINum, et la seconde entre les services du Premier ministre et la Caisse des dépôts et consignations, relative à la gestion des crédits attribués au titre du Programme d'investissements d'avenir.

La phase projet du Programme Vitam s'est achevée début 2020 avec la publication de la V3 de la solution logicielle et le lancement de la phase produit, définie par une convention de maintenance et amélioration continue entre les ministères porteurs et les services du Premier ministre. Cette nouvelle phase maintient le pilotage stratégique interministériel et confie le pilotage opérationnel au ministère de la Culture. La place des utilisateurs est renforcée par la création du Club utilisateurs, dont un représentant participe aux instances de gouvernance et qui a vocation à permettre les échanges, les retours d'expériences, l'entraide, la définition d'évolution, les contributions, etc.

Le rythme d'une publication majeure par an est maintenu avec la publication début 2021 de la V4 de la solution logicielle Vitam, enrichie par un front-office développé par des utilisateurs et nommé Vitam UI.

# <span id="page-16-0"></span>1.2 Présentation du document

Le document présente les fonctionnalités associées à la gestion et à l'utilisation des habilitations dans la solution logicielle Vitam.

Il s'articule autour des axes suivants :

- une présentation des différentes habilitations : certificat applicatif, certificat personnel, profil de sécurité, contexte applicatif, contrat d'entrée, contrat d'accès, et de la manière dont le Standard d'échanges de données pour l'archivage (SEDA) et le modèle de données de la solution logicielle Vitam sont utilisés pour les formaliser ;
- une présentation des mécanismes mis en œuvre dans la solution logicielle Vitam pour gérer ces habilitations ;
- des recommandations aux ministères porteurs, partenaires et utilisateurs de la solution logicielle Vitam sur la manière d'utiliser les fonctionnalités associées à ces habilitations.

Le présent document décrit les fonctionnalités qui seront offertes par la première version de production de la solution logicielle Vitam au terme de la *release 16* (mars 2021). Il a vocation à être amendé, complété et enrichi au fur et à mesure de la réalisation de la solution logicielle Vitam et des retours et commentaires formulés par les ministères porteurs et les partenaires du programme.

# <span id="page-17-2"></span>2. Administration des habilitations

Les habilitations sont l'ensemble des droits et permissions attribués par la solution logicielle Vitam à une application externe et permettant à cette dernière d'accéder aux différents services proposés par la solution logicielle Vitam.

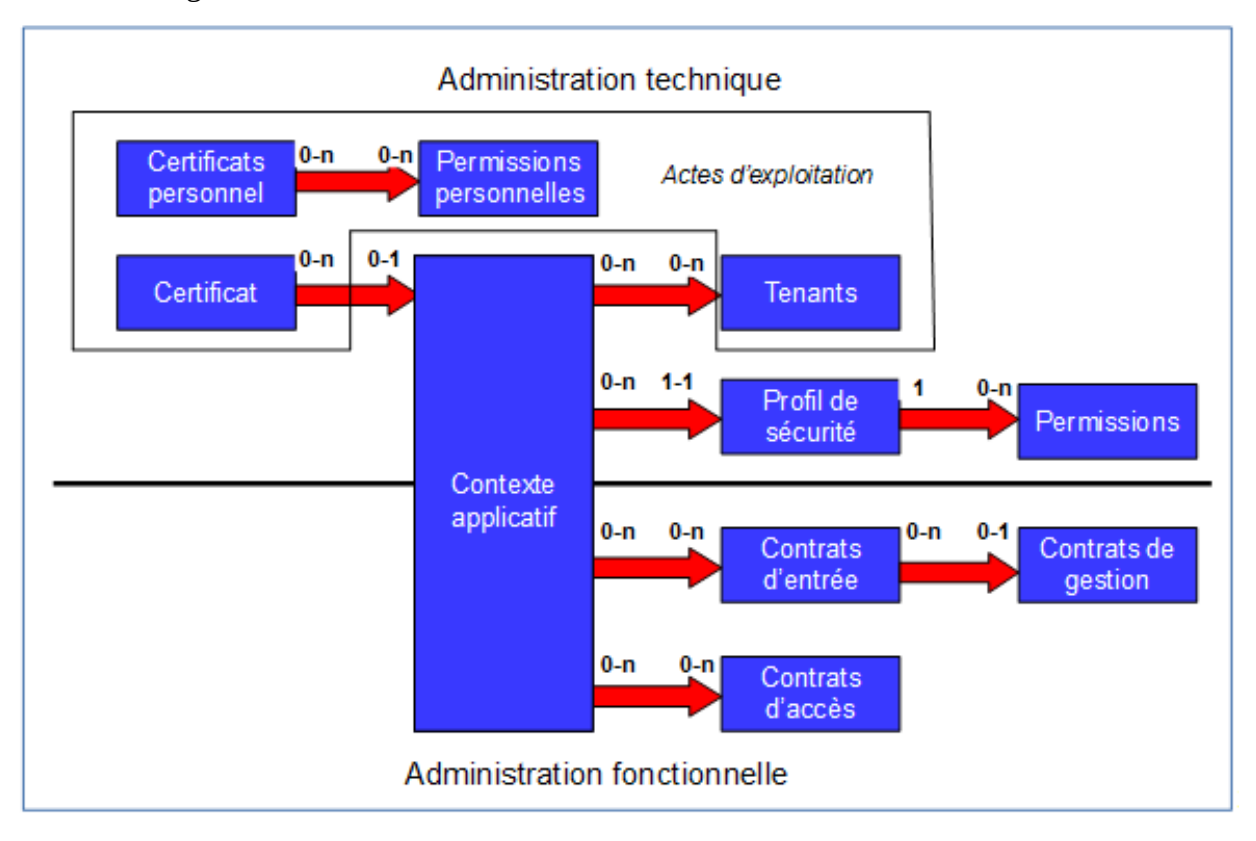

La solution logicielle Vitam met à disposition un ensemble d'outils permettant de gérer les habilitations :

- les certificats applicatifs et les certificats personnels ;
- les contextes applicatifs, les profils de sécurité, les contrats d'entrée et les contrats d'accès.

# <span id="page-17-1"></span>2.1. Certificat applicatif

# <span id="page-17-0"></span>2.1.1. Description

Le certificat applicatif correspond à une carte d'identité numérique. Il permet d'**identifier et d'authentifier une application** souhaitant accéder aux services de la solution logicielle Vitam.

Pour ce faire, il doit être obligatoirement :

- déclaré dans la solution logicielle Vitam ;
- associé à au moins un contexte applicatif.

# <span id="page-18-0"></span>2.1.2. Formalisation

Les certificats applicatifs sont enregistrés dans la base de données MongoDB, dans la collection « Certificate », sous la forme d'enregistrements au format JSON.

```
Enregistrement d'un certificat :
{
  "_id": "aeaaaaaaaahgnmn7aac46almhn4jtsiaaaaq",
  "SubjectDN": "EMAILADDRESS=support@programmevitam.fr, CN=vitam-vitam, OU=Vitam, O=Vitam, L=Paris, ST=IDF, 
C=FR",
  "ContextId": "CT-000001",
  "SerialNumber": "4",
  "Certificate": 
"LS0tLS1CRUdJTiBDRVJUSUZJQ0FURS0tLS0tCk1JSUdJVENDQkFtZ0F3SUJBZ0lCQkRBTkJna3Foa2lHOXcwQkFRc0ZBR
ENCa3pFTE1Ba0dBMVVFQmhNQ1JsSXgKRERBS0JnTl[...]ZZRXR0RXdCS0c3dTgyQ0FjUVE2cS9JQWQxV0gvTS9sbDM1
Qwo3NGVqSWxSSWk0YmRxcklaYlFjdVB4UEpQRTZEdE5nNDlYemlQUWJuWnhFREtBNE1zQT09Ci0tLS0tRU5EIENFUlRJ
RklDQVRFLS0tLS0=",
  "IssuerDN": "EMAILADDRESS=support@programmevitam.fr, CN=vitam-root-ca-vitam, OU=Vitam, O=Vitam, L=Paris, 
ST=IDF, C=FR",
  "Status": "VALID"
}
```
Un certificat applicatif doit comporter les éléments suivants<sup>[1](#page-18-1)</sup> :

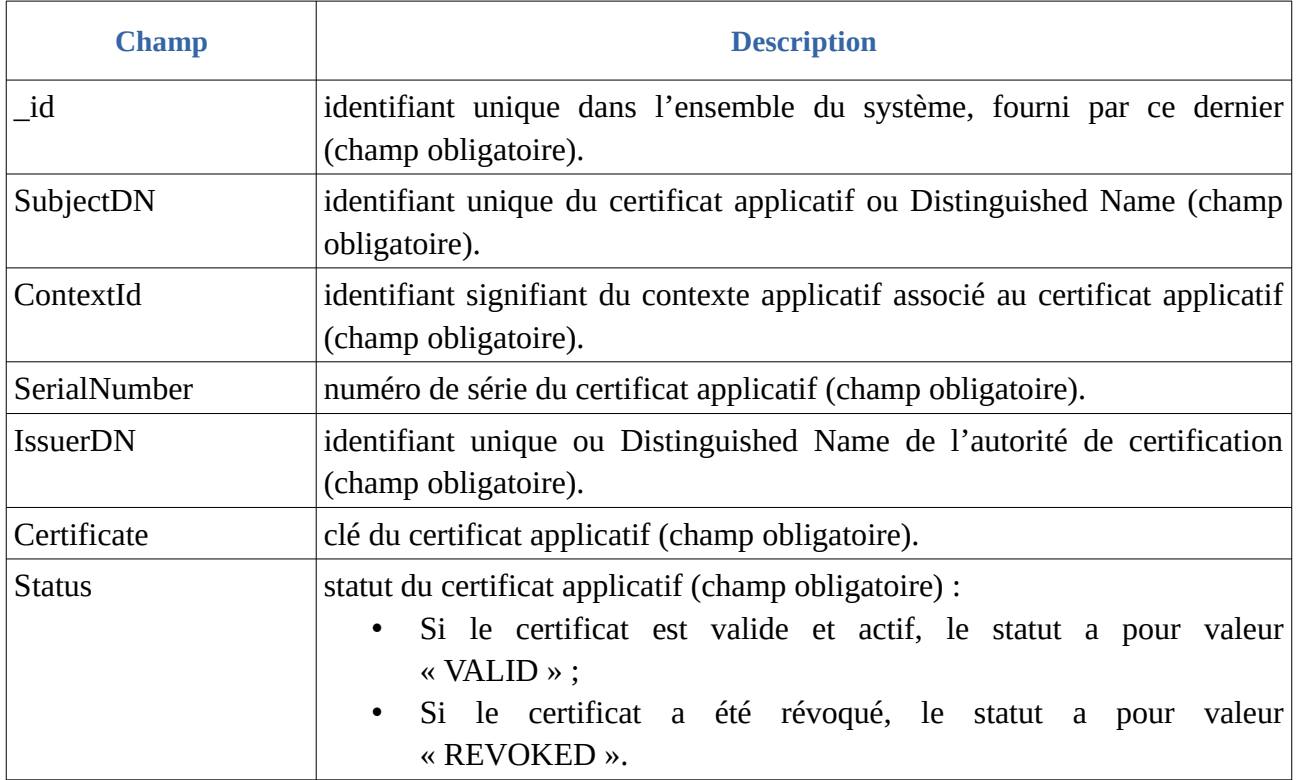

<span id="page-18-1"></span>1 Pour plus d'informations, consulter le document *Modèle de données*, chapitre 2.I, « Collection Certificate ». Un exemple de certificat se trouve dans l'annexe 1 du présent document.

# <span id="page-19-3"></span>2.1.3. Mécanismes mis en œuvre par la solution logicielle Vitam

La solution logicielle Vitam intègre un référentiel des certificats applicatifs, administrable par un utilisateur doté des droits adéquats (**administrateur technique**) et géré dans une collection particulière<sup>[2](#page-19-4)</sup>.

Il est possible de réaliser les opérations présentées ci-dessous.

# <span id="page-19-2"></span>2.1.3.1. Import

# <span id="page-19-1"></span>Au moment de l'installation de la solution logicielle Vitam

La solution logicielle Vitam intègre par défaut des habilitations, **automatiquement importées lors de l'initialisation de la plate-forme**, dans le but de permettre un accès direct à l'ensemble de ses services. En plus d'un contexte applicatif, donnant accès à l'ensemble des tenants, et d'un profil de sécurité, référençant l'ensemble des permissions, elle fournit un **certificat applicatif**, utilisé pour déployer la solution logicielle Vitam<sup>[3](#page-19-5)</sup>.

Cette action, relevant d'un **acte d'administration technique**, fait l'objet d'une journalisation dans les logs, contrairement aux actions d'import du contexte applicatif et du profil de sécurité fournis par défaut par la solution logicielle Vitam, qui sont tracées dans le journal des opérations du tenant d'administration.

**Points d'attention :** le certificat applicatif fourni par défaut par la solution logicielle Vitam n'est pas destiné à être utilisé par une plate-forme en production. Il a vocation à :

- faciliter le déploiement d'une plate-forme et précéder l'utilisation d'un certificat de production ;
- être utilisé par une plate-forme de tests.

# <span id="page-19-0"></span>Après installation de la solution logicielle Vitam

Dans la solution logicielle Vitam, il est possible de générer 1 à n certificat(s) applicatif(s). Cet ajout relève d'opérations d'administration technique et s'effectue au moyen des API.

Par cette génération, 1 à n certificat(s) applicatif(s) sont ajoutés au référentiel des certificats applicatifs<sup>[4](#page-19-6)</sup>.

Cette action, relevant d'un **acte d'administration technique**, fait l'objet d'une journalisation dans les logs, contrairement aux actions d'import du contexte applicatif et du profil de sécurité fournis

<span id="page-19-4"></span><sup>2</sup> Pour plus d'informations sur la modélisation de cette collection, consulter le document *Modèle de données*, chapitre 2.I, « Collection Certificate ».

<span id="page-19-5"></span><sup>3</sup> La procédure est décrite dans le document *Documentation d'installation*, chapitre 4.2.3, « Gestion des certificats ».

<span id="page-19-6"></span><sup>4</sup> La procédure est décrite dans le document *Documentation d'exploitation*, chapitre 9 « Intégration d'une application externe dans Vitam » et chapitre 12.1 « Cycle de vie des certificats », ainsi que dans le document *Documentation d'installation*, chapitre 4.2.3, « Gestion des certificats ».

par défaut par la solution logicielle Vitam, qui sont tracées dans le journal des opérations du tenant d'administration.

#### <span id="page-20-3"></span>2.1.3.2. Mise à jour

La solution logicielle permet de mettre à jour unitairement des certificats<sup>[5](#page-20-4)</sup>. Cette mise à jour consiste à remplacer un certificat en fin de vie par un nouveau certificat et, de fait, entraîne la suppression du certificat en fin de vie.

Cette mise à jour peut avoir un impact sur les interactions entre l'application versante et/ou accédante et la solution logicielle Vitam. Cette opération ne s'effectue qu'au moyen des API et relève d'une opération d'administration technique.

Cette action, relevant d'un **acte d'administration technique**, fait l'objet d'une journalisation dans les logs fournis par défaut par la solution logicielle Vitam.

#### <span id="page-20-2"></span>2.1.3.3. Suppression

La solution logicielle permet de supprimer unitairement des certificats $6$ .

Cette suppression peut avoir un impact sur les interactions entre l'application versante et/ou accédante et la solution logicielle Vitam. Cette opération ne s'effectue qu'au moyen des API et relève d'une opération d'administration technique.

Cette action, relevant d'un **acte d'administration technique**, fait l'objet d'une journalisation dans les logs fournis par défaut par la solution logicielle Vitam.

#### <span id="page-20-1"></span>214. Conseils de mise en œuvre

À l'issue de cette dernière phase de réalisation de fonctionnalités concernant les habilitations, l'équipe projet Vitam est en mesure de fournir quelques recommandations de mise en œuvre. La solution logicielle permet de créer, modifier et supprimer les certificats applicatifs. Certaines actions peuvent avoir un impact sur les interactions entre l'application versante et/ou accédante et la solution logicielle Vitam.

# <span id="page-20-0"></span>2.1.4.1. Quand et comment créer un certificat applicatif ?

Un service externe souhaitant utiliser les services de la solution logicielle Vitam doit avoir déclaré son certificat applicatif dans la solution logicielle Vitam. Ce certificat doit être associé à un contexte dès la création de celui-ci, sans quoi l'application cherchant à s'authentifier à la solution logicielle

<span id="page-20-4"></span><sup>5</sup> La procédure est décrite dans le document *Documentation d'exploitation*, chapitre 5.19 « Procédure d'exploitation pour la révocation des certificats SIA et Personae », chapitre 9 « Intégration d'une application externe dans Vitam » et chapitre 12.1 « Cycle de vie des certificats ».

<span id="page-20-5"></span><sup>6</sup> La procédure est décrite dans le document *Documentation d'exploitation*, chapitre 5.19 « Procédure d'exploitation pour la révocation des certificats SIA et Personae », chapitre 9 « Intégration d'une application externe dans Vitam » et chapitre 12.1 « Cycle de vie des certificats ».

Vitam ne pourra accéder à aucun de ses services.

La création d'un certificat applicatif peut intervenir à différents moments :

• **lors de l'initialisation de la plate-forme :** il est obligatoire de disposer d'un certificat applicatif, en plus d'un contexte applicatif et d'un profil de sécurité, pour pouvoir utiliser les services de la solution logicielle Vitam.

Cette dernière propose un certificat par défaut, destiné à être utilisé dans deux cas :

- pour le déploiement de la plate-forme, afin de faciliter son installation, ainsi que le paramétrage du certificat applicatif de production, ayant vocation à remplacer ce certificat par défaut ;
- sur une plate-forme de tests ;
- **lors de l'intégration d'une nouvelle application** devant accéder aux services de la solution logicielle Vitam.

La déclaration d'un certificat applicatif dans la solution logicielle Vitam relève d'une opération  $d'$ administration technique<sup>[7](#page-21-0)</sup>.

De fait, au moment de l'initialisation d'un nouveau certificat, il est recommandé de suivre les étapes suivantes :

| Qui?                                        | Quoi?                                                                                                    | <b>Via l'IHM</b><br>démo<br><b>Vitam?</b> |
|---------------------------------------------|----------------------------------------------------------------------------------------------------|-------------------------------------------|
| Administrateur<br>fonctionnel/<br>technique | - définit ses besoins en termes d'habilitation :<br>Quel contexte applicatif utiliser? quels droits associer à ce<br>contexte applicatif ? quel profil de sécurité utiliser ? quels<br>contrats associer?<br>Les habilitations nécessaires existent-elles déjà ? Faut-il créer<br>de nouvelles habilitations?<br>Y a-t-il des besoins de sécurité particulier ?<br>- le cas échéant, liste les habilitations dont il a besoin. | O <sub>iii</sub> / Non                    |
| Administrateur<br>technique                 | Le cas échéant, crée un profil de sécurité.                                                                                                    | <b>Non</b>                                |
| Administrateur<br>fonctionnel/<br>technique | Le cas échéant, crée un contexte applicatif, en l'associant à un<br>profil de sécurité, créé pour l'occasion ou déjà existant.                                                                                                    | Oui                                       |

<span id="page-21-0"></span><sup>7</sup> La procédure est détaillée dans *Documentation d'exploitation*, chapitre 9 « Intégration d'une application externe dans Vitam ». Il est également possible de se référer au document *Documentation d'installation*, chapitre 4.2.3, « Gestion des certificats » et chapitre 12.1 « Cycle de vie des certificats ».

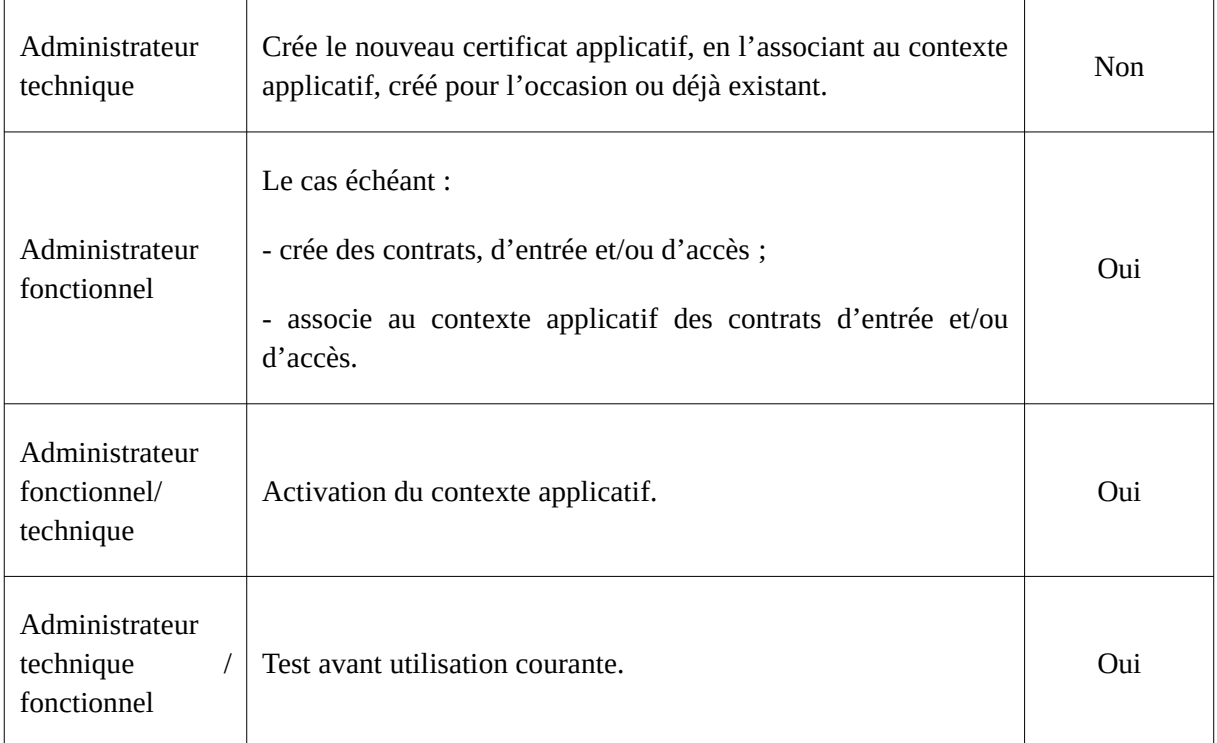

#### **Points d'attention :**

- La solution logicielle Vitam rend obligatoire l'intégration d'un certificat applicatif par défaut, afin de pouvoir initialiser et paramétrer la plate-forme. Ce certificat n'a pas vocation à être utilisé en production et doit, dans ce cas-là, être remplacé par un certificat de production.
- Dans la mesure où un certificat doit être associé à un contexte, lui-même nécessitant un profil de sécurité, il est obligatoire de disposer au préalable d'un profil de sécurité et d'un contexte à associer à ce certificat applicatif.

# <span id="page-22-0"></span>2.1.4.2. Comment mettre à jour un certificat applicatif ?

Un certificat applicatif a une durée de vie limitée et nécessite d'être ponctuellement mis à jour, voire remplacé<sup>[8](#page-22-1)</sup>. On peut procéder de la manière suivante :

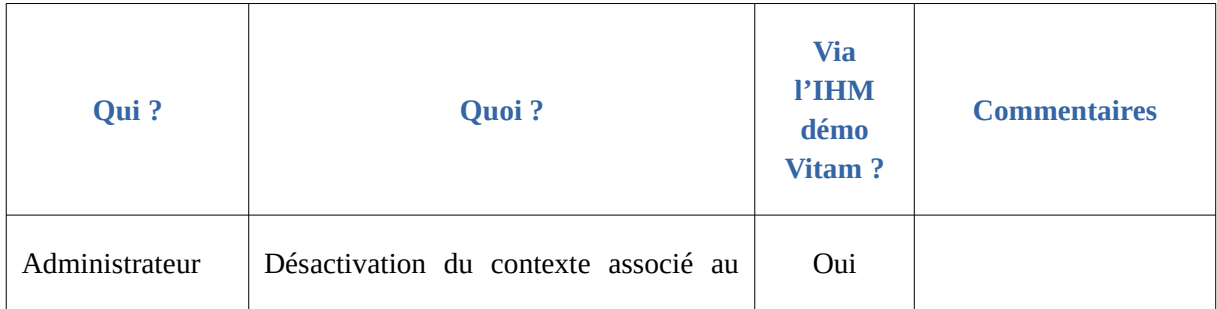

<span id="page-22-1"></span>8 La procédure est décrite dans le document *Documentation d'exploitation*, chapitre 5.4 « Déploiement / mises à jour », chapitre 9 « Intégration d'une application externe dans Vitam » et chapitre 12.1 « Cycle de vie des certificats », chapitre 5.19 « Procédure d'exploitation pour la révocation des certificats SIA et Personae », ainsi que dans le document *Documentation d'installation*, chapitre 4.2.3, « Gestion des certificats ».

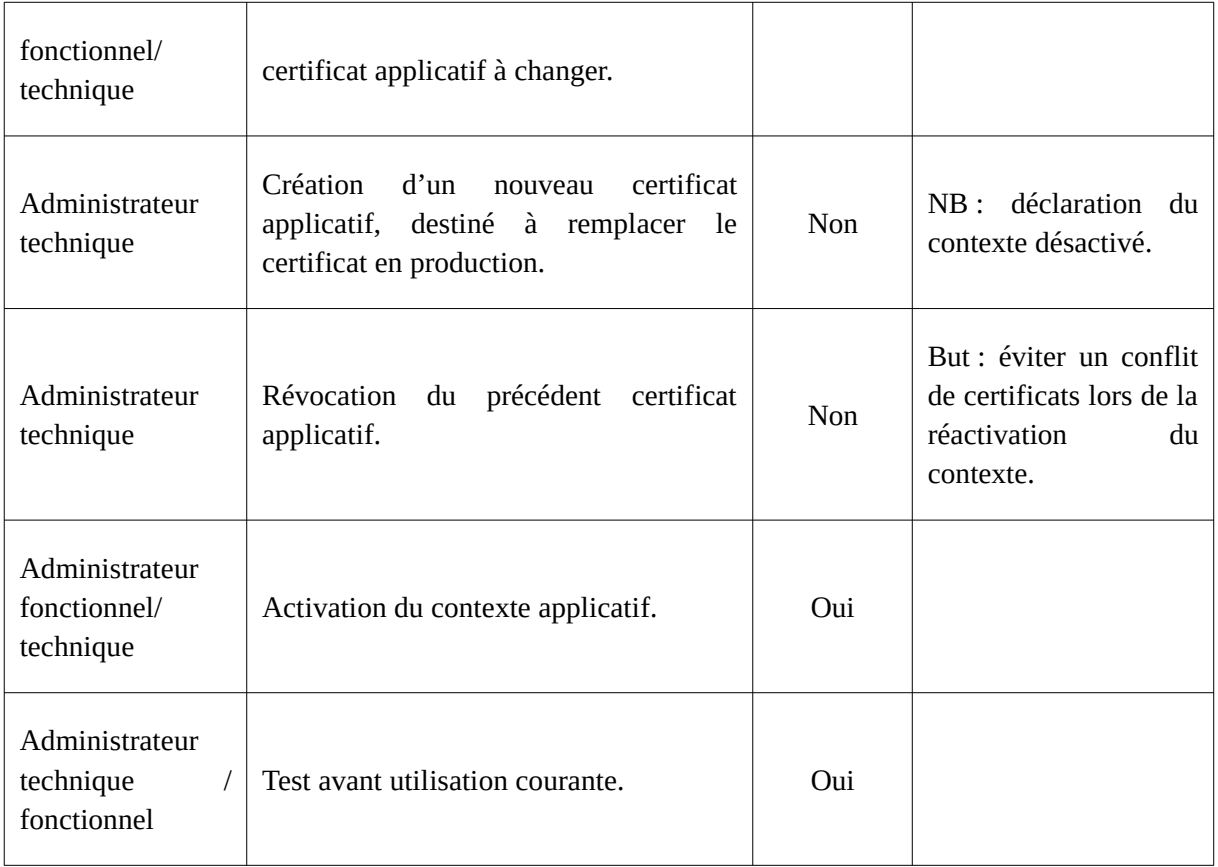

# <span id="page-23-0"></span>2.1.4.3. Quand et comment supprimer un certificat applicatif ?

La suppression ou révocation d'un certificat applicatif peut intervenir à plusieurs occasions :

- l'application souhaitant s'authentifier à la solution logicielle Vitam est décommissionnée ;
- son certificat est obsolète et doit être remplacé.

La solution logicielle Vitam permet de le révoquer de la manière suivante :

- en transmettant à la solution logicielle Vitam la liste des certificats révoqués par une autorité fournissant des certificats applicatifs ;
- en changeant son statut, de « VALID » à « REVOKED ». Cela a pour conséquence le rejet de tout accès aux API de la solution logicielle Vitam au moyen de ce certificat révoqué.

La révocation d'un certificat applicatif dans la solution logicielle Vitam relève d'une opération d'administration technique<sup>[9](#page-23-1)</sup>.

<span id="page-23-1"></span><sup>9</sup> La procédure est détaillée dans *Documentation d'exploitation*, chapitre 5.19 « Procédure d'exploitation pour la révocation des certificats SIA et Personae » et chapitre 9 « Intégration d'une application externe dans Vitam ». Se référer également au chapitre 12.1 « Cycle de vie des certificats ».

# <span id="page-24-2"></span>2.2. Certificat personnel

# <span id="page-24-1"></span>2.2.1. Description

Le certificat personnel correspond à un certificat propre à une **personne physique** utilisatrice en particulier de l'application souhaitant accéder aux services de la solution logicielle Vitam. Le certificat personnel ne se substitue pas au certificat applicatif qui authentifie une application, et il sert **juste à identifier et non à authentifier** une personne qui se connecte derrière une application. Le principe de délégation de la phase d'authentification des utilisateurs humains par les front-offices est conservé même dans ce cas, et ce certificat est simplement transmis par le front-office dans les appels REST. À minima, la solution logicielle Vitam vérifie que ce certificat est présent dans la liste des certificats connus.

Son utilisation répond à un besoin de sécurité supplémentaire, associé aux fonctions d'administration avancées ou considérées comme sensibles. L'accès à certaines fonctions (EndPoints) est soumis d'une part à l'autorisation de l'application par son contexte applicatif et d'autre part à la présence d'un certificat personnel connu pour identification de l'utilisateur.

# <span id="page-24-0"></span>2.2.2. Formalisation

Les certificats personnels sont enregistrés dans la base de données MongoDB, dans la collection « PersonalCertificate », sous la forme d'enregistrements au format JSON.

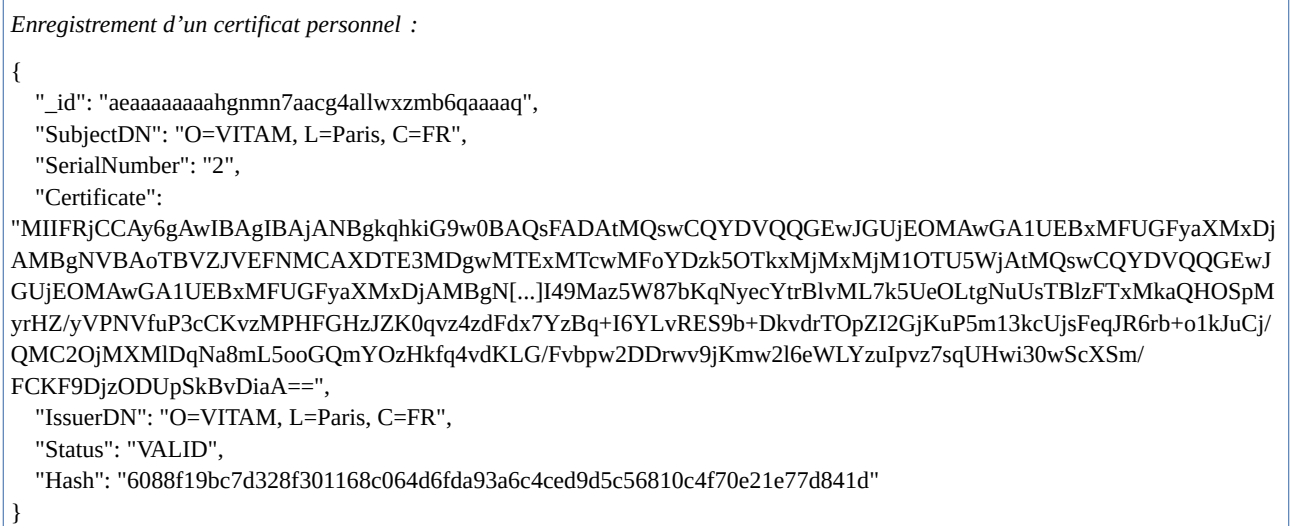

#### Un certificat personnel doit comporter les éléments suivants $^{10}$  $^{10}$  $^{10}$ :

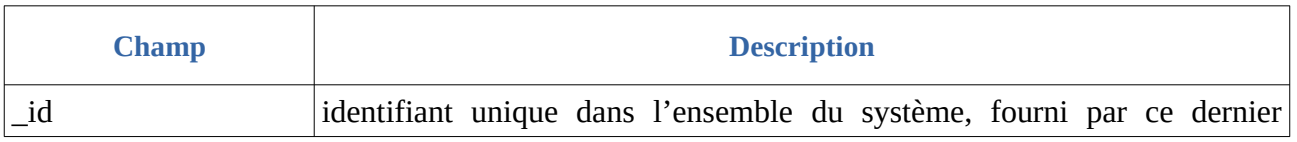

<span id="page-24-3"></span>10 Pour plus d'informations, consulter le document *Modèle de données*, chapitre 2.II, « Collection PersonalCertificate ». Un exemple de certificat personnel se trouve dans l'annexe 1 du présent document.

*Programme Vitam – Gestion des habilitations – v 12.0.*

|                 | (champ obligatoire).                                                       |  |  |  |  |
|-----------------|----------------------------------------------------------------------------|--|--|--|--|
| SubjectDN       | identifiant unique du certificat personnel ou Distinguished Name (champ    |  |  |  |  |
|                 | obligatoire).                                                              |  |  |  |  |
| SerialNumber    | numéro de série du certificat personnel (champ obligatoire).               |  |  |  |  |
| <b>IssuerDN</b> | identifiant unique ou Distinguished Name de l'autorité de certification    |  |  |  |  |
|                 | (champ obligatoire).                                                       |  |  |  |  |
| Certificate     | clé du certificat personnel (champ obligatoire).                           |  |  |  |  |
| Hash            | empreinte du certificat personnel (champ obligatoire).                     |  |  |  |  |
| <b>Status</b>   | statut du certificat personnel (champ obligatoire) :                       |  |  |  |  |
|                 | Si le certificat est valide et actif, le statut a pour valeur<br>$\bullet$ |  |  |  |  |
|                 | « VALID »;                                                                 |  |  |  |  |
|                 | Si le certificat a été révoqué, le statut a pour<br>valeur<br>$\bullet$    |  |  |  |  |
|                 | « REVOKED ».                                                               |  |  |  |  |

Au niveau de la plate-forme un fichier de configuration définit les services qui peuvent être rendus accessibles aux seuls détenteurs d'un certificat personnel<sup>[11](#page-25-2)</sup>.

Par ailleurs, le certificat personnel est enregistré dans le journal des opérations sous forme d'identifiant (agIdPers).

#### <span id="page-25-1"></span>2.2.3. Mécanismes mis en œuvre par la solution logicielle Vitam

La solution logicielle Vitam intègre un référentiel des certificats personnels, administrable par un utilisateur doté des droits adéquats (**administrateur technique**) et géré dans une collection particulière<sup>[12](#page-25-3)</sup>.

Il est possible de réaliser les opérations présentées ci-dessous.

# <span id="page-25-0"></span>2.2.3.1. Import

Dans la solution logicielle Vitam, il est possible de générer 0 à n certificat(s) personnel(s). Cet ajout relève d'opérations d'administration technique et s'effectue au moyen des API.

Lors d'un import, 1 à n certificat(s) personnel(s) sont ajoutés au référentiel des certificats personnels $^{13}$  $^{13}$  $^{13}$ .

<span id="page-25-2"></span><sup>11</sup> Le fonctionnement de ce fichier de configuration est précisé dans la section 2.2.4.2 « Comment paramétrer les permissions associées à un certificat personnel » du présent document. Une liste non exhaustive de ces services est présente dans l'annexe 3 du présent document.

<span id="page-25-3"></span><sup>12</sup> Pour plus d'informations sur la modélisation de cette collection, consulter le document *Modèle de données*, chapitre 2.II, « Collection PersonalCertificate ».

<span id="page-25-4"></span><sup>13</sup> La procédure est décrite dans le document *Documentation d'exploitation*, chapitre 12.1 « Cycle de vie des certificats », et surtout chapitre 9.2.2 « Authentification *personae* ».

Cette action, relevant d'un **acte d'administration technique**, fait l'objet d'une journalisation dans les logs de la solution logicielle Vitam.

**Point d'attention :** cette action requiert au préalable le paramétrage d'un fichier de configuration définissant les services qui peuvent être rendus accessibles aux seuls détenteurs du certificat  $personnel<sup>14</sup>.$  $personnel<sup>14</sup>.$  $personnel<sup>14</sup>.$ 

# <span id="page-26-2"></span>2.2.3.2. Suppression

La solution logicielle permet de supprimer unitairement des certificats personnels<sup>[15](#page-26-4)</sup>.

Cette suppression peut avoir un impact sur les interactions entre l'application versante et/ou accédante et la solution logicielle Vitam. Cette opération ne s'effectue qu'au moyen des API et relève d'une opération d'administration technique.

Cette action, relevant d'un **acte d'administration technique**, fait l'objet d'une journalisation dans les logs de la solution logicielle Vitam.

# <span id="page-26-1"></span>2.2.4. Conseils de mise en œuvre

À l'issue de cette dernière phase de réalisation de fonctionnalités concernant les habilitations, l'équipe projet Vitam est en mesure de fournir quelques recommandations de mise en œuvre. La solution logicielle permet de créer, paramétrer et supprimer les certificats personnels. Certaines actions peuvent avoir un impact sur les interactions entre l'application versante et/ou accédante et la solution logicielle Vitam.

# <span id="page-26-0"></span>2.2.4.1. Quand et comment créer un certificat personnel ?

Un service externe souhaitant utiliser les services de la solution logicielle Vitam peut disposer de certificats personnels pour tracer les actions de certains utilisateurs.

La création d'un certificat personnel et l'attribution des privilèges qui lui sont associés relèvent d'une opération d'administration technique<sup>[16](#page-26-5)</sup>.

La création d'un certificat personnel peut intervenir à différents moments :

• **lors de l'initialisation de la plate-forme :** il n'est pas obligatoire de disposer d'un certificat personnel pour pouvoir utiliser les services de la solution logicielle Vitam, mais sa création répond à des besoins supplémentaires d'authentification ;

<span id="page-26-3"></span>14 Le fonctionnement de ce fichier de configuration est précisé dans la section 2.2.4.2 « Comment paramétrer les permissions associées à un certificat personnel » du présent document. Une liste non exhaustive de ces services est présente dans l'annexe 3 du présent document.

<span id="page-26-4"></span>15 La procédure est décrite dans le document *Documentation d'exploitation*, chapitre 5.19 « Procédure d'exploitation pour la révocation des certificats SIA et Personae », chapitre 9.2.2 « Authentification *personae* » et chapitre 12.1 « Cycle de vie des certificats ».

<span id="page-26-5"></span>16 La procédure est détaillée dans *Documentation d'exploitation*, chapitre 9.2.2 « Authentification *personae* ».

• **lors de l'intégration d'une nouvelle application** devant accéder aux services de la solution logicielle Vitam avec des habilitations particulières pour certains de ses utilisateurs.

Tout comme les droits octroyés par un profil de sécurité, les privilèges accordés par un certificat personnel correspondent aux services proposés par la solution logicielle Vitam (EndPoint). Ils doivent en outre se conformer aux droits définis dans le profil de sécurité du contexte applicatif utilisé $^{17}$  $^{17}$  $^{17}$ .

Cette liste de privilèges, associée à un certificat personnel, est **unique** sur l'ensemble de la plateforme $^{18}$  $^{18}$  $^{18}$ .

Il est recommandé de n'utiliser ce type de certificat que pour des utilisateurs en nombre restreint :

- des administrateurs de la solution logicielle Vitam, ayant vocation à accéder à l'ensemble des services mis à disposition par cette dernière ;
- des personnes ayant des droits d'accès à certains services en particulier (on pourrait envisager d'utiliser un certificat personnel dans le cas de la gestion des archives protégées au titre du secret de la défense nationale, sur une instance classifiée).

De fait, au moment de l'initialisation d'une plate-forme ou de l'intégration d'une nouvelle application, il est recommandé de suivre les étapes suivantes :

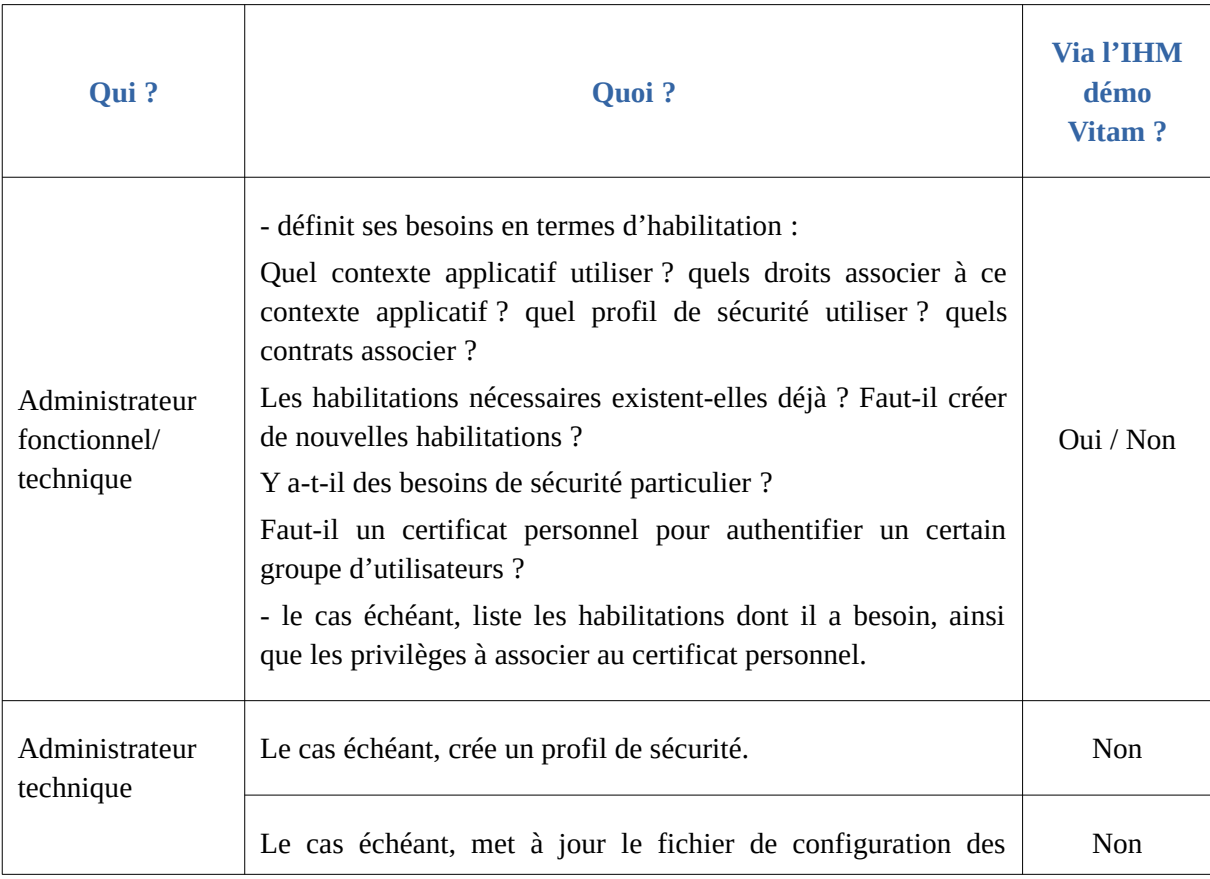

<span id="page-27-0"></span>17 Une liste non exhaustive de ces services est présentée dans l'annexe 3 du présent document.

<span id="page-27-1"></span>18 Le paramétrage de cette liste de privilèges est précisé dans la section 2.2.4.2 « Comment paramétrer les permissions associées à un certificat personnel » du présent document.

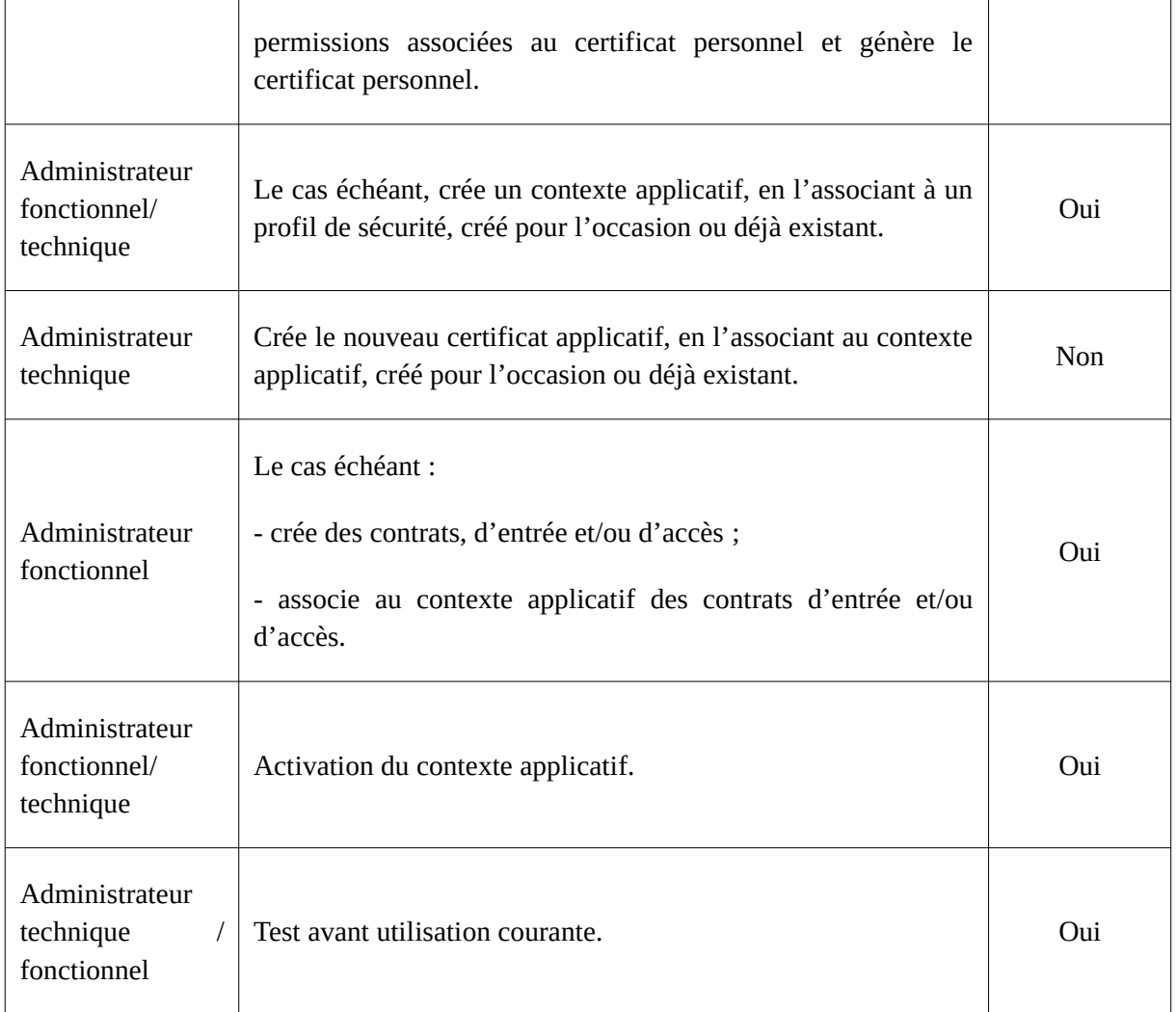

# **Points d'attention :**

- Les permissions associées à un certificat personnel doivent se conformer aux droits accordés par un profil de sécurité à un contexte donné.
- Les permissions associées à un certificat personnel sont uniques sur une plate-forme donnée. De fait, elles ne peuvent être accordées qu'à un groupe particulier d'utilisateurs.

<span id="page-28-0"></span>2.2.4.2. Comment paramétrer les permissions associées à un certificat personnel ?

Au niveau de la plate-forme, un fichier de configuration définit les services qui peuvent être rendus accessibles aux seuls détenteurs d'un certificat personnel : il s'agit du fichier « personal-certificate-permissions.conf »<sup>[19](#page-28-1)</sup>.

<span id="page-28-1"></span>19 Cf. *Documentation d'exploitation*, chapitre 8.2.11.2.2 « Fichier personal-certificate-permissions.conf ».

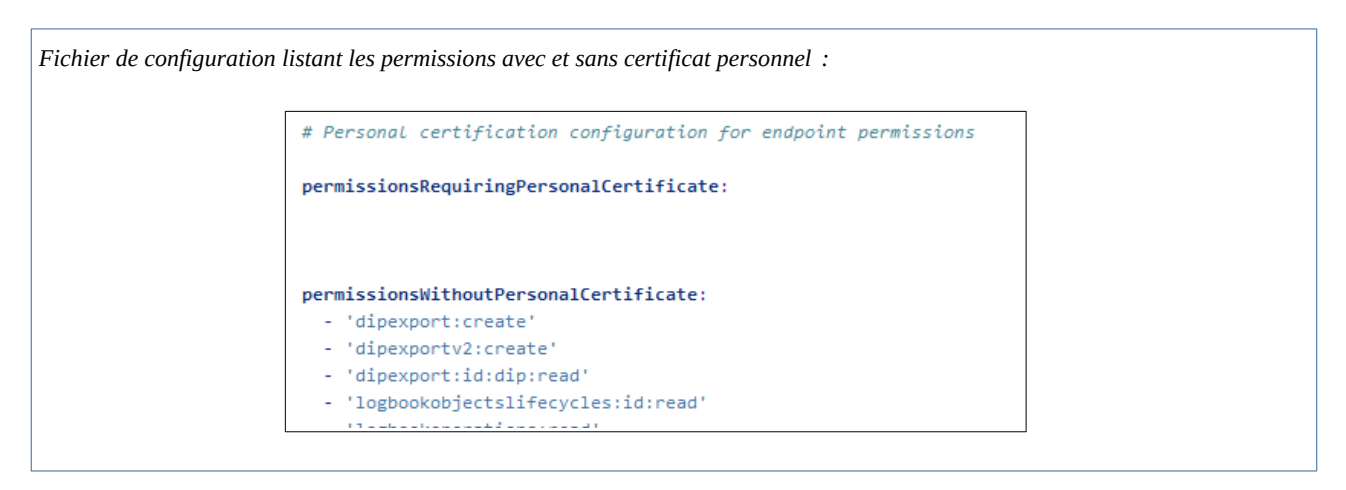

Ce fichier distingue :

- les services accessibles sans certificat personnel (« permissionsWithoutPersonalCertificate »). Par défaut, y sont listés l'ensemble des services mis à disposition par la solution logicielle Vitam<sup>[20](#page-29-0)</sup>;
- les services accessibles avec certificat personnel (« permissionsRequiringPersonalCertificate »). Par défaut, la solution logicielle Vitam ne générant pas nativement de certificats personnels, cette liste est vide.

Il est possible de :

- associer des permissions à un certificat personnel, en ajoutant à cette dernière liste vide les services souhaités ;
- supprimer des permissions accessibles sans certificat personnel.

Cette opération relève d'un acte d'exploitation technique.

#### **Points d'attention :**

- Les permissions associées à un certificat personnel doivent se conformer aux droits accordés par un profil de sécurité à un contexte donné.
- Les permissions associées à un certificat personnel sont uniques sur une plate-forme donnée. De fait, elles ne peuvent être accordées qu'à un groupe particulier d'utilisateurs.

<span id="page-29-0"></span><sup>20</sup> Une liste non exhaustive de ces services est présentée dans l'annexe 3 du présent document.

<span id="page-30-1"></span>2.2.4.3. Comment mettre à jour un certificat personnel ?

Un certificat personnel a une durée de vie limitée et nécessite d'être ponctuellement mis à jour, voire remplacé<sup>[21](#page-30-2)</sup>. On peut procéder de la manière suivante :

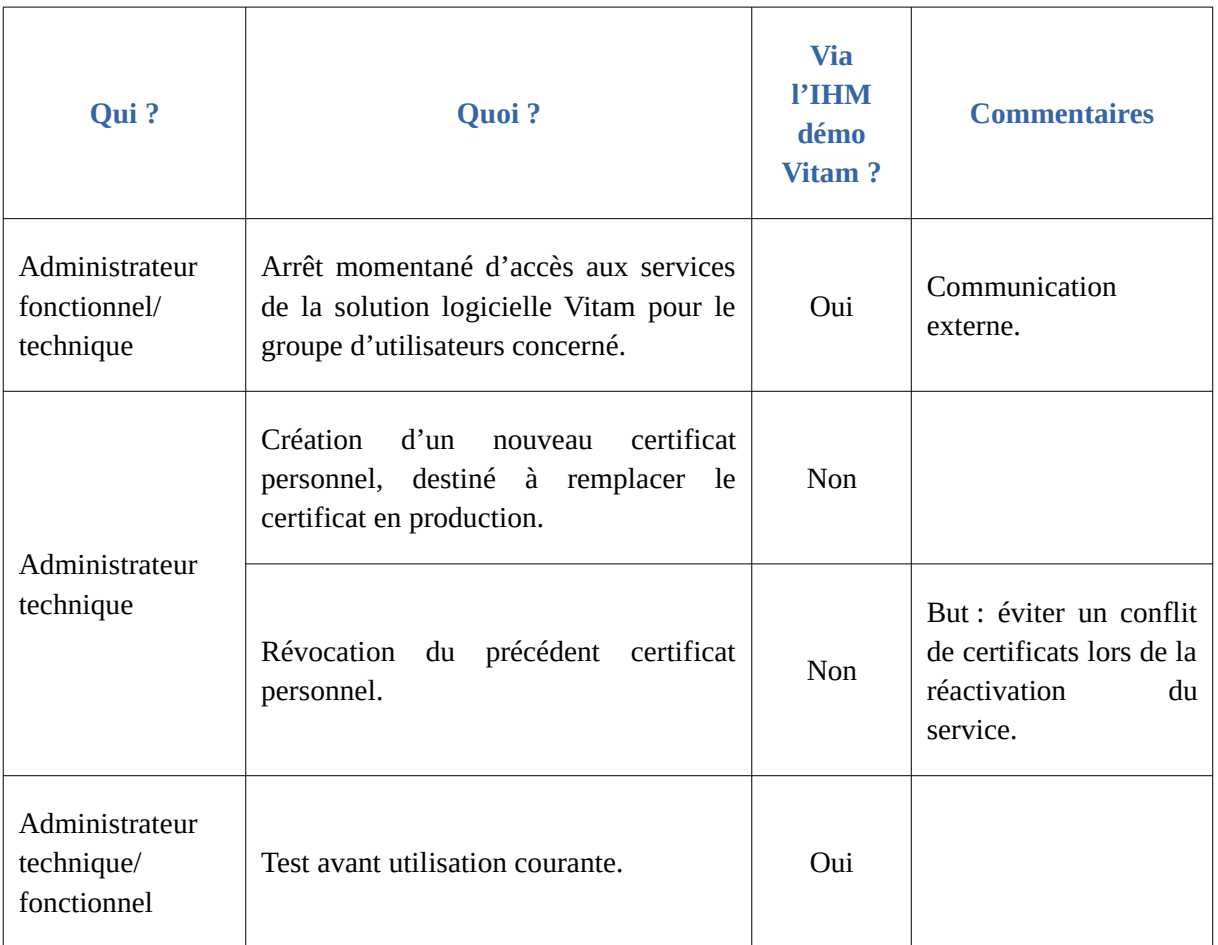

# <span id="page-30-0"></span>2.2.4.4. Quand et comment supprimer un certificat personnel ?

La suppression ou révocation d'un certificat personnel peut intervenir à plusieurs occasions :

- l'application souhaitant s'authentifier au moyen d'un certificat personnel à la solution logicielle Vitam est décommissionnée ;
- ce certificat est obsolète et doit être remplacé.

La solution logicielle Vitam permet de le révoquer de la manière suivante<sup>22</sup>:

<span id="page-30-2"></span><sup>21</sup> La procédure est décrite dans le document *Documentation d'exploitation*, chapitre 5.19 « Procédure d'exploitation pour la révocation des certificats SIA et Personae », chapitre 9.2.2 « Authentification *personae* » et chapitre 12.1 « Cycle de vie des certificats ».

- en transmettant à la solution logicielle Vitam la liste des certificats révoqués par une autorité fournissant des certificats personnels ;
- en changeant son statut, de « VALID » à « REVOKED ». Cela a pour conséquence le rejet de tout accès aux API de la solution logicielle Vitam au moyen de ce certificat révoqué.

# <span id="page-31-2"></span>2.3. Profil de sécurité

# <span id="page-31-1"></span>2.3.1. Description

Pour un contexte applicatif donné, le profil de sécurité formalise les privilèges ou droits octroyés à un service externe par la solution logicielle Vitam, et par conséquent les points d'accès (EndPoints) par lesquels ce service, une fois authentifié, pourra transmettre des requêtes à la solution logicielle Vitam.

Un profil de sécurité applicatif détermine les droits suivants :

- soit un accès à tous les services proposés par la solution logicielle Vitam ;
- $\bullet$  soit une liste de services définis auxquels le profil de sécurité donne accès<sup>[23](#page-31-3)</sup>.

# <span id="page-31-0"></span>2.3.2. Formalisation

Les profils de sécurité sont enregistrés dans la base de données MongoDB, dans la collection « SecurityProfile », sous la forme d'enregistrements au format JSON.

```
Enregistrement d'un profil de sécurité :
{
   "_id": "aegqaaaaaahn6o5iab5z6almhpd24eaaaaba",
   "Identifier": "TNR_SEC_PROFILE_OK_2",
   "Name": "TNR_SEC_PROFILE_OK_2",
   "FullAccess": false,
   "Permissions": [
     "contexts:read"
   ],
   "_v": 1
}
```
Le profil de sécurité est modélisé en JSON comme suit<sup>[24](#page-31-4)</sup> :

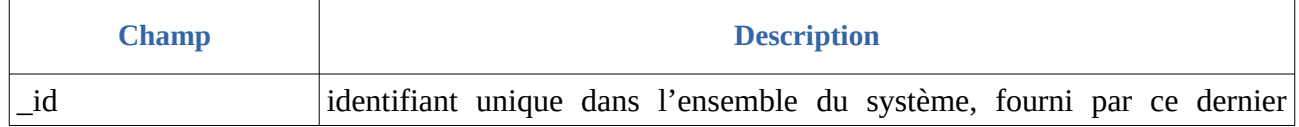

22 La procédure est décrite dans le document *Documentation d'exploitation*, chapitre 5.19 « Procédure d'exploitation pour la révocation des certificats SIA et Personae », chapitre 9.2.2 « Authentification *personae* » et chapitre 12.1 « Cycle de vie des certificats ».

<span id="page-31-3"></span>23 Une liste non exhaustive de ces services est présente dans l'annexe 3 du présent document.

<span id="page-31-4"></span>24 Pour plus d'informations, consulter le document *Modèle de données*, chapitre 5.XV, « Collection SecurityProfile ». Un exemple de profil de sécurité se trouve dans l'annexe 1 du présent document.

*Programme Vitam – Gestion des habilitations – v 12.0.*

|                   | (champ obligatoire).                                                                                                    |
|-------------------|----------------------------------------------------------------------------------------------------|
| Identifier        | identifiant donné au profil de sécurité, généré automatiquement par le<br>système (champ obligatoire).<br>S'il est généré par la solution logicielle Vitam, cet identifiant se<br>compose du préfixe SEC_PROFILE, suivi d'un tiret et d'une suite<br>de 6 chiffres incrémentés automatiquement.<br>Il peut également être généré par l'application à l'origine de sa<br>$\bullet$<br>création <sup>25</sup> .        |
| Name              | nom du profil de sécurité, qui doit être obligatoirement renseigné et unique<br>sur la plate-forme (champ obligatoire);                                                                                                    |
| <b>FullAccess</b> | droit(s) au(x)quel(s) le profil de sécurité donne accès (champ obligatoire).<br>Il peut s'agir de :<br>tous les accès (FullAccess = « true »),<br>une liste de <b>privilèges ou droits</b> octroyés (FullAccess = $\alpha$ false »).<br>$\bullet$                                                                                                    |
| Permissions       | dans le cas où tous les accès ne sont pas octroyés (FullAccess = $\alpha$ false »),<br>liste de privilèges ou droits octroyés, sélectionnés parmi l'ensemble des<br>services proposés par la solution logicielle Vitam au sein d'une liste de<br>permissions (champ facultatif).<br>Pour chaque service, cette liste précise le type de service concerné et les<br>droits associés (lecture, écriture, suppression). |
| $\mathbf{V}$      | version du profil de sécurité, fournie par le système (champ obligatoire).                                                                                                    |

# <span id="page-32-2"></span>2.3.3. Mécanismes mis en œuvre par la solution logicielle Vitam

La solution logicielle Vitam intègre un référentiel des profils de sécurité, administrable par un utilisateur doté des droits adéquats (**administrateur fonctionnel et/ou technique**) et géré dans une collection particulière<sup>[26](#page-32-4)</sup>.

Ce référentiel est multi-tenant. Il est administrable et journalisé depuis le tenant d'administration.

Il est possible de réaliser les opérations présentées ci-dessous.

# <span id="page-32-0"></span>2.3.3.1. Import

# <span id="page-32-1"></span>Au moment de l'installation de la solution logicielle Vitam

La solution logicielle Vitam intègre par défaut des habilitations, **automatiquement importés lors de l'initialisation de la plate-forme**, dans le but de permettre un accès direct à l'ensemble de ses services. En plus d'un certificat applicatif, utilisé pour déployer la solution logicielle Vitam, ainsi

<span id="page-32-3"></span>25 Un complément d'informations est donné dans la section 2.3.4.3.2 « Paramétrage des identifiants » du présent document.

<span id="page-32-4"></span>26 Pour plus d'informations sur la modélisation de cette collection, consulter le document *Modèle de données*, chapitre 5.XV « Collection SecurityProfile ».

que d'un contexte applicatif, donnant accès à l'ensemble des tenants, elle fournit un **profil de sécurité**, référençant l'ensemble des permissions.

Il s'agit d'une opération d'administration, tracée dans le journal des opérations du tenant d'administration (« MASTERDATA »)<sup>[27](#page-33-1)</sup>.

# <span id="page-33-0"></span>Après installation de la solution logicielle Vitam

Dans la solution logicielle Vitam, il est possible d'importer **uniquement sur le tenant d'administration** 1 à n profil(s) de sécurité. Cet ajout relève d'opérations d'administration technique et s'effectue au moyen des API<sup>[28](#page-33-2)</sup>.

Par cet import, 1 à n profil(s) de sécurité sont ajoutés au référentiel des profils de sécurité.

Il est également possible de créer un profil de sécurité depuis l'APP Profils de sécurité de VitamUI.

Il s'agit d'une opération d'administration, tracée dans le journal des opérations du tenant d'administration (« MASTERDATA »)<sup>[29](#page-33-3)</sup>.

Lors de cet import, l'opération peut aboutir aux statuts suivants :

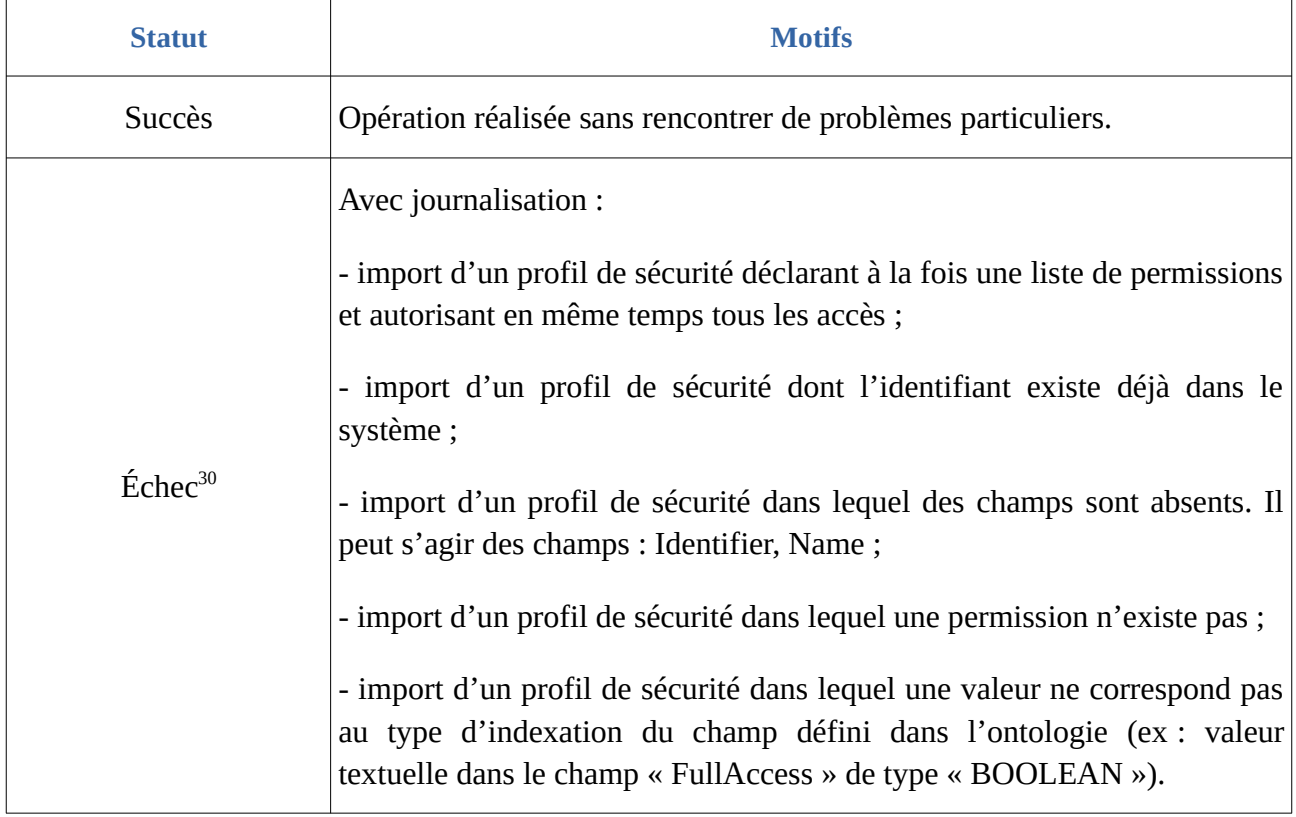

<span id="page-33-1"></span>27 Pour plus d'informations sur le processus d'import du référentiel, consulter le document *Modèle de workflow*, chapitre 5.VIII « Workflow d'administration d'un référentiel des profils de sécurité ».

<span id="page-33-2"></span>28 L'utilisation des API est décrite dans la *Documentation des interfaces externes de VITAM* à l'adresse suivante : [http://www.programmevitam.fr/ressources/DocCourante/raml/externe/functional-administration.html#securityprofiles.](http://www.programmevitam.fr/ressources/DocCourante/raml/externe/functional-administration.html#securityprofiles)

<span id="page-33-3"></span>29 Pour plus d'informations sur le processus d'import du référentiel, consulter le document *Modèle de workflow*, chapitre 5.VIII « Workflow d'administration d'un référentiel des profils de sécurité ».

<span id="page-33-4"></span>30 Des précisions sur les messages d'erreur sont apportées dans l'annexe 5 « Messages d'erreur » du présent document.

# <span id="page-34-0"></span>2.3.3.2. Modification

La modification des champs des profils de sécurité est possible au moyen des API depuis le tenant d'administration<sup>[31](#page-34-1)</sup>.

Les champs modifiables sont :

- le nom du profil de sécurité (Name) ;
- le(s) droit(s) sur les accès, correspondant aux valeurs « true » et « false » dans le système (FullAccess) ;
- la liste des permissions (Permissions).

Concernant la liste des permissions, il est possible de :

- ajouter ou supprimer une permission, dans le cas où tous les accès ne sont pas octroyés  $(FullAccess = « false »)$ ;
- octroyer tous les accès, en passant le statut du contrôle sur les droits (FullAccess) de « false » à « true », tout en supprimant la liste de permissions (Permissions) ;
- restreindre les accès à une liste de permissions, en passant le statut du contrôle sur les droits (FullAccess) de « true » à « false », tout en ajoutant 1 à n permission(s) (Permissions) ;
- supprimer l'ensemble des permissions (Permissions), et, de fait, octroyer tous les accès en passant le statut du contrôle sur les droits (FullAccess) de « false » à « true ».

Il est également possible de modifier un profil de sécurité depuis l'APP Profils de sécurité de VitamUI. Les champs modifiables sont :

- le(s) droit(s) sur les accès, correspondant aux valeurs « ON » et « OFF » dans l'APP (Gérer les accès) ;
- la liste des permissions (Permissions), pour lesquelles on peut activer ou désactiver des droits de lecture, de modification et de suppression

# **Points d'attention :**

- Lors d'une mise à jour de permissions dans un profil de sécurité, le contrôle sur les accès (FullAccess) du profil de sécurité doit toujours être présent. En revanche, en fonction de son statut, la liste de permissions ne doit pas l'être.
	- dans le cas où tous les accès ne sont pas octroyés (FullAccess = « false »), la liste de **privilèges ou droits** octroyés, sélectionnés parmi l'ensemble des services proposés par la solution logicielle Vitam au sein d'une liste de permissions (Permissions) doit être obligatoirement renseignée ;
	- dans le cas où tous les accès sont octroyés (FullAccess = « true »), la liste de permissions doit être supprimée.

Cette action provoque la création d'une nouvelle version du profil de sécurité modifié. Les différentes versions du référentiel font l'objet d'une sauvegarde sur les offres de stockage utilisées par la solution logicielle Vitam.

Il s'agit d'une opération d'administration (« MASTERDATA »), tracée dans le journal des

<span id="page-34-1"></span><sup>31</sup> L'utilisation des API est décrite dans la *Documentation des interfaces externes de VITAM* à l'adresse suivante : [http://www.programmevitam.fr/ressources/DocCourante/raml/externe/functional-administration.html#securityprofiles.](http://www.programmevitam.fr/ressources/DocCourante/raml/externe/functional-administration.html#securityprofiles)

opérations du tenant d'administration<sup>[32](#page-35-2)</sup>.

Lors de cette mise à jour, l'opération peut aboutir aux statuts suivants :

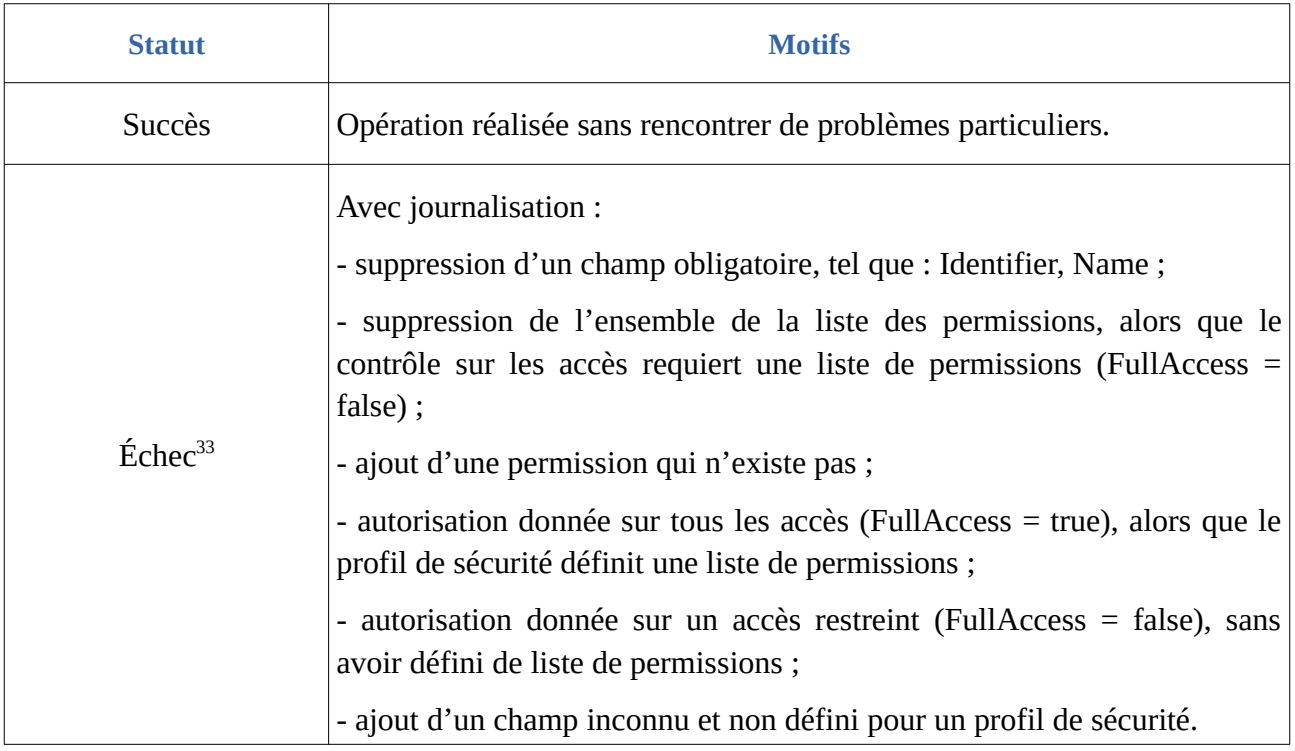

#### <span id="page-35-0"></span>2.3.3.3. Suppression

La solution logicielle permet de supprimer unitairement des profils de sécurité.

Cette suppression peut avoir un impact sur les interactions entre l'application versante et/ou accédante et la solution logicielle Vitam. Cette opération ne s'effectue qu'au moyen des API et relève d'une opération d'administration technique<sup>[34](#page-35-4)</sup>.

Il s'agit d'une opération d'administration (« MASTERDATA »), tracée dans le journal des opérations du tenant d'administration<sup>[35](#page-35-5)</sup>.

# <span id="page-35-1"></span>2.3.3.4. Autorisation d'accès

La solution logicielle Vitam permet d'activer ou de désactiver une autorisation d'accès depuis un profil de sécurité (FullAccess).

• si la valeur du contrôle est égale à « true », le profil de sécurité autorise une application

<span id="page-35-2"></span>32 Pour plus d'informations sur le processus d'import du référentiel, consulter le document *Modèle de workflow*, chapitre 5.8 « Workflow d'administration d'un référentiel des profils de sécurité ».

<span id="page-35-3"></span>33 Des précisions sur les messages d'erreur sont apportées dans l'annexe 5 « Messages d'erreur » du présent document.

<span id="page-35-4"></span>34 L'utilisation des API est décrite dans la *Documentation des interfaces externes de VITAM* à l'adresse suivante : [http://www.programmevitam.fr/ressources/DocCourante/raml/externe/functional-administration.html#securityprofiles.](http://www.programmevitam.fr/ressources/DocCourante/raml/externe/functional-administration.html#securityprofiles)

<span id="page-35-5"></span>35 Pour plus d'informations sur le processus d'import du référentiel, consulter le document *Modèle de workflow*, chapitre 5.8 « Workflow d'administration d'un référentiel des profils de sécurité ».
externe à accéder à l'ensemble des services de la solution logicielle Vitam ;

• si la valeur du contrôle est égale à « false », le profil de sécurité autorise une application externe à accéder à une liste précise de services. L'application externe accède alors à la solution logicielle Vitam, avec pour seules restrictions les permissions qui lui sont attribuées dans le profil de sécurité associé au contexte applicatif.

Point d'attention : le profil de sécurité, fourni par défaut par la solution logicielle Vitam ne fait aucune restriction d'accès sur les permissions (« true ») et donne accès à l'ensemble des services de la solution logicielle Vitam.

# 2.3.4. Conseils de mise en œuvre

À l'issue de cette dernière phase de réalisation de fonctionnalités concernant les habilitations, l'équipe projet Vitam est en mesure de fournir quelques recommandations de mise en œuvre. La solution logicielle permet de créer et de modifier les profils de sécurité. Certaines actions peuvent avoir un impact sur les interactions entre l'application versante et/ou accédante et la solution logicielle Vitam.

# 2.3.4.1. Quand et comment créer un profil de sécurité ?

Un service externe souhaitant utiliser les services de la solution logicielle Vitam doit disposer d'un profil de sécurité. Ce profil doit être associé à un contexte dès sa création, sans quoi l'application cherchant à s'authentifier à la solution logicielle Vitam ne pourra accéder à aucun de ses services.

La création d'un profil de sécurité peut intervenir à différents moments :

• **lors de l'initialisation de la plate-forme :** il est obligatoire de disposer d'un profil de sécurité, en plus d'un contexte applicatif et d'un certificat applicatif, pour pouvoir utiliser les services de la solution logicielle Vitam.

Cette dernière propose un profil de sécurité par défaut, destiné à être utilisé dans deux cas :

- pour le déploiement de la plate-forme, afin de faciliter son installation, ainsi que le paramétrage du profil de sécurité de production, ayant vocation à remplacer ce profil de sécurité par défaut ;
- sur une plate-forme de tests ;
- **lors de l'intégration d'une nouvelle application** devant accéder aux services de la solution logicielle Vitam.

La création d'un profil de sécurité et l'attribution des privilèges qui lui sont associés relèvent d'une opération d'administration technique.

De fait, au moment de l'initialisation d'un nouveau profil de sécurité, il est recommandé de suivre les étapes suivantes :

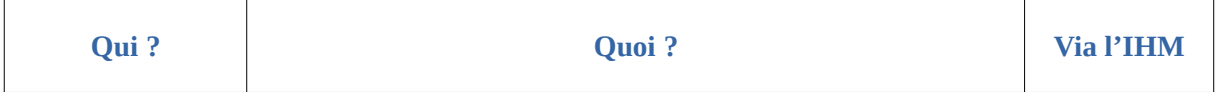

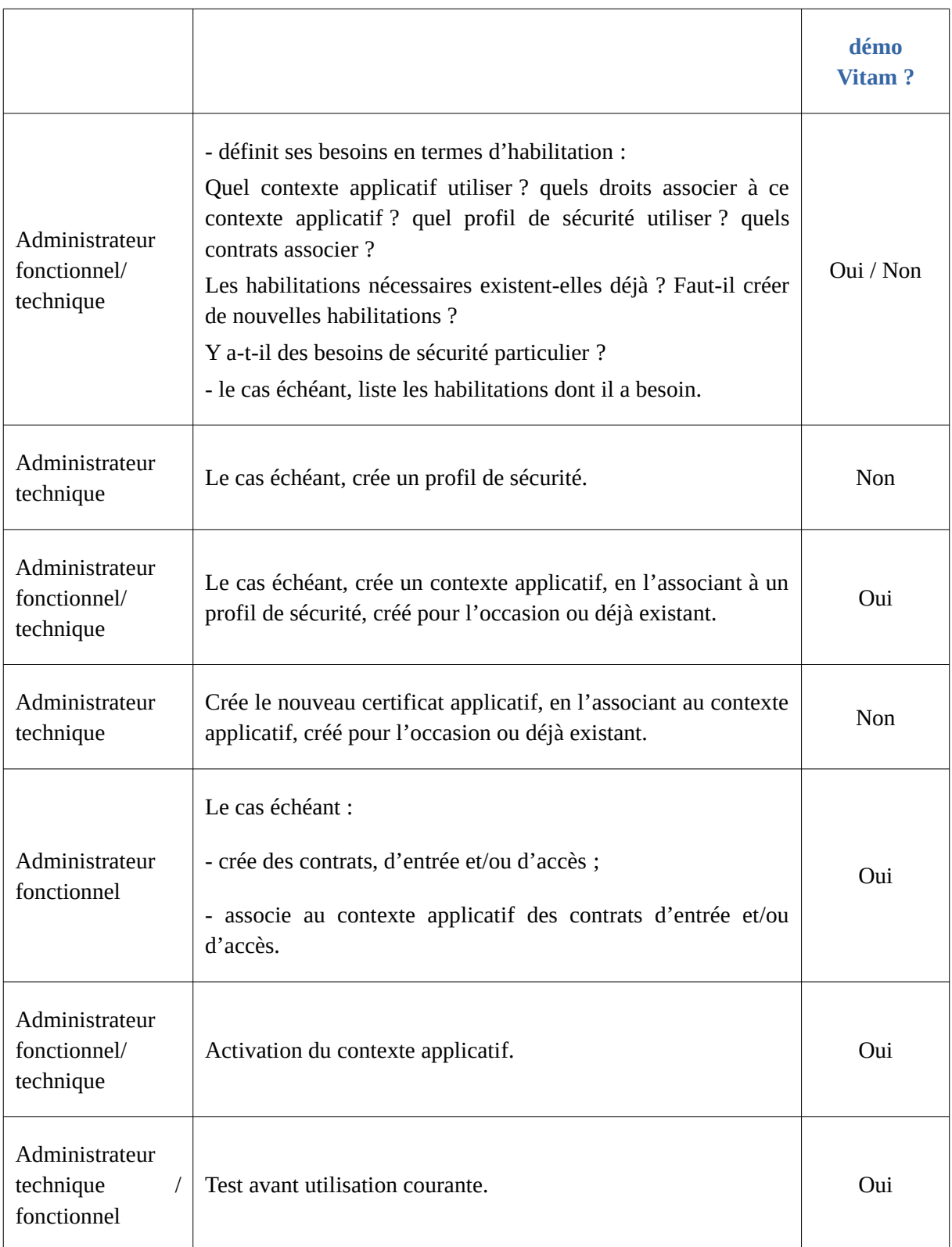

# **Points d'attention :**

• La solution logicielle Vitam rend obligatoire l'intégration d'un profil de sécurité par défaut, afin de pouvoir initialiser et paramétrer la plate-forme. Ce profil de sécurité n'a pas vocation à être utilisé en production et doit, dans ce cas-là, être remplacé par un certificat de production. Néanmoins, il peut être utilisé par un système d'information archivistique (SIA) ou une application ayant des droits d'administration de la solution logicielle Vitam.

- Le profil de sécurité fourni par défaut par la solution logicielle Vitam n'a pas vocation à être supprimé ou à être modifié.
- Dans la mesure où un certificat doit être associé à un contexte, lui-même nécessitant un profil de sécurité, il est obligatoire de disposer au préalable d'un profil de sécurité et d'un contexte à associer à ce certificat applicatif.

# 2.3.4.2. Comment nommer un profil de sécurité ?

Une application externe dispose d'un certificat applicatif, d'un profil de sécurité, d'un contexte applicatif et d'un à plusieurs contrats, d'entrée et/ou d'accès.

Au travers de ces différents référentiels, il s'agira de paramétrer les habilitations de ce seul service externe. C'est pourquoi, il est recommandé d'adopter des règles de nommage identiques dans les différents référentiels, en utilisant les éléments suivants :

- nom de l'application versante ou accédante,
- nom ou type d'objet archivé,
- nom du service producteur,
- code métier.

En sachant que :

- un profil de sécurité peut être utilisé par des contextes applicatifs différents ;
- un contexte applicatif peut être appelé par plusieurs certificats applicatifs ;
- un contexte applicatif peut déterminer plusieurs tenants, ainsi que plusieurs contrats, d'entrée comme d'accès ;
- un service producteur peut avoir plusieurs contrats différents ;
- une application versante ou accédante peut détenir plusieurs contrats.

# 2.3.4.3. Comment paramétrer l'identifiant d'un profil de sécurité ?

# Comportement par défaut

Par défaut, la solution logicielle Vitam génère les identifiants des habilitations de la manière suivante (mode « maître ») :

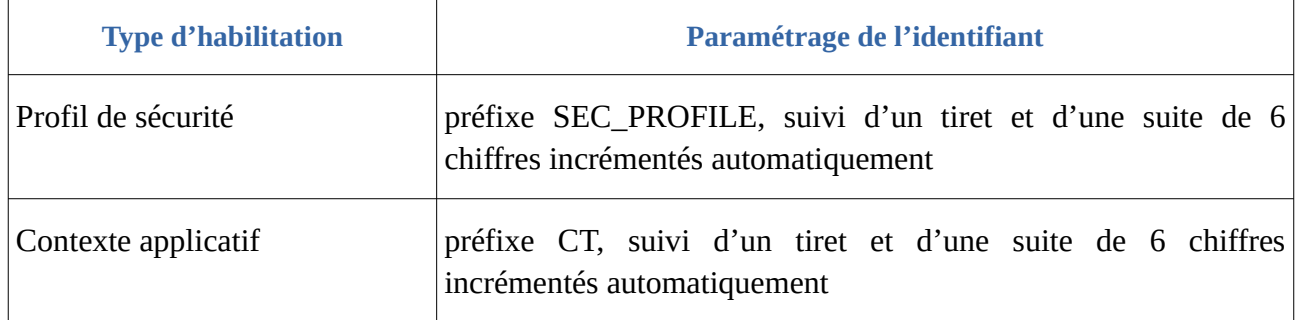

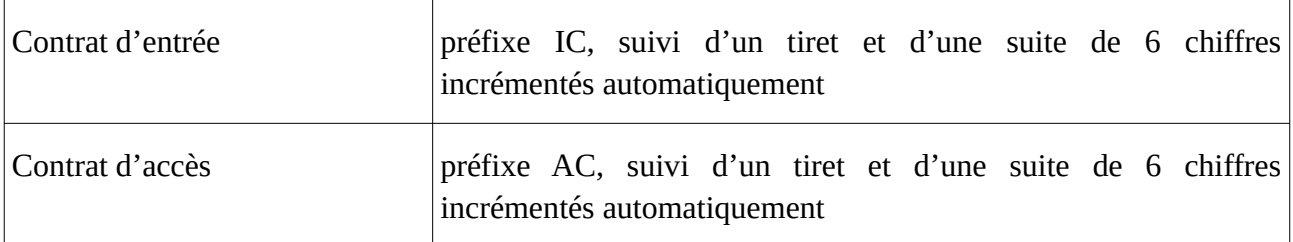

Ce fonctionnement par défaut diffère pour les tenants 0 et 1, où la solution logicielle Vitam est paramétrée par défaut pour ne pas générer d'identifiants pour :

- les contrats d'entrée et d'accès, les profils d'archivage, les profils de sécurité et les contextes sur le tenant 1, dit « tenant d'administration »,
- les contrats d'entrée et d'accès sur le tenant  $0^{36}$  $0^{36}$  $0^{36}$ .

Il est, bien sûr, possible de modifier ce paramétrage par défaut.

# Paramétrage des identifiants

Il est possible de paramétrer les identifiants, afin qu'ils soient générés par l'application à l'origine de la création des différentes habilitations concernées (mode « esclave »). Cette opération peut avoir lieu :

- soit au moment de l'installation de la plate-forme,
- soit après installation, sur une plate-forme en activité. Dans ce cas-là, une interruption temporaire de service sera à prévoir, car l'opération nécessite le redémarrage du service « vitam-functional-administration ».

Pour ce faire, il faut modifier le fichier de configuration « functional-administration.conf », qui définit, entre autres, par tenant, les habilitations dont la solution logicielle Vitam ne génère pas d'identifiant<sup>[37](#page-39-1)</sup>.

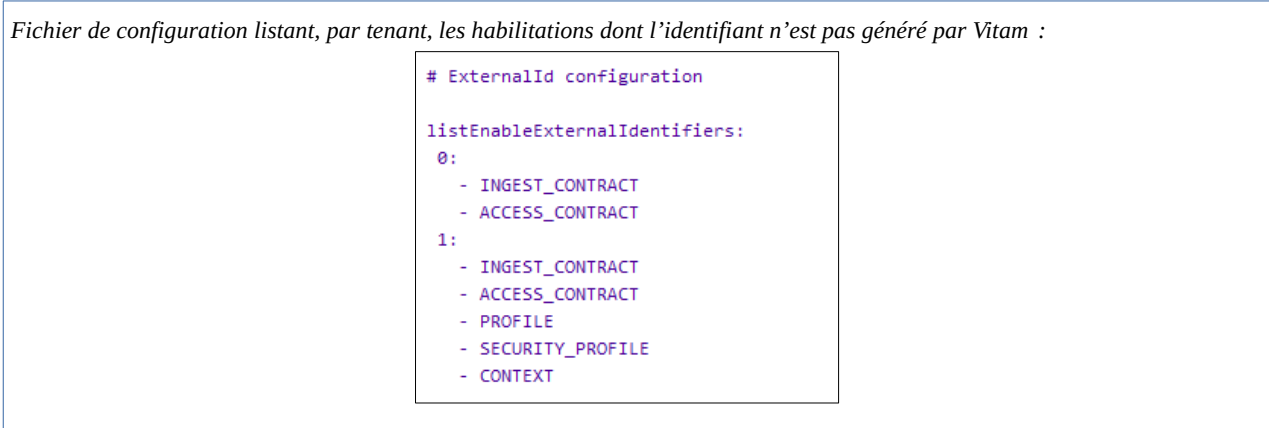

Il est possible d'associer à un tenant l'habilitation pour laquelle on souhaite voir généré l'identifiant par une application externe, en ajoutant au tenant concerné le nom de l'habilitation concerné.

<span id="page-39-0"></span><sup>36</sup> Le choix a été fait de ne pas générer d'identifiant en mode « maître » sur ces deux tenants en raison du fait que des tests de non régression y sont effectués et que la génération d'identifiants par la solution logicielle Vitam engendrerait des erreurs sur ces tests.

<span id="page-39-1"></span><sup>37</sup> Cf. *Documentation d'exploitation*, chapitre 8.2.6.2.2 « Passage des identifiants des référentiels en mode esclave ».

Le nom de l'habilitation concernée doit être écrit de la manière suivante :

- « INGEST\_CONTRACT » pour les contrats d'entrée ;
- « ACCESS\_CONTRACT » pour les contrats d'accès ;
- « SECURITY\_PROFILE » pour les profils de sécurité (utile seulement sur le tenant d'administration) ;
- « CONTEXT » pour les contextes applicatifs (utile seulement sur le tenant d'administration).

La gestion des identifiants peut varier d'un tenant à l'autre, comme c'est le cas dans le tableau où :

- le tenant 1, d'administration, est esclave pour les contrats d'entrée et d'accès, les profils d'archivage, les profils de sécurité et les contextes ;
- le tenant 0 ne l'est que pour les contrats d'entrée et d'accès.

Cette opération relève d'un acte d'exploitation technique. Elle implique le redémarrage du/des composant(s), selon qu'il soit mono-instance ou multi-instances.

### **Points d'attention :**

- En mode « esclave », il est fortement recommandé de faire débuter les référentiels avec d'autres chaînes de caractères que celle définies en mode « maître » ;
- Il ne faut pas oublier de répercuter cette modification sur le site secondaire.

# 2.3.4.4. Quel accès aux profils de sécurité ?

# Gestion des droits

La gestion des habilitations relève d'opérations d'administration. Il est donc recommandé d'en limiter l'accès :

- un administrateur fonctionnel et/ou technique peut avoir accès à l'exhaustivité de ces référentiels et les mettre à jour ;
- seul un administrateur technique a vocation à gérer les certificats applicatifs et les certificats personnels ;
- une application versante et/ou accédante pourra, le cas échéant, avoir accès aux seules habilitations la concernant, en lecture seule ;
- un tiers n'a pas vocation a prendre connaissance des contextes applicatifs et des profils de sécurité, pour des raisons de sécurité.

# Restitution sur une IHM

Dans un projet d'implémentation, il est possible d'envisager la restitution de cette fonctionnalité sur une IHM dédiée.

Profil de sécurité, contrats d'entrée et d'accès sont obligatoirement associés à un contexte applicatif. S'il y a conception d'écrans permettant d'afficher contextes, profils de sécurité, contrats d'entrée et d'accès, il est recommandé de prendre en considération les liens entre eux.

# 2.3.4.5. Comment modifier un profil de sécurité ?

Il est possible de modifier un profil de sécurité utilisé dans un ou plusieurs contexte(s) applicatif(s). Il est conseillé de suivre les étapes suivantes en fonction du contexte d'utilisation du profil de sécurité :

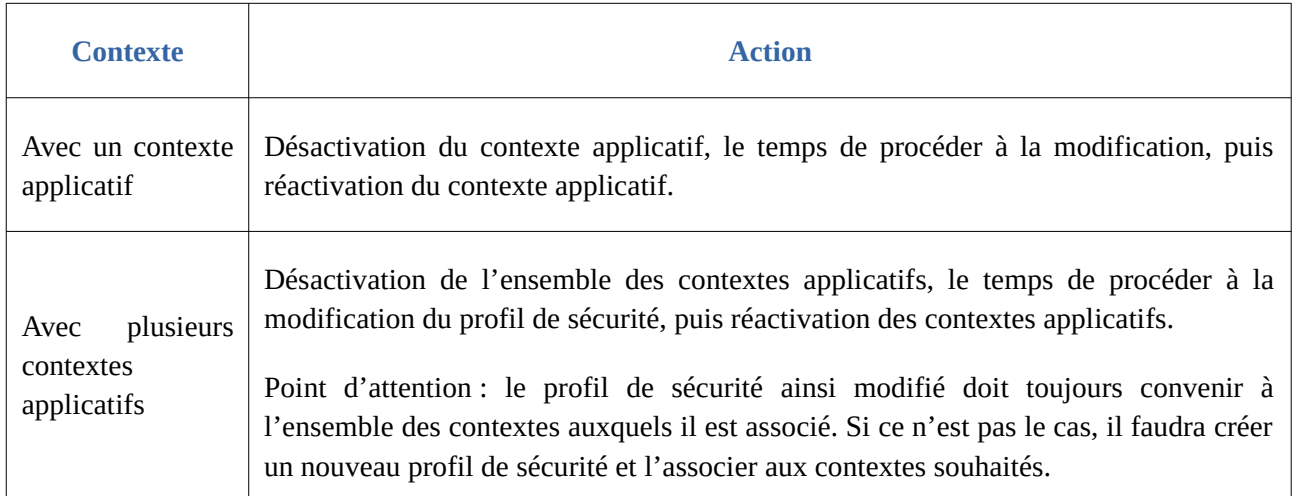

# 2.4. Contexte applicatif

# 2.4.1. Description

Le contexte applicatif formalise les interactions entre un service externe et la solution logicielle Vitam. Il permet notamment d'authentifier une application et de lui affecter des droits dans la solution logicielle Vitam.

Afin qu'une application externe puisse utiliser les services fournis par la solution logicielle Vitam, son contexte applicatif doit être associé à :

- $\circ$  1 à n tenant(s);
- 0 à n contrat(s) d'entrées, selon que l'application doit réaliser ou non des entrées ;
- 0 à n contrat(s) d'accès, selon que l'application doit accéder ou non à la solution logicielle Vitam ;
- 1 profil de sécurité.

Un paramètre permet de désactiver ce contrôle sur les tenants et les contrats : le contexte applicatif permet alors à l'application externe d'accéder à l'ensemble des services mis à disposition par la solution logicielle Vitam.

2.4.2. Formalisation

# 24.21. Dans un fichier JSON

Un contexte applicatif prend la forme d'un fichier JSON, pouvant contenir 1 à n contexte(s) applicatif(s) $38$ .

```
Exemple de contexte applicatif à importer dans la solution logicielle Vitam :
\overline{1} {
   "Identifier": "CT-00001",
   "Name": "Contexte_du_SIA",
   "SecurityProfile": "admin-security-profile"
 }
 ]
```
Un contexte applicatif donné doit **obligatoirement** comporter les informations suivantes :

- identifiant signifiant (Identifier). Ce champ est obligatoire seulement s'il est généré par l'application à l'origine de sa création. Si cet identifiant est généré par la solution logicielle Vitam, il n'est pas nécessaire de le renseigner dans le fichier JSON ;
- nom du contexte (Name) ;
- identifiant du profil de sécurité associé au contexte (SecurityProfile).

Une liste des permissions (Permissions), une date d'activation (ActivationDate) et de désactivation (DeactivationDate), un statut (Status) et un contrôle sur les tenants (EnableControl), facultatifs, peuvent venir compléter ces informations. Concernant les deux derniers items :

- Le premier peut contenir les valeurs « ACTIVE » ou « INACTIVE » ;
- Le deuxième les valeurs « true » ou « false ».

S'ils ne sont pas renseignés, la solution logicielle Vitam fournira automatiquement une valeur par défaut pour ces deux items :

- valeur « INACTIVE » pour le statut ;
- valeur « false » pour le contrôle sur les tenants.

#### 2.4.2.2. Dans la solution logicielle Vitam

Les contextes applicatifs sont enregistrés dans la base de données MongoDB, dans la collection « Context », sous la forme d'enregistrements au format JSON.

Le contexte applicatif est modélisé en JSON comme suit<sup>[39](#page-42-1)</sup> :

<span id="page-42-1"></span>39 Pour plus d'informations, consulter le document *Modèle de données*, chapitre 5.VII, « Collection Context ». Des exemples de contextes applicatifs se trouvent dans l'annexe 1 du présent document.

<span id="page-42-0"></span><sup>38</sup> Pour plus d'informations, consulter le document *Modèle de données*, chapitre 5.VII, « Collection Context ». Un exemple de contexte applicatif se trouve dans l'annexe 1 du présent document.

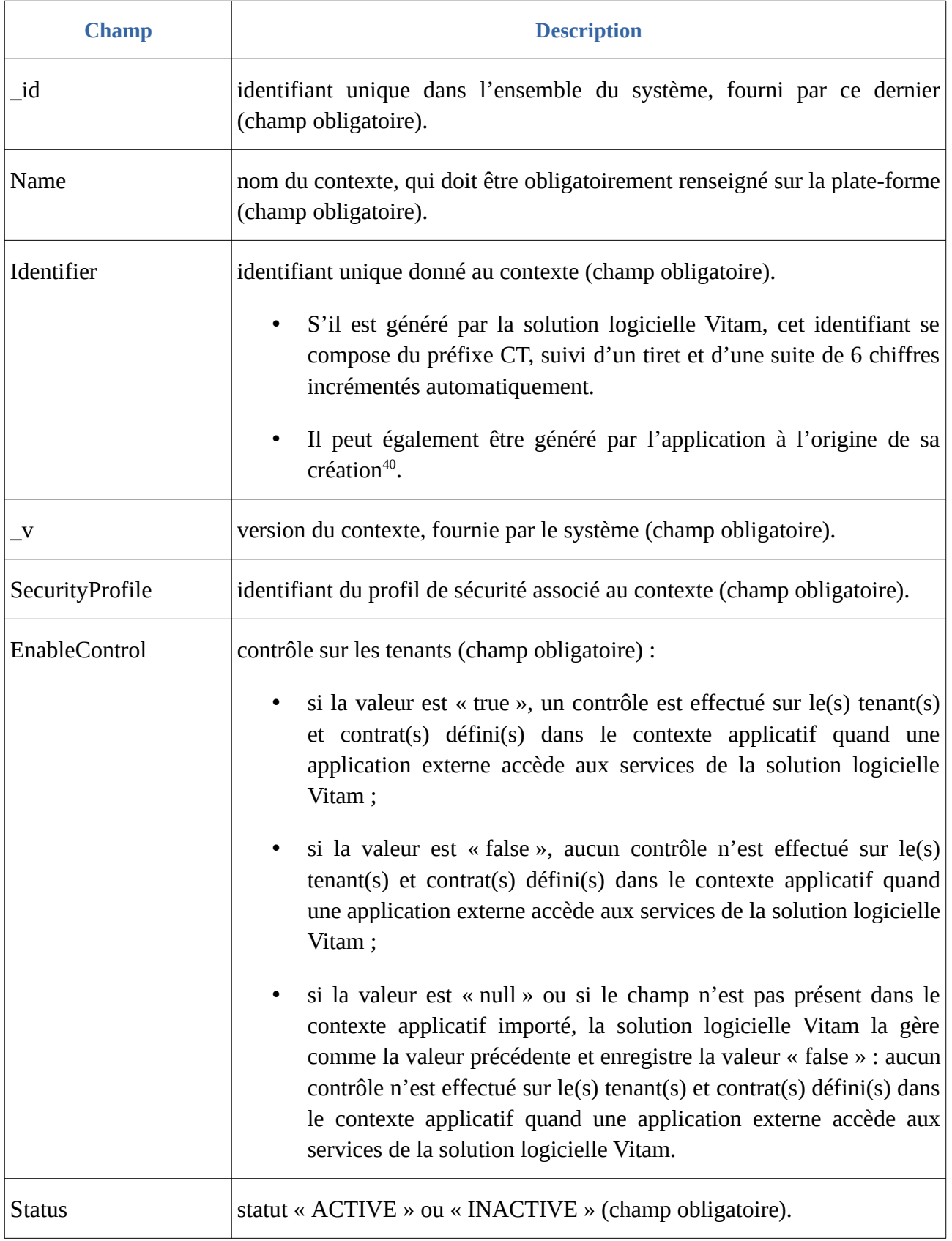

<span id="page-43-0"></span>40 Par défaut, la solution logicielle Vitam attribue automatiquement un identifiant métier. Un complément d'informations est donné sur le sujet dans la section 4.1.2 « Comment paramétrer les identifiants des différentes habilitations ? » du présent document.

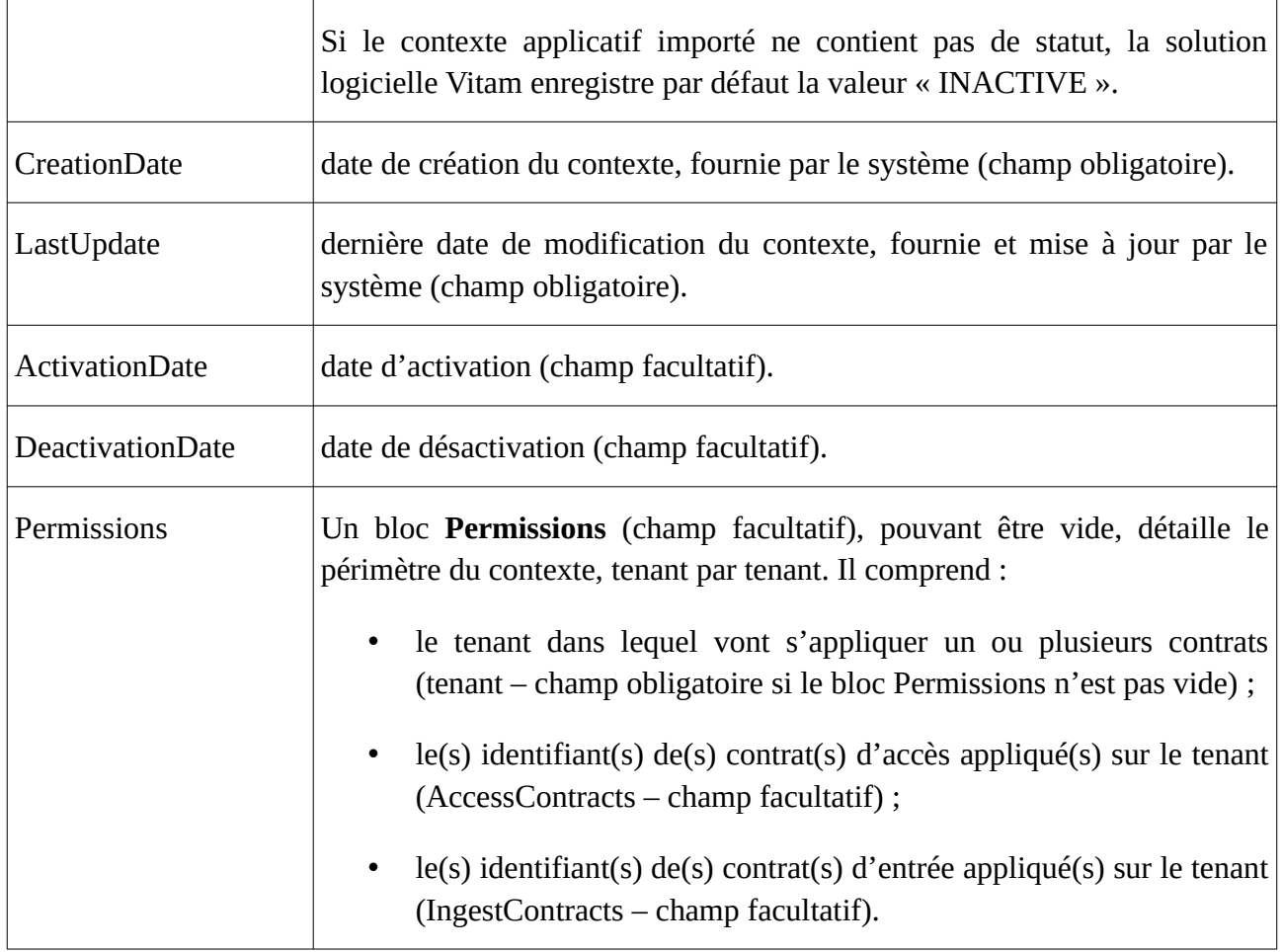

Le contexte applicatif n'est pas déclaré dans le message ArchiveTransfer du SEDA.

En revanche, il est enregistré dans le journal des opérations sous forme d'identifiant de l'opération (agIdApp).

# 2.4.3. Mécanismes mis en œuvre par la solution logicielle Vitam

La solution logicielle Vitam intègre un référentiel des contextes applicatifs, administrable par un utilisateur doté des droits adéquats (**administrateur fonctionnel et/ou technique**) et géré dans une collection particulière<sup>[41](#page-44-0)</sup>.

Ce référentiel est multi-tenant. Il est administrable et journalisé depuis le tenant d'administration.

Il est possible de réaliser les opérations présentées ci-dessous.

<span id="page-44-0"></span><sup>41</sup> Pour plus d'informations sur la modélisation de cette collection, consulter le document *Modèle de données*, chapitre 5.7 « Collection Context ».

2.4.3.1. Import

## Au moment de l'installation de la solution logicielle Vitam

La solution logicielle Vitam intègre par défaut des habilitations, **automatiquement importés lors de l'initialisation de la plate-forme**, dans le but de permettre un accès direct à l'ensemble de ses services. En plus d'un certificat applicatif, utilisé pour déployer la solution logicielle Vitam, et d'un profil de sécurité, référençant l'ensemble des permissions, elle fournit un **contexte applicatif**, donnant accès à l'ensemble des tenants.

Il s'agit d'une opération d'administration, tracée dans le journal des opérations du tenant d'administration (« MASTERDATA »)<sup>[42](#page-45-0)</sup>.

### Après installation de la solution logicielle Vitam

Dans la solution logicielle Vitam, il est possible d'importer **uniquement sur le tenant d'administration** 1 à n contexte(s) applicatif(s) sous la forme d'un fichier JSON.

Par cet import, 1 à n contexte(s) applicatif(s) sont ajoutés au référentiel des contextes applicatifs.

Il est également possible de créer un contexte applicatif depuis l'APP Contextes applicatifs de VitamUI.

Il s'agit d'une opération d'administration (« MASTERDATA »), tracée dans le journal des opérations du tenant d'administration<sup>[43](#page-45-1)</sup>.

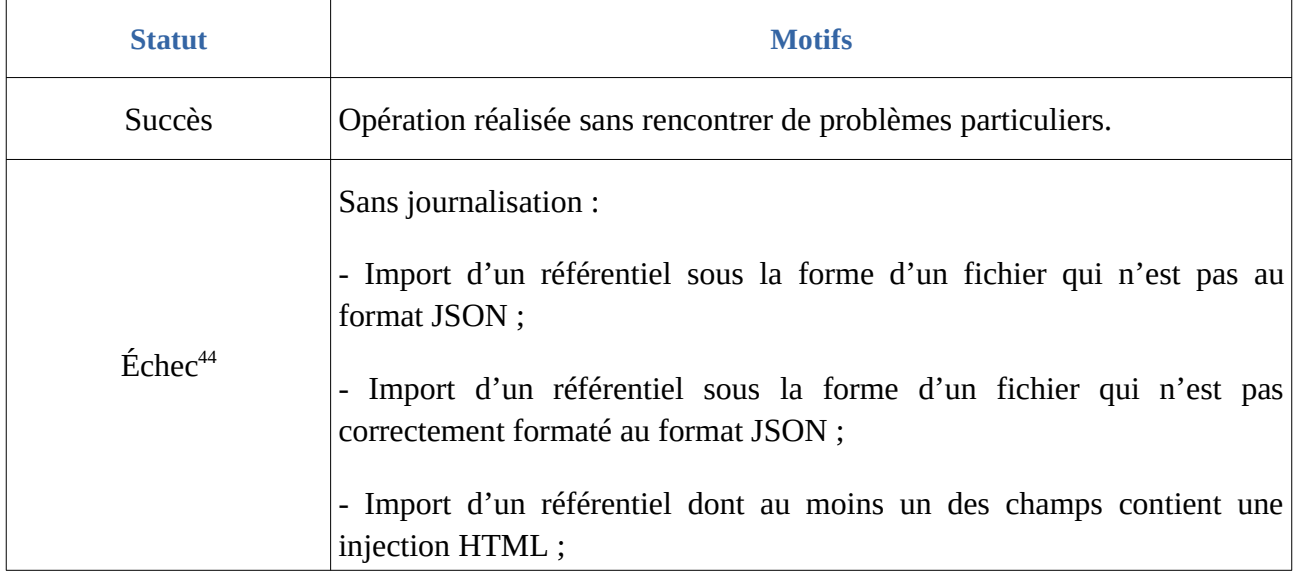

Lors de cet import, l'opération peut aboutir aux statuts suivants :

<span id="page-45-0"></span>42 Pour plus d'informations sur le processus d'import du référentiel, consulter le document *Modèle de workflow*, chapitre 5.9 « Workflow d'administration d'un référentiel des contextes applicatifs ».

<span id="page-45-1"></span>43 Pour plus d'informations sur le processus d'import du référentiel, consulter le document *Modèle de workflow*, chapitre 5.9 « Workflow d'administration d'un référentiel des contextes applicatifs ».

<span id="page-45-2"></span>44 Des précisions sur les messages d'erreur sont apportées dans l'annexe 5 « Messages d'erreur » du présent document.

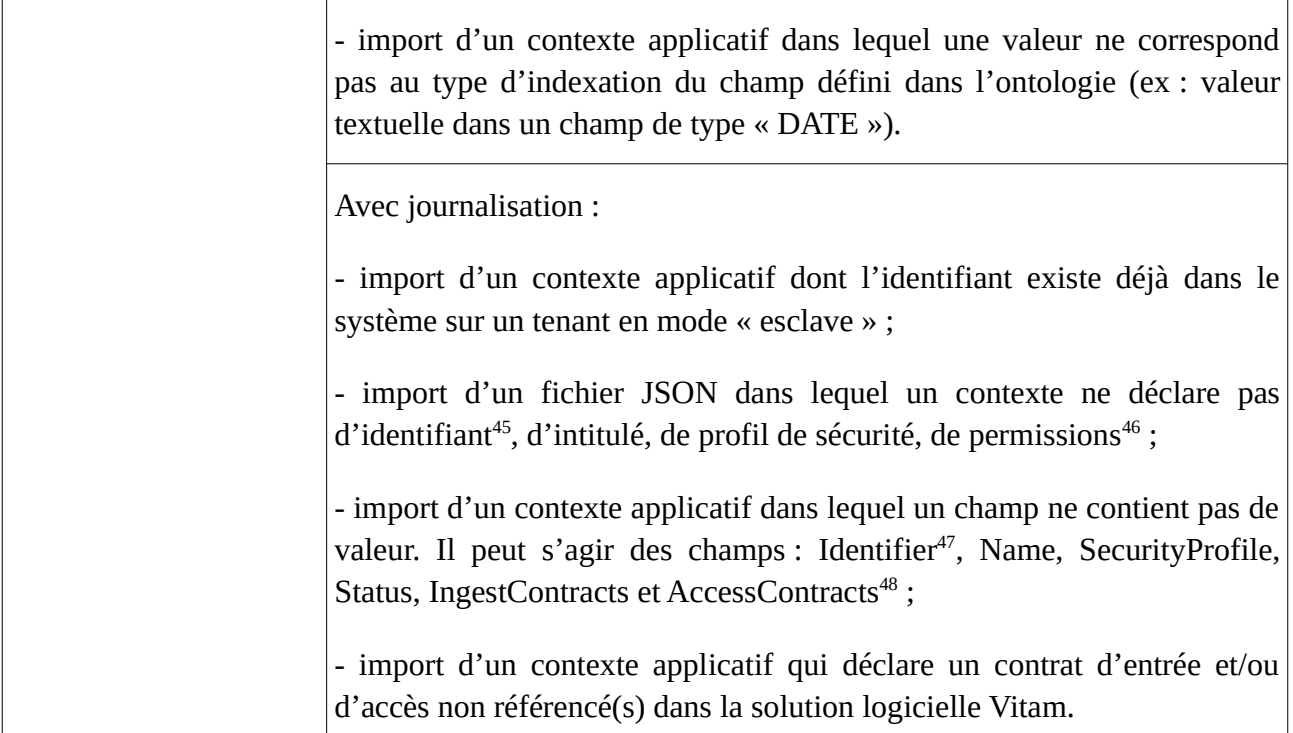

**Point d'attention :** Il est possible d'importer un référentiel complet, comprenant plusieurs items, en une seule fois. La solution logicielle Vitam ne comptabilisera qu'une seule opération, et ne prend pas en compte dans le journal des opérations la création unitaire des différents items compris dans le référentiel importé. Afin d'optimiser la traçabilité de la création des différents référentiels d'habilitations, **il est donc recommandé de créer ces derniers un par un**.

# 2.4.3.2. Modification

La modification des champs des contextes applicatifs est possible au moyen des API,de l'IHM standard et de l'APP Contextes applicatifs de VitamUI depuis le tenant d'administration.

Les champs modifiables sont :

- depuis l'IHM standard :
	- le nom du contexte applicatif (Name) ;
	- le statut « Actif » ou « Inactif », correspondant aux valeurs « ACTIVE » et « INACTIVE » dans le système (Status) ;
	- le contrôle sur les tenants « Actif » ou « Inactif », correspondant aux valeurs « true » et « false » dans le système (EnableControl) ;
	- les dates d'activation (ActivationDate) et de désactivation (DeactivationDate) ;
- depuis les API :

<span id="page-46-0"></span>45 Ce champ est obligatoire seulement s'il est généré par l'application à l'origine de sa création.

<span id="page-46-1"></span>46 À noter que le champ « Permissions » est obligatoire, mais peut ne contenir aucune information.

<span id="page-46-2"></span><sup>47</sup> Seulement quand l'identifiant est généré par l'application à l'origine de la création du contexte.

<span id="page-46-3"></span><sup>48</sup> Dans ces deux derniers cas, l'erreur se produit lorsque le champ « tenant » est renseigné, mais pas l'un des deux champs « IngestContracts » et/ou « AccessContracts ».

- le profil de sécurité (SecurityProfile) ;
- depuis l'APP Contextes applicatifs de VitamUI :
	- le statut « ON » ou « OFF » ;
	- le profil de sécurité ;
	- le contrôle sur les tenants « ON » ou « OFF »

Concernant la liste des permissions, il est possible de :

- ajouter ou supprimer un tenant ;
- pour un tenant donné :
	- ajouter ou supprimer un contrat d'entrée,
	- ajouter ou supprimer un contrat d'accès.

#### **Points d'attention :**

- le statut du contexte applicatif doit être « Actif » (« ACTIVE ») pour pouvoir procéder à n'importe quelle action sur un tenant donné ou sur l'ensemble des tenants de la solution logicielle Vitam.
- le contrôle sur les tenants du contexte applicatif doit être :
	- « Inactif » (« false ») pour pouvoir procéder à n'importe quelle action sur l'ensemble des tenants de la solution logicielle Vitam ;
	- « Actif » (« true »), complété par la définition de permissions sur au moins un tenant pour pouvoir procéder à des actions sur au moins un tenant de la solution logicielle Vitam.

Cette action provoque la création d'une nouvelle version du contexte applicatif modifié. Les différentes versions du référentiel font l'objet d'une sauvegarde sur les offres de stockage utilisées par la solution logicielle Vitam.

Il s'agit d'une opération d'administration (« MASTERDATA »), tracée dans le journal des opérations du tenant d'administration<sup>[49](#page-47-0)</sup>.

Lors de cette mise à jour, l'opération peut aboutir aux statuts suivants :

| <b>Statut</b>       | <b>Motifs</b>                                                                                                    |
|---------------------|----------------------------------------------------------------------------------------------------|
| <b>Succès</b>       | Opération réalisée sans rencontrer de problèmes particuliers.                                                                            |
| Échec <sup>50</sup> | - mise à jour d'un contexte applicatif dans lequel une valeur ne<br>correspond pas au type d'indexation du champ défini dans l'ontologie |

<span id="page-47-0"></span><sup>49</sup> Pour plus d'informations sur le processus d'import du référentiel, consulter le document *Modèle de workflow*, chapitre 5.9 « Workflow d'administration d'un référentiel des contextes applicatifs ».

<span id="page-47-1"></span>50 Des précisions sur les messages d'erreur sont apportées dans l'annexe 5 « Messages d'erreur » du présent document.

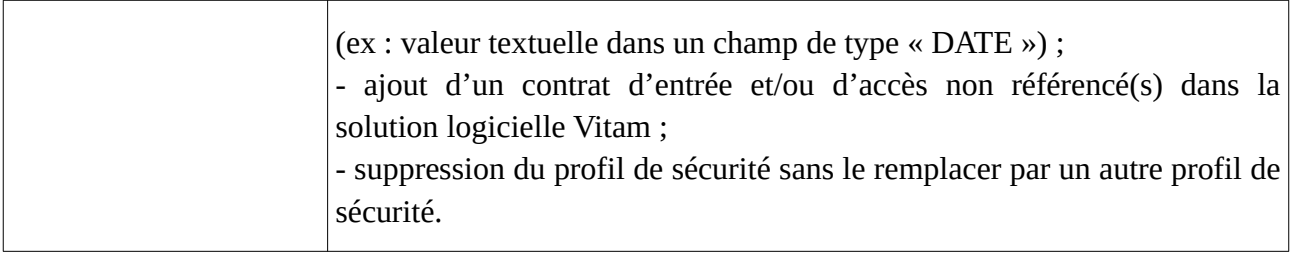

#### 2.4.3.3. Suppression

La solution logicielle permet de supprimer unitairement des contextes applicatifs.

Cette suppression peut avoir un impact sur les interactions entre l'application versante et/ou accédante et la solution logicielle Vitam. Cette opération ne s'effectue qu'au moyen des API et relève d'une opération d'administration technique.

Il s'agit d'une opération d'administration (« MASTERDATA »), tracée dans le journal des opérations du tenant d'administration<sup>[51](#page-48-0)</sup>.

### 2.4.3.4. Activation / Désactivation

La solution logicielle Vitam permet de rendre actif ou inactif un contexte applicatif, un contrat d'entrée ou un contrat d'accès.

En fonction du statut du contexte applicatif et de celui du contrat d'entrée associé, un versement de SIP sera autorisé ou non :

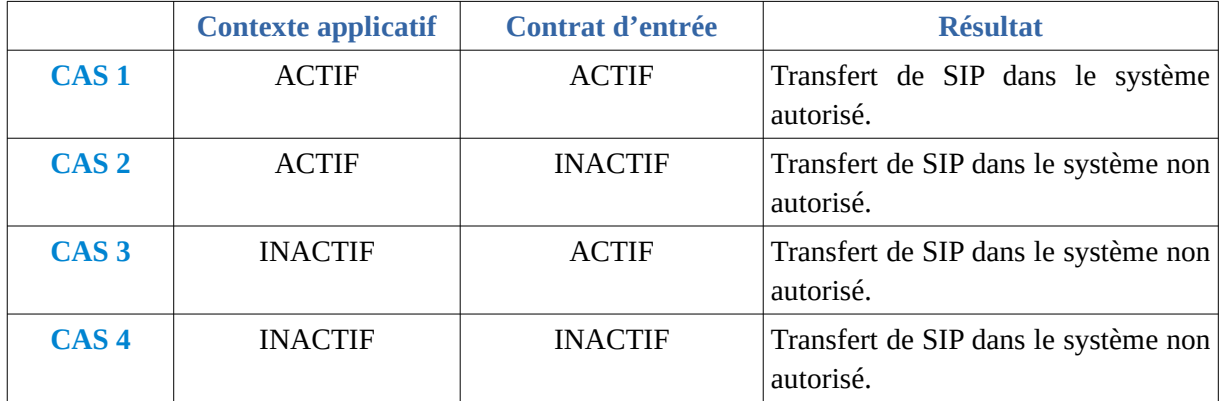

En fonction du statut du contexte applicatif et de celui du contrat d'accès associé, un accès au système sera autorisé ou non :

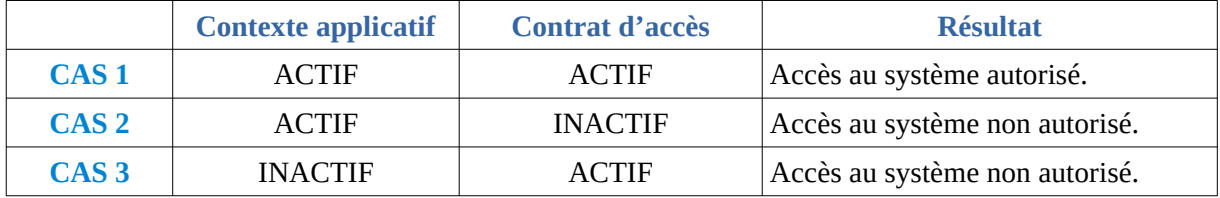

<span id="page-48-0"></span>51 Pour plus d'informations sur le processus d'import du référentiel, consulter le document *Modèle de workflow*, chapitre 5.9 « Workflow d'administration d'un référentiel des contextes applicatifs ».

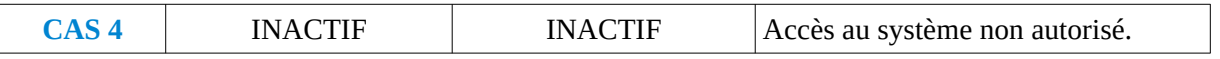

La modification du statut engendre la mise à jour des champs :

- Date de mise à jour :
- Date d'activation OU date de désactivation (service non encore implémenté).

#### 2.4.3.5. Contrôle sur les tenants et les contrats

La solution logicielle Vitam permet d'activer ou de désactiver un contrôle sur les tenants et les contrats depuis un contexte applicatif.

- si la valeur du contrôle est égale à « true », un contrôle est effectué sur le(s) tenant(s) et contrat(s) défini(s) dans le contexte applicatif quand une application externe accède aux services de la solution logicielle Vitam ;
- si la valeur du contrôle est égale à « false » (valeur par défaut), aucun contrôle n'est effectué sur le(s) tenant(s) et contrat(s) défini(s) dans le contexte applicatif quand une application externe accède aux services de la solution logicielle Vitam. L'application externe accède alors à l'ensemble des tenants de la solution logicielle Vitam, avec pour seules restrictions les permissions qui lui sont attribuées dans le profil de sécurité associé au contexte applicatif.

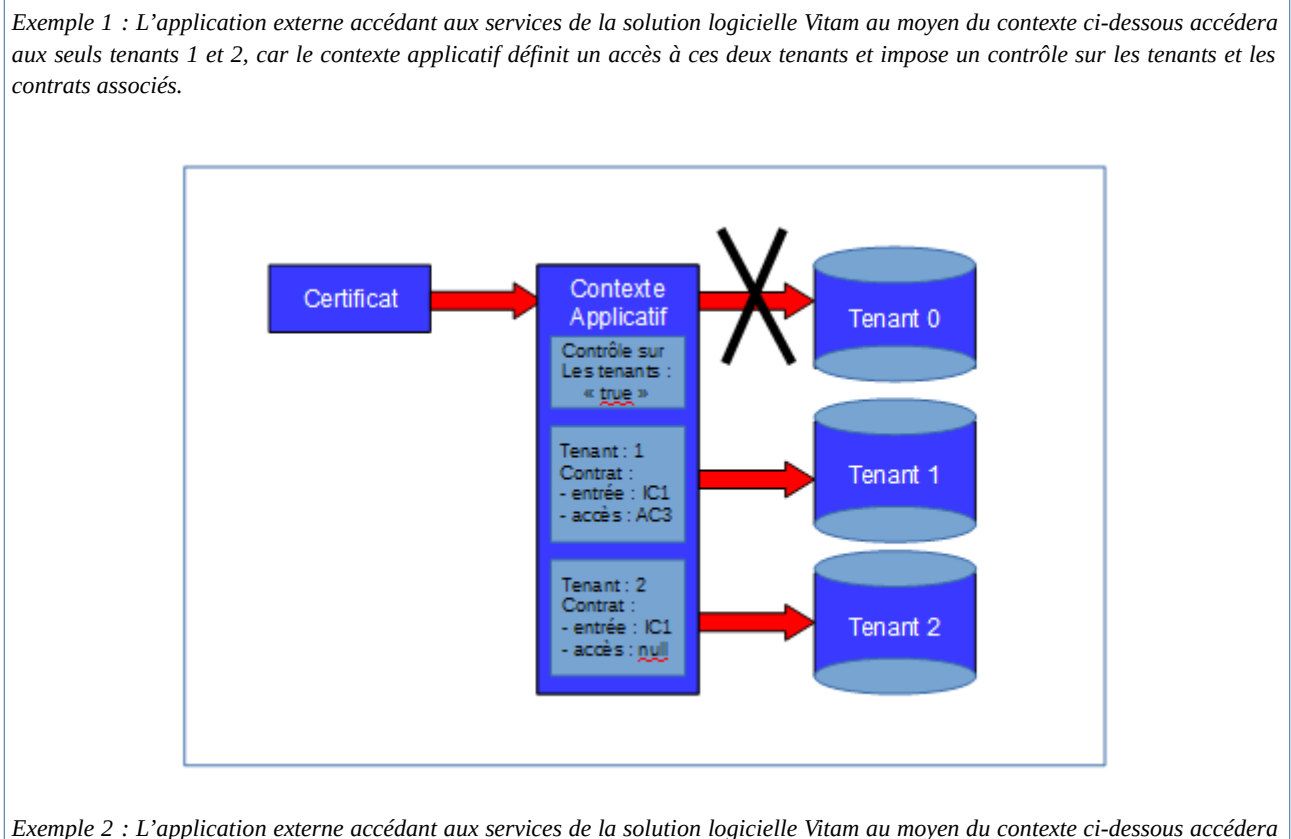

*à tous les tenants, car le contexte applicatif n'impose pas de contrôle sur les tenants et les contrats associés.*

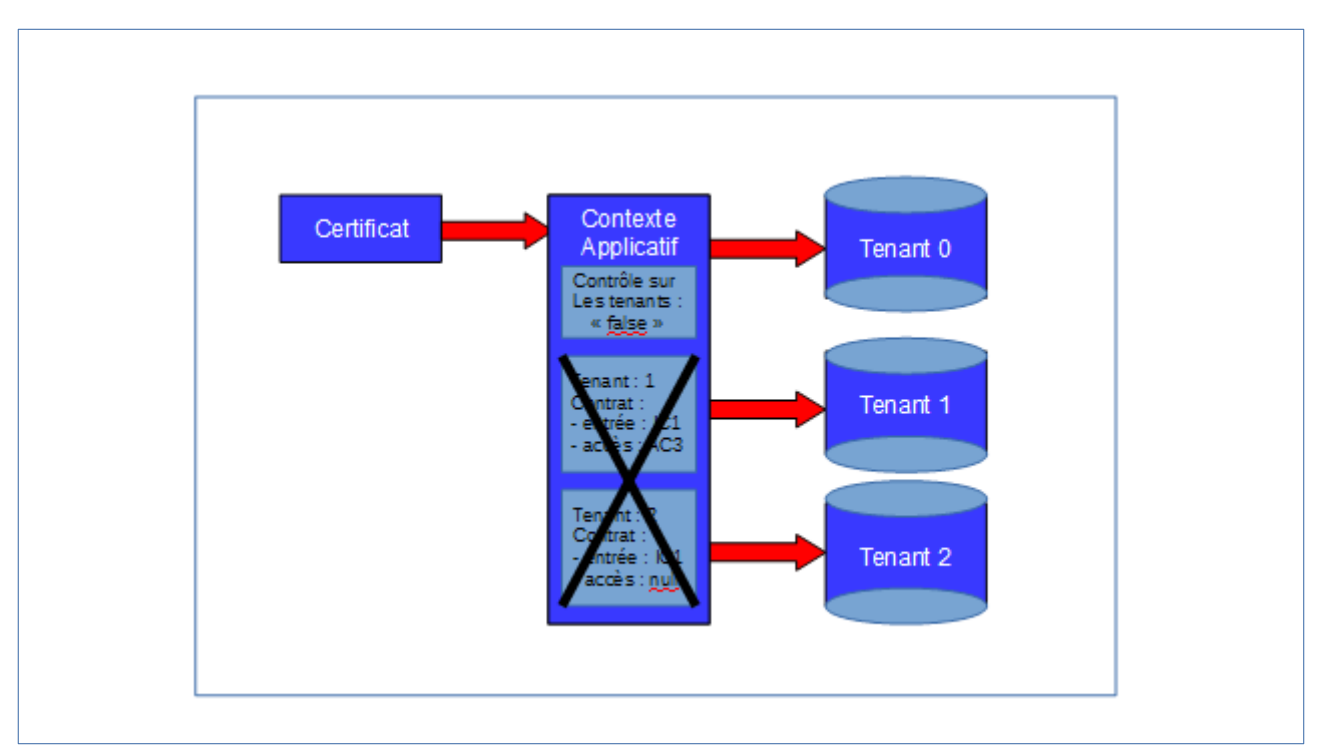

**Point d'attention :** le contexte d'administration, fourni par défaut par la solution logicielle Vitam ne fait aucun contrôle sur les tenants et les contrats (« false ») et donne accès à l'ensemble des services de la solution logicielle Vitam.

# 2.4.4. Conseils de mise en œuvre

À l'issue de cette dernière phase de réalisation de fonctionnalités concernant les habilitations, l'équipe projet Vitam est en mesure de fournir quelques recommandations de mise en œuvre. La solution logicielle permet de créer et de modifier les contextes applicatifs. Certaines actions peuvent avoir un impact sur les interactions entre l'application versante et/ou accédante et la solution logicielle Vitam.

#### 2.4.4.1. Quand et comment créer un contexte applicatif ?

La création du contexte applicatif est un préalable à l'octroi de droits supplémentaires, d'entrée comme d'accès, dans la solution logicielle Vitam :

- une application souhaitant réaliser des entrées ou accéder à des archives doit nécessairement être authentifiée au moyen d'un contexte applicatif déclarant un profil de sécurité ;
- une application souhaitant réaliser des entrées ou accéder à des archives ne peut effectuer ces actions au moyen des seuls contrats, d'entrée comme d'accès.

Dès qu'on souhaite connecter une application à la solution logicielle Vitam, il faut, avant toute chose, l'authentifier au moyen d'un certificat applicatif qui détermine un contexte applicatif, avant de lui associer un profil de sécurité et des contrats, préexistants ou créés à cette occasion.

La création d'un contexte applicatif peut intervenir à différents moments :

• **lors de l'initialisation de la plate-forme :** il est obligatoire de disposer d'un contexte applicatif, en plus d'un certificat applicatif et d'un profil de sécurité, pour pouvoir utiliser les services de la solution logicielle Vitam.

Cette dernière propose un contexte par défaut, destiné à être utilisé dans deux cas :

- pour le déploiement de la plate-forme, afin de faciliter son installation ;
- sur une plate-forme de tests ;
- **lors de l'intégration d'une nouvelle application** devant accéder aux services de la solution logicielle Vitam.

La déclaration d'un contexte applicatif dans la solution logicielle Vitam relève d'une opération d'administration technico-fonctionnelle.

De fait, au moment de l'initialisation d'un nouveau contexte, il est recommandé de suivre les étapes suivantes :

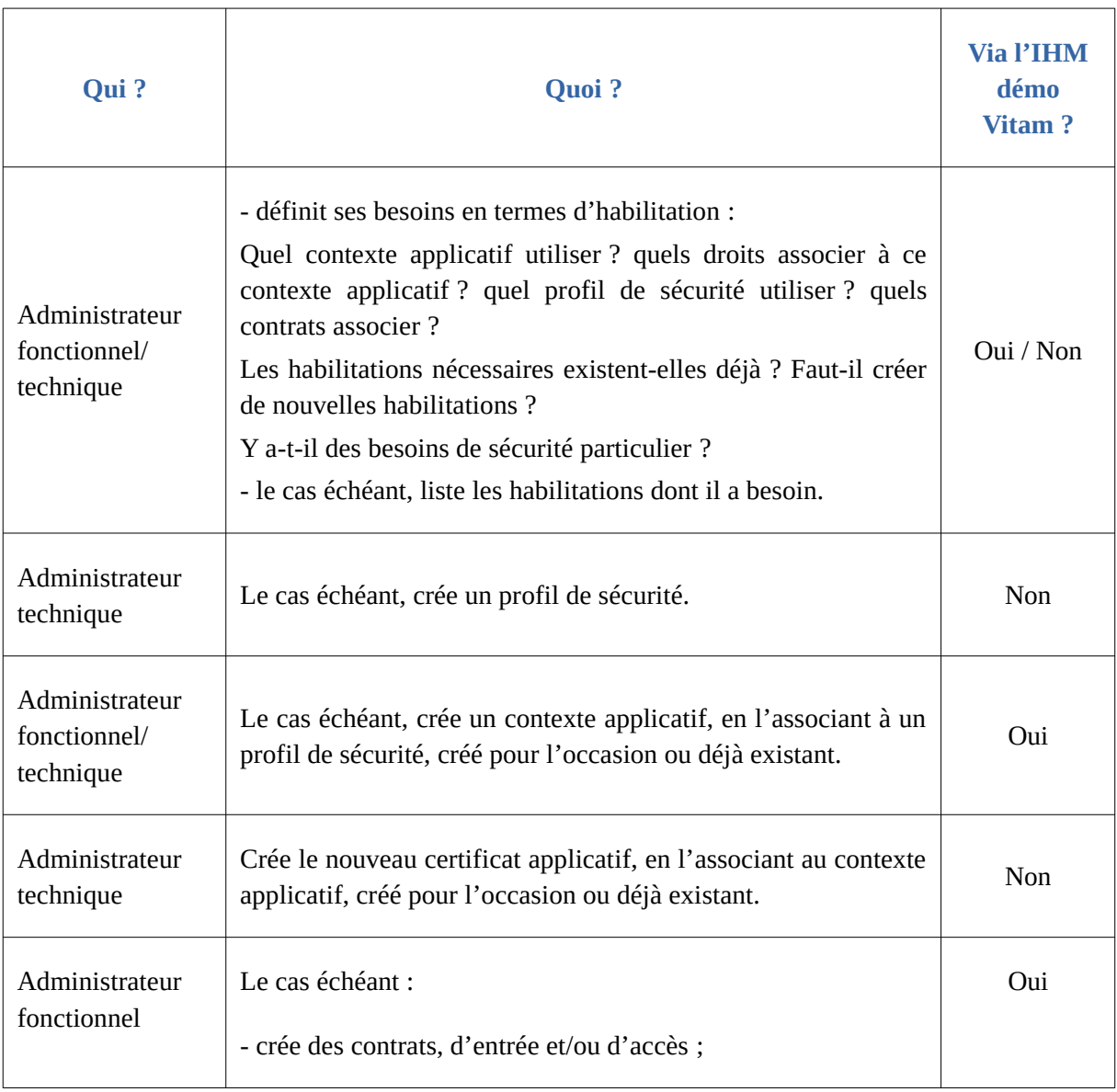

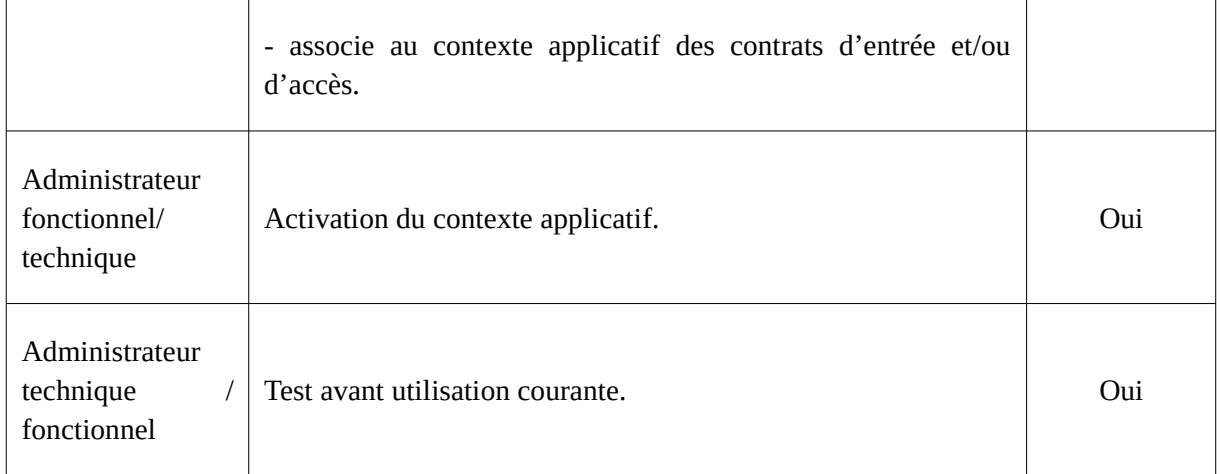

#### **Points d'attention :**

- La solution logicielle Vitam rend obligatoire l'intégration d'un contexte applicatif par défaut, afin de pouvoir initialiser et paramétrer la plate-forme. Ce contexte n'a pas vocation à être utilisé en production et doit, dans ce cas-là, être remplacé par un contexte de production.
- Dans la mesure où un contexte doit être associé à un profil de sécurité, puis associé à un certificat applicatif, il est obligatoire de disposer au préalable d'un profil de sécurité à associer à ce contexte applicatif.
- Pour assurer une étanchéité entre les tenants, il est préconisé d'associer un seul tenant par contexte. De cette manière, le mécanisme d'authentification d'une application externe à un tenant ne permet de verser et d'accéder qu'à ce seul tenant.
- Le mécanisme de multi-tenant pour le contexte applicatif est mis en place pour le cas d'un système d'information des archives (SIA) qui devrait pouvoir accéder à plusieurs tenants.

# 2.4.4.2. Comment nommer un contexte applicatif ?

Une application externe dispose d'un certificat applicatif, d'un profil de sécurité, d'un contexte applicatif et d'un à plusieurs contrats, d'entrée et/ou d'accès.

Au travers de ces différents référentiels, il s'agira de paramétrer les habilitations de ce seul service externe. C'est pourquoi, il est recommandé d'adopter des règles de nommage identiques dans les différents référentiels, en utilisant les éléments suivants :

- nom de l'application versante ou accédante,
- nom ou type d'objet archivé,
- nom du service producteur,
- code métier.

En sachant que :

- un profil de sécurité peut être utilisé par des contextes applicatifs différents ;
- un contexte applicatif peut être appelé par plusieurs certificats applicatifs ;
- un contexte applicatif peut déterminer plusieurs tenants, ainsi que plusieurs contrats,

d'entrée comme d'accès ;

- un service producteur peut avoir plusieurs contrats différents ;
- une application versante ou accédante peut détenir plusieurs contrats.

2.4.4.3. Comment paramétrer l'identifiant d'un contexte applicatif ?

# Comportement par défaut

Par défaut, la solution logicielle Vitam génère les identifiants des habilitations de la manière suivante (mode « maître ») :

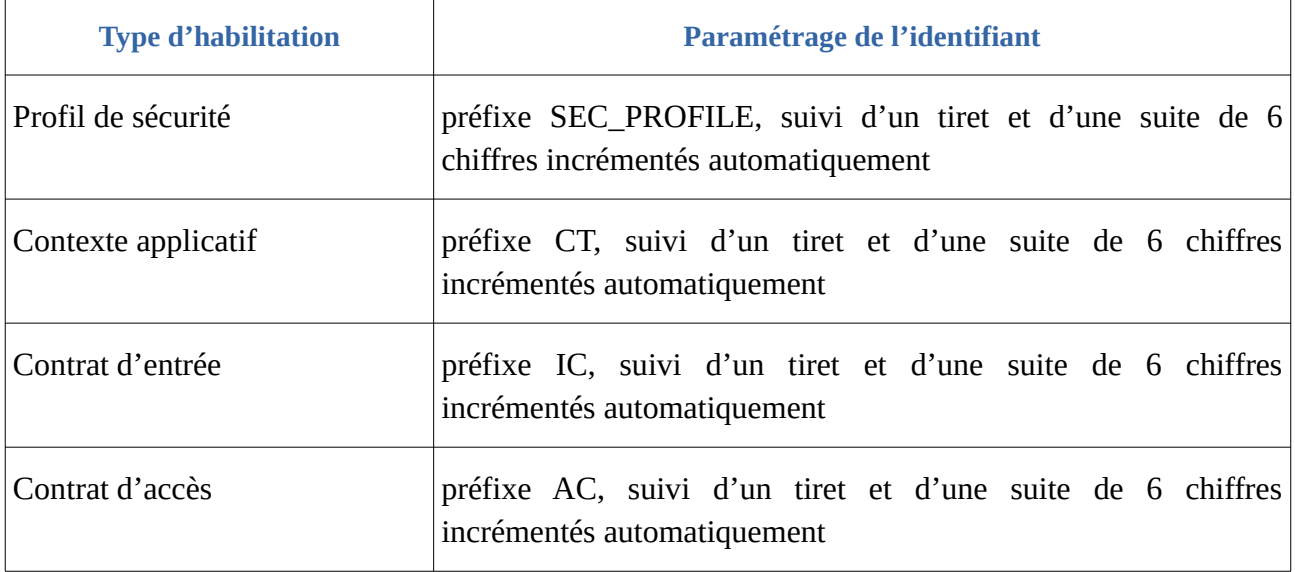

Ce fonctionnement par défaut diffère pour les tenants 0 et 1, où la solution logicielle Vitam est paramétrée par défaut pour ne pas générer d'identifiants pour :

- les contrats d'entrée et d'accès, les profils d'archivage, les profils de sécurité et les contextes sur le tenant 1, dit « tenant d'administration »,
- les contrats d'entrée et d'accès sur le tenant  $0^{52}$  $0^{52}$  $0^{52}$ .

Il est, bien sûr, possible de modifier ce paramétrage par défaut.

# Paramétrage des identifiants

Il est possible de paramétrer les identifiants, afin qu'ils soient générés par l'application à l'origine de la création des différentes habilitations concernées (mode « esclave »). Cette opération peut avoir lieu :

- soit au moment de l'installation de la plate-forme,
- soit après installation, sur une plate-forme en activité. Dans ce cas-là, une interruption temporaire de service sera à prévoir, car l'opération nécessite le redémarrage du service « vitam-functional-administration ».

Pour ce faire, il faut modifier le fichier de configuration « functional-administration.conf », qui

<span id="page-53-0"></span>52 Le choix a été fait de ne pas générer d'identifiant en mode « maître » sur ces deux tenants en raison du fait que des tests de non régression y sont effectués et que la génération d'identifiants par la solution logicielle Vitam engendrerait des erreurs sur ces tests.

définit, entre autres, par tenant, les habilitations dont la solution logicielle Vitam ne génère pas d'identifiant<sup>[53](#page-54-0)</sup>.

*Fichier de configuration listant, par tenant, les habilitations dont l'identifiant n'est pas généré par Vitam :*

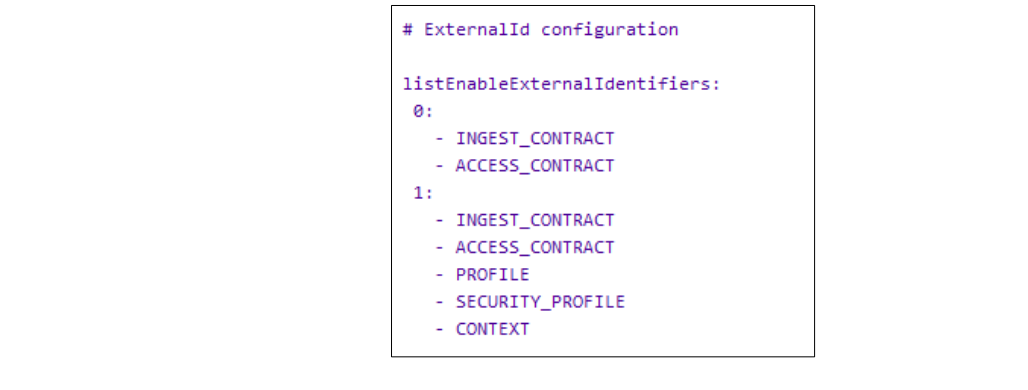

Il est possible d'associer à un tenant l'habilitation pour laquelle on souhaite voir généré l'identifiant par une application externe, en ajoutant au tenant concerné le nom de l'habilitation concerné.

Le nom de l'habilitation concernée doit être écrit de la manière suivante :

- « INGEST\_CONTRACT » pour les contrats d'entrée ;
- « ACCESS\_CONTRACT » pour les contrats d'accès ;
- « SECURITY\_PROFILE » pour les profils de sécurité (utile seulement sur le tenant d'administration) ;
- « CONTEXT » pour les contextes applicatifs (utile seulement sur le tenant d'administration).

La gestion des identifiants peut varier d'un tenant à l'autre, comme c'est le cas dans le tableau où :

- le tenant 1, d'administration, est esclave pour les contrats d'entrée et d'accès, les profils d'archivage, les profils de sécurité et les contextes ;
- le tenant 0 ne l'est que pour les contrats d'entrée et d'accès.

Cette opération relève d'un acte d'exploitation technique. Elle implique le redémarrage du/des composant(s), selon qu'il soit mono-instance ou multi-instances.

#### **Points d'attention :**

- En mode « esclave », il est fortement recommandé de faire débuter les référentiels avec d'autres chaînes de caractères que celle définies en mode « maître » ;
- Il ne faut pas oublier de répercuter cette modification sur le site secondaire.

#### 2.4.4.4. Quel accès aux contextes applicatifs ?

# Gestion des droits

La gestion des habilitations relève d'opérations d'administration. Il est donc recommandé d'en limiter l'accès :

<span id="page-54-0"></span>53 Cf. *Documentation d'exploitation*, chapitre 8.2.6.2.2 « Passage des identifiants des référentiels en mode esclave ».

- un administrateur fonctionnel et/ou technique peut avoir accès à l'exhaustivité de ces référentiels et les mettre à jour ;
- seul un administrateur technique a vocation à gérer les certificats applicatifs et les certificats personnels ;
- une application versante et/ou accédante pourra, le cas échéant, avoir accès aux seules habilitations la concernant, en lecture seule ;
- un tiers n'a pas vocation a prendre connaissance des contextes applicatifs et des profils de sécurité, pour des raisons de sécurité.

# Restitution sur une IHM

Profil de sécurité, contrats d'entrée et d'accès sont obligatoirement associés à un contexte applicatif. S'il y a conception d'écrans permettant d'afficher contextes, profils de sécurité, contrats d'entrée et d'accès, il est recommandé de prendre en considération les liens entre eux.

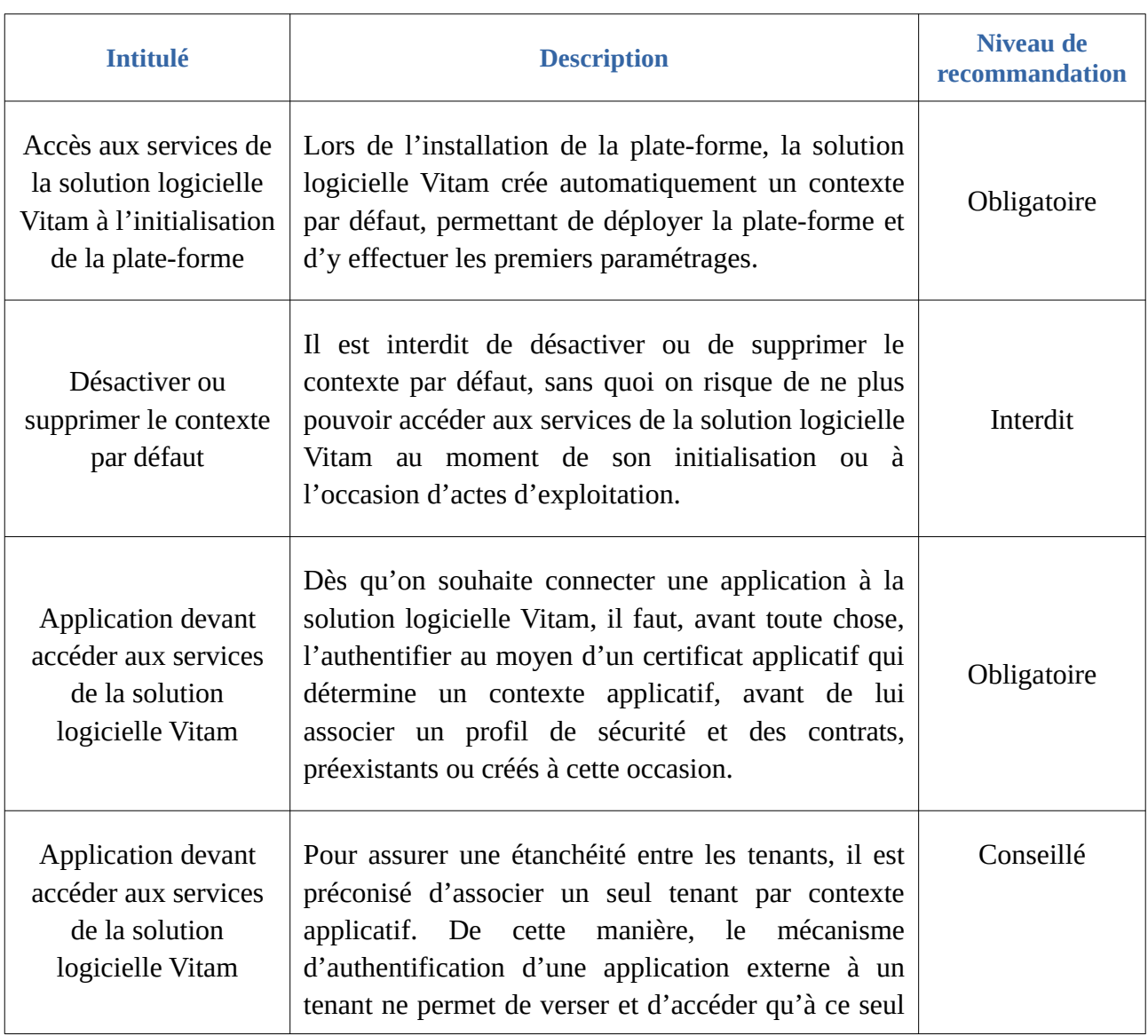

# 2.4.4.5. Conseils d'utilisation du contexte applicatif

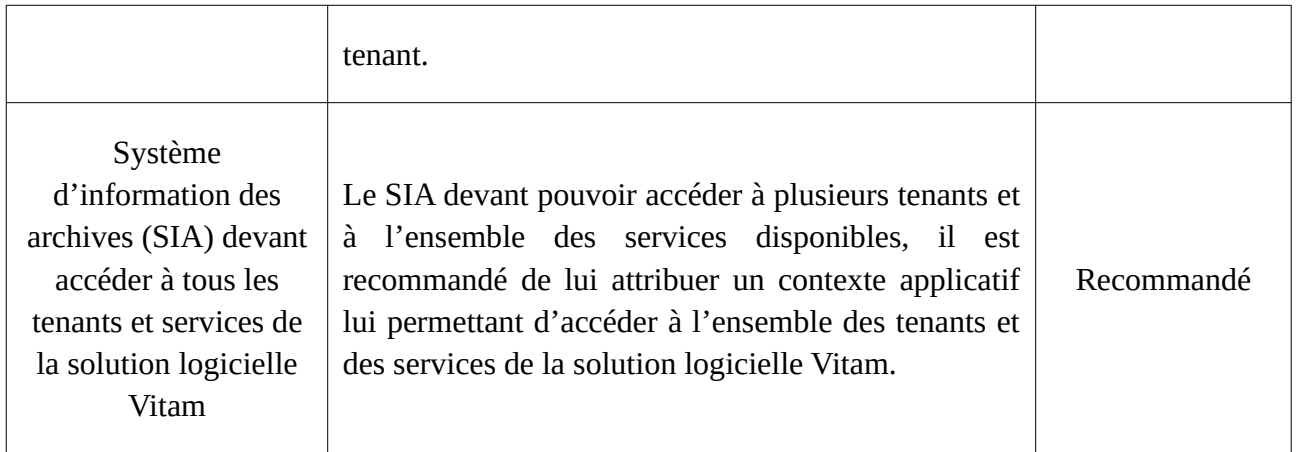

# 2.5. Contrat d'entrée

# 2.5.1. Description

Le contrat d'entrée formalise les interactions correspondant à des transferts d'archives entre un fournisseur d'archives ou service producteur au sens de la norme NF Z44-022, son opérateur ou service versant au sens de la norme NF Z44-022 et la solution logicielle Vitam ou service d'archives au sens de la norme NF Z44-022.

Il détermine en option :

- la destination ou point de rattachement des archives transférées dans le système (correspond à une unité archivistique issue d'un bordereau de transfert (unité archivistique dite « standard ») ou correspondant à un niveau de plan de classement ou d'arbre de positionnement) ;
- l'/les unité(s) archivistique(s)sous le(s)quelle(s) une unité archivistique présente dans un bordereau de transfert et déclarant un nœud de rattachement peut se rattacher ;
- si les unités archivistiques contenues dans un bordereau de transfert peuvent, doivent ou ne doivent pas déclarer un nœud de rattachement ;
- si la solution logicielle Vitam doit enregistrer automatiquement en base de données dans un champ spécifique les règles de gestion héritées par l'/les unité(s) archivistique(s) contenue(s) dans un bordereau de transfert ;
- le(s) profil(s) d'archivage attendu(s) pour les transferts d'archives (messages ArchiveTransfer au sens de la norme NF Z44-022) effectués en application de ce contrat (facultatif) ;
- si le bordereau doit obligatoirement contenir des objets binaires de type « Master » ;
- le(s) type(s) d'usage(s) autorisé(s) dans un bordereau de transfert, dans le cas d'ajout(s) ultérieur(s) d'objet(s) binaire(s) à un groupe d'objets techniques ;
- le(s) format(s) des objets binaires autorisé(s) dans un bordereau de transfert ;
- si le bordereau peut contenir des objets binaires dont le format n'est pas identifié ;
- la stratégie de stockage à utiliser pour les unités archivistiques, les groupes d'objets

techniques et/ou les objets binaires (fichier numériques) au moyen de la déclaration d'un contrat de gestion.

#### 2.5.2. Formalisation

#### 2.5.2.1. Dans un fichier JSON

Un contrat d'entrée prend la forme d'un fichier JSON, pouvant contenir 1 à n contrat(s) d'entrée<sup>[54](#page-57-0)</sup>.

```
Exemple de contrat d'entrée à importer dans la solution logicielle Vitam :
\overline{a} {
   "Identifier": "IC-00001",
  "Name": "Contrat d'entrée du SIA"
 }
 ]
```
Un contrat d'entrée donné doit **obligatoirement** comporter les informations suivantes :

- identifiant signifiant. Ce champ est obligatoire seulement s'il est généré par l'application à l'origine de sa création (Identifier). Si cet identifiant est généré par la solution logicielle Vitam, il n'est pas nécessaire de le renseigner dans le fichier JSON ;
- nom du contrat (Name).

D'autres informations, facultatives – une description (Description), un statut (Status), une date d'activation (ActivationDate) et de désactivation (DeactivationDate), une liste de profils d'archivage (ArchiveProfile), des options de contrôles sur les rattachements des unités archivistiques (LinkParentId, CheckParentId et CheckParentLink), des options de contrôles sur les objets binaires entrants (MasterMandatory, EveryDataObjectVersion ou DataObjectVersion, EveryFormatType ou FormatType,FormatUnidentifiedAuthorized), des paramétrages sur l'enregistrement des règles de gestion héritées dans un champ spécifique (ComputedInheritedRulesAtIngest) et sur la gestion du stockage (ManagementContractId) – peuvent venir compléter ces informations.

À noter pour certaines d'entre elles que, si elles ne sont pas renseignées, la solution logicielle Vitam fournira automatiquement une **valeur par défaut** :

- valeur « INACTIVE » pour le statut ;
- valeur « AUTHORIZED » relative à l'option permettant à un bordereau de transfert à contenir des nœuds de rattachement, sans que cela soit obligatoire (CheckParentLink) ;
- valeur « true » pour l'option rendant obligatoire la présence d'un objet binaire de type « Master » dans un transfert (MasterMandatory) ;
- valeur « false » pour l'option autorisant un à plusieurs usage(s) dans le cas de l'ajout d'un objet binaire à un groupe d'objets techniques existant (EveryDataObjectVersion) ;

<span id="page-57-0"></span>54 Pour plus d'informations, consulter le document *Modèle de données*, chapitre 5.11 « Collection IngestContract ». Des exemples de contrats d'entrée se trouvent dans l'annexe 1 du présent document.

- valeur « false » pour l'option autorisant le transfert d'objets binaires dont le format n'est pas identifié (FormatUnidentifiedAuthorized) ;
- valeur « true » pour l'option permettant d'accepter tous les formats des objets binaires dans un bordereau de transfert (EveryFormatType) ;
- valeur « false » pour l'option permettant d'activer l'enregistrement en base de données des règles de gestion héritées dans un champ spécifique (ComputedInheritedRulesAtIngest).

Ces informations sont détaillées dans la section suivante du présent document.

La solution appliquera par ailleurs une stratégie par défaut, si aucun contrat de gestion n'est défini dans le contrat d'entrée.

# 2.5.2.2. Dans la solution logicielle Vitam

Les contrats d'entrée sont enregistrés dans la base de données MongoDB, dans la collection « IngestContract », sous la forme d'enregistrements au format JSON.

Le contrat d'entrée est modélisé en JSON comme suit<sup>[55](#page-58-0)</sup> :

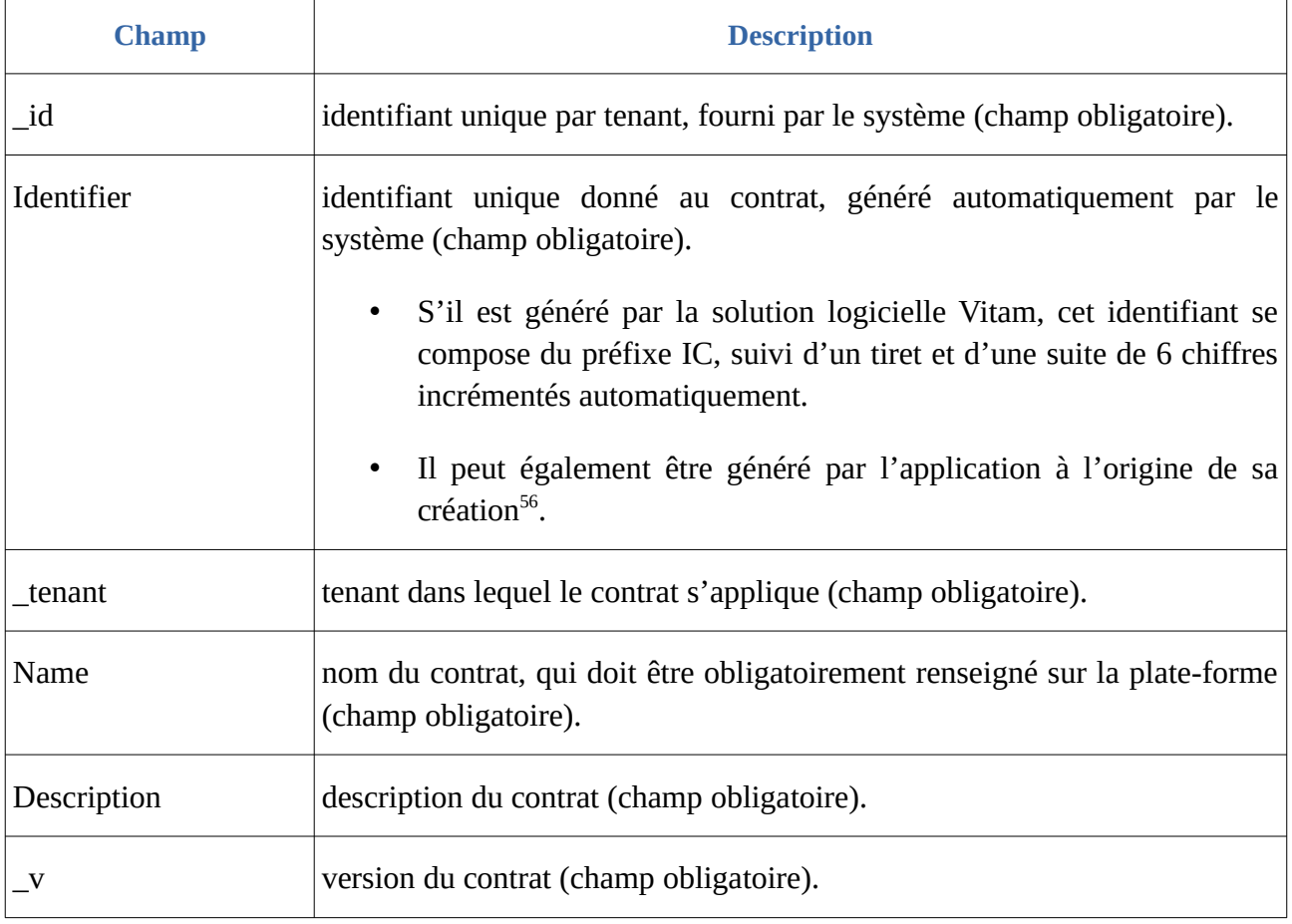

<span id="page-58-0"></span>55 Idem.

<span id="page-58-1"></span>56 Par défaut, la solution logicielle Vitam attribue automatiquement un identifiant métier. Un complément d'informations est donné sur le sujet dans la section 2.5.4.3 « Comment paramétrer l'identifiant d'un contrat d'entrée ? » du présent document.

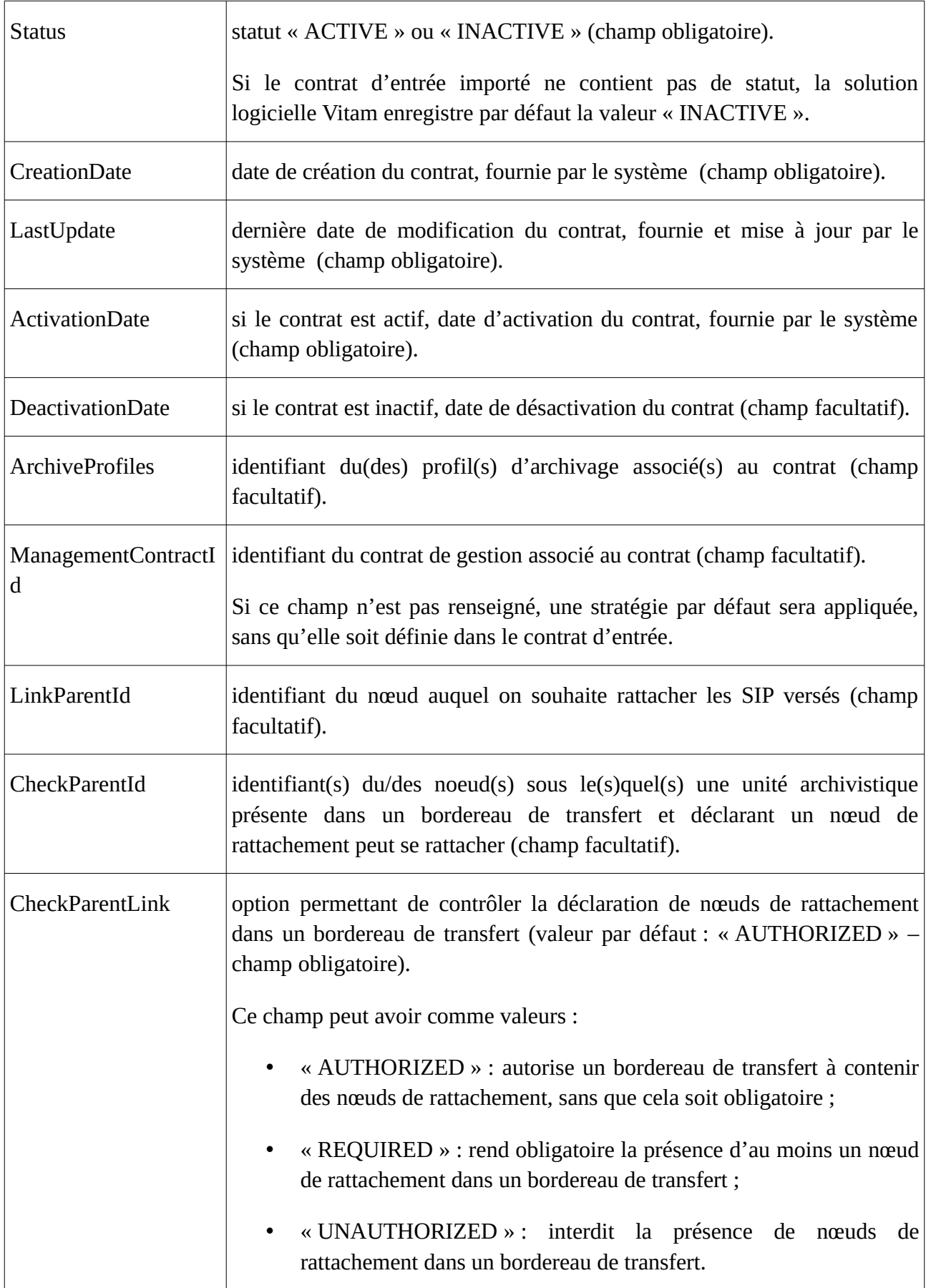

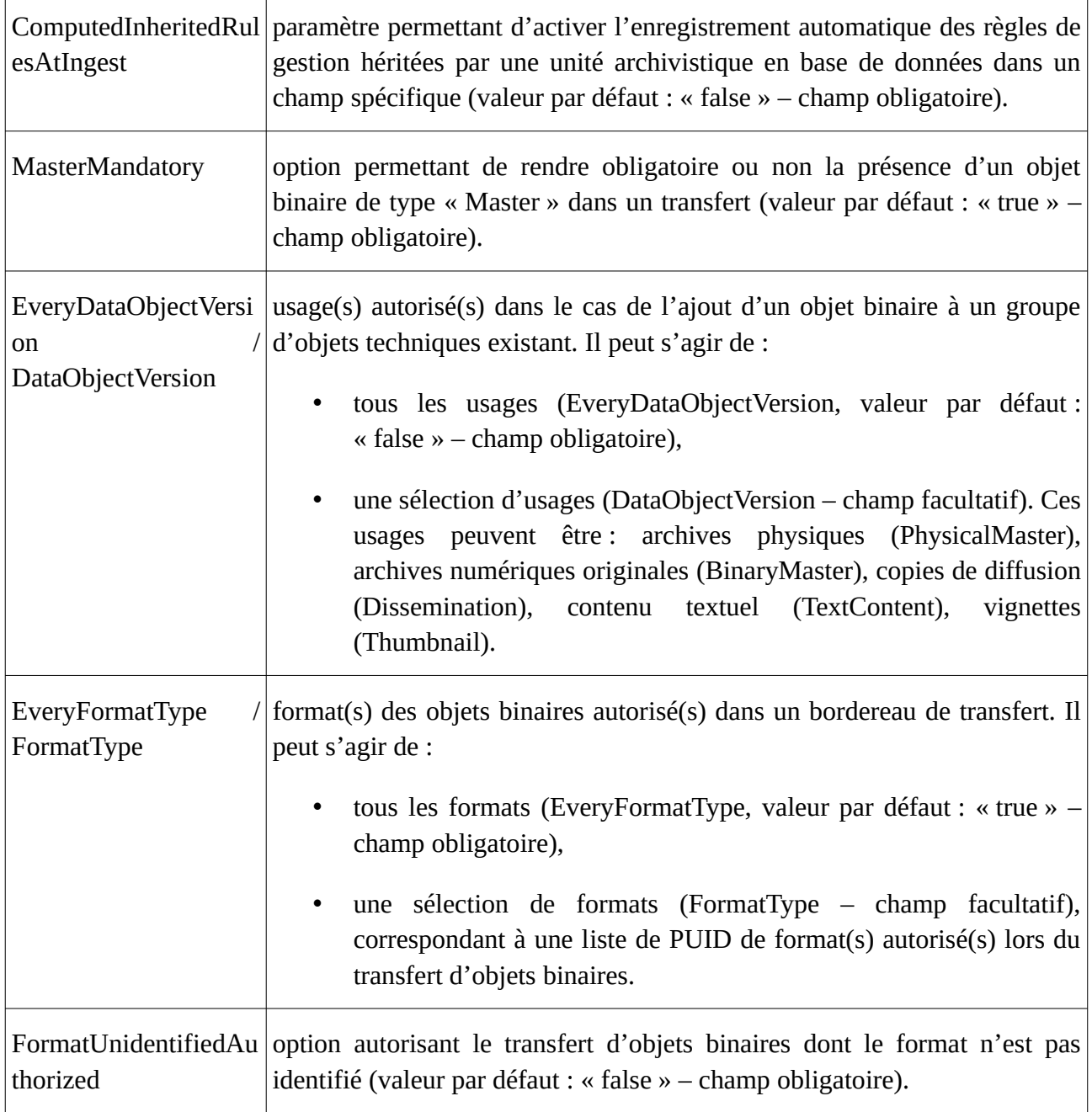

La solution logicielle Vitam impose de déclarer un contrat d'entrée, au moment de la demande de transfert à un service d'archives (message ArchiveTransfer), dans le bloc ArchivalAgreement.

Par ailleurs, dans le journal des opérations, le contrat d'entrée est enregistré dans le champ rightsStatementIdentifier pour toute opération de transfert (INGEST).

# 2.5.3. Mécanismes mis en œuvre par la solution logicielle Vitam

La solution logicielle Vitam intègre un référentiel des contrats d'entrée, administrable par un utilisateur doté des droits adéquats (**administrateur fonctionnel ou technique**) et géré dans une collection particulière<sup>[57](#page-61-0)</sup>.

Ce référentiel est propre à chaque tenant de la solution logicielle Vitam.

Il est possible de réaliser les opérations présentées ci-dessous.

# 2.5.3.1. Import

Dans la solution logicielle Vitam, il est possible d'importer **sur n'importe quel tenant** 1 à n contrat(s) d'entrée sous la forme d'un fichier JSON.

Par cet import, 1 à n contrat(s) d'entrée sont ajoutés au référentiel des contrats d'entrée.

Il s'agit d'une opération d'administration (« MASTERDATA »), tracée dans le journal des opérations du tenant sur lequel a eu lieu l'opération<sup>[58](#page-61-1)</sup>.

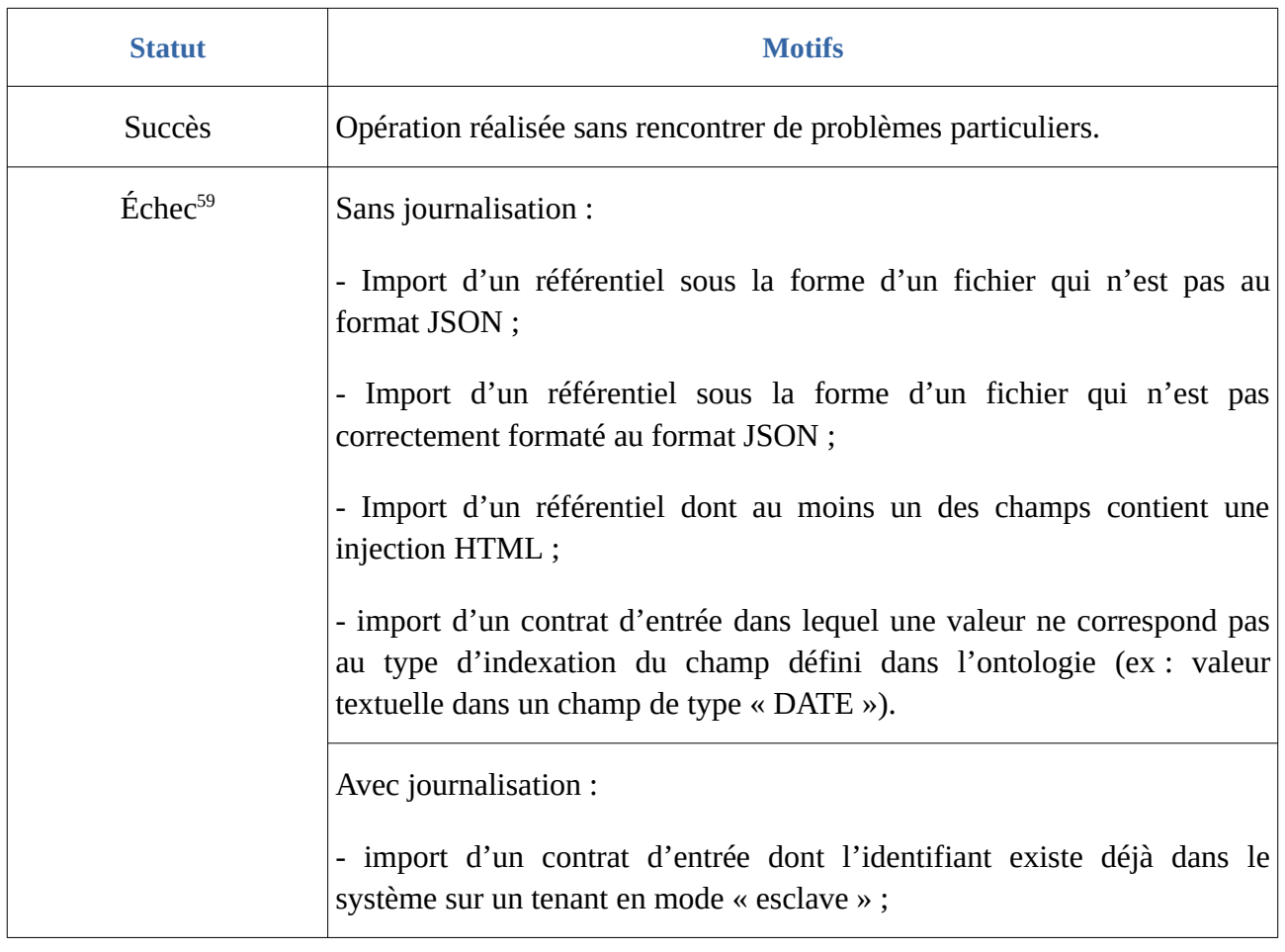

Lors de cet import, l'opération peut aboutir aux statuts suivants :

<span id="page-61-0"></span>57 Pour plus d'informations sur la modélisation de cette collection, consulter le document *Modèle de données*, chapitre 5.11 « Collection IngestContract ».

<span id="page-61-1"></span>58 Pour plus d'informations sur le processus d'import du référentiel, consulter le document *Modèle de workflow*, chapitre 5.5 « Workflow d'administration d'un référentiel des contrats d'entrée ».

<span id="page-61-2"></span>59 Des précisions sur les messages d'erreur sont apportées dans l'annexe 5 « Messages d'erreur » du présent document.

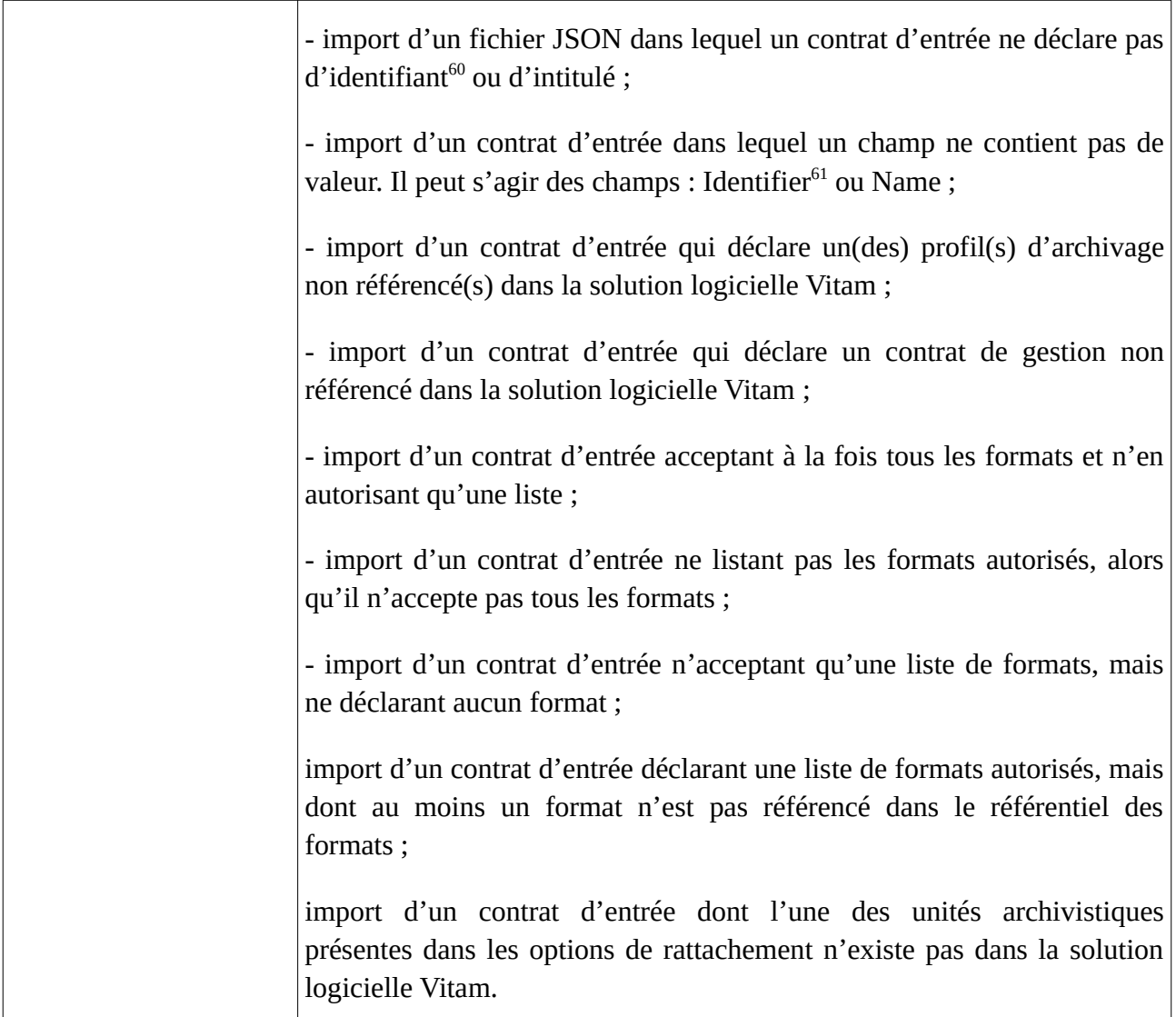

**Point d'attention :** Il est possible d'importer un référentiel complet, comprenant plusieurs items, en une seule fois. La solution logicielle Vitam ne comptabilisera qu'une seule opération, et ne prend pas en compte dans le journal des opérations la création unitaire des différents items compris dans le référentiel importé. Afin d'optimiser la traçabilité de la création des différents référentiels d'habilitations, **il est donc recommandé de créer ces derniers un par un**.

# 2.5.3.2. Modification

La modification des champs des contrats d'entrée est possible au moyen des API, de l'IHM standard et de l'APP Contrats d'entrée de VitamUI depuis le tenant où ces derniers ont été importés.

Les champs modifiables sont :

- depuis l'IHM standard et depuis l'APP Contrats d'entrée de VitamUI :
	- le nom du contrat d'entrée (Name) ;

<span id="page-62-0"></span>60 Ce champ est obligatoire seulement s'il est généré par l'application à l'origine de sa création.

<span id="page-62-1"></span>61 Seulement quand l'identifiant est généré par l'application à l'origine de la création du contrat d'entrée.

- la description (Description) ;
- le statut « Actif » ou « Inactif », correspondant aux valeurs « ACTIVE » et « INACTIVE » dans le système (Status) ;
- depuis les API :
	- les dates d'activation (ActivationDate) et de désactivation (DeactivationDate).

Concernant les différentes options contenues dans un contrat d'entrée, il est possible de :

- ajouter ou supprimer un à plusieurs profil(s) d'archivage (ArchiveProfiles) ;
- ajouter ou supprimer un nœud auquel on souhaite rattacher les SIP versés (LinkParentId) ;
- ajouter ou supprimer un à plusieurs noeud(s) sous le(s)quel(s) une unité archivistique présente dans un bordereau de transfert et déclarant un nœud de rattachement peut se rattacher (CheckParentId) ;
- modifier l'option permettant de contrôler la déclaration de nœuds de rattachement dans un bordereau de transfert et devant correspondre à l'une de ces trois valeurs : « AUTHORIZED », « REQUIRED » et « UNAUTHORIZED » (CheckParentLink) ;
- modifier l'option permettant d'enregistrer automatiquement en base de données les règles de gestion héritées et devant correspondre à l'une de ces deux valeurs : « true » ou « false » (ComputedInheritedRulesAtIngest) ;
- modifier l'option permettant de rendre obligatoire ou non la présence d'un objet binaire de type « Master » dans un transfert et devant correspondre à l'une de ces deux valeurs : « true » ou « false » (MasterMandatory) ;
- modifier l'option autorisant le transfert d'objets binaires dont le format n'est pas identifié et devant correspondre à l'une de ces deux valeurs : « true » ou « false » (FormatUnidentifiedAuthorized) ;
- modifier l'(es) usage(s) autorisé(s) dans le cas de l'ajout d'un objet binaire à un groupe d'objets techniques existant. Il peut s'agir de :
	- modifier l'option autorisant tous les usages et devant correspondre à l'une de ces deux valeurs : « true » ou « false » (EveryDataObjectVersion) ;
	- ajouter ou supprimer une sélection d'usages (DataObjectVersion), correspondant aux valeurs suivantes : « Original papier » (PhysicalMaster), « Original numérique » (BinaryMaster), « Diffusion » (Dissemination), « Contenu brut » (TextContent), « Vignette » (Thumbnail) ;
- modifier les format(s) des objets binaires autorisé(s) dans un bordereau de transfert. Il peut s'agir de :
	- modifier l'option autorisant tous les formats (EveryFormatType) et devant correspondre à l'une de ces deux valeurs : « true » ou « false »,
	- ajouter ou supprimer une sélection de formats (FormatType), correspondant à une liste de PUID de format(s) autorisé(s) lors du transfert d'objets binaires.
- modifier la stratégie de stockage à utiliser (ManagementContractId). Il peut s'agir de :
	- modifier la stratégie de stockage en remplaçant un contrat de gestion par un autre,
	- ajouter ou supprimer un contrat de gestion.

# **Points d'attention :**

• Le statut du contrat d'entrée doit être « Actif » (« ACTIVE ») pour pouvoir procéder à des

transferts d'archives sur un tenant donné.

- Concernant l'option sur les formats autorisés dans un bordereau de transfert :
	- si l'option autorise tous les formats (« true »), alors la liste des formats devra être vide ;
	- si l'option n'autorise pas tous les formats (« false »), alors le contrat devra obligatoirement définir une liste de formats autorisés.
- Si l'option sur la stratégie de stockage est supprimée, alors la stratégie par défaut sera implicitement appliquée pour tout transfert utilisant le contrat d'entrée.

Cette action provoque la création d'une nouvelle version du contrat d'entrée modifié. Les différentes versions du référentiel font l'objet d'une sauvegarde sur les offres de stockage utilisées par la solution logicielle Vitam.

Il s'agit d'une opération d'administration (« MASTERDATA »), tracée dans le journal des opérations du tenant sur lequel a eu lieu l'opération<sup>[62](#page-64-0)</sup>.

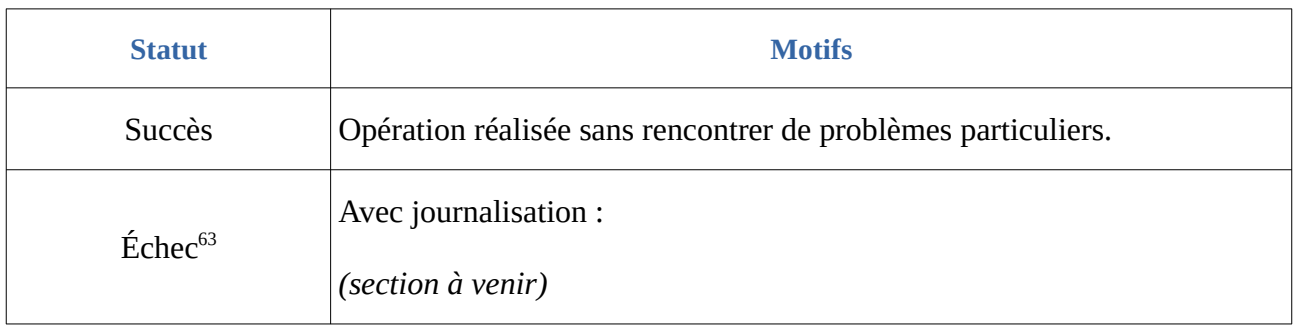

Lors de cette mise à jour, l'opération peut aboutir aux statuts suivants :

# 2.5.3.3. Activation / Désactivation

La solution logicielle Vitam permet de rendre actif ou inactif un contexte applicatif, un contrat d'entrée ou un contrat de gestion.

En fonction du statut du contexte applicatif et de celui du contrat d'entrée associé, un versement de SIP sera autorisé ou non :

• avec une stratégie de stockage par défaut :

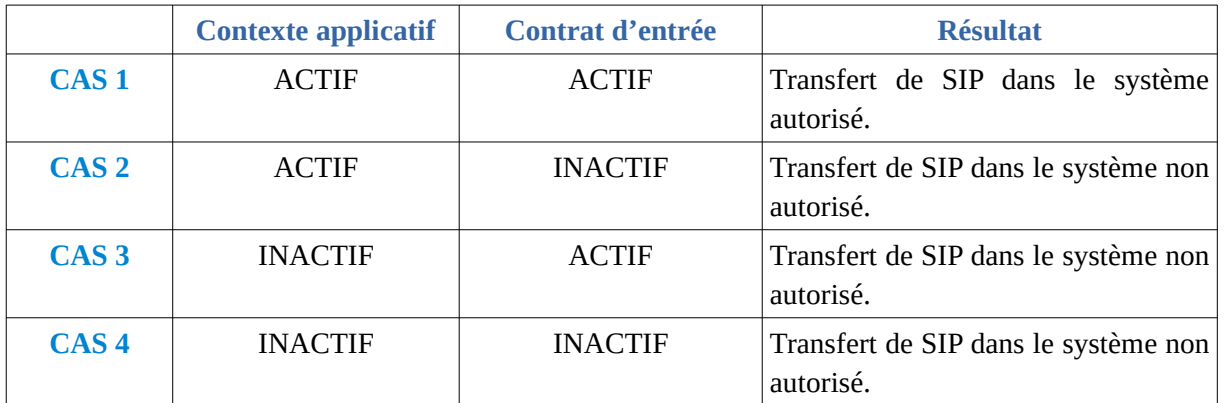

<span id="page-64-0"></span>62 Pour plus d'informations sur le processus d'import du référentiel, consulter le document *Modèle de workflow*, chapitre 5.5 « Workflow d'administration d'un référentiel des contrats d'entrée ».

<span id="page-64-1"></span>63 Des précisions sur les messages d'erreur sont apportées dans l'annexe 5 « Messages d'erreur » du présent document.

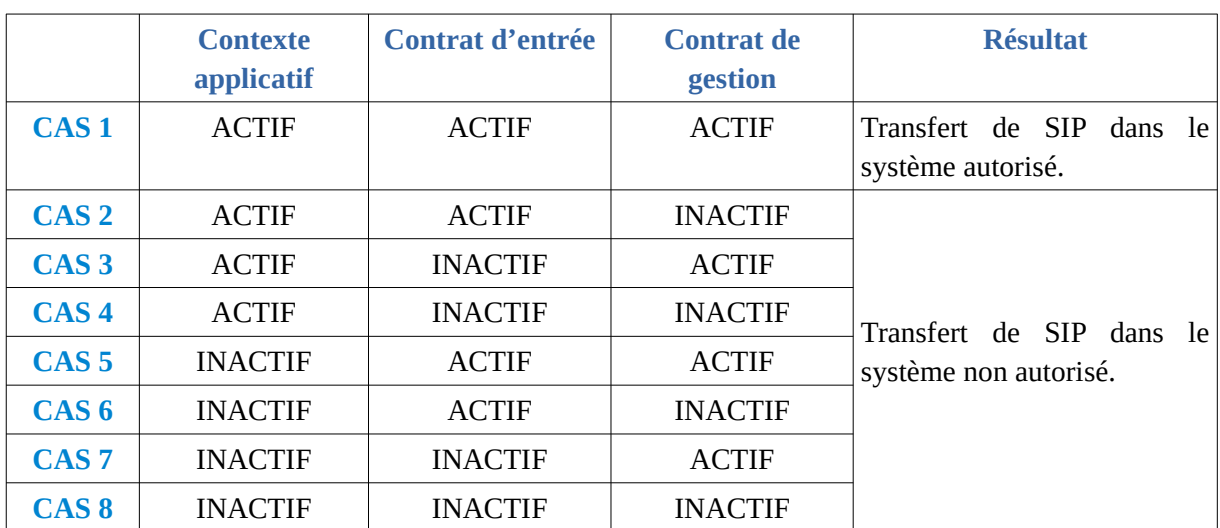

• avec un contrat de gestion définissant une stratégie de stockage particulière :

La modification du statut engendre la mise à jour des champs :

- Date de mise à jour ;
- Date d'activation OU date de désactivation (service non encore implémenté).

# 2.5.4. Conseils de mise en œuvre

À l'issue de cette dernière phase de réalisation de fonctionnalités concernant les habilitations, l'équipe projet Vitam est en mesure de fournir quelques recommandations de mise en œuvre. La solution logicielle permet de créer et de modifier les contrats d'entrée. Certaines actions peuvent avoir un impact sur les interactions entre l'application versante et/ou accédante et la solution logicielle Vitam.

# 2.5.4.1. Quand et comment créer un contrat d'entrée ?

Tout SIP qui doit être transféré dans la solution logicielle Vitam doit **obligatoirement** renseigner un contrat d'entrée dans son bordereau de transfert (ArchivalAgreement), sans quoi son transfert échouera.

De fait, avant tout transfert, il est recommandé de :

- vérifier si le contrat d'entrée déclaré dans le SIP existe dans le système mettant en œuvre la solution logicielle Vitam ;
- créer un nouveau contrat d'entrée s'il n'existe pas ;
- le cas échéant, utiliser un contrat d'entrée préalablement créé, destiné à être utilisé par l'application ;
- vérifier que le contrat d'entrée est actif ;
- vérifier que le contrat d'entrée est bien déclaré dans le contexte de l'application et que ce dernier est actif ;
- le cas échéant, vérifier que le(s) profil(s) d'archivage déclaré(s) dans le contrat d'entrée est(sont) actif(s) ;

• le cas échéant, vérifier que le contrat de gestion déclaré dans le contrat d'entrée est(sont) actif(s).

Quand on crée un contrat d'entrée déclarant un nœud de rattachement ou des cônes de positionnement des rattachements, il faut veiller à ce que ces nœuds déclarés existent dans la solution logicielle Vitam sur le tenant, sans quoi ils ne pourront être enregistrés dans le contrat.

## 2.5.4.2. Comment nommer un contrat d'entrée ?

Une application externe dispose d'un certificat applicatif, d'un profil de sécurité, d'un contexte applicatif et d'un à plusieurs contrats, d'entrée et/ou d'accès.

Au travers de ces différents référentiels, il s'agira de paramétrer les habilitations de ce seul service externe. C'est pourquoi, il est recommandé d'adopter des règles de nommage identiques dans les différents référentiels, en utilisant les éléments suivants :

- nom de l'application versante ou accédante,
- nom ou type d'objet archivé,
- nom du service producteur,
- code métier.

En sachant que :

- un profil de sécurité peut être utilisé par des contextes applicatifs différents ;
- un contexte applicatif peut être appelé par plusieurs certificats applicatifs ;
- un contexte applicatif peut déterminer plusieurs tenants, ainsi que plusieurs contrats, d'entrée comme d'accès ;
- un service producteur peut avoir plusieurs contrats différents ;
- une application versante ou accédante peut détenir plusieurs contrats.

#### 2.5.4.3. Comment paramétrer l'identifiant d'un contrat d'entrée ?

#### Comportement par défaut

Par défaut, la solution logicielle Vitam génère les identifiants des habilitations de la manière suivante (mode « maître ») :

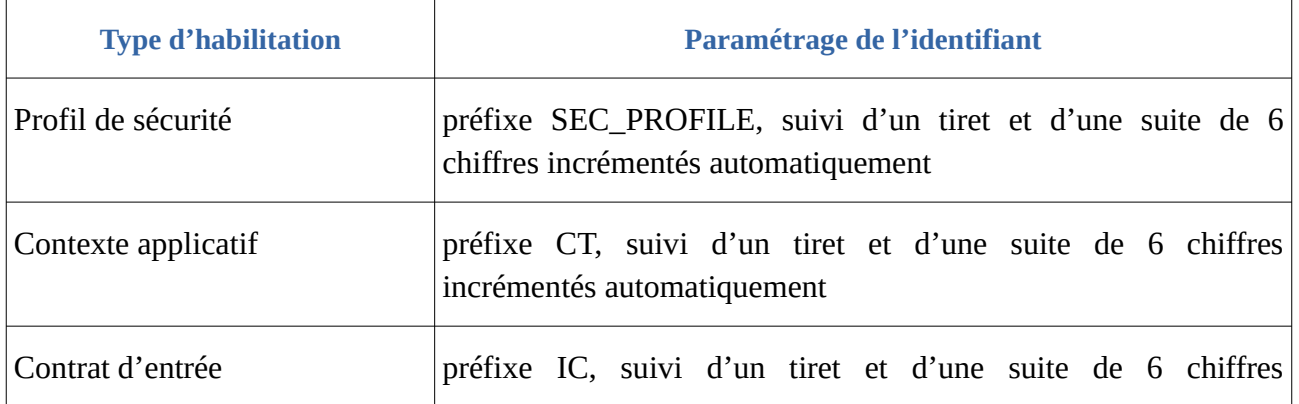

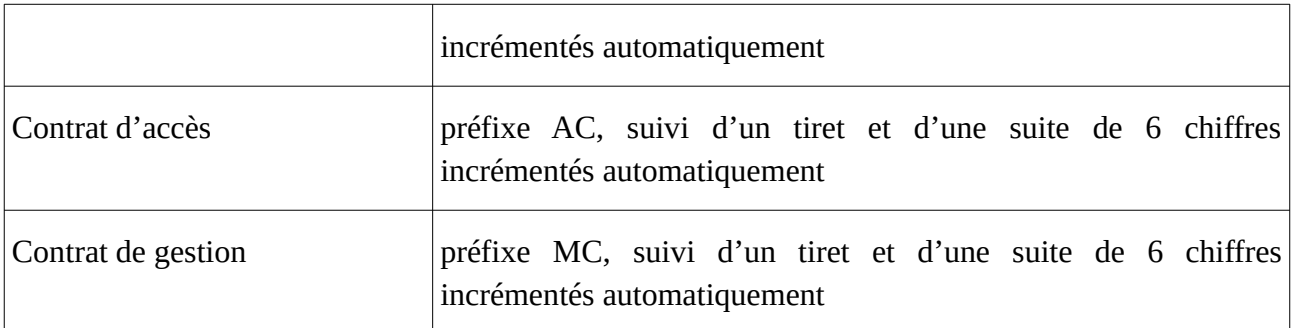

Ce fonctionnement par défaut diffère pour les tenants 0 et 1, où la solution logicielle Vitam est paramétrée par défaut pour ne pas générer d'identifiants pour :

- les contrats d'entrée et d'accès, les profils d'archivage, les profils de sécurité et les contextes sur le tenant 1, dit « tenant d'administration »,
- les contrats d'entrée et d'accès sur le tenant  $0^{64}$  $0^{64}$  $0^{64}$ .

Il est, bien sûr, possible de modifier ce paramétrage par défaut.

# Paramétrage des identifiants

Il est possible de paramétrer les identifiants, afin qu'ils soient générés par l'application à l'origine de la création des différentes habilitations concernées (mode « esclave »). Cette opération peut avoir lieu :

- soit au moment de l'installation de la plate-forme,
- soit après installation, sur une plate-forme en activité. Dans ce cas-là, une interruption temporaire de service sera à prévoir, car l'opération nécessite le redémarrage du service « vitam-functional-administration ».

Pour ce faire, il faut modifier le fichier de configuration « functional-administration.conf », qui définit, entre autres, par tenant, les habilitations dont la solution logicielle Vitam ne génère pas d'identifiant<sup>[65](#page-67-1)</sup>.

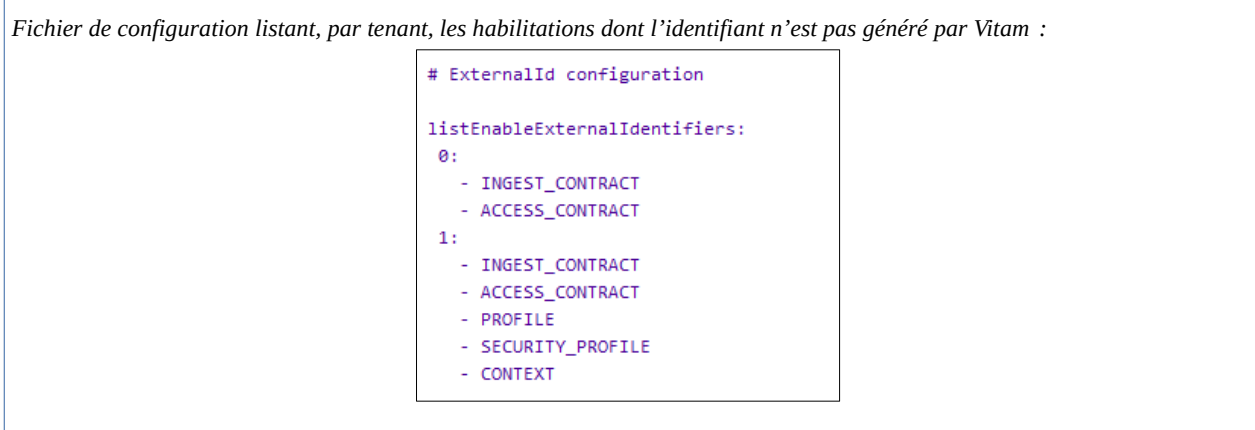

Il est possible d'associer à un tenant l'habilitation pour laquelle on souhaite voir généré l'identifiant

<span id="page-67-0"></span>64 Le choix a été fait de ne pas générer d'identifiant en mode « maître » sur ces deux tenants en raison du fait que des tests de non régression y sont effectués et que la génération d'identifiants par la solution logicielle Vitam engendrerait des erreurs sur ces tests.

<span id="page-67-1"></span>65 Cf. *Documentation d'exploitation*, chapitre 8.2.6.2.2 « Passage des identifiants des référentiels en mode esclave ».

par une application externe, en ajoutant au tenant concerné le nom de l'habilitation concerné.

Le nom de l'habilitation concernée doit être écrit de la manière suivante :

- « INGEST\_CONTRACT » pour les contrats d'entrée ;
- « ACCESS\_CONTRACT » pour les contrats d'accès ;
- « MANAGEMENT\_CONTRACT » pour les contrats de gestion ;
- « SECURITY\_PROFILE » pour les profils de sécurité (utile seulement sur le tenant d'administration) ;
- « CONTEXT » pour les contextes applicatifs (utile seulement sur le tenant d'administration).

La gestion des identifiants peut varier d'un tenant à l'autre, comme c'est le cas dans le tableau où :

- le tenant 1, d'administration, est esclave pour les contrats d'entrée et d'accès, les profils d'archivage, les profils de sécurité et les contextes ;
- le tenant 0 ne l'est que pour les contrats d'entrée et d'accès.

Cette opération relève d'un acte d'exploitation technique. Elle implique le redémarrage du/des composant(s), selon qu'il soit mono-instance ou multi-instances.

### **Points d'attention :**

- En mode « esclave », il est fortement recommandé de faire débuter les référentiels avec d'autres chaînes de caractères que celle définies en mode « maître » ;
- Il ne faut pas oublier de répercuter cette modification sur le site secondaire.

## 2.5.4.4. Quel accès aux contrats d'entrée ?

# Gestion des droits

La gestion des habilitations relève d'opérations d'administration. Il est donc recommandé d'en limiter l'accès :

- un administrateur fonctionnel et/ou technique peut avoir accès à l'exhaustivité de ces référentiels et les mettre à jour ;
- seul un administrateur technique a vocation à gérer les certificats applicatifs et les certificats personnels ;
- une application versante et/ou accédante pourra, le cas échéant, avoir accès aux seules habilitations la concernant, en lecture seule ;
- un tiers n'a pas vocation a prendre connaissance des contextes applicatifs et des profils de sécurité, pour des raisons de sécurité.

# Restitution sur une IHM

Dans un projet d'implémentation, il est possible d'envisager la restitution de cette fonctionnalité sur une IHM dédiée.Profil de sécurité, contrats d'entrée et d'accès sont obligatoirement associés à un contexte applicatif. S'il y a conception d'écrans permettant d'afficher contextes, profils de sécurité, contrats d'entrée et d'accès, il est recommandé de prendre en considération les liens entre eux.

# 2.5.4.5. Comment modifier un contrat d'entrée ?

Il est possible de modifier un contrat d'entrée utilisé dans un contexte applicatif particulier. Il est conseillé de suivre les étapes suivantes en fonction du contexte d'utilisation du contrat :

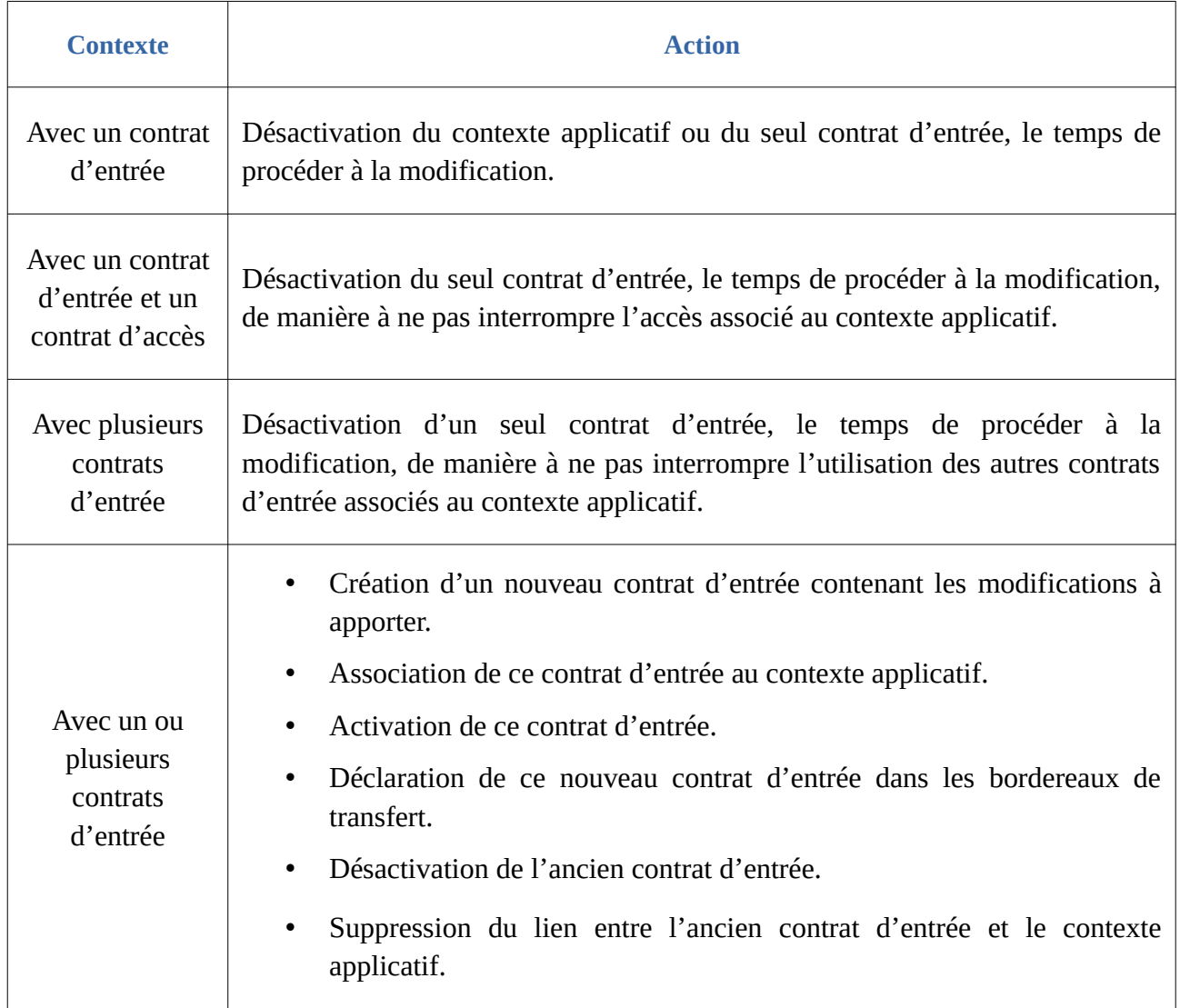

# 2.6. Contrat d'accès

# 2.6.1. Description

Le contrat d'accès formalise les interactions correspondant à des accès aux fonds et aux archives entre un service externe et la solution logicielle Vitam.

Il détermine les filtres suivants :

- le tenant à utiliser, obligatoirement déclaré et correspondant au tenant sur lequel a été importé le contrat ;
- 0 à n catégorie(s) de règle de gestion arrivée(s) à échéance ;
- tous ou  $0$  à n service(s) producteur(s);
- tous ou  $0$  à n nœud(s) au $(x)$ quel(s) il aura accès ;
- tous ou  $\theta$  à n nœud(s) au $(x)$ quel(s) il n'aura pas accès ;
- tous ou  $0$  à n usage(s) au(x)quel(s) il aura accès.

Il permet de :

- octroyer des droits de lecture et d'écriture. Les droits d'écriture correspondent, par exemple, aux possibilités de modifier les métadonnées de description et de gestion des unités archivistiques ;
- restreindre le droit d'écriture aux seules métadonnées de description ;
- activer la génération de logs en cas d'accès aux objets binaires conservés sur la plate-forme.

# 2.6.2. Formalisation

# 2.6.2.1. Dans un fichier JSON

Un contrat d'accès prend la forme d'un fichier JSON, pouvant contenir 1 à n contrat(s) d'accès<sup>[66](#page-70-0)</sup>.

```
Exemple de contexte applicatif à importer dans la solution logicielle Vitam :
\lceil {
   "Identifier": "AC-00001",
   "Name": "Contrat d'accès_du_SIA"
 }
 ]
```
Un contrat d'accès donné doit **obligatoirement** comporter les informations suivantes :

- identifiant signifiant. Ce champ est obligatoire seulement s'il est généré par l'application à l'origine de sa création (Identifier). Si cet identifiant est généré par la solution logicielle Vitam, il n'est pas nécessaire de le renseigner dans le fichier JSON ;
- nom du contrat (Name).

D'autres informations, facultatives – une description (Description), un statut (Status), une date d'activation (ActivationDate) et de désactivation (DeactivationDate), des options d'accès en fonction des services producteurs (EveryOriginatingAgency ou OriginatingAgencies), de l'usage des objets binaires (EveryDataObjectVersion ou DataObjectVersion), de filtre sur des catégories de règle de gestion arrivées à échéance (RuleCategoryToFilter) ou de niveaux de description (RootUnits et ExcludeRootUnits), des droits d'écriture (WritingPermission et WritingRestrictedDesc) ou encore une option de génération de logs d'accès (AccessLog) –, peuvent venir compléter ces informations.

À noter pour certaines d'entre elles que, si elles ne sont pas renseignées, la solution logicielle Vitam

<span id="page-70-0"></span>66 Pour plus d'informations, consulter le document *Modèle de données*, chapitre 5.1 « Collection AccessContract ». Des exemples de contrats d'accès se trouvent dans l'annexe 1 du présent document.

fournira automatiquement une **valeur par défaut** :

- valeur « INACTIVE » pour le statut ;
- valeur « false » pour l'option autorisant l'accès tous les usage(s) (EveryDataObjectVersion) ;
- valeur « false » pour les droits d'écriture sur les archives (WritingPermission) ;
- valeur « false » pour les droits permettant de modifier l'ensemble des métadonnées d'une unité archivistique ou ses seules métadonnées descriptives (WritingRestrictedDesc) ;
- valeur « INACTIVE » pour l'option permettant de générer automatiquement des logs sur les accès.

Ces informations sont détaillées dans la section suivante du présent document.

La solution n'appliquera pas, par ailleurs, de filtre sur les règles de gestion arrivées à échéance, si aucun filtre sur le sujet n'est défini dans le contrat d'accès.

# 2.6.2.2. Dans la solution logicielle Vitam

Les contrats d'accès sont enregistrés dans la base de données MongoDB, dans la collection « AccessContract », sous la forme d'enregistrements au format JSON.

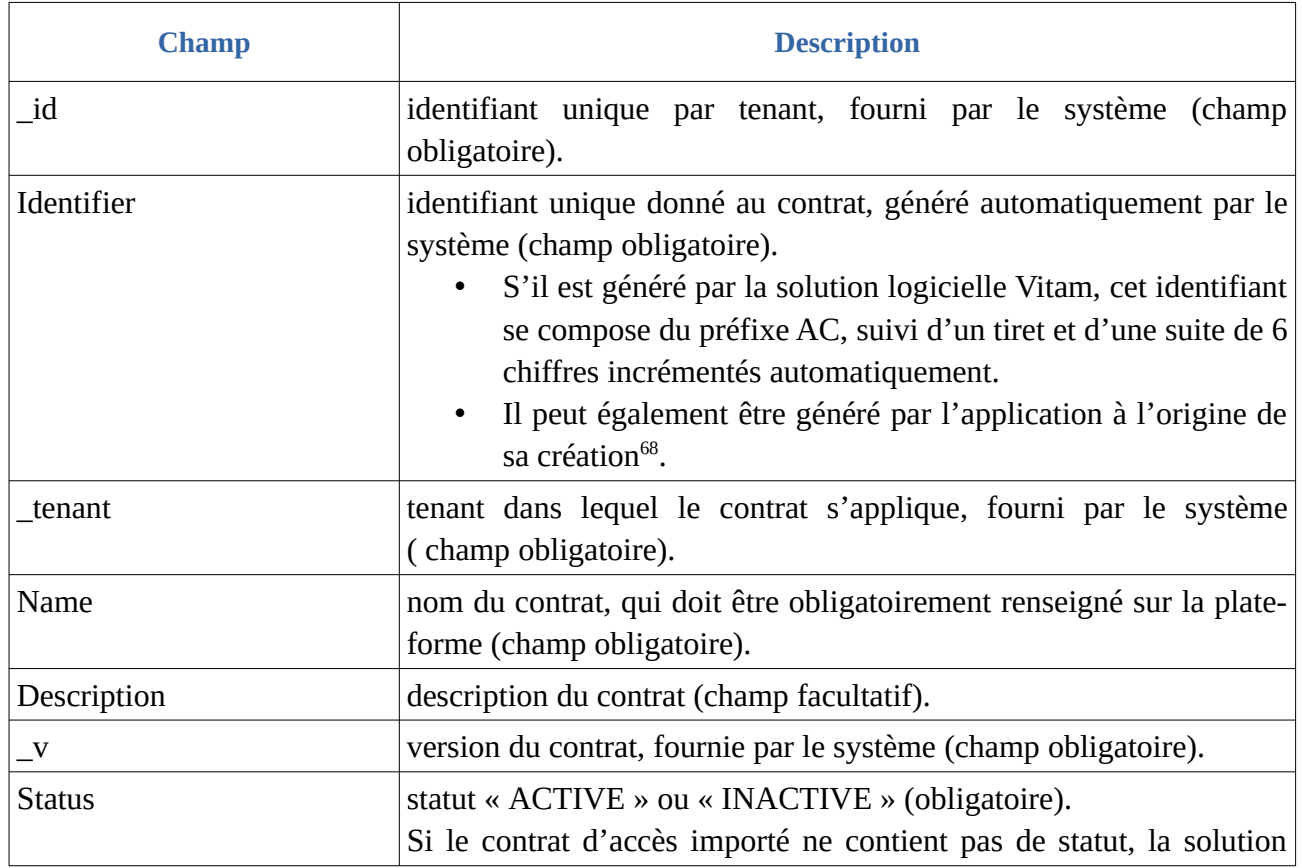

Le contrat d'accès est composé des éléments suivants<sup>[67](#page-71-0)</sup> :

<span id="page-71-0"></span>67 Idem.

<span id="page-71-1"></span>68 Par défaut, la solution logicielle Vitam attribue automatiquement un identifiant métier. Un complément d'informations est donné sur le sujet dans la section 2.6.4.3 « Comment paramétrer l'identifiant d'un contrat d'accès ? » du présent document.
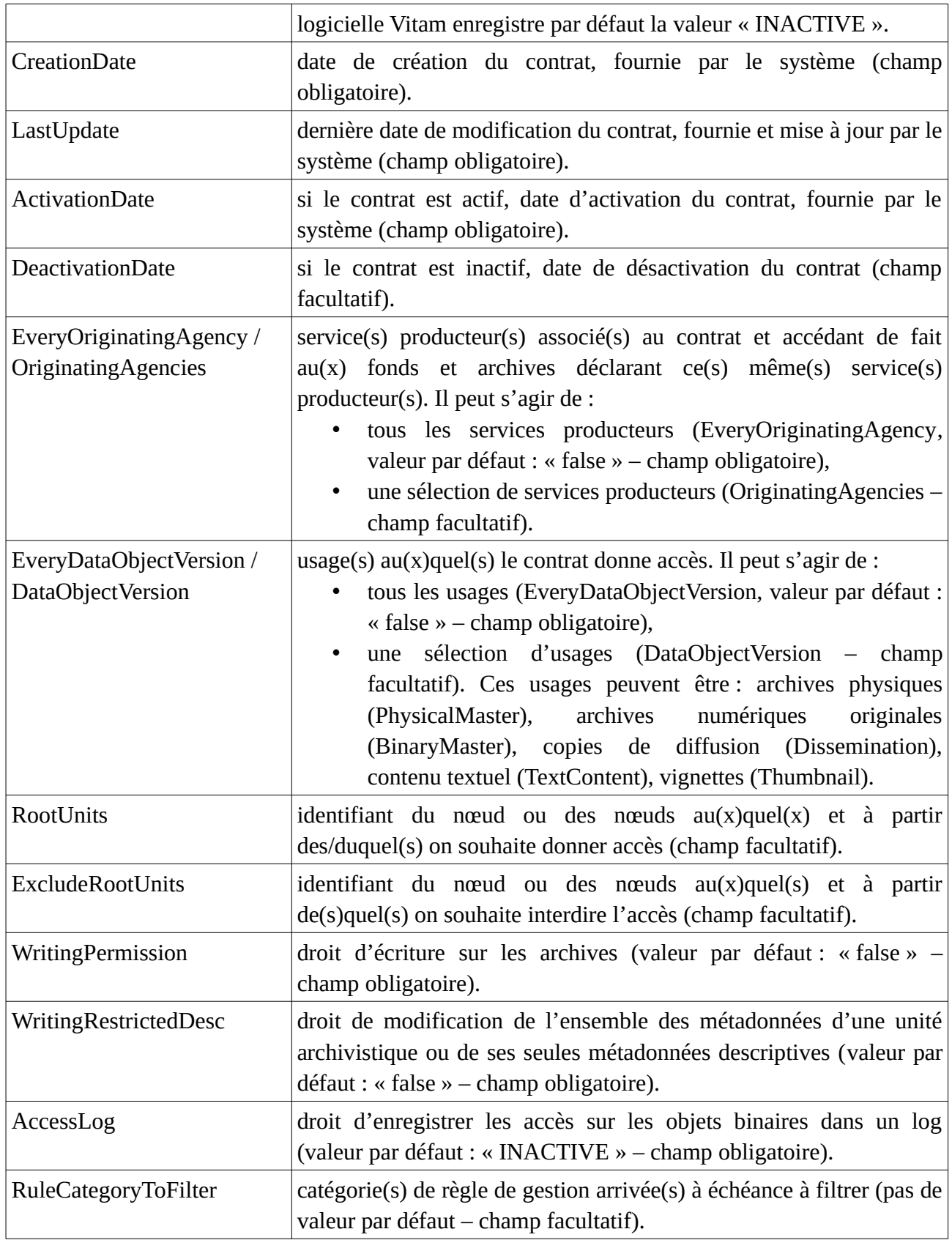

Le contrat d'accès n'est actuellement pas déclaré dans le message ArchiveTransfer du SEDA.

La solution logicielle Vitam n'impose pas l'utilisation d'un contrat d'accès pour filtrer les accès à

ses services au moyen des API.

Dans le journal des opérations, il est désormais enregistré dans le champ rightsStatementIdentifier pour toute opération de mise à jour des métadonnées de description et de gestion des unités archivistiques (UPDATE).

#### 2.6.3. Mécanismes mis en œuvre par la solution logicielle Vitam

La solution logicielle Vitam intègre un référentiel des contrats d'accès, administrable par un utilisateur doté des droits adéquats (**administrateur fonctionnel ou technique**) et géré dans une collection particulière<sup>[69](#page-73-0)</sup>.

Ce référentiel est propre à chaque tenant de la solution logicielle Vitam.

Il est possible de réaliser les opérations présentées ci-dessous.

### 2.6.3.1. Import

Dans la solution logicielle Vitam, il est possible d'importer **sur n'importe quel tenant** 1 à n contrat(s) d'accès sous la forme d'un fichier JSON.

Par cet import, 1 à n contrat(s) d'accès sont ajoutés au référentiel des contrats d'accès.

Il est également possible de créer un contrat d'accès depuis l'APP Contrats d'accès de VitamUI.

Il s'agit d'une opération d'administration (« MASTERDATA »), tracée dans le journal des opérations du tenant sur lequel a eu lieu l'opération<sup>[70](#page-73-1)</sup>.

Lors de cet import, l'opération peut aboutir aux statuts suivants :

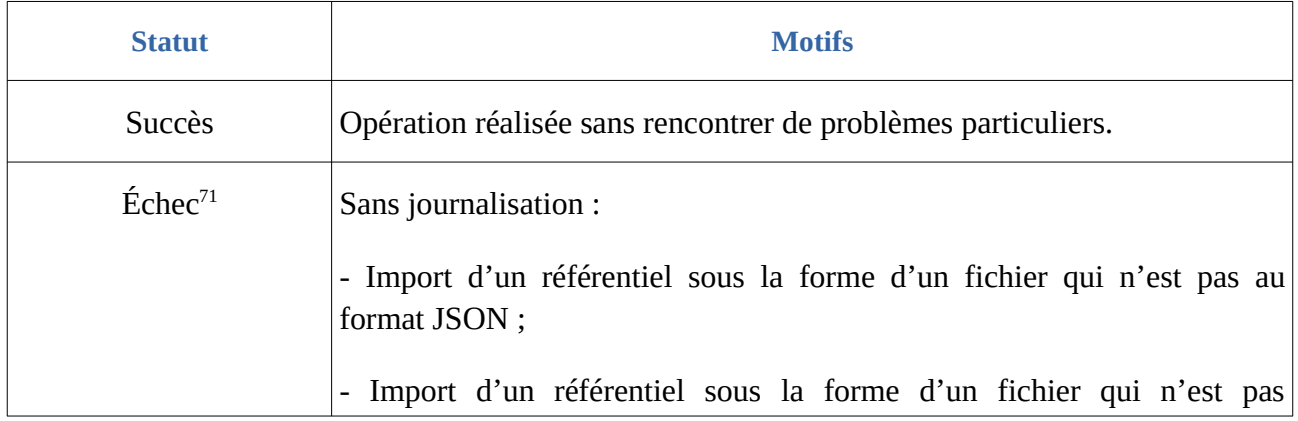

<span id="page-73-0"></span>69 Pour plus d'informations sur la modélisation de cette collection, consulter le document *Modèle de données*, chapitre 5.1 « Collection AccessContract ».

<span id="page-73-1"></span>70 Pour plus d'informations sur le processus d'import du référentiel, consulter le document *Modèle de workflow*, chapitre 5.6 « Workflow d'administration d'un référentiel des contrats d'accès ».

<span id="page-73-2"></span>71 Des précisions sur les messages d'erreur sont apportées dans l'annexe 5 « Messages d'erreur » du présent document.

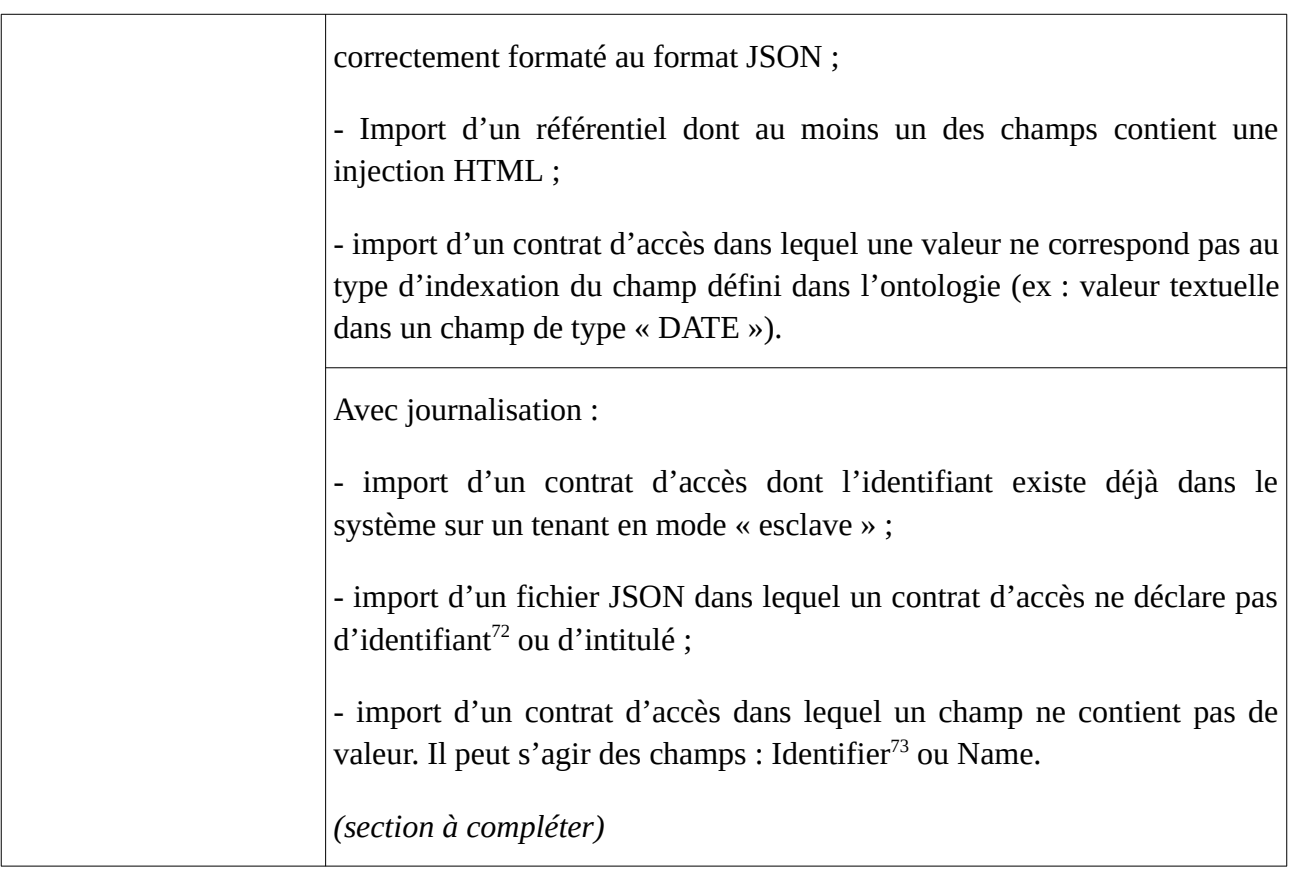

**Point d'attention :** Il est possible d'importer un référentiel complet, comprenant plusieurs items, en une seule fois. La solution logicielle Vitam ne comptabilisera qu'une seule opération, et ne prend pas en compte dans le journal des opérations la création unitaire des différents items compris dans le référentiel importé. Afin d'optimiser la traçabilité de la création des différents référentiels d'habilitations, **il est donc recommandé de créer ces derniers un par un**.

# 2.6.3.2. Modification

La modification des champs des contrats d'accès est possible au moyen des API, de l'IHM standard et l'APP Contrat d'accès de VitamUI depuis le tenant où ces derniers ont été importés.

Les champs modifiables sont :

- depuis l'IHM standard et l'APP Contrats d'accès de VitamUI :
	- le nom du contrat d'accès (Name) ;
	- la description (Description) ;
	- le statut « Actif » ou « Inactif », correspondant aux valeurs « ACTIVE » et « INACTIVE » dans le système (Status).
- depuis les API :
	- les dates d'activation (ActivationDate) et de désactivation (DeactivationDate).

#### Concernant les différentes options contenues dans un contrat d'accès, il est possible de :

<span id="page-74-0"></span>72 Ce champ est obligatoire seulement s'il est généré par l'application à l'origine de sa création.

<span id="page-74-1"></span><sup>73</sup> Seulement quand l'identifiant est généré par l'application à l'origine de la création du contrat d'entrée.

- ajouter ou supprimer 1 à n nœuds de consultation (RootUnits) et/ou d'exclusion (ExcludeRootUnits) ;
- ajouter, modifier ou supprimer 1 à n catégories de règle de gestion à filtrer (RuleCategoryToFilter) ;
- modifier les usage(s) au(x)quel(s) l'accès est autorisé(s). Il peut s'agir de :
	- modifier l'option autorisant l'accès à tous les usages et devant correspondre à l'une de ces deux valeurs : « true » ou « false » (EveryDataObjectVersion) ;
	- ajouter ou supprimer une sélection d'usages (DataObjectVersion), correspondant aux valeurs suivantes : « Original papier » (PhysicalMaster), « Original numérique » (BinaryMaster), « Diffusion » (Dissemination), « Contenu brut » (TextContent), « Vignette » (Thumbnail) ;
- modifier les service(s) producteur(s) au(x)quel(s) l'accès est autorisé(s). Il peut s'agir de :
	- modifier l'option autorisant l'accès à tous les services producteurs et devant correspondre à l'une de ces deux valeurs : « true » ou « false » (EveryOriginatingAgency) ;
	- ajouter ou supprimer une sélection de services producteurs (OriginatingAgencies), devant correspondre à des identifiants de services producteurs référencés dans le référentiel des services producteurs ;
- modifier l'option permettant d'octroyer des droits d'écriture aux unités archivistiques et devant correspondre à l'une de ces deux valeurs : « true » ou « false » (WritingPermission) ;
- modifier l'option permettant d'octroyer des droits de modification de l'ensemble des métadonnées d'une unité archivistique ou de ses seules métadonnées descriptives et devant correspondre à l'une de ces deux valeurs : « true » ou « false » (WritingRestrictedDesc) ;
- modifier l'option permettant d'activer la génération de logs des accès et devant correspondre à l'une de ces deux valeurs : « true » ou « false » (AccessLog).

#### **Points d'attention :**

- Le statut du contrat d'accès doit être « Actif » (« ACTIVE ») pour pouvoir accéder à des archives sur un tenant donné.
- Il est obligatoire d'indiquer dans un contrat d'accès actif si le service externe, une fois authentifié par la solution logicielle Vitam, a accès :
	- à tous les services producteurs ou au moins à l'un d'entre eux,
	- à tous les usages ou au moins à l'un d'entre eux.

Si aucun de ces éléments n'est renseigné, même si le contrat d'accès est actif, le service externe ne pourra accéder à aucun service de la solution logicielle Vitam.

Cette action provoque la création d'une nouvelle version du contrat d'accès modifié. Les différentes versions du référentiel font l'objet d'une sauvegarde sur les offres de stockage utilisées par la solution logicielle Vitam.

Il s'agit d'une opération d'administration (« MASTERDATA »), tracée dans le journal des opérations du tenant sur lequel a eu lieu l'opération<sup>[74](#page-75-0)</sup>.

<span id="page-75-0"></span><sup>74</sup> Pour plus d'informations sur le processus d'import du référentiel, consulter le document *Modèle de workflow*, chapitre 5.6 « Workflow d'administration d'un référentiel des contrats d'accès ».

#### *Programme Vitam – Gestion des habilitations – v 12.0.*

Lors de cette mise à jour, l'opération peut aboutir aux statuts suivants :

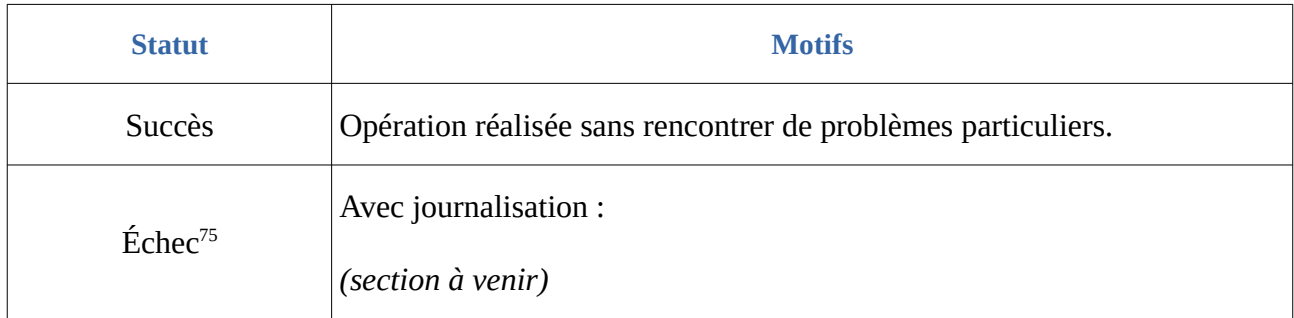

#### 2.6.3.3. Activation / Désactivation

La solution logicielle Vitam permet de rendre actif ou inactif un contexte applicatif, un contrat d'entrée, un contrat de gestion ou un contrat d'accès.

En fonction du statut du contexte applicatif et de celui du contrat d'accès associé, un accès au système sera autorisé ou non :

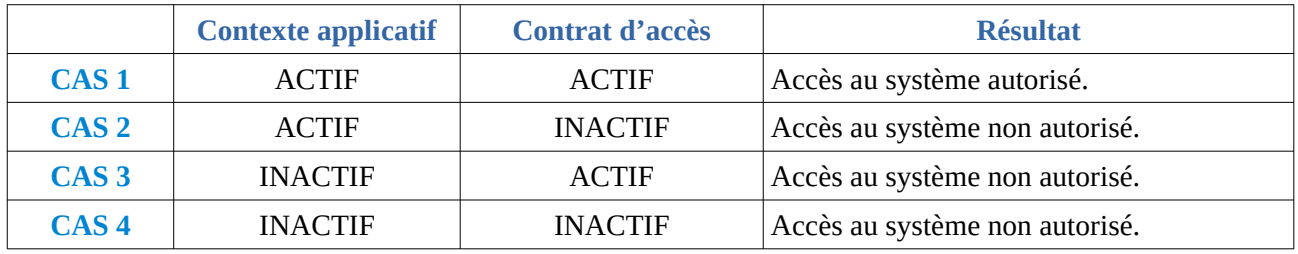

La modification du statut engendre la mise à jour des champs :

- Date de mise à jour ;
- Date d'activation OU date de désactivation (service non encore implémenté).

#### 2.6.4. Conseils de mise en œuvre

#### 2.6.4.1. Quand et comment créer un contrat d'accès ?

Pour accéder aux données conservées dans la solution logicielle Vitam, un service externe peut disposer :

- soit d'un contexte applicatif, n'effectuant aucun contrôle sur le(s) tenant(s) et les contrat(s) (EnableControl = false),
- soit d'un contrat d'accès, associé à un contexte applicatif et formalisant d'un point de vue fonctionnel ses accès.

Dans le cas de l'utilisation d'un contrat d'accès, une application ayant des droits d'administration de la solution logicielle Vitam, par exemple un système d'information archivistique (SIA), doit détenir un contrat d'accès lui permettant d'accéder à l'ensemble des fonds conservés dans la solution

<span id="page-76-0"></span>75 Des précisions sur les messages d'erreur sont apportées dans l'annexe 5 « Messages d'erreur » du présent document.

logicielle Vitam (EveryOriginatingAgency = true).

Pour une application transférant des archives dans la solution logicielle Vitam, la situation est la suivante :

- si elle ne doit pas nécessairement consulter ses archives, une fois ces dernières transférées, il ne sera pas utile de lui attribuer un contrat d'accès ;
- si elle a besoin de consulter ses archives et les journaux de transferts (journal du cycle de vie des unités archivistiques et des groupes d'objets techniques), il faudra créer un contrat d'accès lui permettant d'accéder à ses seules archives.

#### **Points d'attention :**

- Il est obligatoire d'indiquer dans un contrat d'accès actif si le service externe, une fois authentifié par la solution logicielle Vitam, a accès :
	- à tous les services producteurs ou au moins à l'un d'entre eux,
	- à tous les usages ou à au moins l'un d'entre eux.

Si aucun de ces éléments n'a été renseigné, même si le contrat d'accès est actif, le service externe ne pourra accéder à aucun service de la solution logicielle Vitam.

- Le(s) nœud(s) déclaré(s) dans un contrat d'accès pour autoriser ou interdire l'accès doivent exister dans la solution logicielle Vitam, sans quoi il(s) ne pourra/ont être enregistré(s) dans le contrat.
- Si on n'utilise pas de contrat d'accès pour filtrer les accès d'un service externe à la solution logicielle Vitam, il reviendra au front office d'assurer ces filtres.

#### 2.6.4.2. Comment nommer un contrat d'accès ?

Une application externe dispose d'un certificat applicatif, d'un profil de sécurité, d'un contexte applicatif et d'un à plusieurs contrats, d'entrée et/ou d'accès.

Au travers de ces différents référentiels, il s'agira de paramétrer les habilitations de ce seul service externe. C'est pourquoi, il est recommandé d'adopter des règles de nommage identiques dans les différents référentiels, en utilisant les éléments suivants :

- nom de l'application versante ou accédante,
- nom ou type d'objet archivé,
- nom du service producteur,
- code métier.

En sachant que :

- un profil de sécurité peut être utilisé par des contextes applicatifs différents ;
- un contexte applicatif peut être appelé par plusieurs certificats applicatifs ;
- un contexte applicatif peut déterminer plusieurs tenants, ainsi que plusieurs contrats, d'entrée comme d'accès ;
- un service producteur peut avoir plusieurs contrats différents ;
- une application versante ou accédante peut détenir plusieurs contrats.

#### 2.6.4.3. Comment paramétrer l'identifiant d'un contrat d'accès ?

#### Comportement par défaut

Par défaut, la solution logicielle Vitam génère les identifiants des habilitations de la manière suivante (mode « maître ») :

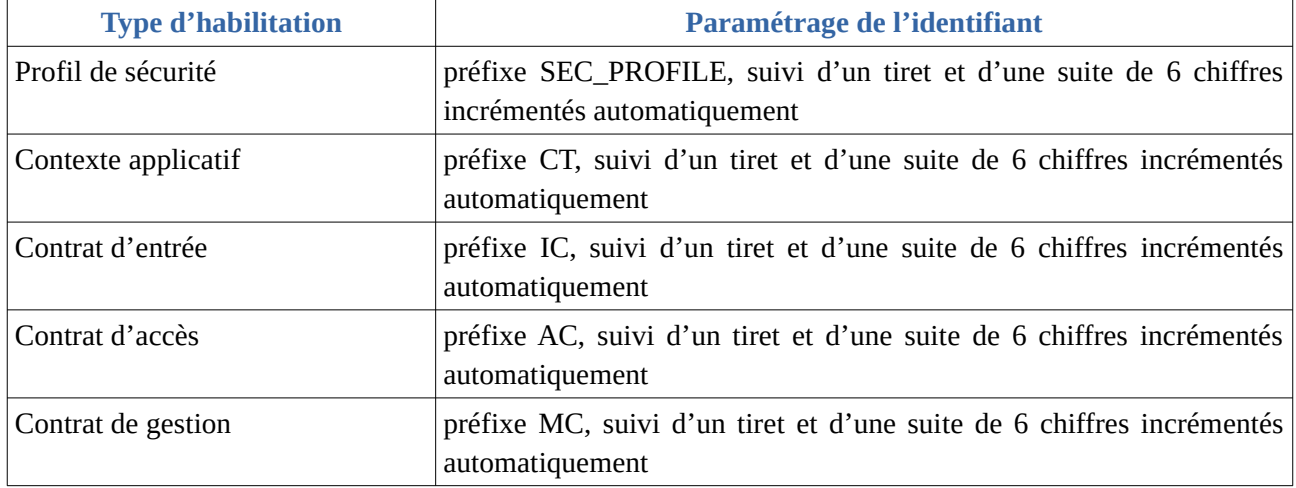

Ce fonctionnement par défaut diffère pour les tenants 0 et 1, où la solution logicielle Vitam est paramétrée par défaut pour ne pas générer d'identifiants pour :

- les contrats d'entrée et d'accès, les profils d'archivage, les profils de sécurité et les contextes sur le tenant 1, dit « tenant d'administration »,
- les contrats d'entrée et d'accès sur le tenant  $0^{76}$  $0^{76}$  $0^{76}$ .

Il est, bien sûr, possible de modifier ce paramétrage par défaut.

#### Paramétrage des identifiants

Il est possible de paramétrer les identifiants, afin qu'ils soient générés par l'application à l'origine de la création des différentes habilitations concernées (mode « esclave »). Cette opération peut avoir lieu :

- soit au moment de l'installation de la plate-forme,
- soit après installation, sur une plate-forme en activité. Dans ce cas-là, une interruption temporaire de service sera à prévoir, car l'opération nécessite le redémarrage du service « vitam-functional-administration ».

Pour ce faire, il faut modifier le fichier de configuration « functional-administration.conf », qui définit, entre autres, par tenant, les habilitations dont la solution logicielle Vitam ne génère pas d'identifiant<sup>[77](#page-78-1)</sup>.

<span id="page-78-1"></span><span id="page-78-0"></span>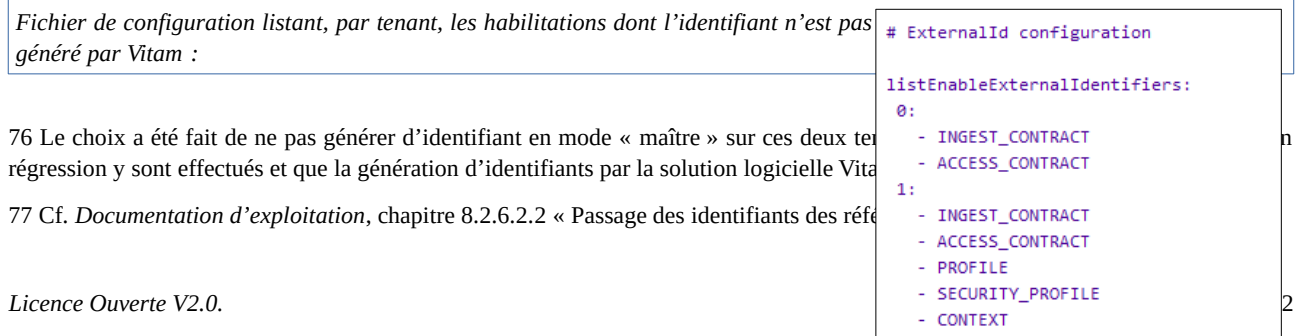

Il est possible d'associer à un tenant l'habilitation pour laquelle on souhaite voir généré l'identifiant par une application externe, en ajoutant au tenant concerné le nom de l'habilitation concerné.

Le nom de l'habilitation concernée doit être écrit de la manière suivante :

- « INGEST\_CONTRACT » pour les contrats d'entrée ;
- « ACCESS\_CONTRACT » pour les contrats d'accès ;
- « MANAGEMENT\_CONTRACT » pour les contrats de gestion ;
- « SECURITY PROFILE » pour les profils de sécurité (utile seulement sur le tenant d'administration) ;
- « CONTEXT » pour les contextes applicatifs (utile seulement sur le tenant d'administration).

La gestion des identifiants peut varier d'un tenant à l'autre, comme c'est le cas dans le tableau où :

- le tenant 1, d'administration, est esclave pour les contrats d'entrée et d'accès, les profils d'archivage, les profils de sécurité et les contextes ;
- le tenant 0 ne l'est que pour les contrats d'entrée et d'accès.

Cette opération relève d'un acte d'exploitation technique. Elle implique le redémarrage du/des composant(s), selon qu'il soit mono-instance ou multi-instances.

#### **Points d'attention :**

- En mode « esclave », il est fortement recommandé de faire débuter les référentiels avec d'autres chaînes de caractères que celle définies en mode « maître » ;
- Il ne faut pas oublier de répercuter cette modification sur le site secondaire.

2.6.4.4. Quel accès aux contrats d'accès ?

#### Gestion des droits

La gestion des habilitations relève d'opérations d'administration. Il est donc recommandé d'en limiter l'accès :

- un administrateur fonctionnel et/ou technique peut avoir accès à l'exhaustivité de ces référentiels et les mettre à jour ;
- seul un administrateur technique a vocation à gérer les certificats applicatifs et les certificats personnels ;
- une application versante et/ou accédante pourra, le cas échéant, avoir accès aux seules habilitations la concernant, en lecture seule ;
- un tiers n'a pas vocation a prendre connaissance des contextes applicatifs et des profils de

sécurité, pour des raisons de sécurité.

## Restitution sur une IHM

Dans un projet d'implémentation, il est possible d'envisager la restitution de cette fonctionnalité sur une IHM dédiée.Profil de sécurité, contrats d'entrée et d'accès sont obligatoirement associés à un contexte applicatif. S'il y a conception d'écrans permettant d'afficher contextes, profils de sécurité, contrats d'entrée et d'accès, il est recommandé de prendre en considération les liens entre eux.

## 2.6.4.5. Comment modifier un contrat d'accès ?

Il est possible de modifier un contrat d'accès utilisé dans un contexte applicatif particulier. Il est conseillé de suivre les étapes suivantes en fonction du contexte d'utilisation du contrat :

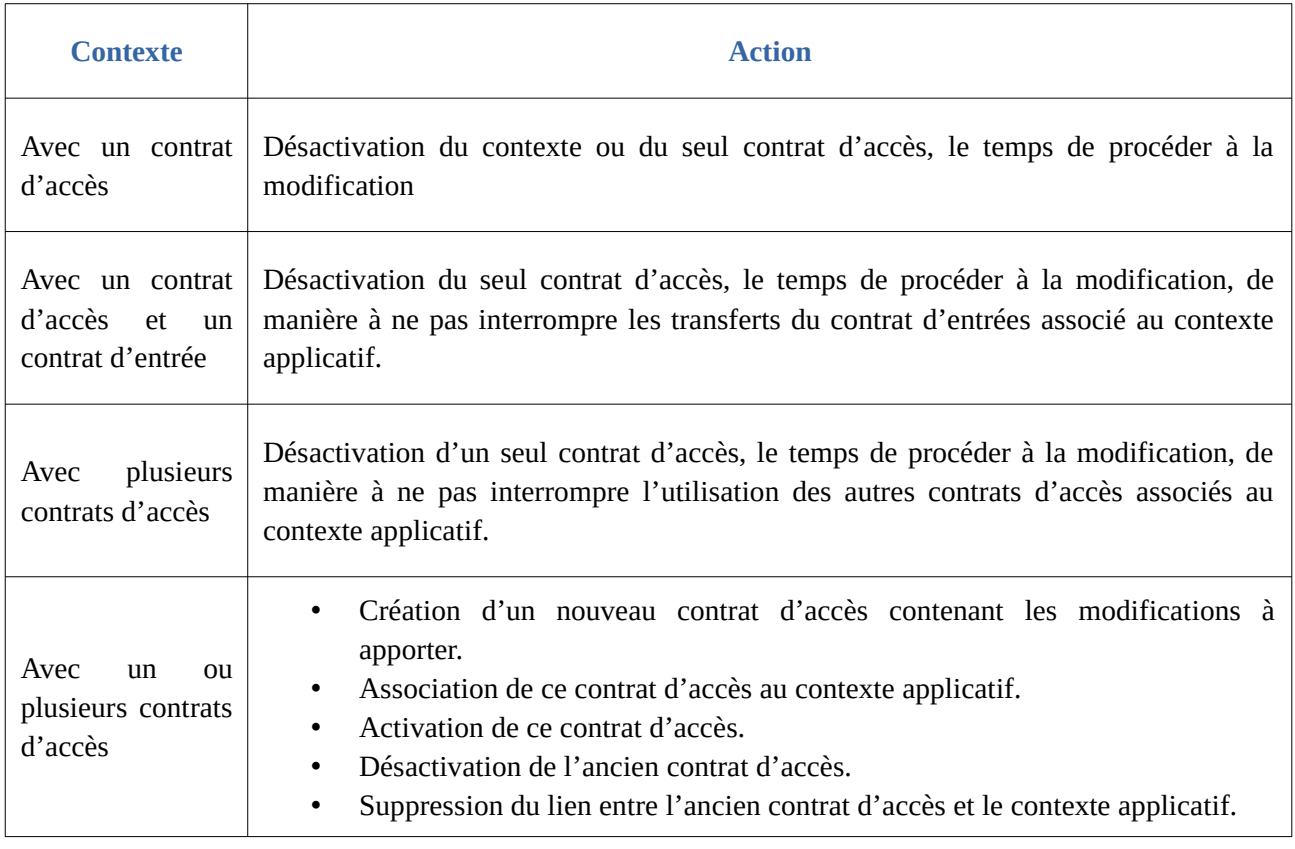

# 2.7. Contrat de gestion

# 2.7.1. Description

Le contrat de gestion permet de définir une stratégie de stockage, voire de mettre en place une stratégie différenciée, dite multi-stratégie, pour les unités archivistiques, les groupes d'objets techniques et les objets binaires (fichiers numériques)<sup>[78](#page-80-0)</sup>.

<span id="page-80-0"></span>78 Des explications sur les stratégies de stockage sont fournies dans le document *Gestion de multiples stratégies de stockage*.

Il détermine une stratégie de stockage déterminée pour :

- les métadonnées correspondant aux unités archivistiques,
- les métadonnées correspondant aux groupes d'objets techniques,
- les objets binaires (fichiers numériques).

## 2.7.2. Formalisation

#### 2.7.21. Dans un fichier JSON

Un contrat de gestion prend la forme d'un fichier JSON, pouvant contenir 1 à n contrat(s) de gestion $^{79}$  $^{79}$  $^{79}$ .

```
Exemple de contrat de gestion à importer dans la solution logicielle Vitam :
\overline{[} {
   "Identifier": "MC-00001",
   "Name": "Contrat de gestion_du_SIA"
 }
 ]
```
Un contrat de gestion donné doit **obligatoirement** comporter les informations suivantes :

- identifiant signifiant. Ce champ est obligatoire seulement s'il est généré par l'application à l'origine de sa création (Identifier). Si cet identifiant est généré par la solution logicielle Vitam, il n'est pas nécessaire de le renseigner dans le fichier JSON ;
- nom du contrat (Name).

D'autres informations, facultatives – une description (Description), un statut (Status), une date d'activation (ActivationDate) et de désactivation (DeactivationDate), une définition de la gestion du stockage (Storage) – peuvent venir compléter ces informations.

À noter pour certaines d'entre elles que, si elles ne sont pas renseignées, la solution logicielle Vitam fournira automatiquement une **valeur par défaut** :

• valeur « INACTIVE » pour le statut.

Ces informations sont détaillées dans la section suivante du présent document.

#### 2.7.2.2. Dans la solution logicielle Vitam

Les contrats de gestion sont enregistrés dans la base de données MongoDB, dans la collection « ManagementContract », sous la forme d'enregistrements au format JSON.

Le contrat de gestion est modélisé en JSON comme suit $^{80}$  $^{80}$  $^{80}$ :

<span id="page-81-0"></span>79 Pour plus d'informations, consulter le document *Modèle de données*, chapitre 5..XII « Collection ManagementContract ». Des exemples de contrats de gestion se trouvent dans l'annexe 1 du présent document.

<span id="page-81-1"></span>80 Idem.

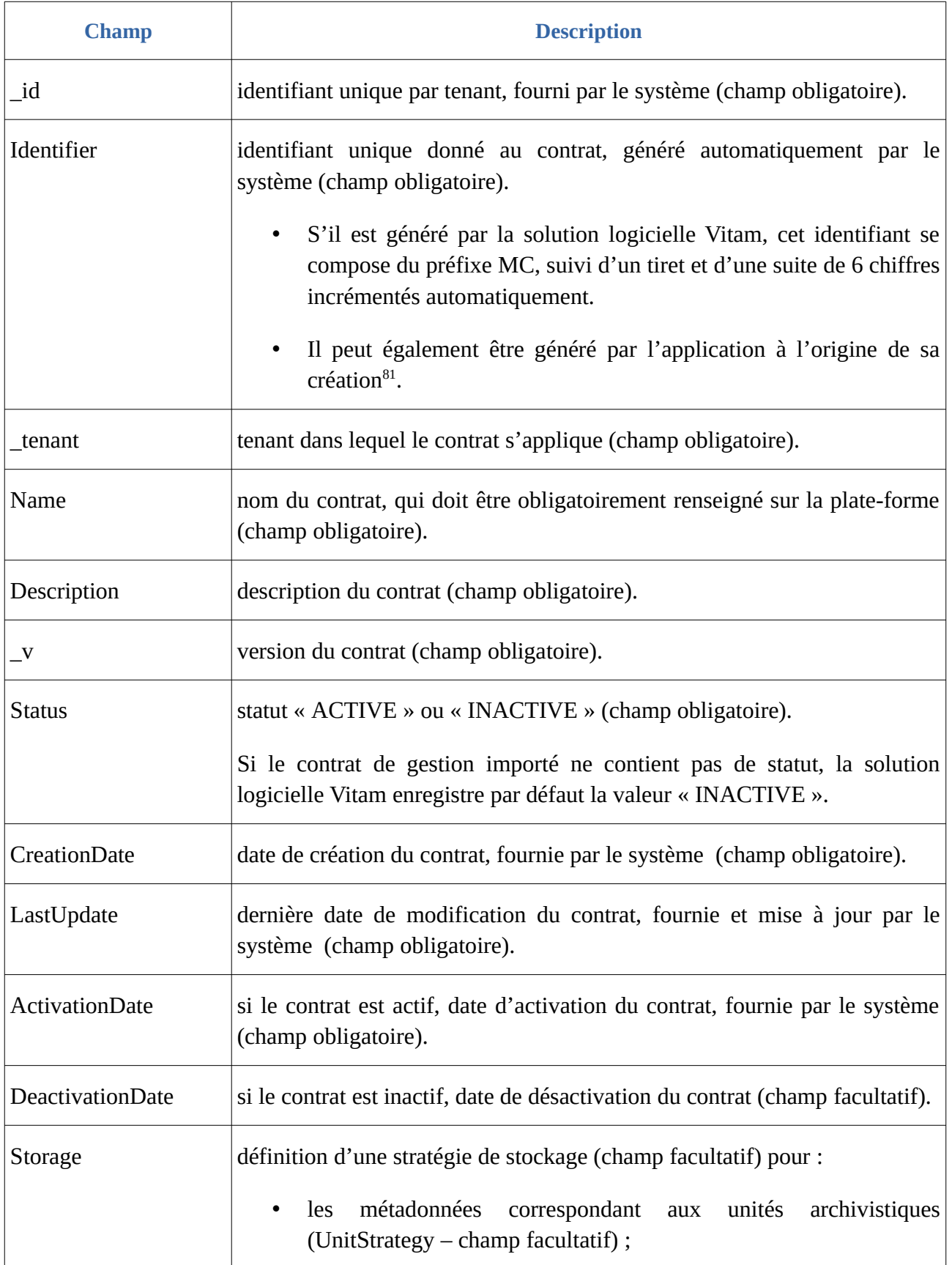

<span id="page-82-0"></span>81 Par défaut, la solution logicielle Vitam attribue automatiquement un identifiant métier. Un complément d'informations est donné sur le sujet dans la section 2.7.4.3 « Comment paramétrer l'identifiant d'un contrat de gestion ? » du présent document.

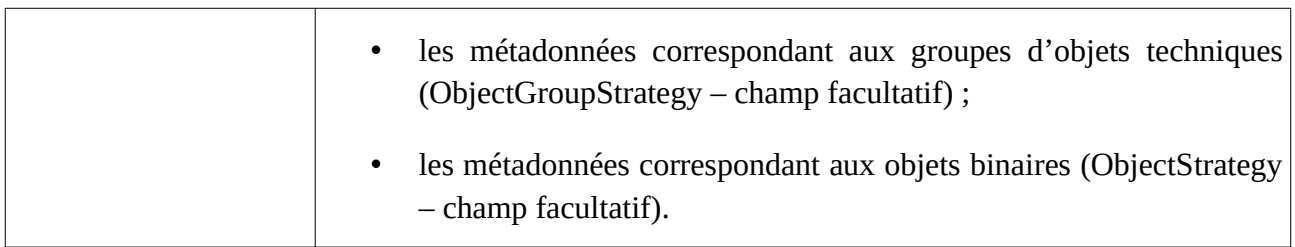

La solution logicielle Vitam n'impose pas l'utilisation d'un contrat de gestion, en proposant une stratégie de stockage active par défaut.

### 2.7.3. Mécanismes mis en œuvre par la solution logicielle Vitam

La solution logicielle Vitam intègre un référentiel des contrats de gestion, administrable par un utilisateur doté des droits adéquats (**administrateur fonctionnel ou technique**) et géré dans une collection particulière<sup>[82](#page-83-0)</sup>.

Ce référentiel est propre à chaque tenant de la solution logicielle Vitam.

Il est possible de réaliser les opérations présentées ci-dessous.

#### 2.7.3.1. Import

Dans la solution logicielle Vitam, il est possible d'importer **sur n'importe quel tenant** 1 à n contrat(s) de gestion sous la forme d'un fichier JSON.

Par cet import, 1 à n contrat(s) de gestion sont ajoutés au référentiel des contrats de gestion.

Il s'agit d'une opération d'administration (« MASTERDATA »), tracée dans le journal des opérations du tenant sur lequel a eu lieu l'opération<sup>[83](#page-83-1)</sup>.

Lors de cet import, l'opération peut aboutir aux statuts suivants :

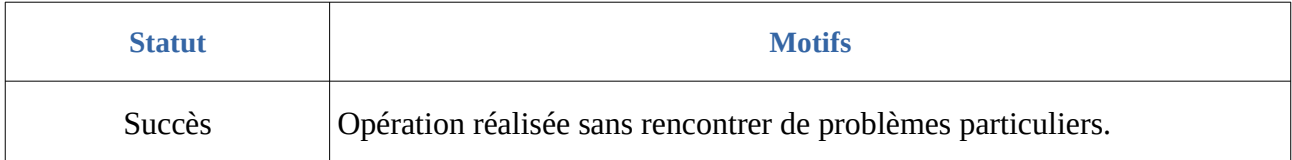

<span id="page-83-1"></span>83 Pour plus d'informations sur le processus d'import du référentiel, consulter le document *Modèle de workflow*, chapitre 5.7 « Workflow d'administration d'un référentiel des contrats de gestion ».

<span id="page-83-0"></span><sup>82</sup> Pour plus d'informations sur la modélisation de cette collection, consulter le document *Modèle de données*, chapitre 5.12 « Collection ManagementContract ».

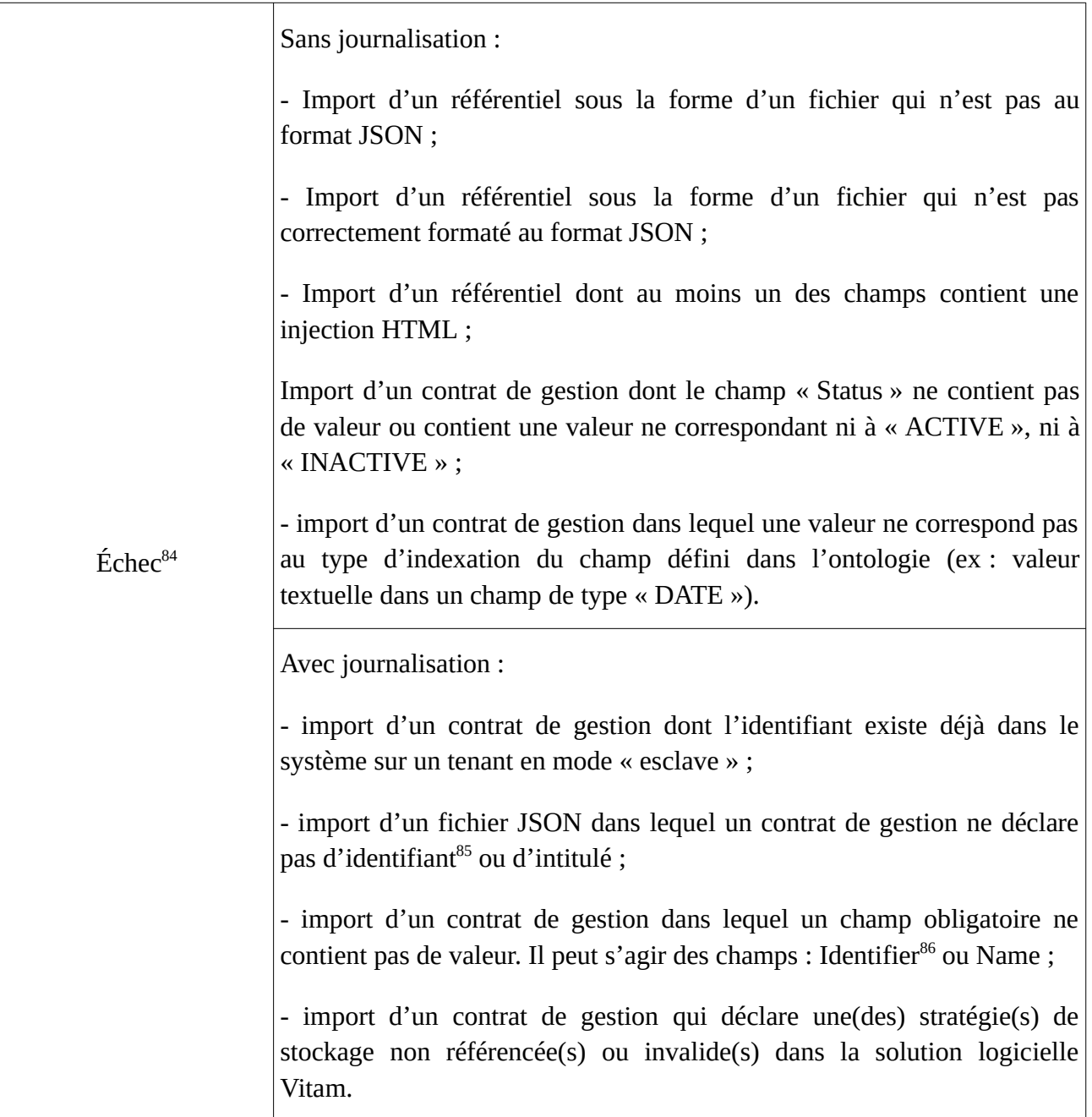

**Point d'attention :** il est possible d'importer un référentiel complet, comprenant plusieurs items, en une seule fois. La solution logicielle Vitam ne comptabilisera qu'une seule opération, et ne prend pas en compte dans le journal des opérations la création unitaire des différents items compris dans le référentiel importé. Afin d'optimiser la traçabilité de la création des différents référentiels d'habilitations, **il est donc recommandé de créer ces derniers un par un**.

<span id="page-84-0"></span><sup>84</sup> Des précisions sur les messages d'erreur sont apportées dans l'annexe 5 « Messages d'erreur » du présent document.

<span id="page-84-1"></span><sup>85</sup> Ce champ est obligatoire seulement s'il est généré par l'application à l'origine de sa création.

<span id="page-84-2"></span><sup>86</sup> Seulement quand l'identifiant est généré par l'application à l'origine de la création du contrat d'entrée.

#### 2.7.3.2. Modification

La modification des champs des contrats de gestion est possible au moyen des API et de l'IHM standard depuis le tenant où ces derniers ont été importés.

Les champs modifiables sont :

- depuis l'IHM standard :
	- le nom du contrat de gestion (Name) ;
	- la description (Description) ;
	- le statut « Actif » ou « Inactif », correspondant aux valeurs « ACTIVE » et « INACTIVE » dans le système (Status) ;
- depuis les API :
	- les dates d'activation (ActivationDate) et de désactivation (DeactivationDate).

Concernant les options contenues dans un contrat de gestion, il est possible de :

- ajouter, modifier ou supprimer une stratégie de stockage appliquées aux unités archivistiques (UnitStrategy) ;
- ajouter, modifier ou supprimer une stratégie de stockage appliquées aux groupes d'objets techniques (ObjectGroupStrategy) ;
- ajouter, modifier ou supprimer une stratégie de stockage appliquées aux objets binaires (ObjectStrategy).

**Point d'attention :** Le statut du contrat de gestion doit être « Actif » (« ACTIVE ») pour pouvoir appliquer la stratégie de stockage qu'il définit.

Cette action provoque la création d'une nouvelle version du contrat de gestion modifié. Les différentes versions du référentiel font l'objet d'une sauvegarde sur les offres de stockage utilisées par la solution logicielle Vitam.

Il s'agit d'une opération d'administration (« MASTERDATA »), tracée dans le journal des opérations du tenant sur lequel a eu lieu l'opération<sup>[87](#page-85-0)</sup>.

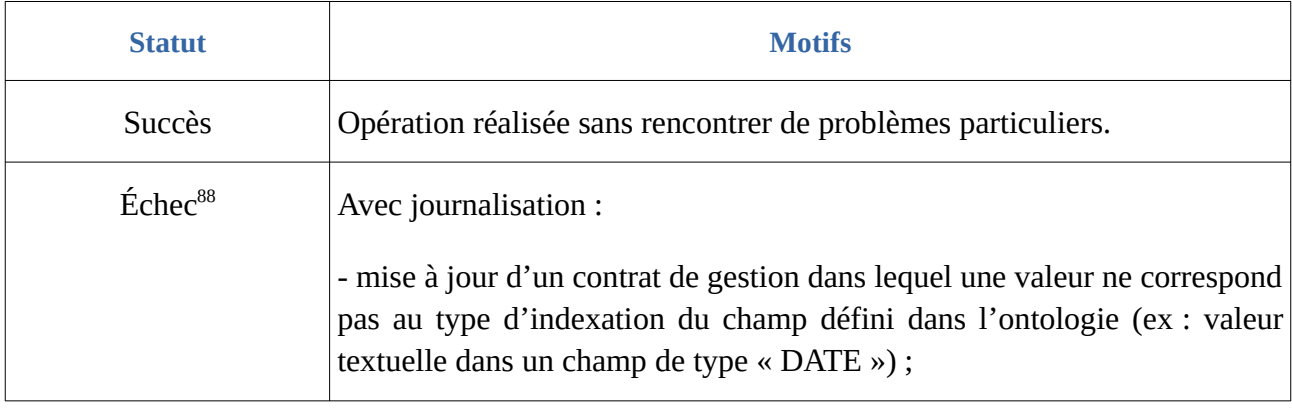

Lors de cette mise à jour, l'opération peut aboutir aux statuts suivants :

<span id="page-85-1"></span>88 Des précisions sur les messages d'erreur sont apportées dans l'annexe 5 « Messages d'erreur » du présent document.

<span id="page-85-0"></span><sup>87</sup> Pour plus d'informations sur le processus d'import du référentiel, consulter le document *Modèle de workflow*, chapitre 5.7 « Workflow d'administration d'un référentiel des contrats de gestion ».

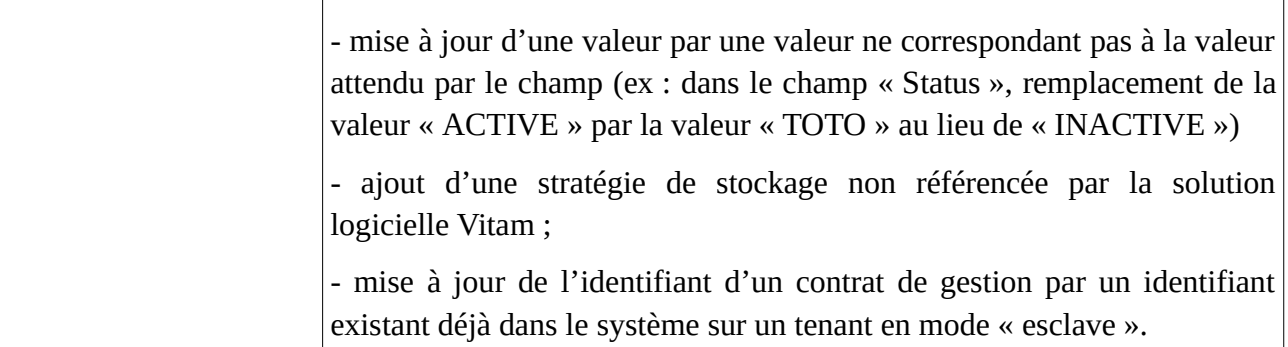

#### 2.7.3.3. Activation / Désactivation

La solution logicielle Vitam permet de rendre actif ou inactif un contexte applicatif, un contrat d'entrée ou un contrat de gestion.

En fonction du statut du contexte applicatif et de celui du contrat d'entrée associé, un versement de SIP sera autorisé ou non :

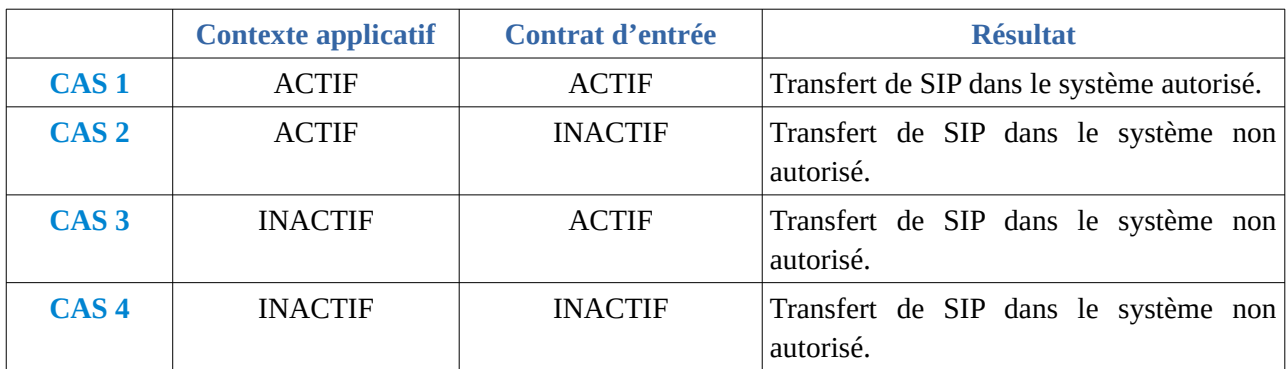

• avec une stratégie de stockage par défaut :

• avec un contrat de gestion définissant une stratégie de stockage particulière :

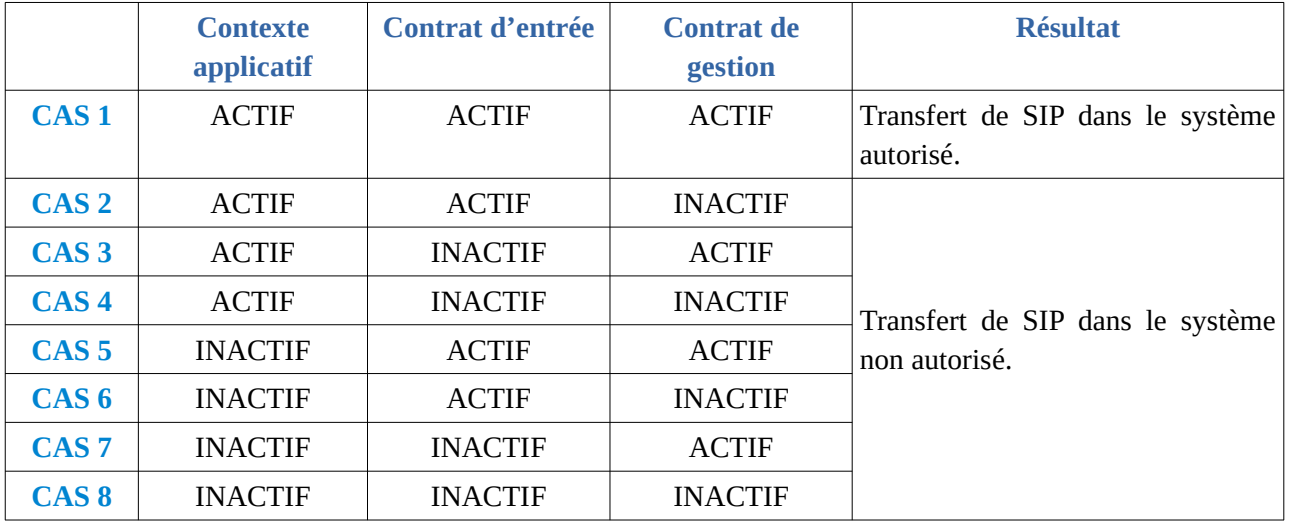

La modification du statut engendre la mise à jour des champs :

- Date de mise à jour ;
- Date d'activation OU date de désactivation (service non encore implémenté).

#### 2.7.4. Conseils de mise en œuvre

#### 2.7.4.1. Quand et comment créer un contrat de gestion ?

La création d'un contrat de gestion n'est pas obligatoire quand un service externe se connectant à la solution logicielle Vitam n'utilise qu'une seule stratégie de stockage. En effet, la solution logicielle Vitam n'impose pas l'utilisation d'un contrat de gestion. Par défaut, sera utilisée la stratégie configurée lors de l'installation de la plate-forme.

En revanche, quand on souhaite assurer un stockage particulier, différent de la stratégie par défaut, pour un type d'archives en particulier, que ce soient des unités archivistiques, des groupes d'objets techniques et/ou des objets binaires, il sera nécessaire de créer un contrat de gestion. Le choix d'une multi-stratégie peut s'expliquer par le souhait d'offrir des niveaux de service différents, en termes de stockage, pour des raisons :

- de coûts,
- de gestion des risques (mettre à disposition davantage de copies pour des données dont on veut garantir à tout prix la pérennité et moins de copies pour des documents éliminables à court terme),
- d'accès (déporter sur des offres froides des objets binaires peu consultés et conserver les objets très consultés sur des offres chaudes),
- de contexte (tiers-archivage).

La création de contrats de gestion peut intervenir à différents moments :

- **lors de l'initialisation de la plate-forme** : si l'on souhaite mettre en place différents niveaux de service de stockage en définissant plusieurs stratégies de stockage, en plus de la stratégie par défaut, il est recommandé de créer des contrats de gestion utilisant ces différentes stratégies de stockage, correspondant à autant de niveaux de service ;
- **lors de l'intégration d'une nouvelle application** requérant un stockage particulier, différent de la stratégie de stockage par défaut.

La déclaration d'un contrat de gestion dans la solution logicielle Vitam relève d'une opération d'administration technico-fonctionnelle. Elle nécessite la configuration préalable d'une à plusieurs stratégie(s) de stockage.

De fait, au moment de la création d'un nouveau contrat de gestion, il est recommandé de suivre les étapes suivantes :

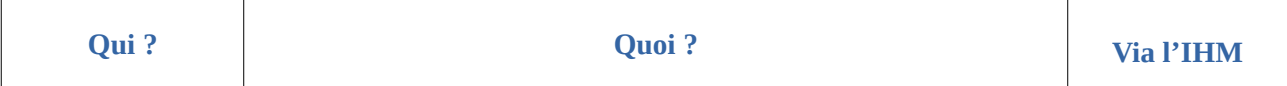

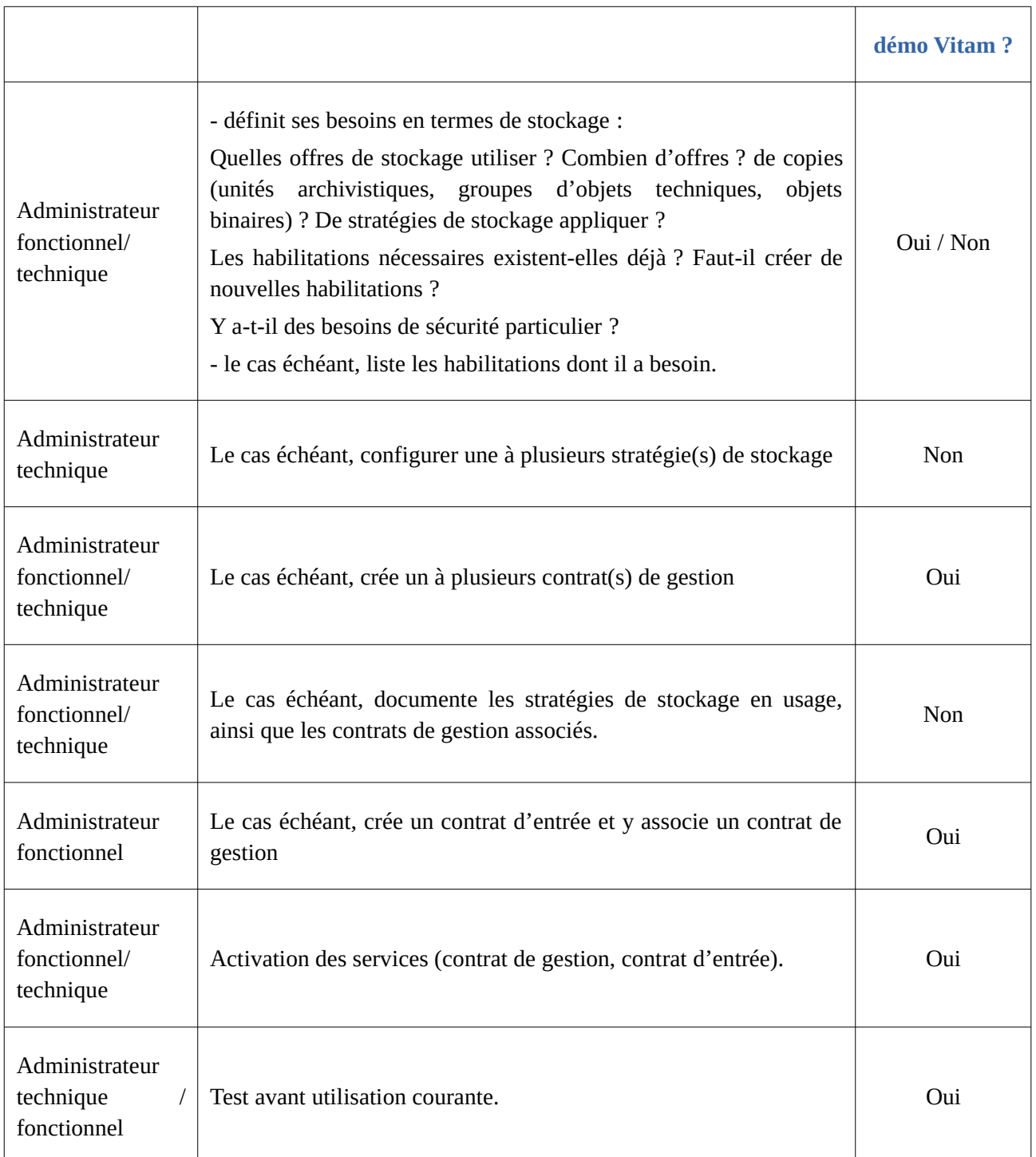

## **Points d'attention :**

- La solution logicielle Vitam rend obligatoire l'intégration d'une stratégie de stockage par défaut, afin de pouvoir initialiser la plate-forme.
- Afin de conserver une cohérence de stockage, il est recommandé d'utiliser une stratégie identique pour le stockage des métadonnées des unités archivistiques et des groupes d'objets techniques. Seuls les objets binaires (fichiers numériques) peuvent disposer d'une stratégie

différente. Néanmoins, cette stratégie devra nécessairement déclarer une offre de stockage identique à celle des métadonnées<sup>[89](#page-89-0)</sup>.

#### 2.7.4.2. Comment nommer un contrat de gestion ?

Une application externe dispose d'un certificat applicatif, d'un profil de sécurité, d'un contexte applicatif et d'un à plusieurs contrats, d'entrée, de gestion et/ou d'accès.

Au travers de ces différents référentiels, il s'agira de paramétrer les habilitations de ce seul service externe. C'est pourquoi, il est recommandé d'adopter des règles de nommage identiques dans les différents référentiels, en utilisant les éléments suivants :

- nom de l'application versante ou accédante,
- nom ou type d'objet archivé,
- nom du service producteur,
- code métier.

En sachant que :

- un profil de sécurité peut être utilisé par des contextes applicatifs différents ;
- un contexte applicatif peut être appelé par plusieurs certificats applicatifs ;
- un contexte applicatif peut déterminer plusieurs tenants, ainsi que plusieurs contrats, d'entrée comme d'accès ;
- un contrat de gestion peut être utilisé par plusieurs contrats d'entrée ;
- un service producteur peut avoir plusieurs contrats différents ;
- une application versante ou accédante peut détenir plusieurs contrats.

#### 2.7.4.3. Comment paramétrer l'identifiant d'un contrat de gestion ?

#### Comportement par défaut

Par défaut, la solution logicielle Vitam génère les identifiants des habilitations de la manière suivante (mode « maître ») :

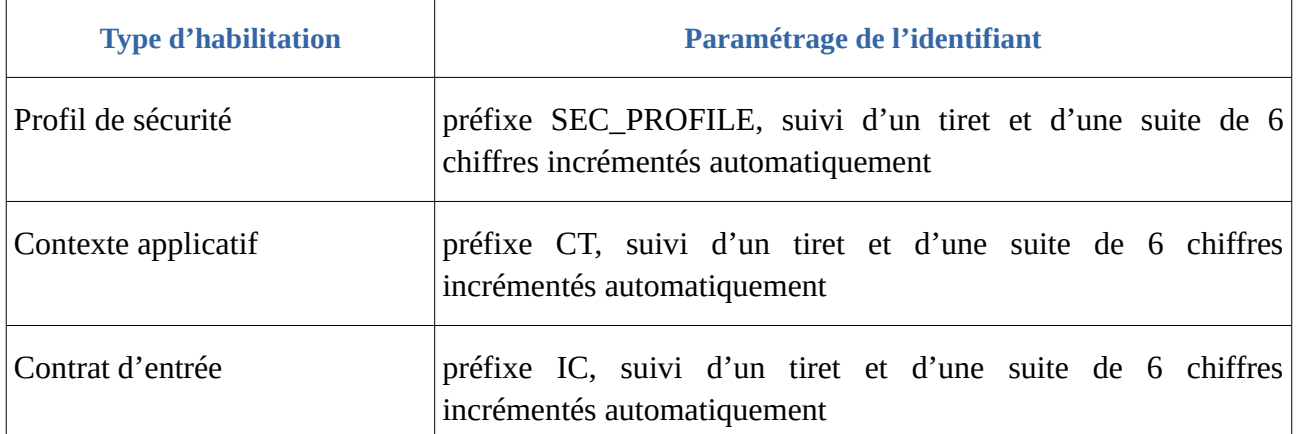

<span id="page-89-0"></span>89 Pour plus d'informations, consulter le document *Gestion de multiples stratégies de stockage*.

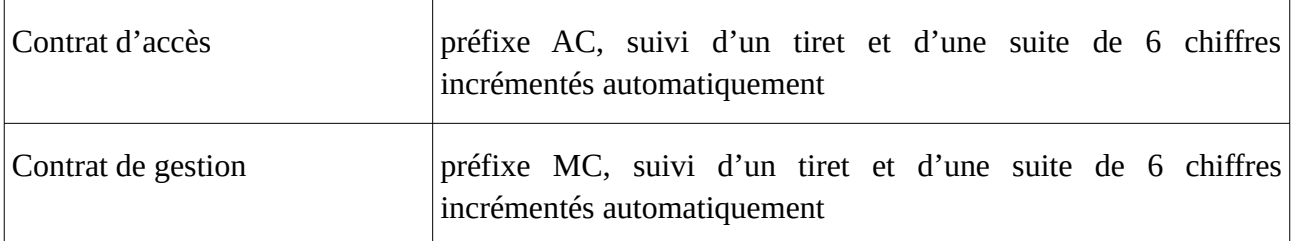

Ce fonctionnement par défaut diffère pour les tenants 0 et 1, où la solution logicielle Vitam est paramétrée par défaut pour ne pas générer d'identifiants pour :

- les contrats d'entrée, de gestion et d'accès, les profils d'archivage, les profils de sécurité et les contextes sur le tenant 1, dit « tenant d'administration »,
- les contrats d'entrée et d'accès sur le tenant  $0^{\text{90}}$  $0^{\text{90}}$  $0^{\text{90}}$ .

Il est, bien sûr, possible de modifier ce paramétrage par défaut.

# Paramétrage des identifiants

Il est possible de paramétrer les identifiants, afin qu'ils soient générés par l'application à l'origine de la création des différentes habilitations concernées (mode « esclave »). Cette opération peut avoir lieu :

- soit au moment de l'installation de la plate-forme,
- soit après installation, sur une plate-forme en activité. Dans ce cas-là, une interruption temporaire de service sera à prévoir, car l'opération nécessite le redémarrage du service « vitam-functional-administration ».

Pour ce faire, il faut modifier le fichier de configuration « functional-administration.conf », qui définit, entre autres, par tenant, les habilitations dont la solution logicielle Vitam ne génère pas d'identifiant<sup>[91](#page-90-1)</sup>.

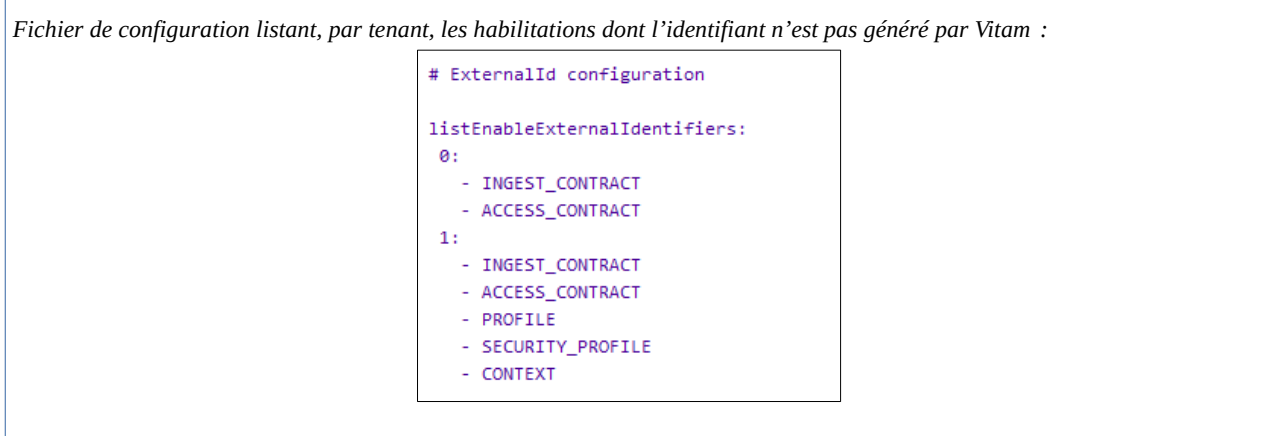

Il est possible d'associer à un tenant l'habilitation pour laquelle on souhaite voir généré l'identifiant par une application externe, en ajoutant au tenant concerné le nom de l'habilitation concerné.

<span id="page-90-0"></span><sup>90</sup> Le choix a été fait de ne pas générer d'identifiant en mode « maître » sur ces deux tenants en raison du fait que des tests de non régression y sont effectués et que la génération d'identifiants par la solution logicielle Vitam engendrerait des erreurs sur ces tests.

<span id="page-90-1"></span><sup>91</sup> Cf. *Documentation d'exploitation*, chapitre 8.2.6.2.2 « Passage des identifiants des référentiels en mode esclave ».

Le nom de l'habilitation concernée doit être écrit de la manière suivante :

- « INGEST\_CONTRACT » pour les contrats d'entrée ;
- « ACCESS\_CONTRACT » pour les contrats d'accès ;
- « MANAGEMENT\_CONTRACT » pour les contrats de gestion ;
- « SECURITY\_PROFILE » pour les profils de sécurité (utile seulement sur le tenant d'administration) ;
- « CONTEXT » pour les contextes applicatifs (utile seulement sur le tenant d'administration).

La gestion des identifiants peut varier d'un tenant à l'autre, comme c'est le cas dans le tableau où :

- le tenant 1, d'administration, est esclave pour les contrats d'entrée et d'accès, les profils d'archivage, les profils de sécurité et les contextes ;
- le tenant 0 ne l'est que pour les contrats d'entrée et d'accès.

Cette opération relève d'un acte d'exploitation technique. Elle implique le redémarrage du/des composant(s), selon qu'il soit mono-instance ou multi-instances.

### **Points d'attention :**

- En mode « esclave », il est fortement recommandé de faire débuter les référentiels avec d'autres chaînes de caractères que celle définies en mode « maître » ;
- Il ne faut pas oublier de répercuter cette modification sur le site secondaire.

2.7.4.4. Quel accès aux contrats de gestion ?

# Gestion des droits

La gestion des habilitations relève d'opérations d'administration. Il est donc recommandé d'en limiter l'accès :

- un administrateur fonctionnel et/ou technique peut avoir accès à l'exhaustivité de ces référentiels et les mettre à jour ;
- seul un administrateur technique a vocation à gérer les certificats applicatifs et les certificats personnels, voire les contrats de gestion ;
- une application versante et/ou accédante pourra, le cas échéant, avoir accès aux seules habilitations la concernant, en lecture seule ;
- un tiers n'a pas vocation a prendre connaissance des contextes applicatifs et des profils de sécurité, pour des raisons de sécurité.

# Restitution sur une IHM

La solution logicielle Vitam mise à disposition ne propose pas d'IHM pour représenter les privilèges associés à un profil de sécurité. Dans un projet d'implémentation, il est possible d'envisager la restitution de cette fonctionnalité sur une IHM dédiée.

Profil de sécurité, contrats d'entrée et d'accès sont obligatoirement associés à un contexte applicatif. En outre, un contrat de gestion peut être associé à un contrat d'entrée. S'il y a conception d'écrans permettant d'afficher contextes, profils de sécurité, contrats d'entrée, de gestion et d'accès, il est recommandé de prendre en considération les liens entre eux.

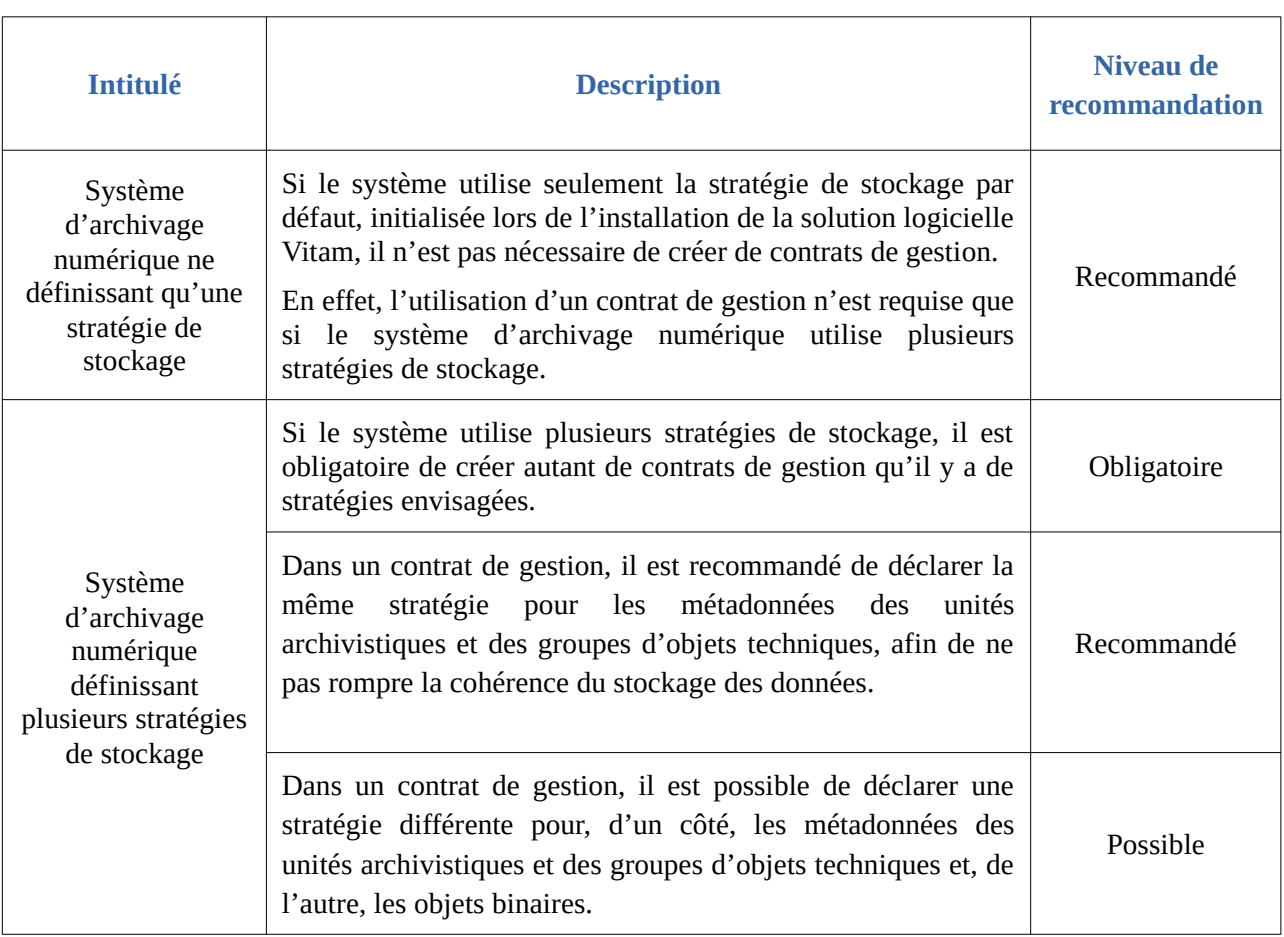

#### 2.7.4.5. Conseils d'utilisation d'un contrat de gestion

# 2.7.4.6. Comment modifier un contrat de gestion ?

Il est possible de modifier un contrat de gestion utilisé dans au moins un contrat d'entrée et contexte applicatif particuliers. Il est conseillé de suivre les étapes suivantes en fonction du contexte d'utilisation du contrat :

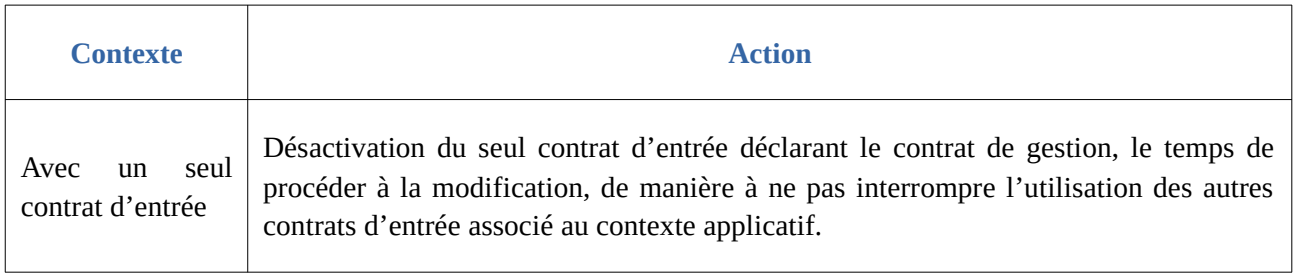

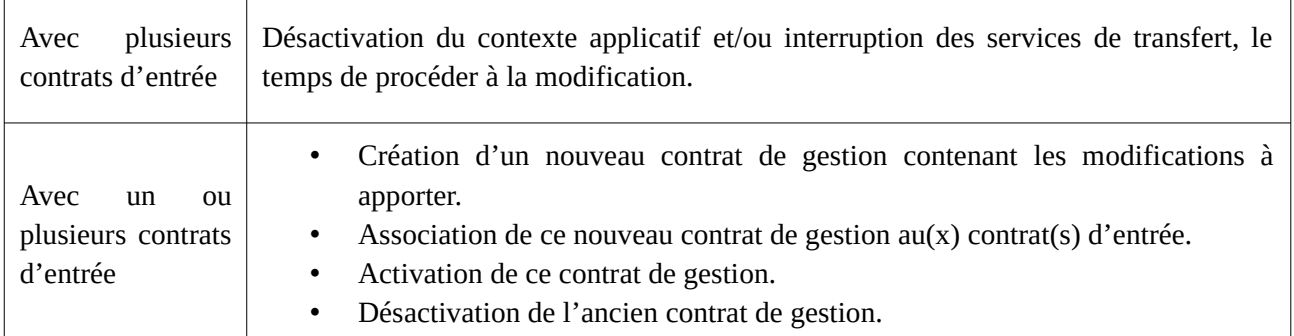

٦

# 3. Authentification

# 3.1. Mécanismes mis en œuvre par la solution logicielle Vitam

Un service externe doit toujours s'authentifier à la solution logicielle Vitam au moyen de son certificat applicatif qui détermine un contexte applicatif.

La solution logicielle Vitam effectuera les tâches et traitements suivants au niveau de l'API externe :

- **vérification que le certificat applicatif du service externe qui cherche à se connecter à la solution logicielle Vitam dispose d'un contexte applicatif** qui existe bien dans le référentiel des contextes applicatifs et qui est actif ;
- si un certificat personnel a été mis en place, **vérification que le certificat personnel utilisé par le service externe pour se connecter à la solution logicielle Vitam est dans la liste des certificats personnels déclarés** dans la solution logicielle Vitam ;
- **vérification sur le(s) tenant(s) déclaré(s)** dans le contexte applicatif ;
- **vérification de l'existence de(s) contrat(s) d'entrée ou d'accès** déclaré(s) dans le contexte applicatif ;
- **vérification de l'existence du profil de sécurité** déclaré dans le contexte applicatif.

Le contrôle de cohérence entre le(s) contrat(s) d'entrée et le contexte applicatif s'effectuera au niveau de l'API interne, au moment du transfert d'un SIP.

L'authentification est une étape préalable à toute opération d'entrée ou d'accès.

Si un élément fait défaut, le service externe ne pourra pas accéder aux services de la solution logicielle Vitam.

# 3.2. Conseils de mise en œuvre

À l'issue de cette dernière phase de réalisation de fonctionnalités concernant les habilitations, l'équipe projet Vitam est en mesure de fournir quelques recommandations de mise en œuvre.

3.2.1. Que faire lors de l'initialisation de la plate-forme ?

# 3.2.1.1. Comportement par défaut

La création d'un certificat applicatif, d'un profil de sécurité et d'un contexte applicatif est un préalable à l'accès aux services de la solution logicielle Vitam. C'est pourquoi, lors de l'installation de la solution logicielle Vitam, sont initialisés par défaut :

- un profil de sécurité, référençant l'ensemble des permissions ;
- un contexte applicatif, donnant accès à l'ensemble des tenants ;
- un certificat applicatif.

#### **Un administrateur fonctionnel n'a pas besoin,** *a priori***, de créer de profil de sécurité ou de**

**contexte applicatif** pour accéder aux services de la solution logicielle Vitam récemment installée. Il s'agit d'un acte d'exploitation technique.

**Points d'attention :** après initialisation de la plate-forme, il n'est pas recommandé :

- à l'administrateur fonctionnel de modifier ces habilitations par défaut, sous peine de se voir interdire l'accès aux services de la solution logicielle Vitam en raison d'une mauvaise manipulation ;
- à l'administrateur technique et/ou fonctionnel de supprimer l'une de ces habilitations par défaut, pour la même raison.

# 3.2.1.2. Paramétrage de la plate-forme

Après ou au moment de l'initialisation de la plate-forme, il est recommandé de configurer les modalités de génération d'identifiant, tenant par tenant, pour chacune des habilitations concernées (profil de sécurité, contexte applicatif, contrat d'entrée, contrat d'accès).

Si la plate-forme a pour vocation une mise en production, il est nécessaire de :

- utiliser un certificat applicatif propre,
- créer un contexte applicatif propre,

qui ne sont pas les certificat et contexte applicatifs fournis par défaut par la solution logicielle Vitam. Il peut être judicieux de faire de même avec le profil de sécurité, mais cette action n'est en rien obligatoire, si le profil de sécurité par défaut n'a pas vocation à être modifié.

Il s'agit d'un acte d'exploitation technique.

#### 3.2.1.3. à quoi servent les habilitations par défaut ?

Les habilitations par défaut (certificat, contexte, profil de sécurité) sont nécessaires pour :

- déployer la solution logicielle Vitam, notamment pour initialiser le référentiel des formats ;
- lancer certains actes d'exploitation, tels que :
	- la configuration des identifiants des référentiels ;
	- des migrations, nécessitant des appels aux points d'API externes.

De fait, il est obligatoire de disposer d'un certificat client nommé « vitam-admin-int », créé à l'installation de la plate-forme<sup>[92](#page-95-0)</sup>. Ce certificat peut correspondre à :

- la PKI (certificat) de tests de la solution logicielle Vitam, si la plate-forme est installée à des fins de recette ;
- une PKI (certificat) mise en place par l'exploitant et propre à son organisation, si la plateforme a pour finalité un usage en production.

En raison de leur utilisation pour des actes d'exploitation, il n'est pas recommandé de :

- modifier ces habilitations par défaut ;
- supprimer ces habilitations par défaut.

<span id="page-95-0"></span><sup>92</sup> Durant l'installation de la solution logicielle Vitam, il est nécessaire de créer un certificat « vitam-admin-int » (à placer sous « deployment/environments/certs/client-external/clients/vitam-admin-int »).

# 3.2.2. Comment gérer une nouvelle application ?

Pour connecter une application à la solution logicielle Vitam, il est recommandé de suivre les étapes suivantes :

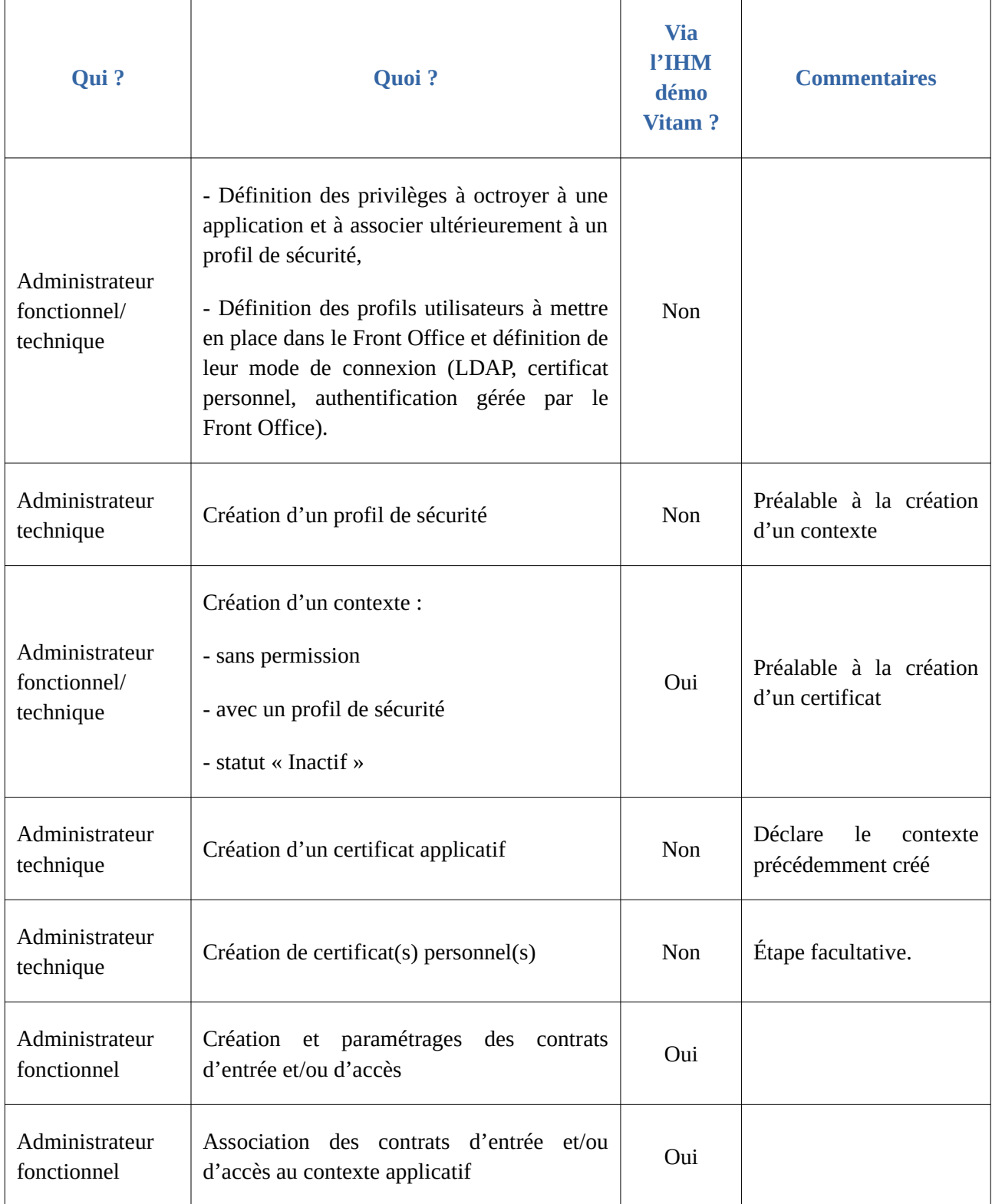

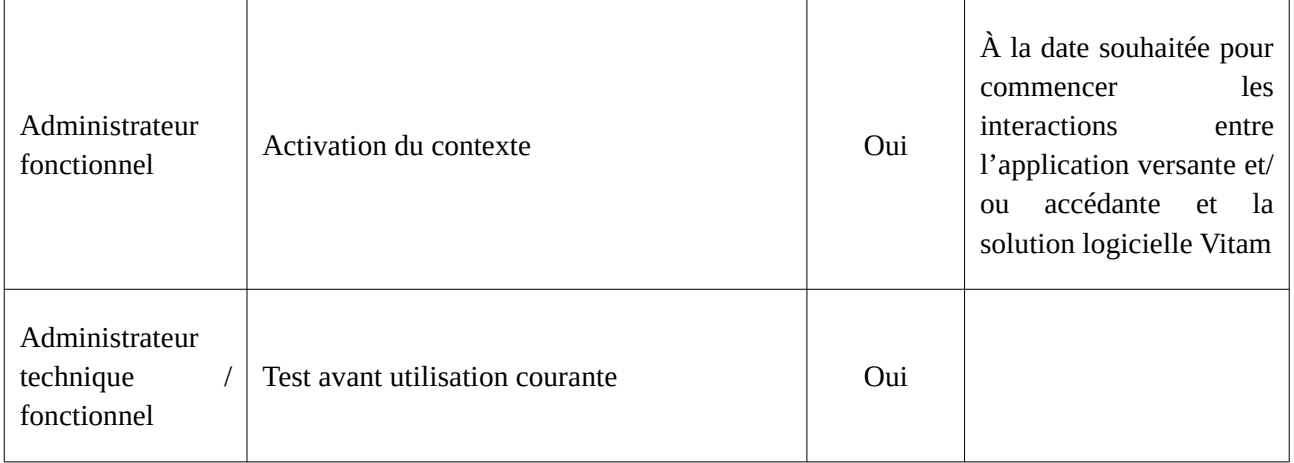

# 4. Entrées

# 4.1. Mécanismes mis en œuvre par la solution logicielle Vitam

# 4.1.1. Processus d'entrée

Un SIP doit toujours déclarer un contrat d'entrée.

Dans le cadre du processus d'entrée d'un ensemble d'archives, suite à la réception d'un message ArchiveTransfer du SEDA, la solution logicielle Vitam effectue les tâches et traitements de contrôles internes suivants pour les archives déclarant un contrat d'entrée :

- **authentification** de l'application versante à la solution logicielle Vitam par l'intermédiaire d'un certificat applicatif qui vérifie la validité de son contexte ;
- **vérification que le contrat d'entrée déclaré dans le SIP est conforme au contexte applicatif** qui le déclare dans le référentiel des contextes applicatifs ;
- **vérification que le contrat déclaré dans le SIP (ArchivalAgreement) existe** bien dans le référentiel des contrats d'entrée et est actif.

**Point d'attention :** un contrat d'entrée ne donne pas accès au registre des fonds et aux archives. Si le service externe doit verser des archives et y accéder, il doit nécessairement disposer d'un contrat d'entrée et d'un contrat d'accès.

#### 4.1.2. Options de contrôle des métadonnées

La solution logicielle Vitam permet de contrôler, au moyen d'un profil d'archivage, la conformité des bordereaux de transfert qui lui sont adressés.

**Points d'attention :** pour que le contrôle soit effectif :

- le profil d'archivage doit être associé au contrat d'entrée déclaré dans le bordereau de transfert ;
- le profil d'archivage doit également être déclaré dans le bordereau de transfert.

Dans le cadre du processus d'entrée d'un ensemble d'archives, suite à la réception d'un bordereau de transfert (message ArchiveTransfer du SEDA) et **après l'étape vérifiant que le contrat d'entrée déclaré dans le SIP (ArchivalAgreement) existe** bien dans le référentiel des contrats d'entrée et est actif, la solution logicielle Vitam effectue les tâches et traitements internes suivants pour les archives déclarant ce contrat d'entrée disposant d'une option de contrôle de métadonnées :

- **vérification que le profil d'archivage déclaré dans le SIP (ArchivalProfile) est conforme au contrat d'entrée** qui le déclare dans le référentiel des contrats d'entrée et est actif ;
- **vérification que le SIP est conforme à son profil d'archivage**.

Lors de l'étape de vérification de la conformité entre le profil d'archivage déclaré dans le bordereau de transfert et le contrat d'entrée :

- Si le bordereau de transfert déclare un profil d'archivage et un contrat d'entrée qui référence ce même profil d'archivage, la tâche de vérification aura un statut « OK » et la solution logicielle Vitam passera à la tâche suivante de vérification de la conformité du bordereau au profil d'archivage ;
- Si le bordereau de transfert déclare un profil d'archivage et un contrat d'entrée qui ne sont pas conformes pour les raisons suivantes :
	- le profil d'archivage n'est pas déclaré dans le contrat d'entrée,
	- il ne correspond pas au profil d'archivage déclaré dans le contrat d'entrée,
	- la notice descriptive du profil d'archivage est inactive,

Alors le transfert du SIP échouera à la tâche de vérification entre le contrat d'entrée et le profil d'archivage et ne passera pas à la tâche suivante<sup>[93](#page-98-0)</sup>.

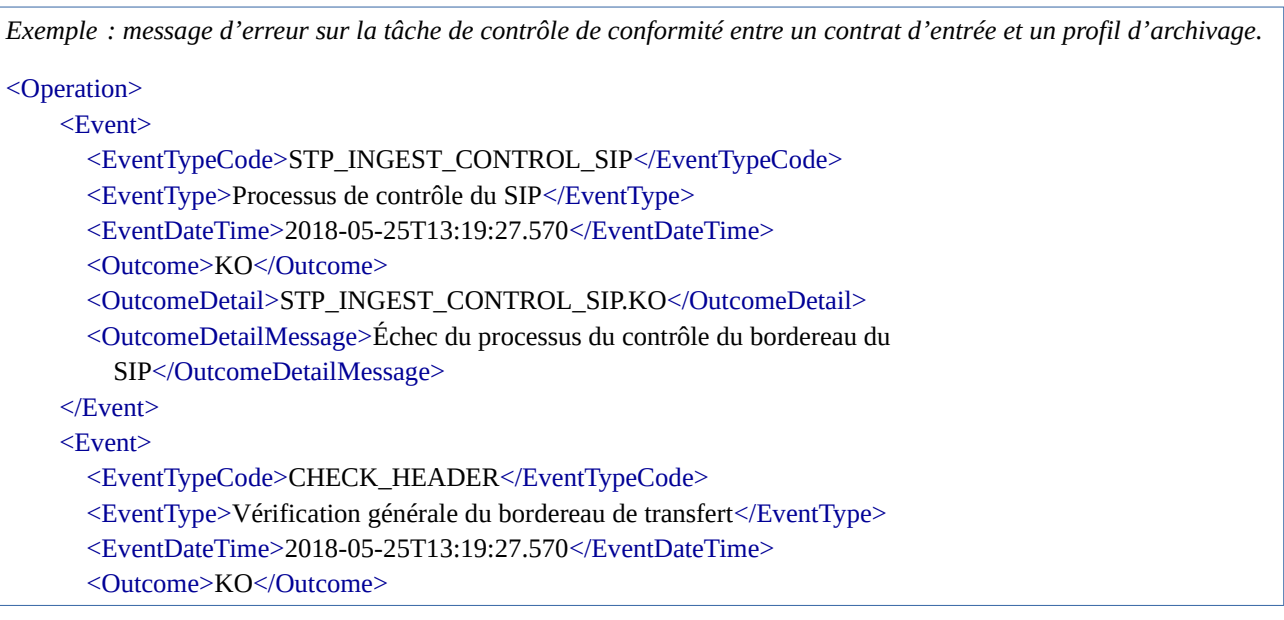

<span id="page-98-0"></span>93 L'annexe 4 de ce document précise les messages d'erreur remontés par la solution logicielle Vitam lors de ce contrôle.

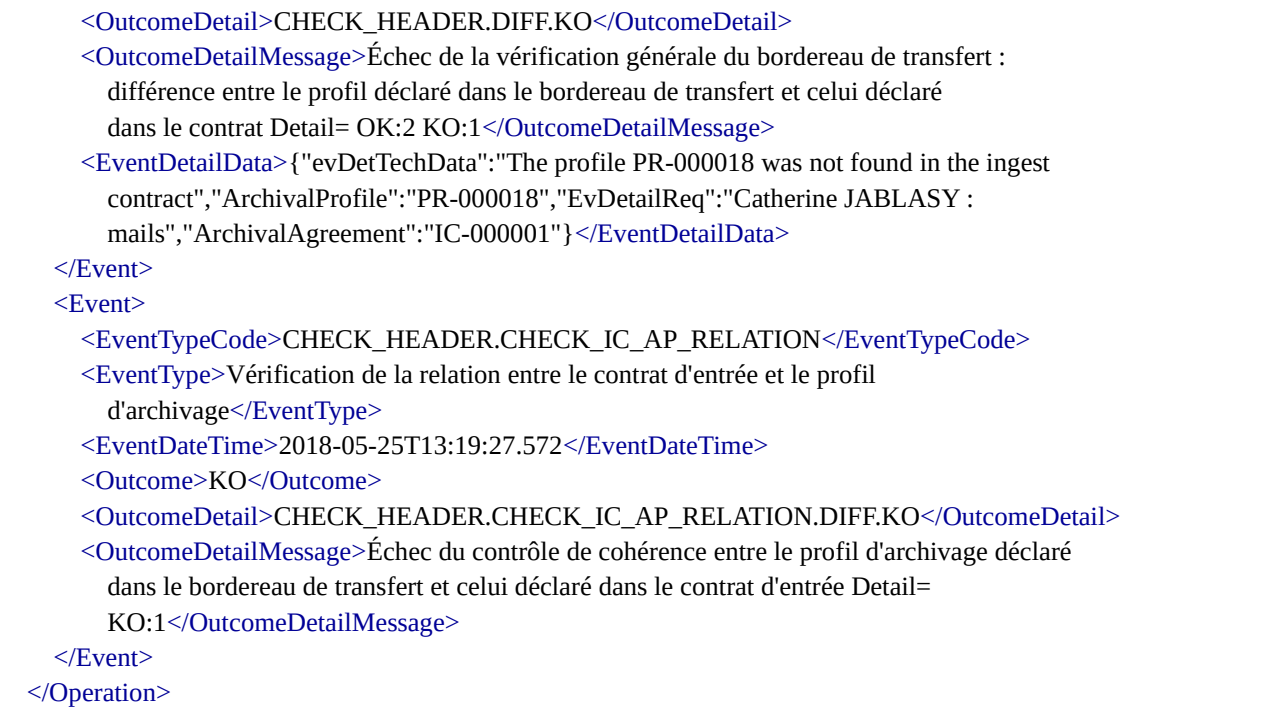

Lors de l'étape de vérification de la conformité du bordereau de transfert à son profil d'archivage :

- Si le bordereau de transfert est conforme à son profil d'archivage, c'est-à-dire s'il correspond au modèle de données défini dans le profil d'archivage, la tâche de vérification de la conformité au profil d'archivage aura un statut « OK » et la solution logicielle Vitam passera au traitement suivant, à savoir la vérification de la conformité du SIP au SEDA ;
- Si le bordereau de transfert n'est pas conforme à son profil d'archivage, son transfert dans la solution logicielle Vitam n'aboutira pas. Un message de réponse (ArchiveTransferReply ou ATR) indique que le transfert a échoué à la tâche de vérification de la conformité au profil d'archivage et précise la première erreur rencontrée dans le détail de l'événement (EventDetailData).

*Exemple : message d'erreur sur la tâche de contrôle de conformité entre un bordereau de transfert et un profil d'archivage.*

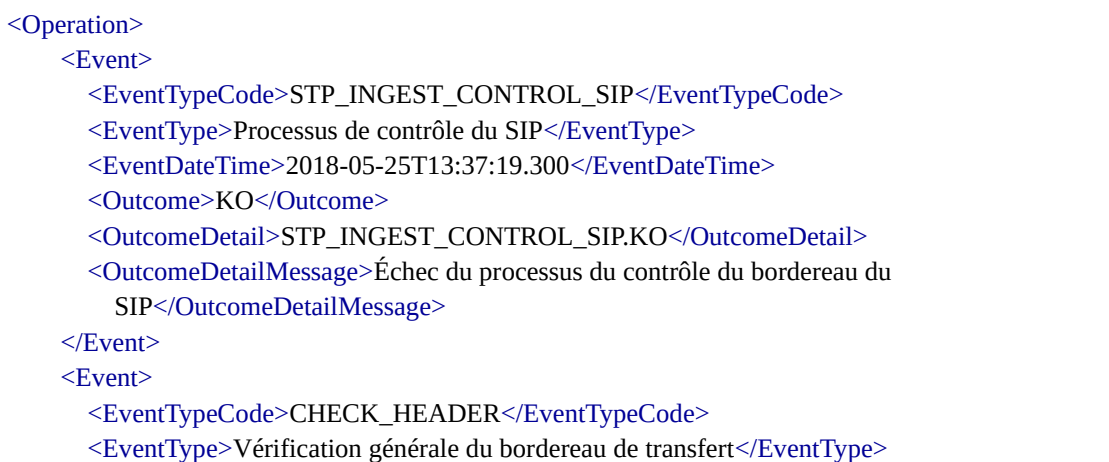

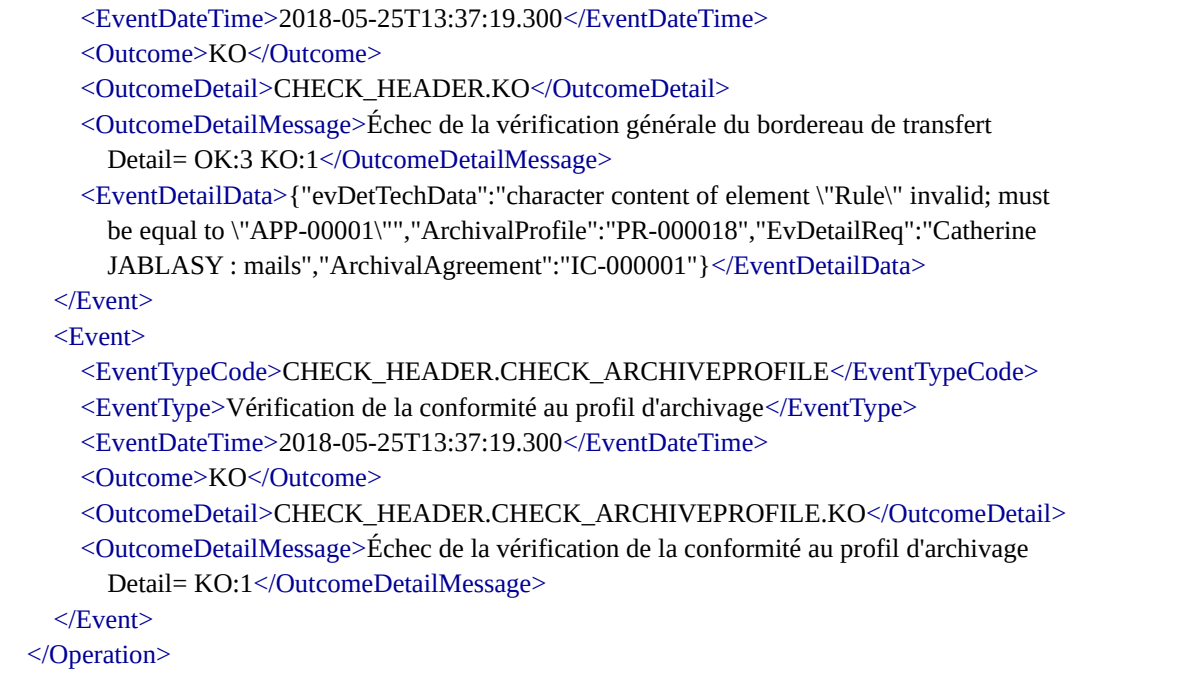

**Point d'attention :** Le profil d'archivage ne sert pas à générer automatiquement le contenu d'un bordereau de transfert lors de son transfert dans la solution logicielle Vitam. Il n'est utilisé que pour effectuer des contrôles de conformité du bordereau par rapport à ses attentes. De facto, le bordereau de transfert, associé à un profil d'archivage, doit avoir été conçu, en amont du transfert, conformément aux attentes du profil d'archivage.

#### 4.1.3. Options de rattachement

La solution logicielle Vitam permet :

- de rattacher systématiquement des SIP à un arbre de positionnement, un plan de classement ou une unité archivistique issue d'un bordereau de transfert (dite « standard ») préalablement versés dans la solution logicielle Vitam, en déclarant, dans un contrat d'entrée, l'identifiant système (le GUID) de l'unité archivistique auquel le SIP doit être rattaché. Si cette option est activée, l'/les unité(s) archivistique(s) racine(s) du SIP seront disposées sous cette unité archivistique ;
- de contrôler les nœuds de rattachement contenus dans les bordereaux de transfert, en déclarant un/des identifiant(s) système (le GUID) de l'/des unité(s) archivistique(s) racine(s) déterminant un périmètre autorisé pour les rattachements. Si un ou plusieurs nœuds sont déclarés, un bordereau de transfert ne pourra pas déclarer un nœud de rattachement positionné à un niveau supérieur de l'arborescence par rapport à celui(ceux) qui est(sont) déclaré(s) dans son contrat ou à un tout autre niveau sans lien avec ce(s) dernier(s). La solution logicielle Vitam empêchera alors l'import.
- d'autoriser ou non les rattachements par bordereau de transfert d'unités archivistiques à des unités archivistiques déjà présentes dans la solution logicielle Vitam :
- si l'option « AUTHORIZED » est retenue, , le bordereau de transfert peut contenir des unités archivistiques déclarant un rattachement, sans que cela soit un prérequis obligatoire pour pouvoir être transféré avec succès dans la solution logicielle Vitam ;
- si l'option « REQUIRED » est retenue, le bordereau de transfert doit obligatoirement contenir au moins une unité archivistique déclarant un rattachement pour pouvoir être transféré avec succès dans la solution logicielle Vitam ;
- si l'option « UNAUTHORIZED » est retenue, le bordereau de transfert ne doit pas contenir d'unités archivistiques déclarant un rattachement pour pouvoir être transféré avec succès dans la solution logicielle Vitam.

En fonction de ces trois filtres, un versement de SIP sera autorisé ou non :

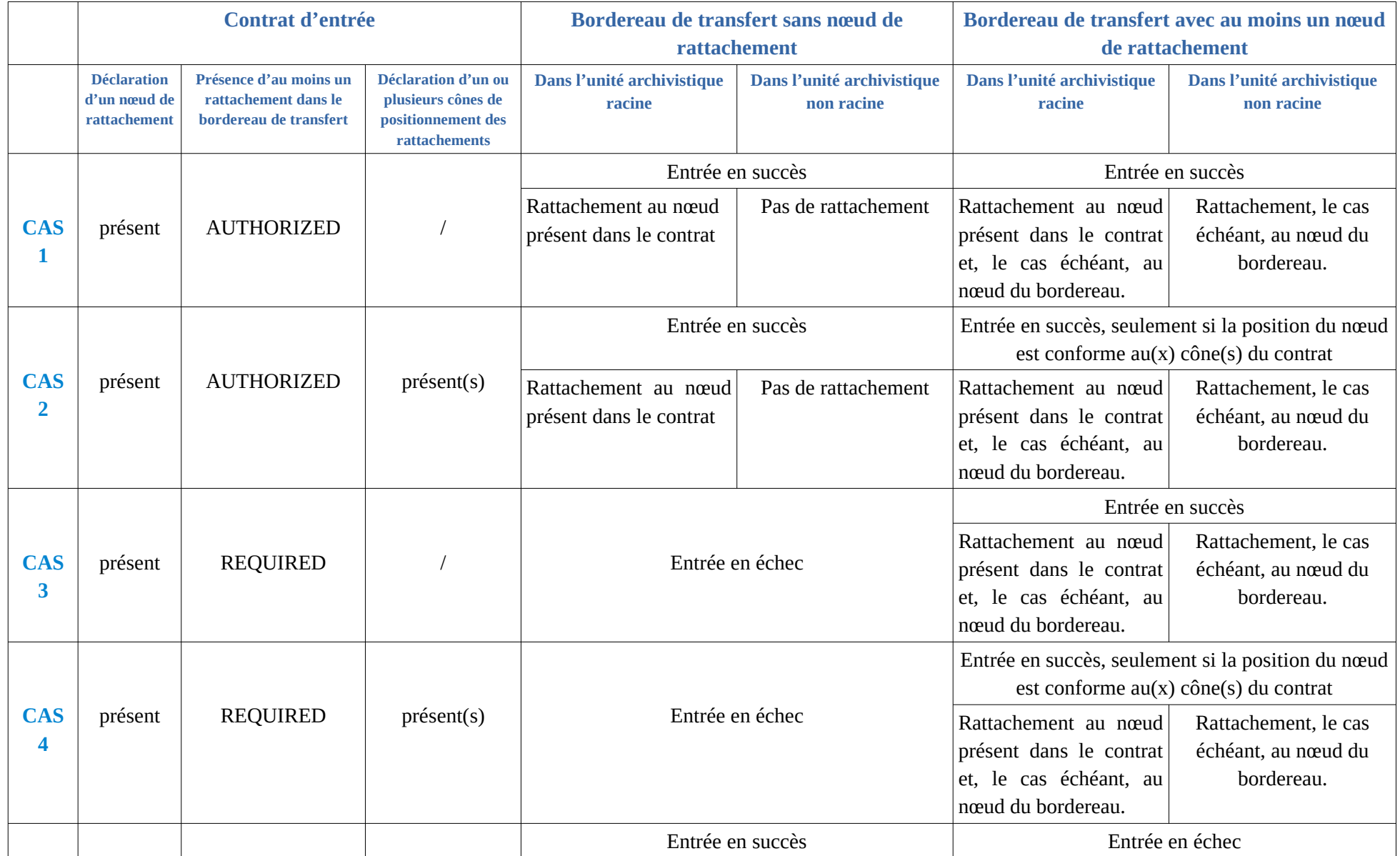

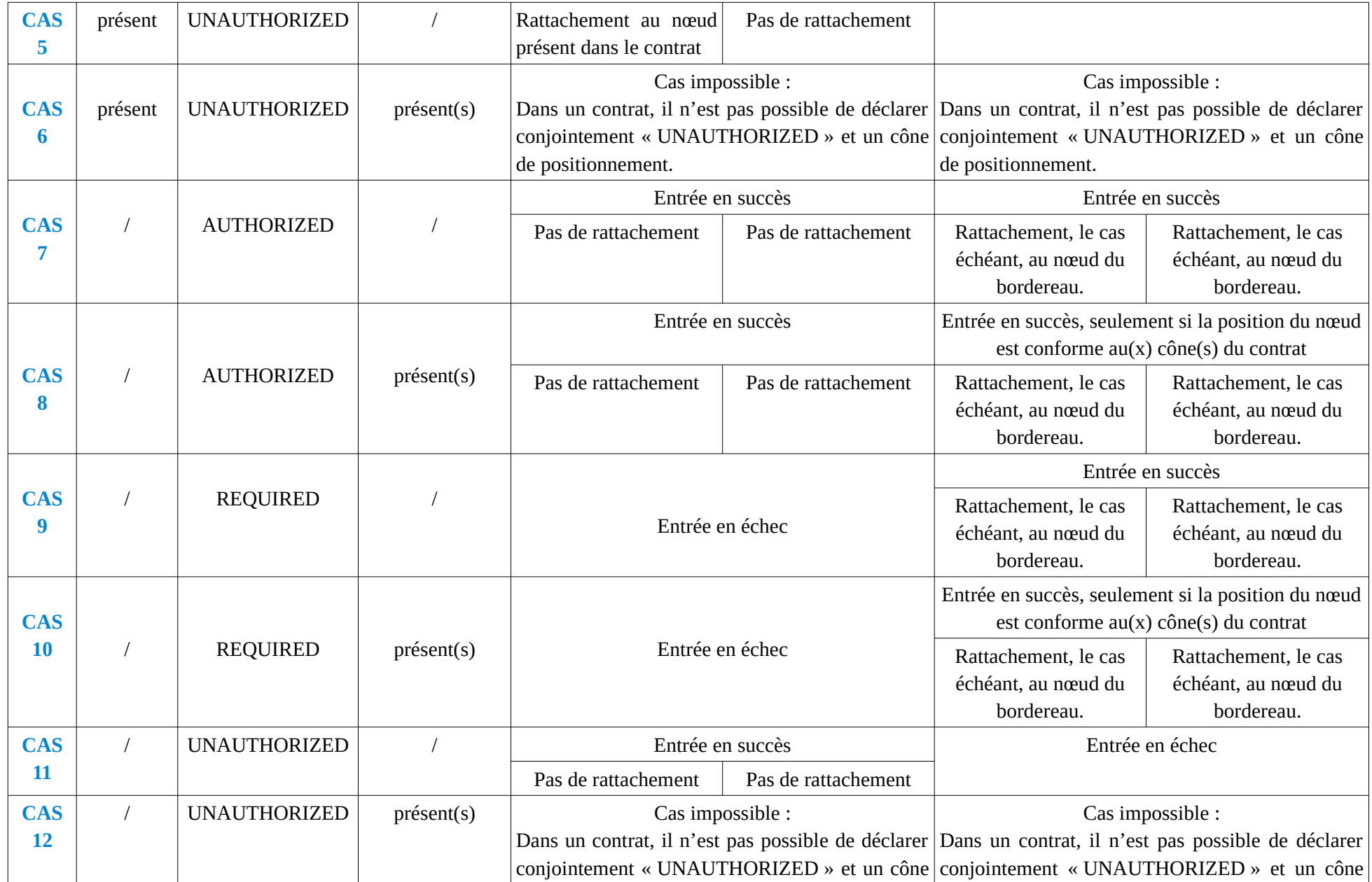

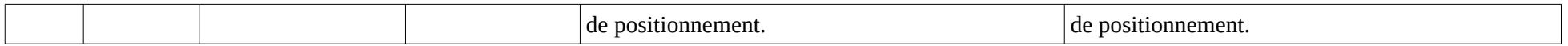

# 4.1.4. Options sur les groupes d'objets techniques

Le contrat d'entrée permet également d'effectuer des contrôles sur les groupes d'objets techniques transférés dans la solution logicielle Vitam au moyen de trois fonctionnalités :

- Une première option permet d'**autoriser ou non le transfert de groupes d'objets techniques ne contenant pas d'objets de type « Master »** :
	- Si sa valeur est égale à « true », le bordereau de transfert devra nécessairement contenir des objets binaires de type « Master », qu'ils soient binaires (« BinaryMaster ») ou physiques (« PhysicalMaster ») ;
	- Si sa valeur est égale à « false », le bordereau de transfert sera autorisé à contenir des groupes d'objets techniques sans objet binaire de type « Master » ;
	- Si le contrat d'entrée, lors de son initialisation, ne détermine pas l'option retenue, la solution logicielle Vitam appliquera par défaut une valeur égale à « true » et imposera la présence d'objets binaires de type « Master » dans les bordereaux de transfert.
- Une deuxième option permet de déterminer **quel(s) type(s) ou usage(s) d'objets sont attendus** dans les bordereaux de transfert, dans le cas où l'on souhaite rattacher un objet binaire à un groupe d'objets techniques déjà conservé dans la solution logicielle Vitam :
	- Si le contrat d'entrée permet le transfert de n'importe quel type d'usage, le bordereau de transfert pourra contenir n'importe quel type d'usage ;
	- Si le contrat d'entrée précise quel(s) usage(s) il autorise à rajouter dans un groupe d'objets techniques déjà conservé dans la solution logicielle Vitam, le bordereau de transfert devra nécessairement contenir le(s) seul(s) usage(s) déclaré(s) dans le contrat d'entrée, sans quoi le transfert échouera ;
	- Si le contrat d'entrée, lors de son initialisation, ne détermine pas l'option retenue, la solution logicielle Vitam n'acceptera aucun usage en entrée et, de fait, aucun bordereau de transfert contenant des fichiers numériques destinés à compléter des groupes d'objets techniques déjà conservés.
- Une troisième option permet de déterminer **quel(s) format(s) d'objets binaires sont attendus** dans les bordereaux de transfert :
	- Si le contrat d'entrée permet le transfert de n'importe quel format, le bordereau de transfert pourra contenir des objets binaires de n'importe quel format possible ;
	- Si le contrat d'entrée précise quel(s) format(s) il autorise, le bordereau de transfert devra nécessairement contenir des objets binaires conformes au(x) seul(s) format(s) déclaré(s) dans le contrat d'entrée, sans quoi le transfert échouera ;

◦ Si le contrat d'entrée, lors de son initialisation, ne détermine pas l'option retenue, la solution logicielle Vitam acceptera n'importe quel format en entrée.

Il est également possible d'**autoriser le transfert d'objets binaires dont le format n'est pas identifié** au moyen d'un paramétrage :

- Si sa valeur est égale à « true », il sera possible de transférer des objets binaires non identifiés dans la solution logicielle Vitam malgré cette absence d'identification ;
- Si sa valeur est égale à « false » (valeur par défaut), il ne sera possible de transférer dans la solution logicielle Vitam que des objets binaires dont le format est identifié.

# 4.1.5. Options de stockage

Le contrat d'entrée permet de spécifier un stockage particulier pour des archives au moyen de la définition d'un contrat de gestion.

Ce stockage particulier est, de fait, paramétré dans un contrat de gestion qui permet de déclarer une stratégie de stockage particulière pour :

- les métadonnées des unités archivistiques,
- les métadonnées des groupes d'objets techniques,
- les objets binaires (fichiers numériques).

#### **Points d'attention :**

- Pour pouvoir associer un contrat de gestion à un contrat d'entrée, il va de soi que le contrat de gestion doit exister dans le système.
- Pour pouvoir être utilisé, un contrat de gestion doit définir une stratégie de stockage pour les métadonnées des unités archivistiques, les métadonnées des groupes d'objets techniques et/ou des objets binaires (fichiers numériques). Afin de ne pas rompre la cohérence du stockage des données, il est recommandé de déclarer une stratégie identique pour le stockage des unités archivistiques et des groupes d'objets techniques.
- Les stratégies définies dans un contrat de gestion doivent avoir été préalablement configurées dans la solution logicielle Vitam.

Dans le cadre du processus d'entrée d'un ensemble d'archives, suite à la réception d'un bordereau de transfert (message ArchiveTransfer du SEDA), à l'étape vérifiant que le contrat d'entrée déclaré dans le SIP (ArchivalAgreement) existe bien dans le référentiel des contrats d'entrée et est actif, la solution logicielle Vitam effectue également les tâches et traitements suivants pour les archives déclarant ce contrat d'entrée déclarant un contrat de gestion :

- **vérification que le contrat de gestion est actif** ;
- **vérification que la stratégie de stockage** définie dans le contrat de gestion **existe**.

Lors de cette étape :

- Si le contrat de gestion est actif et si la stratégie qu'il déclare existe, la solution logicielle Vitam passera à la tâche ou traitement suivant, puis à l'étape suivante ;
- Si le contrat de gestion est inactif ou si la stratégie de stockage qu'il déclare n'existe pas, alors le transfert du SIP échouera à la tâche de vérification de la présence et du contrôle du

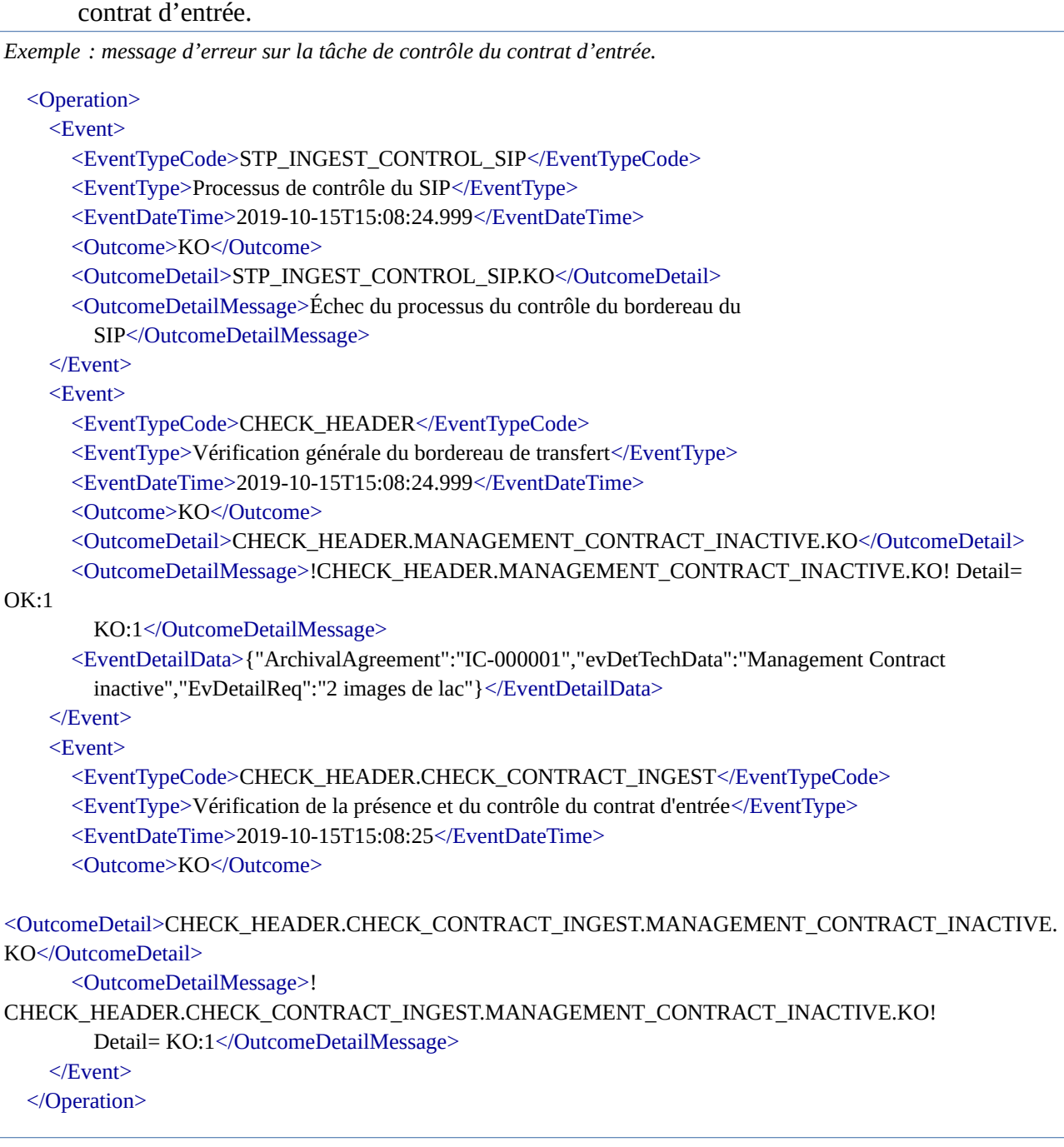

#### 4.1.6. Option de génération automatique des règles de gestion héritées

Il est également possible d'**enregistrer automatiquement les règles de gestion héritées par une unité archivistique en base de données, dans un champ spécifique,** au moyen d'un paramétrage :

- Si sa valeur est égale à « true », la solution logicielle Vitam enregistrera automatiquement les règles de gestion héritées par une unité archivistique en base de données ;
- Si sa valeur est égale à « false » (valeur par défaut), la solution logicielle Vitam n'enregistrera pas automatiquement les règles de gestion héritées par une unité archivistique

en base de données.

**Point d'attention :** si la valeur est égale à « true », la solution logicielle Vitam enregistre dans un champ spécifique les règles de gestion héritées par une unité archivistique seulement si des règles de gestion ont été positionnées dans des niveaux de description supérieurs à cette unité archivistique. Si cette dernière n'hérite pas de règles de gestion et si elle n'en déclare pas, elle ne disposera d'aucune règle de gestion permettant de gérer son cycle de vie dans la solution logicielle Vitam.

# 4.2. Conseils de mise en oeuvre

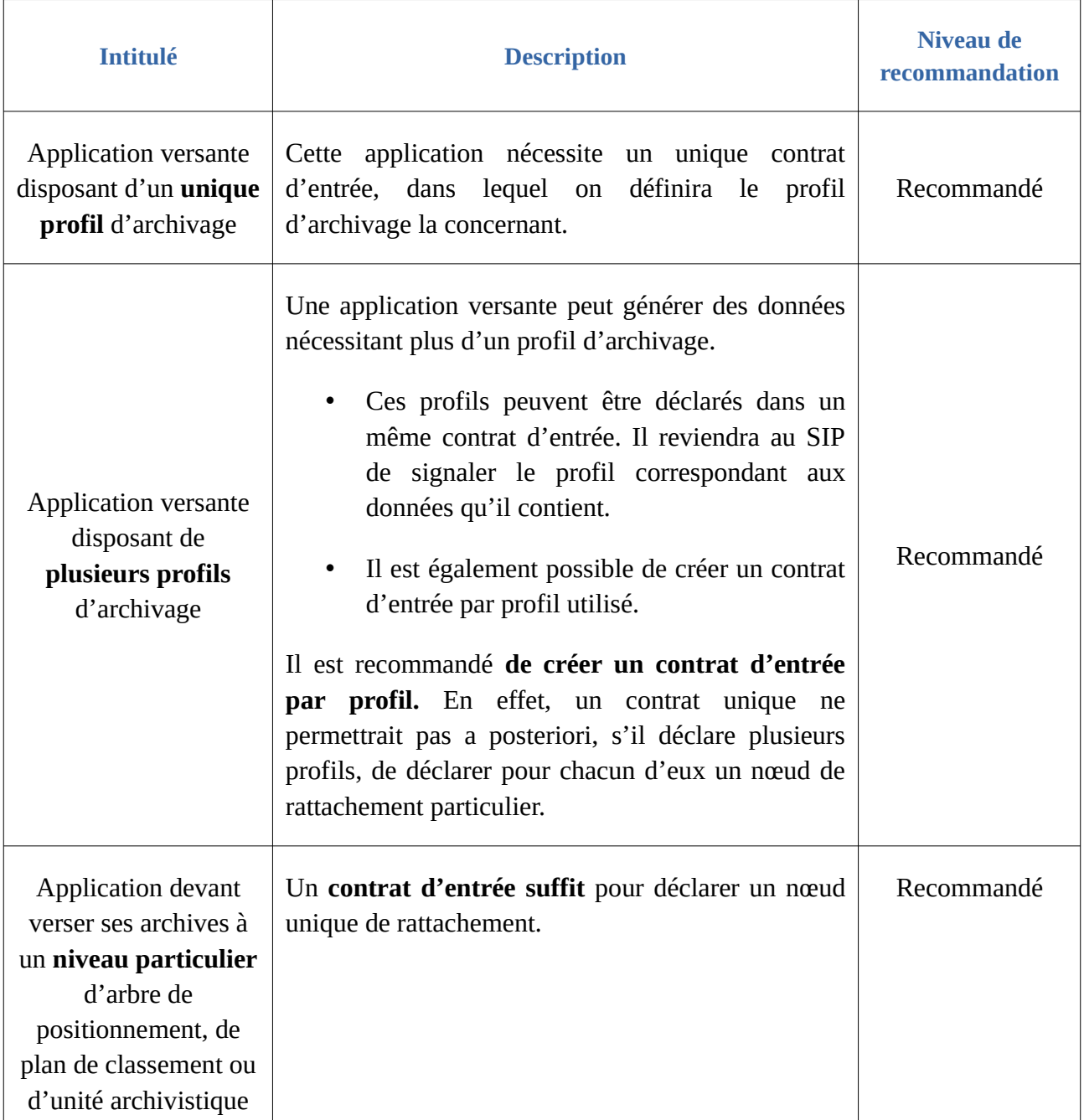
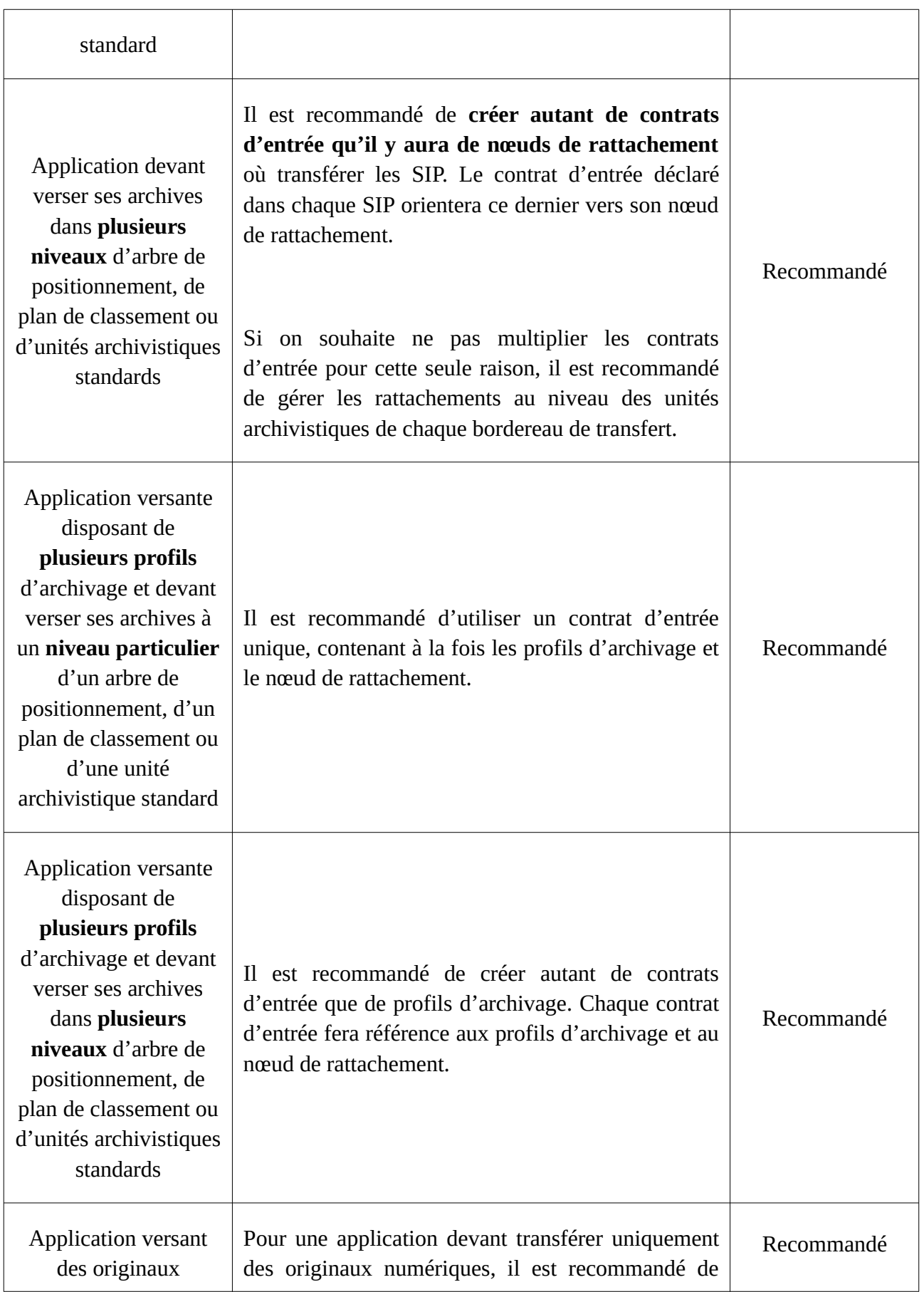

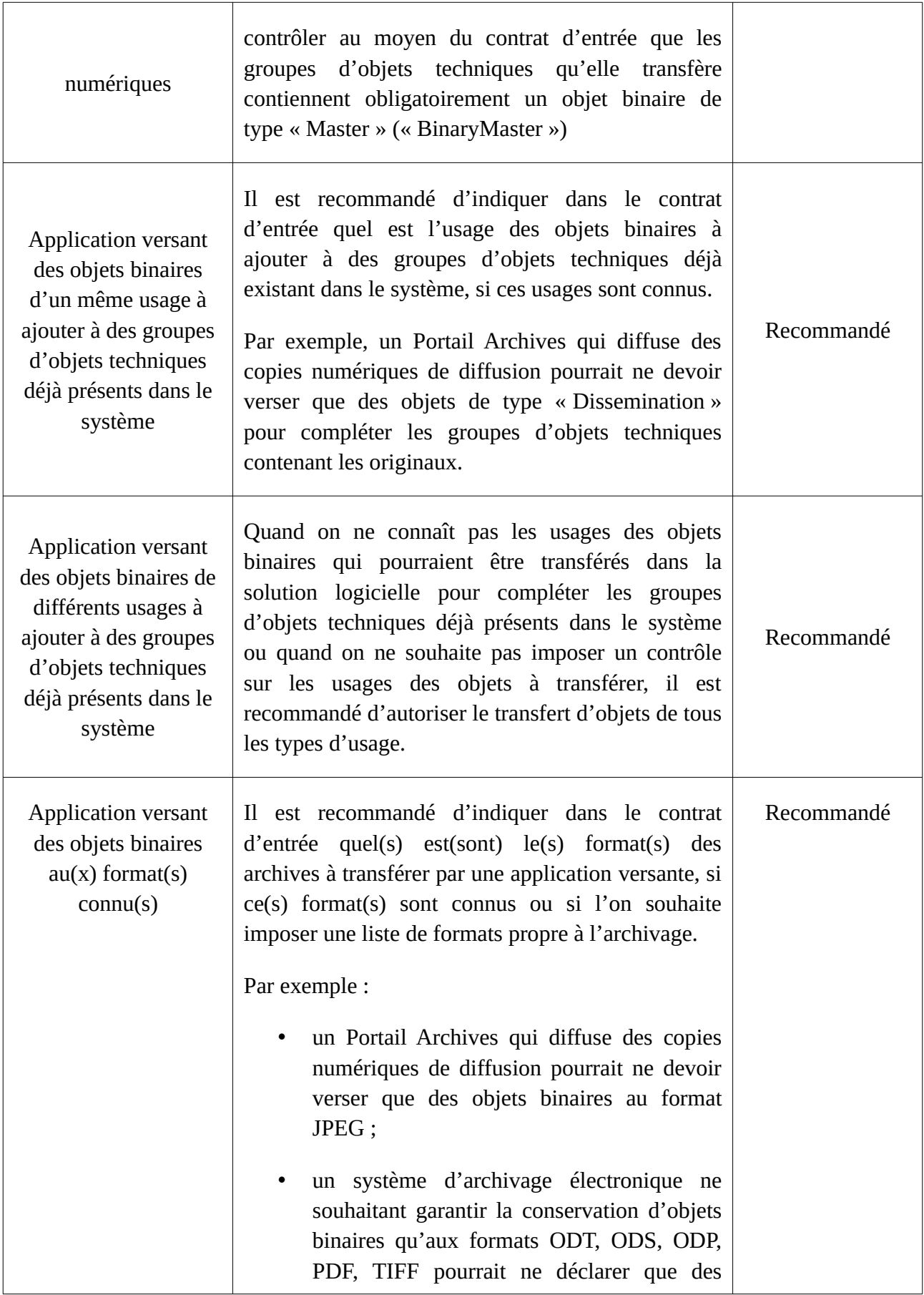

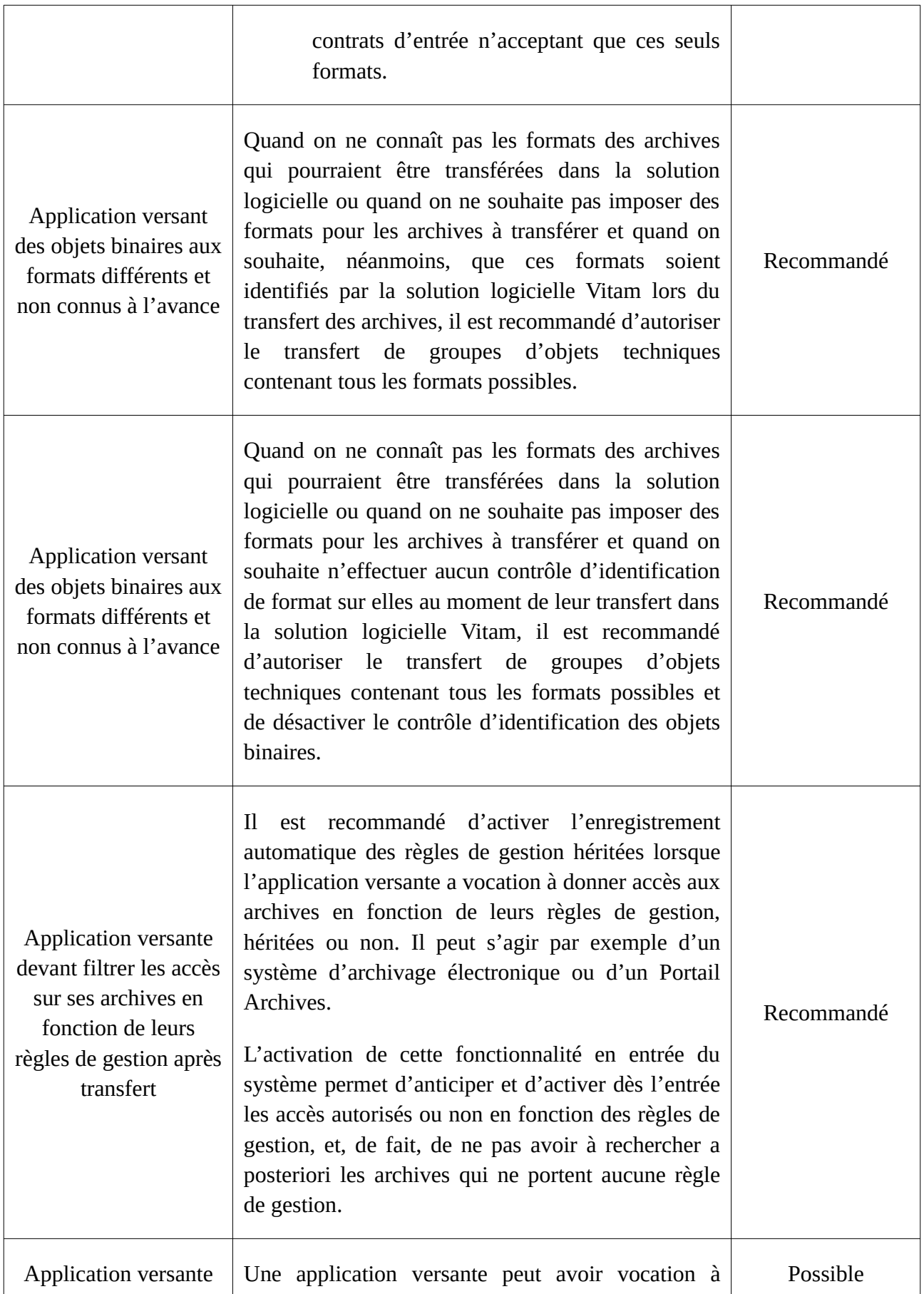

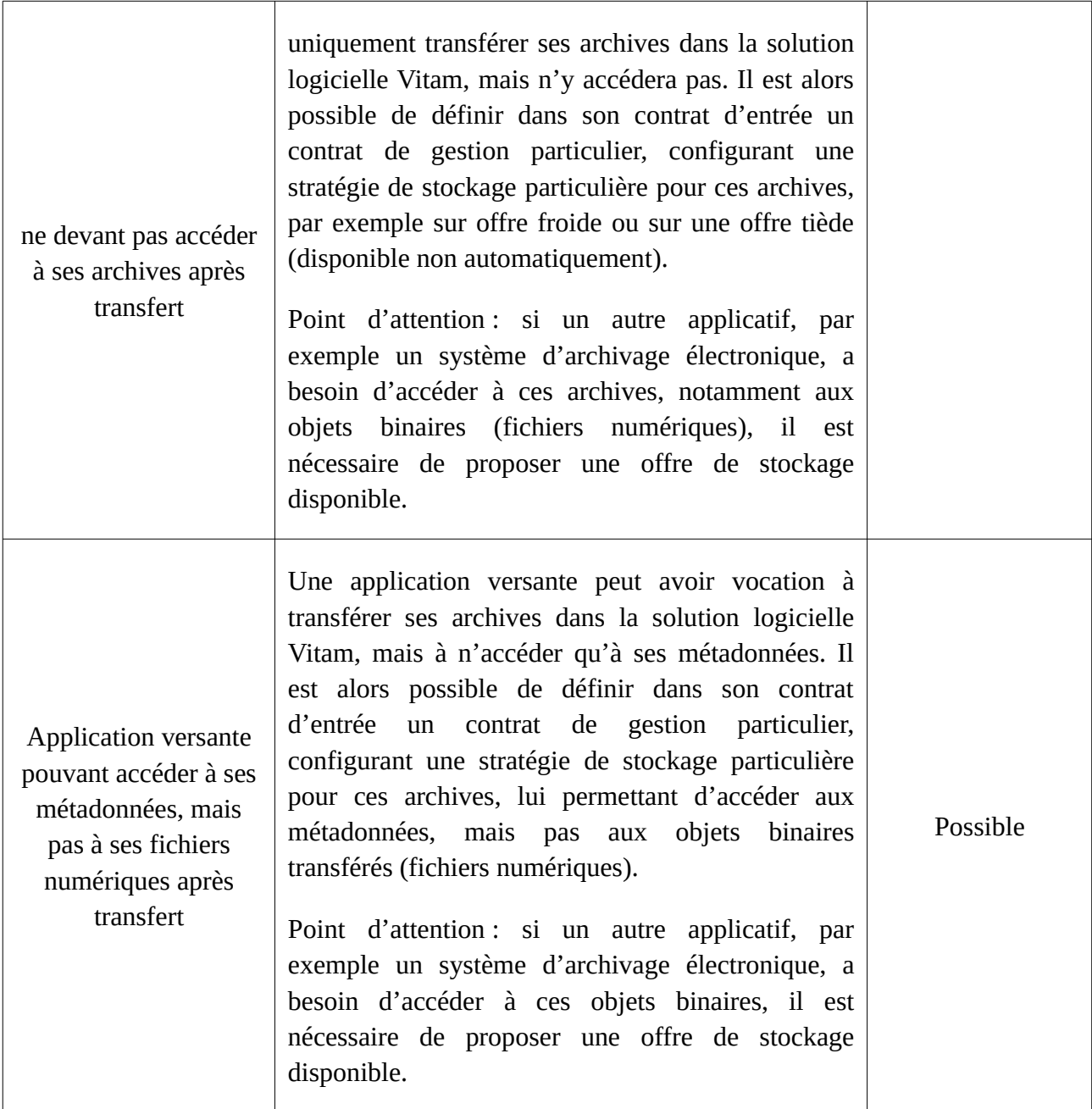

# 5. Accès

# 5.1. Mécanismes mis en œuvre par la solution logicielle Vitam

#### 5.1.1. Description

Les contrats d'accès permettent à un service externe authentifié d'accéder aux collections suivantes :

- unités archivistiques (collection Unit),
- groupes d'objets techniques (collection ObjectGroup),
- registre des fonds (collection AccessionRegisterSummary et AccessionRegisterDetail).

Un contrat d'accès filtre les réponses envoyées au service externe en fonction de ce qui a été autorisé dans le contrat.

Par ailleurs, d'autres services de la solution logicielle Vitam faisant appel à la recherche par les unités archivistiques et/ou les groupes d'objets techniques (module « AccessInternal ») pour leur appliquer des traitements sont, par défaut, soumis aux paramétrages du contrat d'accès en activité lors de leur utilisation. Il s'agit des services suivants :

- audits d'existence, d'intégrité, de cohérence et correctif,
- relevé de valeur probante,
- réorganisation des arborescences,
- préservation,
- élimination d'archives,
- consultation des journaux du cycle de vie des unités archivistiques et des groupes d'objets techniques.

**Point d'attention :** un contrat d'accès ne permet pas de réaliser des transferts d'archives. Si le service externe doit verser des archives et y accéder, il doit nécessairement disposer d'un contrat d'entrée et d'un contrat d'accès.

#### 5.1.2. Filtre sur les services producteurs

Un contrat d'accès peut limiter la consultation dans le registre des fonds et les archives au(x) seul(s) producteur(s) qu'il déclare. Ainsi, un service externe ne pourra accéder qu'au(x) fonds et archives du ou des service(s) producteur(s) inscrit(s) dans son contrat d'accès.

Ce filtre permet les usages suivants :

- Si le contrat d'accès autorise un accès à tous les services producteurs, l'application accédante pourra consulter l'ensemble des unités archivistiques, des groupes d'objets techniques et du registre des fonds, présents dans la solution logicielle Vitam ;
- Si le contrat d'accès autorise un accès à un à plusieurs services producteurs, l'application accédante pourra consulter uniquement les unités archivistiques, les groupes d'objets techniques et le registre des fonds correspondant à ce(s) service(s) producteur(s) ;
- Si le contrat d'accès autorise un accès à aucun service producteur, l'application accédante ne pourra consulter aucune unité archivistique, aucun groupe d'objets techniques et aucun registre des fonds.

#### **Points d'attention :**

• Ne peuvent être signalés dans un contrat d'accès que des services producteurs figurant dans le référentiel des services agents.

• Il est obligatoire d'indiquer dans un contrat d'accès actif si le service externe, une fois authentifié par la solution logicielle Vitam, a accès à tous les services producteurs ou au moins à l'un d'entre eux. Si aucun élément n'a été renseigné, même si le contrat d'accès est actif, le service externe ne pourra accéder à aucune archives conservée dans la solution logicielle Vitam.

#### 5.1.3. Filtre sur les usages autorisés

Le contrat d'accès permet de limiter l'accès à certains usages : archives physiques (PhysicalMaster), archives numériques originales (BinaryMaster), copies de diffusion (Dissemination), contenu textuel (TextContent), vignettes (Thumbnail).

Ce filtre permet les usages suivants :

- Si le contrat d'accès autorise un accès à tous les usages, l'application accédante pourra consulter l'ensemble des objets binaires, présents dans la solution logicielle Vitam, quel que soit leur usage ;
- Si le contrat d'accès autorise un accès à un à plusieurs usages, l'application accédante pourra consulter uniquement les objets binaires dont l'usage correspond à celui qui est autorisé dans le contrat d'accès ;
- Si le contrat d'accès autorise un accès à aucun usage, l'application accédante ne pourra consulter aucun objet binaire.

#### **Points d'attention :**

- Ne peuvent être signalés dans un contrat d'accès que les usages figurant dans le SEDA.
- Il est obligatoire d'indiquer dans un contrat d'accès actif si le service externe, une fois authentifié par la solution logicielle Vitam, a accès :
	- à tous les services producteurs ou au moins à l'un d'entre eux,
	- à tous les usages ou à au moins l'un d'entre eux.

Si aucun élément n'a été renseigné, même si le contrat d'accès est actif, le service externe ne pourra accéder à aucun objet binaire conservé dans la solution logicielle Vitam.

#### 5.1.4. Filtres sur les niveaux de description accessibles

Le contrat d'accès peut déterminer :

- le(s) nœud(s) ou niveau(x) de l'arborescence à partir du(es)quel(s) un service externe pourra effectuer des recherches ou obtenir des résultats ;
- le(s) nœud(s) ou niveau(x) de l'arborescence à partir du(es)quel(s) un service externe n'aura pas accès.

Dans les deux cas, il peut s'agir de tout ou partie d'un arbre de positionnement, d'un plan de classement ou d'unités archivistiques issues d'un bordereau de transfert (dites « standard »).

#### 5.1.5. Filtre sur les catégories de règle de gestion

Un contrat de gestion peut imposer des filtres à appliquer sur les unités archivistiques dont une règle de gestion n'est pas échue. Ce filtre peut s'appliquer sur une à plusieurs catégorie(s) de règle de gestion.

Ce filtre permet les usages suivants :

- Si le contrat d'accès n'applique aucun filtre sur des catégories de règle de gestion (fonctionnement par défaut), que ce filtre soit absent du contrat ou ne contienne aucune information, l'application accédante pourra consulter l'ensemble des unités archivistiques et des groupes d'objets techniques, présents dans la solution logicielle Vitam, quelles que soient les échéances des règles de gestion qui leur sont associées ;
- Si le contrat d'accès applique un filtre sur une à plusieurs catégorie(s) de règle de gestion, l'application accédante pourra consulter uniquement les unités archivistiques et les groupes d'objets techniques dont la(les) règle(s) de gestion, correspondant à la(aux) catégorie(s) indiquée(s) dans le contrat d'accès, est(sont) arrivée(s) à échéance.

S'il est activé pour une à plusieurs catégorie(s) de règle de gestion, la solution logicielle Vitam retourne les unités archivistiques dont la date de fin correspondant à la(aux) catégorie(s) sélectionnée(s) est antérieure ou égale à la date de la requête, que ces unités archivistiques héritent de cette(ces) règle(s) ou la(les) définissent.

**Point d'attention :** le filtre ne s'applique que si les unités archivistiques ont fait l'objet d'un enregistrement automatique de règle(s) de gestion dont elles héritent, car il s'effectue au moyen des informations enregistrées au moyen de cet enregistrement. De fait, il est recommandé d'effectuer un enregistrement automatique en base de données des règles de gestion héritées dès l'entrée des unités archivistiques dans la solution logicielle Vitam, sans quoi le filtre ne fonctionnera pas.

#### 5.1.6. Droits sur les archives accessibles

Un contrat d'accès peut octroyer des droits d'écriture et de modification sur :

- les unités archivistiques (collection Unit),
- les groupes d'objets techniques (collection ObjectGroup).

Il peut également attribuer des droits de modification sur les métadonnées associées aux unités archivistiques (collection Unit) au moyen d'une restriction des droits d'écriture :

- Si sa valeur est égale à « true », le détenteur du contrat peut effectuer des mises à jour seulement sur les métadonnées descriptives ;
- Si sa valeur est égale à « false » (valeur par défaut), le détenteur du contrat peut effectuer des mises à jour sur les métadonnées descriptives, ainsi que sur les métadonnées de gestion et de contrôle de métadonnées (mise à jour du profil d'unité archivistique).

**Point d'attention :** la solution logicielle Vitam ne fait aucun contrôle de cohérence entre l'octroi d'un droit d'écriture et le paramétrage des droits de mise à jour sur les métadonnées associées aux unités archivistiques. En d'autres termes, il est possible qu'un contrat d'accès déclare à la fois un

droit de lecture seule et un droit de révision de l'ensemble des métadonnées d'une unité archivistique. Le premier droit l'emporte sur le second.

#### 5.1.7. Activation du log des accès

Une option permet enfin d'activer la génération d'un enregistrement ou log des accès sur les objets binaires conservés dans la solution logicielle Vitam :

- Si sa valeur est égale à « ACTIVE », tout téléchargement des objets binaires ou toute intégration d'un objet binaire dans un DIP sera enregistré dans un fichier d'enregistrement ou de log des accès ;
- Si sa valeur est égale à « INACTIVE » (valeur par défaut), aucun enregistrement ou log des accès ne sera généré lors de téléchargement d'objets binaires ou de l'intégration d'un objet binaire dans un DIP<sup>[94](#page-115-0)</sup>.

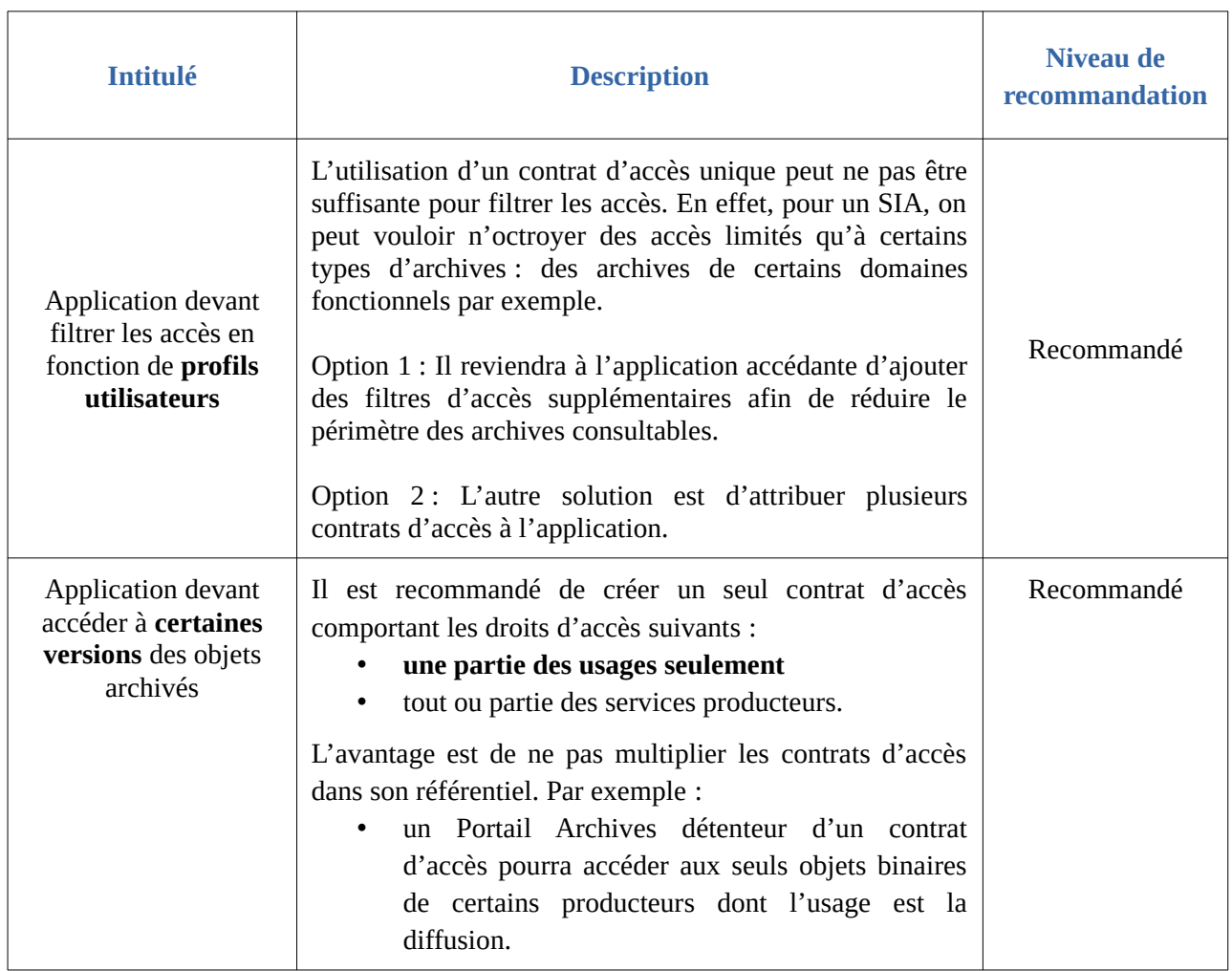

## 5.2. Conseils de mise en œuvre

<span id="page-115-0"></span>94 Des précisions sur le log des accès se trouvent dans l'annexe 4 « Fonctionnement du log des accès » du présent document.

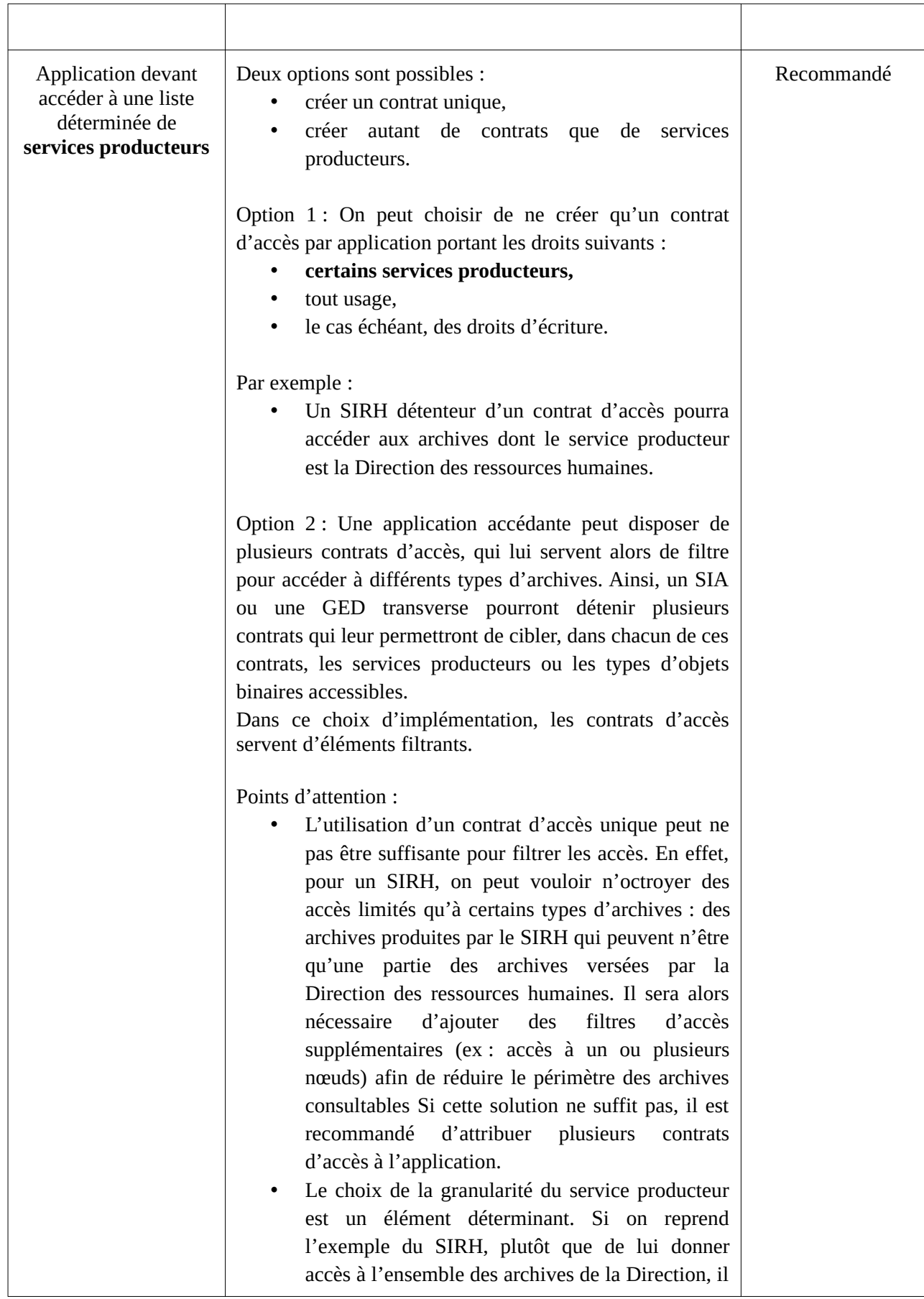

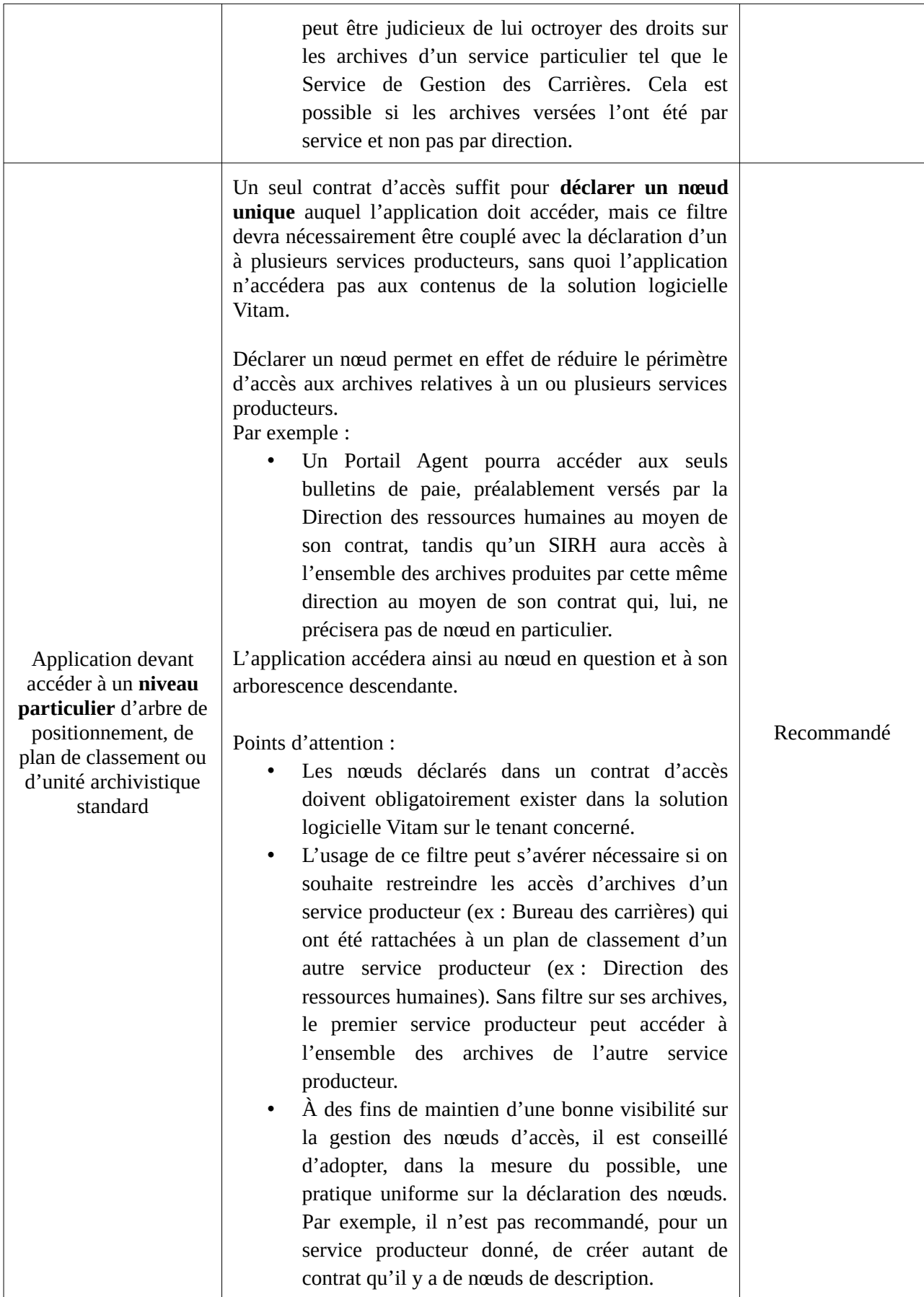

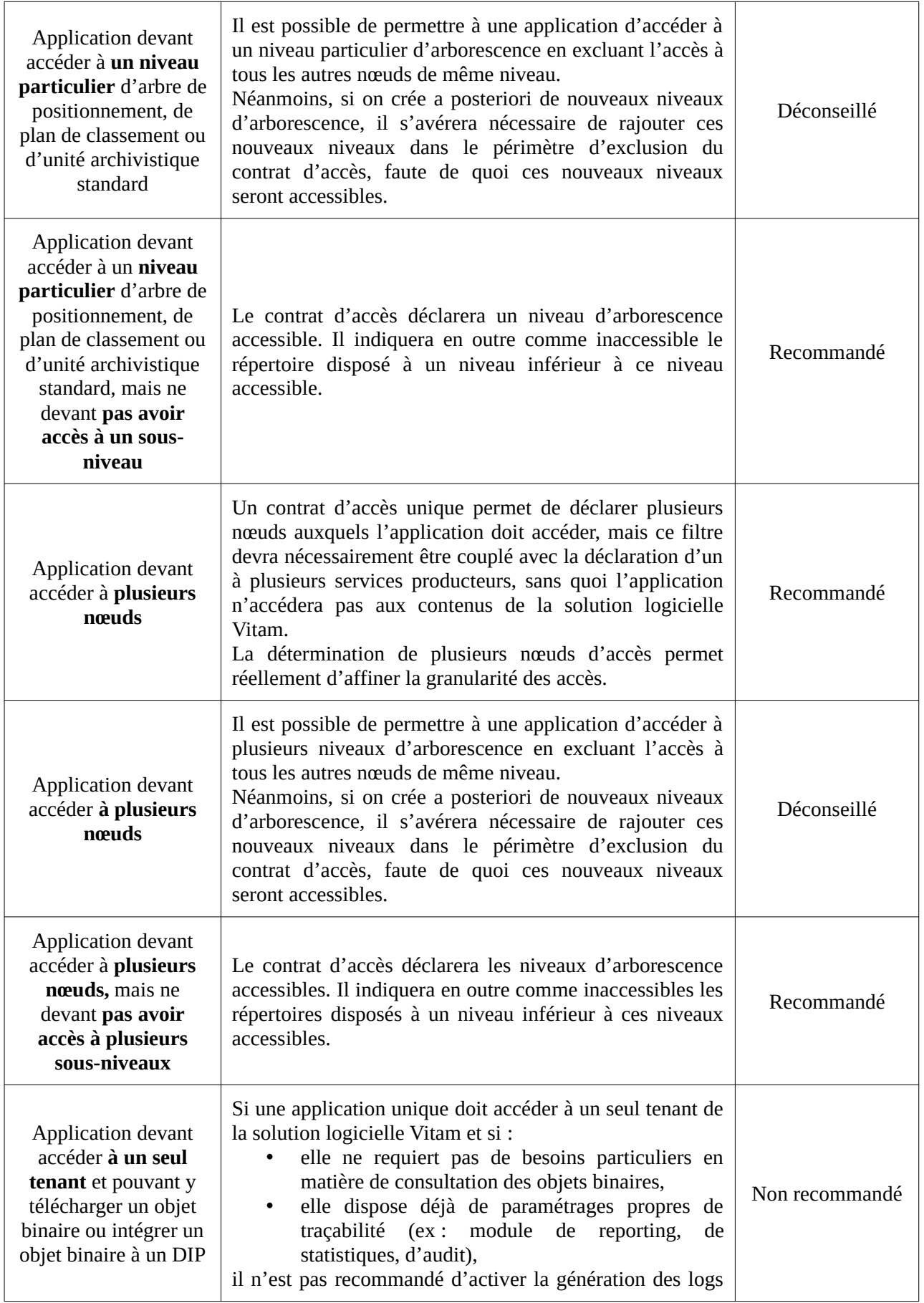

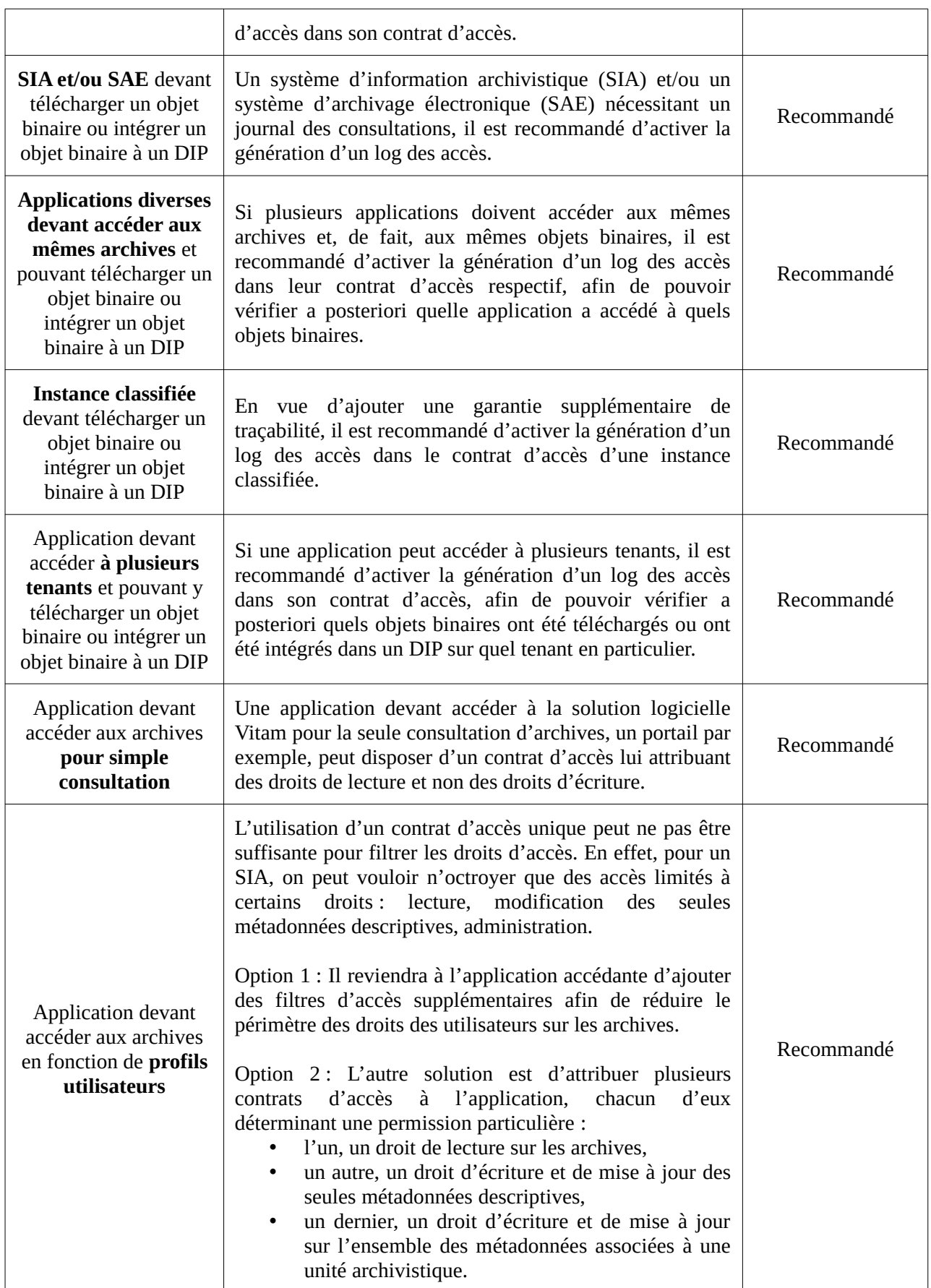

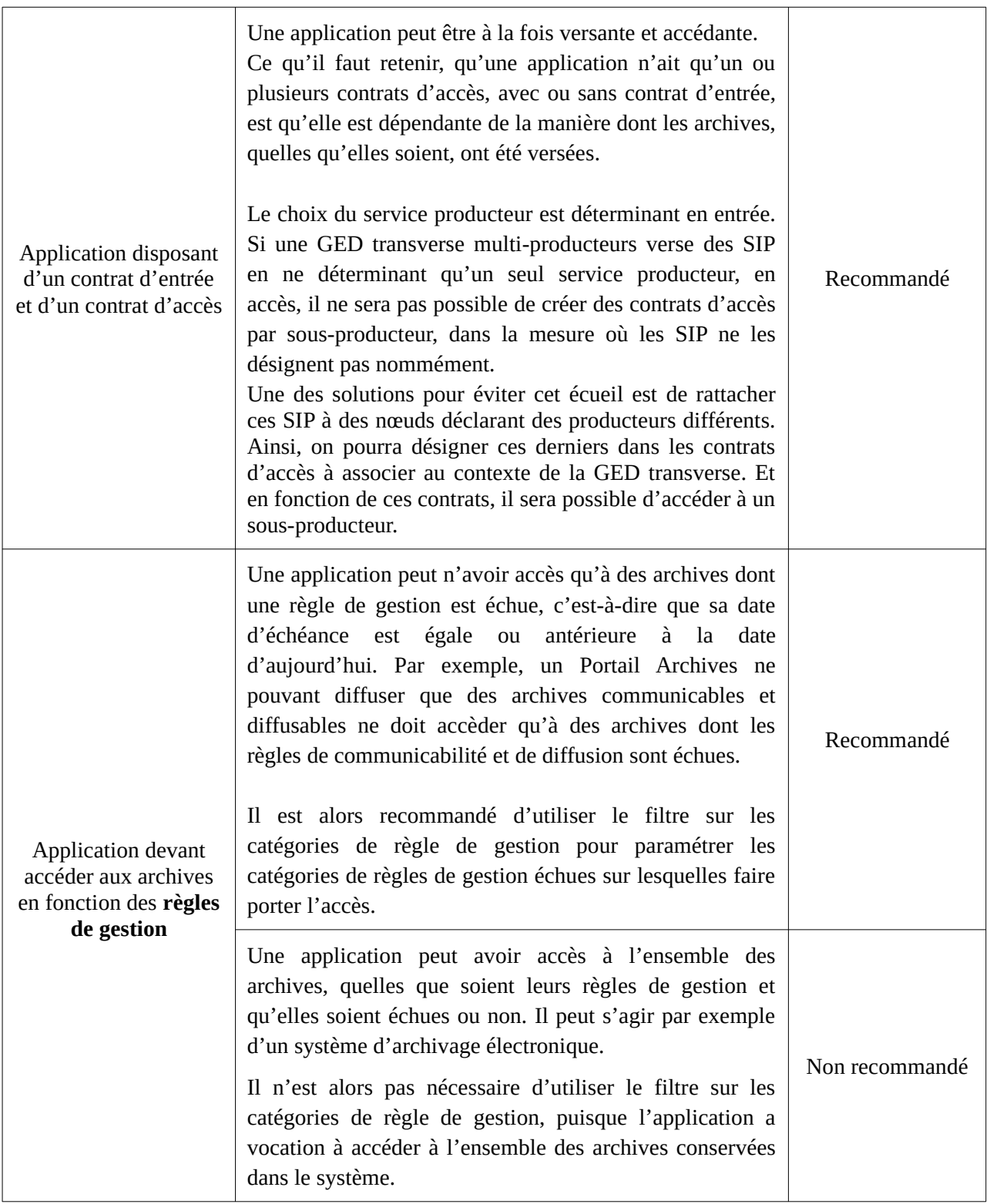

# Annexe 1 : exemples d'habilitations

*Nota bene* : les cas présentés ci-dessous sont des exemples fictifs et visent simplement à vérifier la bonne mise en œuvre des mécanismes relatifs aux habilitations dans la solution logicielle Vitam.

## Certificat applicatif

```
{
   "_id": "aeaaaaaaaaftuvruabdvkalafg6qe5yaaaaq",
   "SubjectDN": "CN=ihm-demo, O=vitam, L=paris, ST=idf, C=fr",
   "ContextId": "CT-000001",
   "SerialNumber": 252,
    "IssuerDN": "CN=ca_intermediate_client-external, OU=authorities, O=vitam, L=paris, ST=idf,
C=fr",
   "Certificate": "Q2VydGlmaWNhdGU6CiA […] 0tLQ==",
   "Status": "VALID"
}
```
## Certificat personnel

```
{
```
}

{

```
 "_id": "aeaaaaaaaaftuvruabdvkalafg6q2yqaaaaq",
 "SubjectDN": "O=VITAM, L=Paris, C=FR",
 "SerialNumber": 2,
 "IssuerDN": "O=VITAM, L=Paris, C=FR",
 "Certificate": "MIIFRjCCAy6gAwIBAgIBAjANBgkqhkiG9 […] w0BAQsFADAtM",
 "Hash": "6088f19bc7d328f301168c064d6fda93a6c4ced9d5c56810c4f70e21e77d841d"
 "Status": "VALID"
```
## Contexte applicatif

```
 "Name": "Contexte pour application 1",
 "Status": "ACTIVE",
 "Permissions": [
   {
     "tenant": 1,
     "AccessContracts": [
        "AC-000017",
        "AC-000060"
      ],
      "IngestContracts": [
        "IC-000060"
```

```
 ]
      },
      {
       "tenant": 2,
        "AccessContracts": [AC-000001],
        "IngestContracts": [IC-000001]
      }
   ],
   "Identifier": "CT-000001",
   "SecurityProfile": "admin-security-profile"
},
{
   "Name": "Contexte pour application 2",
   "Status": "ACTIVE",
   "Permissions": [
      {
        "_tenant": 1,
        "AccessContracts": [
           "AC-000017",
           "AC-000060"
        ]
      },
      {
        "_tenant": 2
      }
   ],
   "Identifier": "CT-000002",
   "SecurityProfile": "admin-security-profile"
},
{
   "Name": "Contexte pour application 3",
   "Status": "ACTIVE",
   "Permissions": [],
   "Identifier": "CT-000003",
   "SecurityProfile": "admin-security-profile"
}
```
## Contrat d'entrée

Avec profil d'archivage

```
\Gamma
```

```
 {
      "Name":"Contrat Archives Départementales",
      "Description":"Test entrée - Contrat Archives Départementales",
      "Status" : "ACTIVE",
   },
   {
      "Name":"Contrat Archives Nationales",
      "Description":"Test entrée - Contrat Archives Nationales",
      "Status" : "INACTIVE",
      "ArchiveProfiles": [
       "PR-000001"
      ]
   }
]
```
Avec nœud de rattachement, cône de positionnement des rattachements et autorisation de rattachement

 $\sqrt{2}$ 

```
{
      "Name":"3328_IC_INVALID",
      "Identifier":"3328_IC_INVALID",
      "Description":"3328_IC_INVALID",
      "Status" : "ACTIVE",
      "LinkParentId": "aeaaaaaaaahejegaabxyyalfwx45ejyaaaaq",
      "CheckParentLink": "AUTHORIZED",
      "CheckParentId": "aeaaaaaaaahejegaabxyyalfwx45ejyaaaaq2",
}
```
Avec filtres sur les tupes d'objets attendus

 $\sqrt{ }$ 

]

{

"Name":"Contrat\_FormatUnidentified\_EveryFormatType\_plus\_autres", "Identifier":"Contrat\_FormatUnidentified\_EveryFormatType\_plus\_autres", "Description":"Contrat de test", "Status":"ACTIVE", "MasterMandatory": false, "EveryDataObjectVersion": true,

```
"FormatUnidentifiedAuthorized":true,
              "EveryFormatType": false,
              "FormatType":["fmt/17", "x-fmt/279"]
       }
]
    Avec définition d'un contrat de gestion
\Gamma{
              "Name":"Contrat d'entrée pour stockage particulier",
              "Identifier":"IC-01",
              "Status" : "ACTIVE",
              "ManagementContractId": "MC-000012"
       }
]
```
Avec option d'activation de l'enregistrement en base des règles de gestion héritées

```
\left[ \right]{
                "Name":"Contrat d'entrée pour stockage particulier",
                "Identifier":"IC-01",
                "Status" : "ACTIVE",
                "ComputedInheritedRulesAtIngest": true
        }
]
```
## Contrat d'accès

Avec filtre sur les services producteurs

```
[
```
{

"Name":"Archives du Doubs",

"Description":"Accès Archives du Doubs",

"Status" : "ACTIVE",

"ActivationDate":"10/12/2016",

```
 "OriginatingAgencies":["FRA-56","FRA-47"]
```

```
 },
 {
   "Name":"Archives du Calvados",
   "Description":"Accès Archives du Calvados",
   "Status" : "ACTIVE",
   "ActivationDate":"10/12/2016",
   "DeactivationDate":"10/12/2016",
   "OriginatingAgencies":["FRA-54","FRA-64"]
   "EveryOriginatingAgency": false,
   "EveryDataObjectVersion": true, },
```
#### {

```
"Name":"Archives de Paris",
 "Description":"Accès Archives de Paris",
 "Status" : "INACTIVE",
 "EveryOriginatingAgency": true
```

```
]
```
}

```
Avec filtre sur les usages
```
### $\lceil$

```
{
            "Name":"Archives du Haut-Rhin",
      "Description":"Accès Archives du Haut-Rhin",
            "Status":"ACTIVE",
            "OriginatingAgencies":["Identifier0"],
            "DataObjectVersion": ["BinaryMaster", "Dissemination"]
    },
 {
   "Name":"Archives du Bas-Rhin",
   "Description":"Accès Archives du Bas-Rhin",
   "Status" : "ACTIVE",
   "OriginatingAgencies":["FRA-54","FRA-64"]
   "EveryOriginatingAgency": false,
   "EveryDataObjectVersion": true
 }
```
]

#### Avec filtre sur les nœuds d'accès et d'exclusion

#### {

"Name":"Archives du Vaucluse", "Description":"Accès Archives du Vaucluse", "Status" : "ACTIVE", "EveryOriginatingAgency": true, "EveryDataObjectVersion": true, "ExcludedRootUnits": ["aeaaaaaaaahejegaabxyyalfwx45ejyaaaaq"], "RootUnits": ["aeaaaaaaaahejegaabxyyalfwx45ejyaaaaq ?"]

}

}

Avec filtre sur les catégories de règle de gestion

#### {

```
"Name":"Archives du Vaucluse",
"Description":"Accès Archives du Vaucluse",
"Status" : "ACTIVE",
"RuleCategoryToFilter": ["DisseminationRule", AccessRule"]
```
#### Avec filtre sur les droits

 $\lceil$ {

"Name":"NoUpdatesAllowed",

"Identifier": "NoUpdatesAllowed",

"Description":"Contrat d'accès - Sans droits de modification des unités archivistiques",

"Status" : "ACTIVE",

"EveryOriginatingAgency": true,

"WritingPermission": false,

"WritingRestrictedDesc": false

#### }, {

"Name":"AllUpdatesAllowed",

"Identifier": "AllUpdatesAllowed",

"Description":"Contrat d'accès - Droit de mise à jour complet",

"Status" : "ACTIVE",

"EveryOriginatingAgency": true, "WritingPermission": true, "WritingRestrictedDesc": false

#### }, {

"Name":"OnlyDescUpdateAllowed",

"Identifier": "OnlyDescUpdateAllowed",

"Description":"Contrat d'accès - Droit de modification restraint aux unités archivistiques",

"Status" : "ACTIVE",

"EveryOriginatingAgency": true,

"WritingPermission": true,

"WritingRestrictedDesc": true

}, {

"Name":"DefaultWritePermissions",

"Identifier": "DefaultWritePermissions",

"Description":"Contrat d'accès - Modifications autorisées sans précisions supplémentaires",

"Status" : "ACTIVE",

"EveryOriginatingAgency": true,

```
"WritingPermission": true
```

```
 }
```
# ]

## Profil de sécurité

#### Avec permissions

{

"\_id": "aegqaaaaaaeucszwabglyak64gjmgbyaaaba", "Identifier": "SEC\_PROFILE-000002", "Name": "demo-security-profile",

"FullAccess": false,

"Permissions": [

"securityprofiles:create", "securityprofiles:read", "securityprofiles:id:read", "securityprofiles:id:update", "accesscontracts:read", "accesscontracts:id:read", "contexts:id:update" "\_v": 0

}

],

#### Avec toutes les permissions

#### {

```
 "_id": "aegqaaaaaahe4mtkaa4vwak7ysw3jdyaaaaq",
   "Identifier": "admin-security-profile",
   "Name": "admin-security-profile",
   "FullAccess": true,
   "_v": 0
}
```
## Contrat de gestion

Avec stratégies de stockage

{

"\_id": "aefqaaaaaahjy6rtaahlsalm75wl6waaaaaq",

"Name": "Contrat de gestion avec stockage",

"Identifier": "MCDefaultStorageAll",

 "Description": "Contrat de gestion valide déclarant pas de surcharge pour le stockage avec la stratégie par défaut",

```
 "Status": "ACTIVE",
```

```
 "Storage": {
   "UnitStrategy": "default",
```
 "ObjectGroupStrategy": "default", "ObjectStrategy": "default"

```
 }
```
}

#### Sans stratégie de stockage

{

"\_id": "aefqaaaaaahjy6rtaahlsalm75wl6jqaaaaq",

"Name": "Contrat de gestion sans stockage",

"Identifier": "MCNoStorage",

"Description": "Contrat de gestion valide ne déclarant pas de surcharge pour le stockage",

"Status": "ACTIVE"

}

# Annexe 2 : cas d'utilisation des habilitations

*Nota bene* : les cas présentés ci-dessous sont des exemples fictifs. Ils visent simplement à vérifier la bonne mise en œuvre des mécanismes relatifs aux habilitations dans la solution logicielle Vitam.

### $C_{.}$ 1.

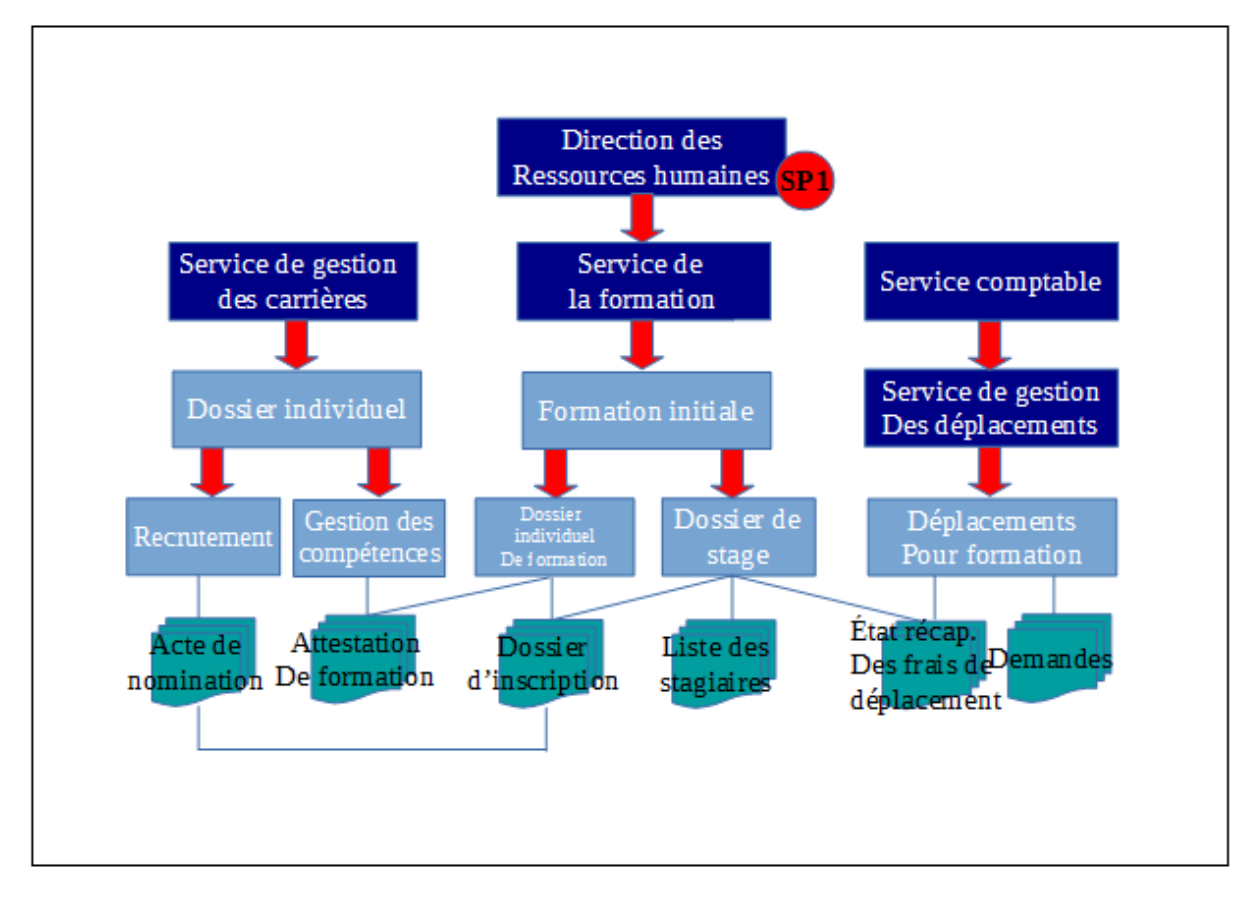

L'ensemble du plan de classement et des SIP ont pour unique producteur « Direction des Ressources humaines ».

#### • **Contrat d'entrée**

- 1 / Une application comptable devant transférer des états récapitulatifs aura un contrat d'entrée lui permettant de verser des SIP dans le répertoire « État récapitulatif des frais de déplacement ».
- 2 / Un SIRH doit transférer pour archivage courant des SIP dans les différents dossiers du plan de classement : il faudra créer autant de contrat d'entrée qu'il y a de dossiers de destination dans le plan de classement. Le SIP déclarera le contrat d'entrée mentionnant le nœud de rattachement adéquat.

#### • **Contrat d'accès**

◦ 1 / Une application comptable devra accéder aux états récapitulatifs. Son contrat d'accès

aura pour paramètres :

- **•** service producteur  $=$  « Direction des ressources humaines »
- nœud : « État récapitulatif des frais de déplacement »

La déclaration du nœud est **obligatoire**, sans quoi l'application accéderait à l'ensemble des archives de la direction.

- 2 / Un SIRH doit accéder à l'ensemble des archives de la direction. Son contrat d'accès doit déclarer les éléments suivants :
	- service producteur = « Direction des ressources humaines »
- 3 / Un SIRH doit accéder à l'ensemble des archives de la direction, sauf à celle du « Service comptable ». Son contrat d'accès doit déclarer les éléments suivants :
	- service producteur = « Direction des ressources humaines »
	- nœuds = « Service de gestion des carrières », « Service de la formation ».
- 4 / Un SIRH veut filtrer ses accès par service. Il aura autant de contrat d'accès qu'il y a de services, soit 3. Chaque contrat devra déterminer :
	- service producteur  $=$  « Direction des ressources humaines »
	- nœud : chaque contrat déterminera le nœud à partir duquel un service pourra consulter ses archives. Dans le cas présent, le nœud correspond au niveau « Service... ».

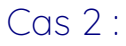

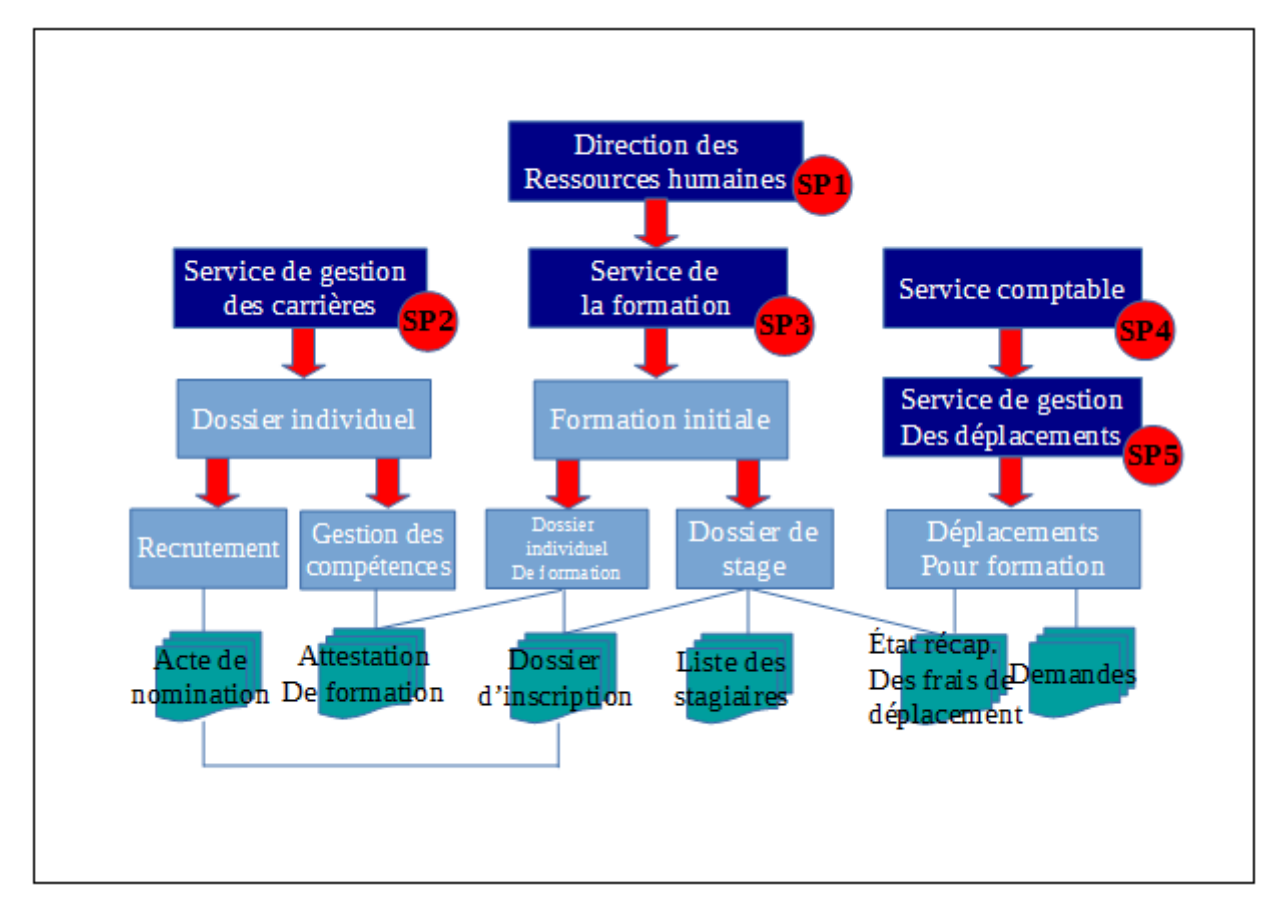

Un plan de classement ayant pour producteur « Direction des Ressources humaines » englobe des plans de classement propres à chaque service, ayant chacun leur propre service producteur. L'un d'eux, « Service comptable », dispose d'un nouveau plan de classement inférieur, pour le « Service de gestion des déplacements ».

Ce cas d'usage vaut également si les plans de classement de niveau « Service » sont remplacés par des SIP.

- **Contrat d'entrée**
	- Rien ne change dans la déclaration des contrats d'entrée. Les exemples définis précédemment fonctionnent.

#### • **Contrat d'accès**

- 1 / Une application comptable devra accéder aux états récapitulatifs. Son contrat d'accès aura pour paramètres :
	- service producteur = « Direction des ressources humaines » ou « Service comptable » ou « Service de gestion des déplacements ».

nœud : « État récapitulatif des frais de déplacement »

La déclaration du nœud est **obligatoire**, sans quoi l'application accéderait à l'ensemble des archives de la direction ou des services.

- 2 / Un SIRH doit accéder à l'ensemble des archives de la direction. Son contrat d'accès doit déclarer les éléments suivants :
	- service producteur = « Direction des ressources humaines »
- 3 / Un SIRH doit accéder à l'ensemble des archives de la direction, sauf à celle du « Service comptable ». Son contrat d'accès doit déclarer les éléments suivants :
	- service producteur = « Service de gestion des carrières » et « Service de la formation ».
- 4 / Un SIRH veut filtrer ses accès par service. Il aura autant de contrat d'accès qu'il y a de services, soit 3. Chaque contrat devra déterminer :
	- service producteur = le service concerné par le contrat.
- 5 / Un portail « Ordre de mission » doit accéder au « Dossier de stage » et aux archives du « Service de gestion des déplacements ». Son contrat d'accès comportera les paramètres suivants :
	- **•** service producteur = « Service de la formation » et « Service de gestion des déplacements ».
	- nœud = « Dossier de stage ». Si on ne déclare pas ce nœud, le portail accédera à l'ensemble des archives du Service de la formation.

# Annexe 3 : liste des permissions et privilèges

Liste des permissions qui peuvent être associées à :

- un profil de sécurité,
- un certificat personnel (à l'exception des trois permissions écrites en italiques).

*Nota bene* : Cette liste n'est pas forcément exhaustive.

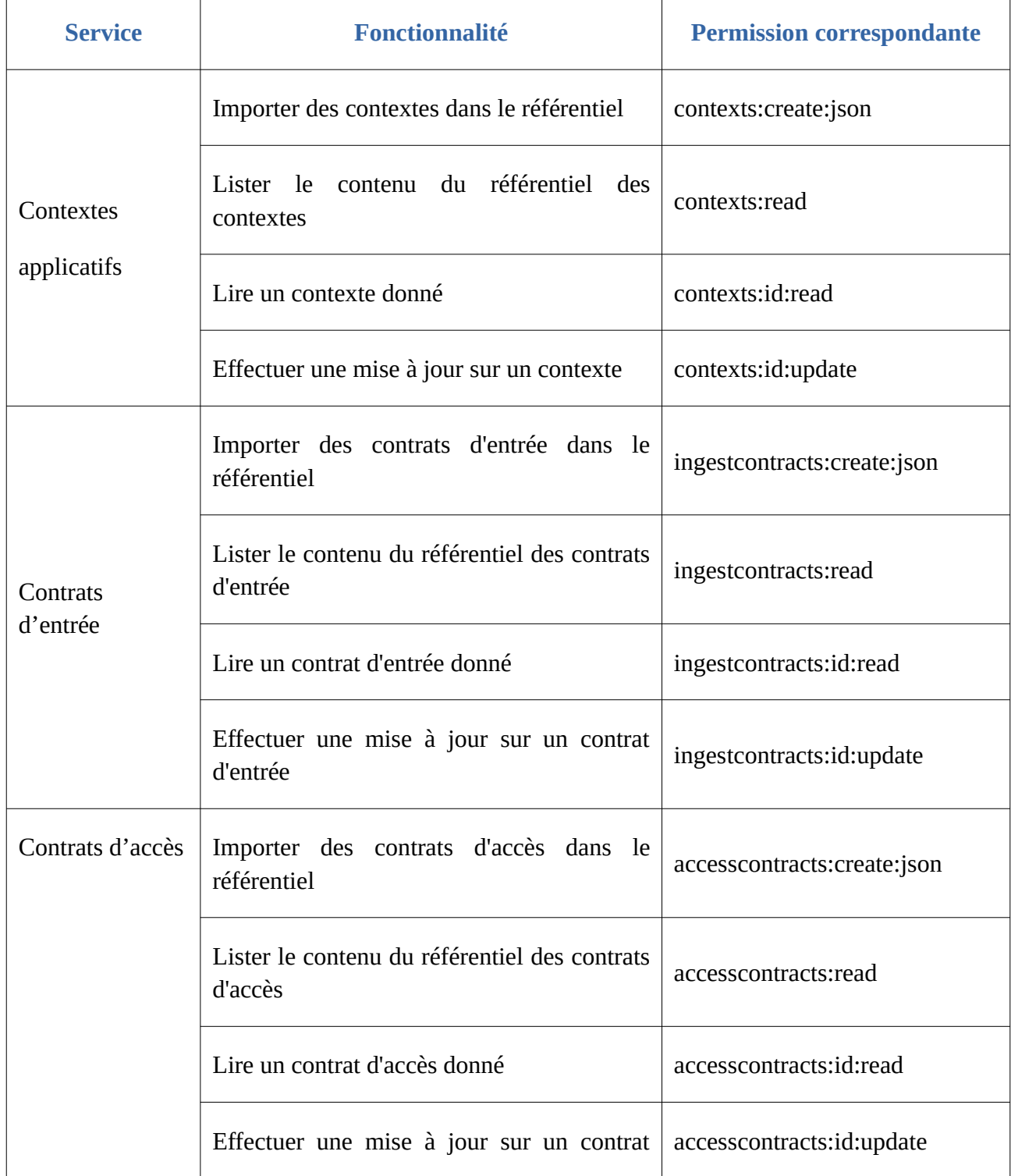

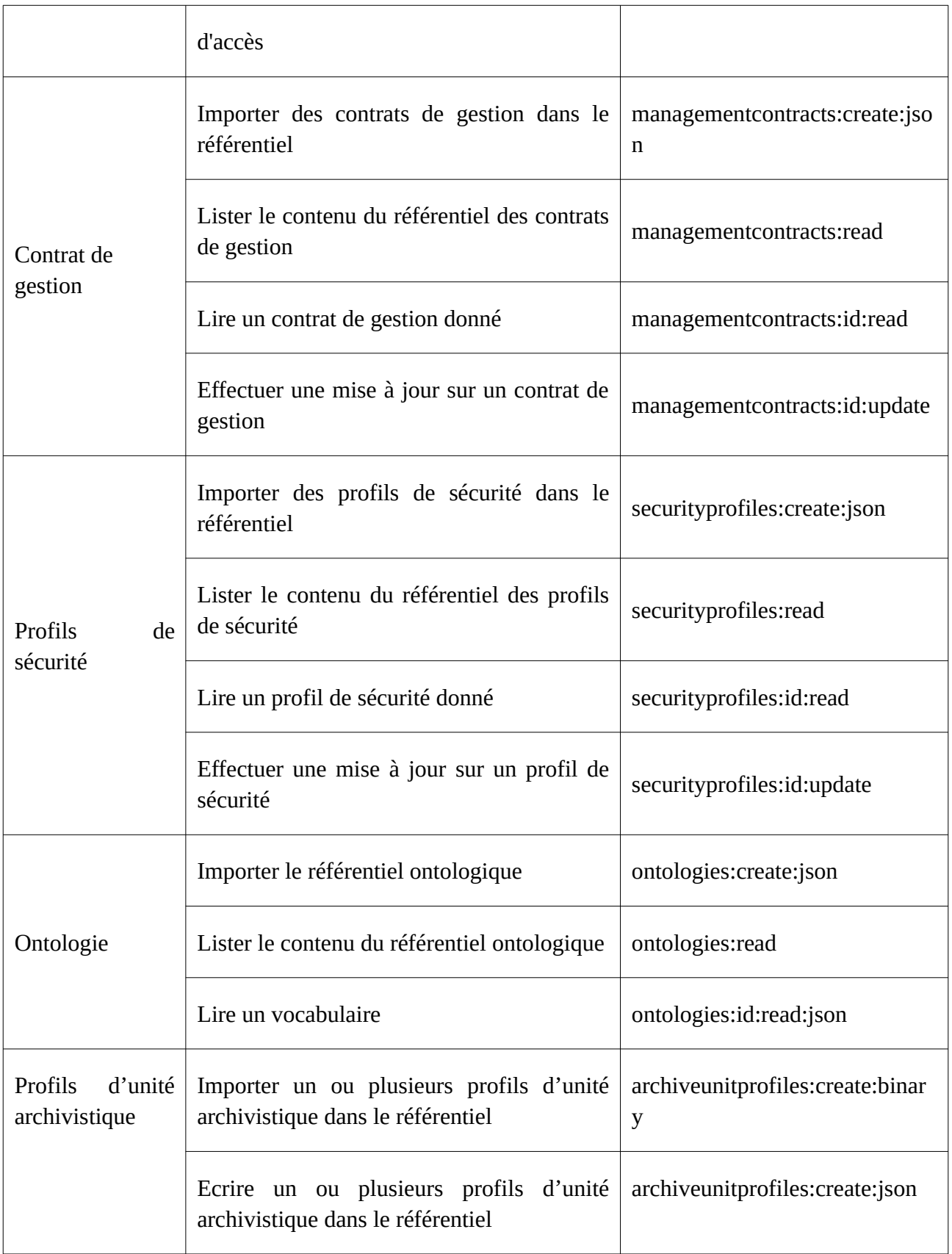

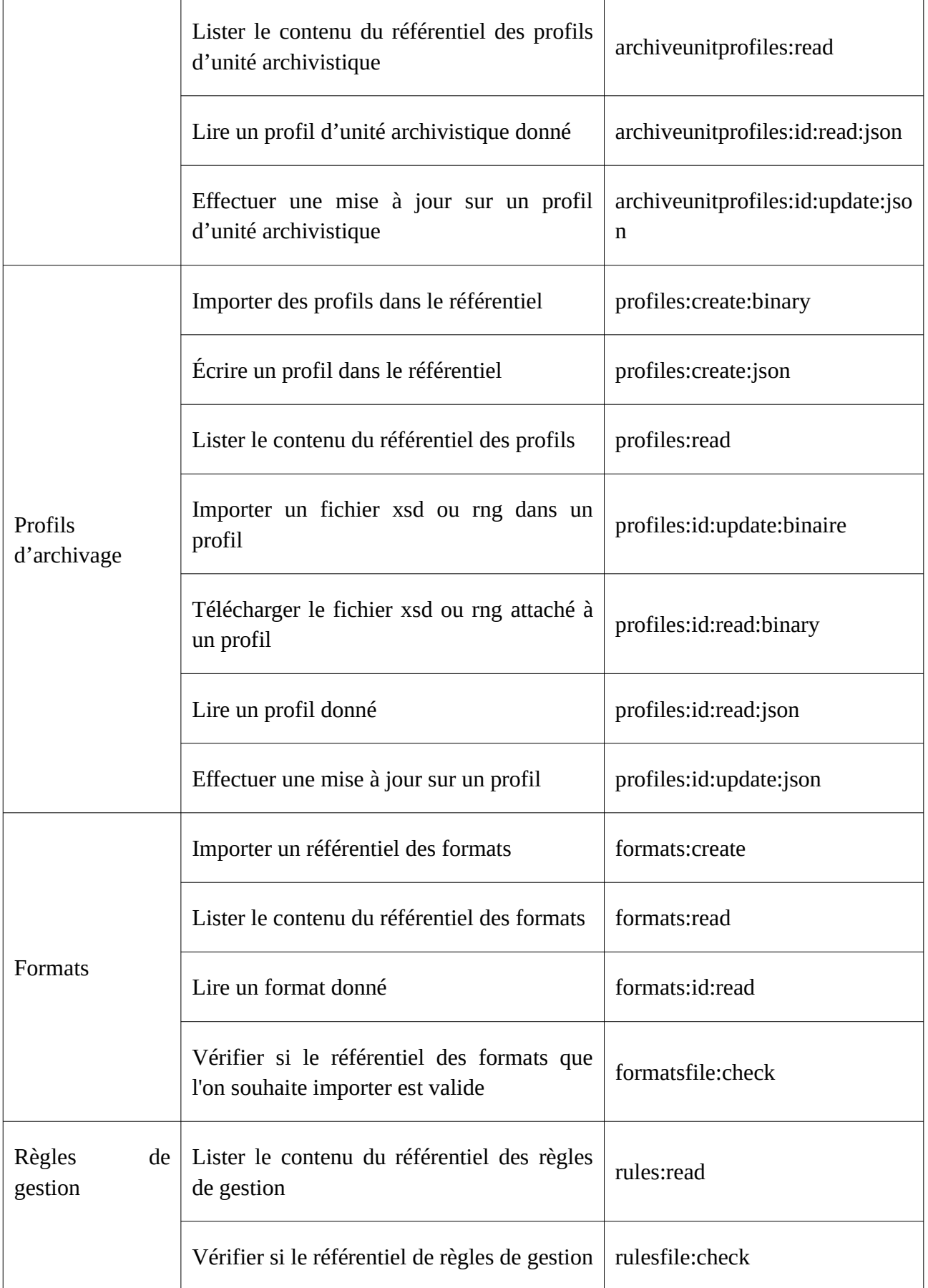

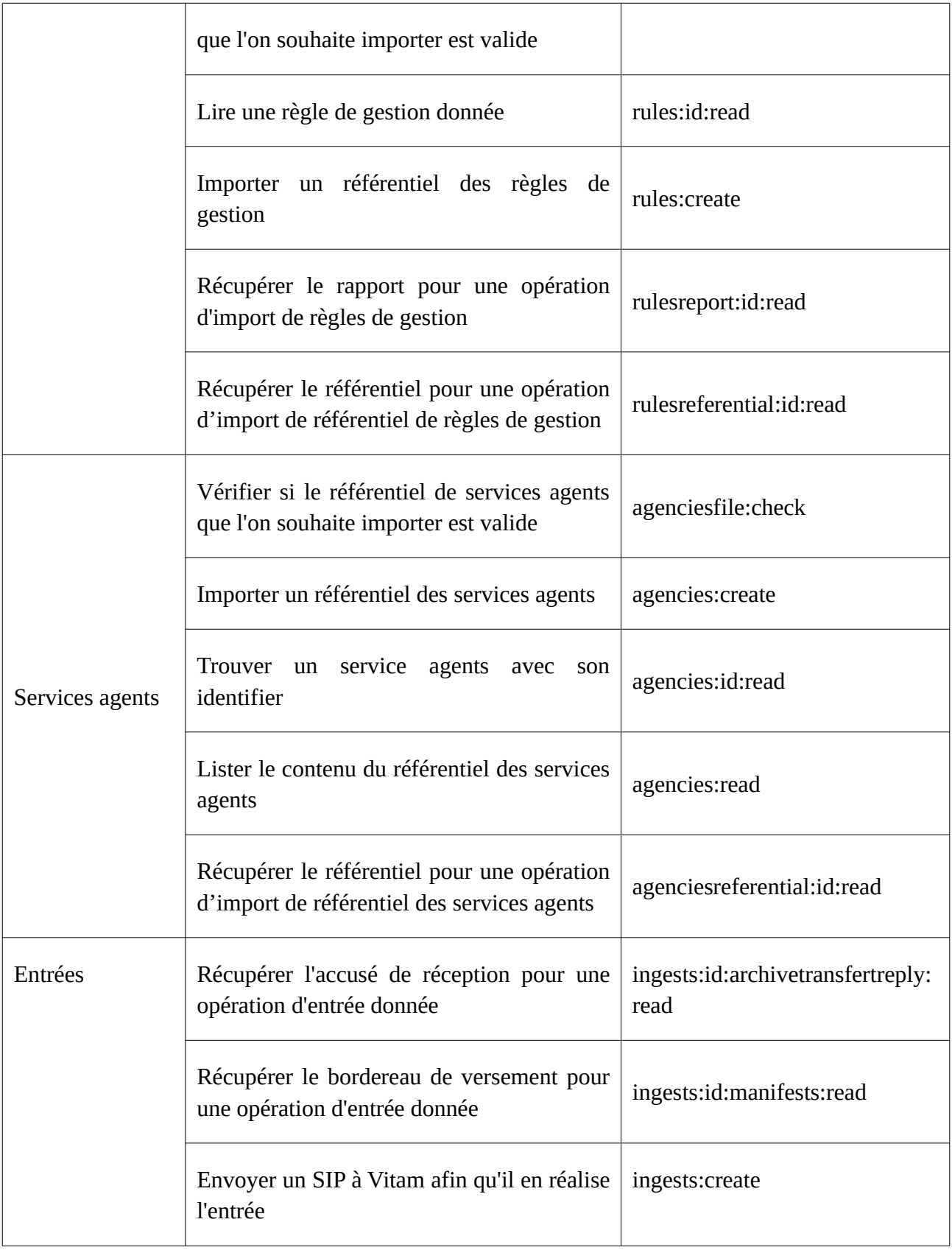

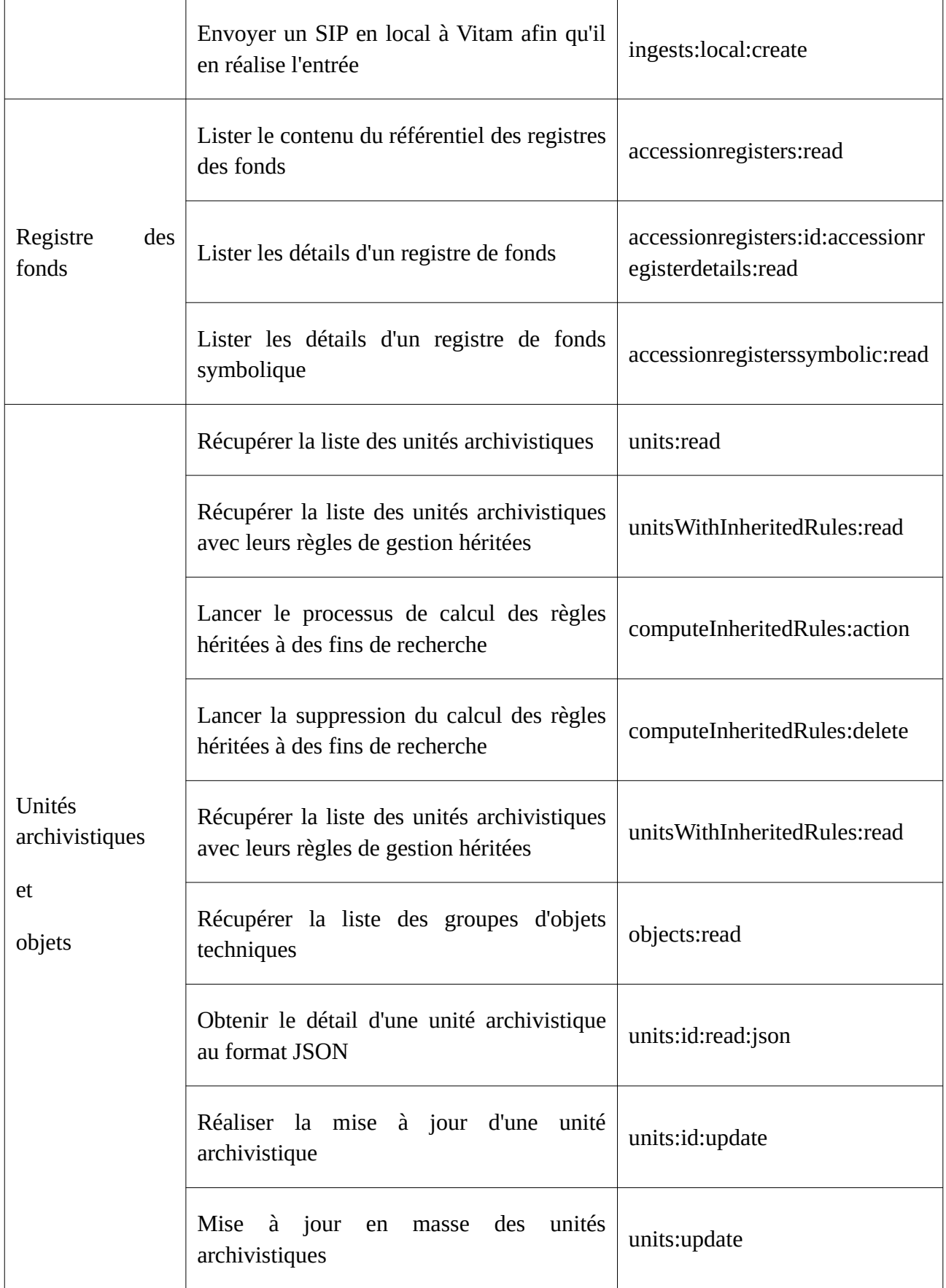

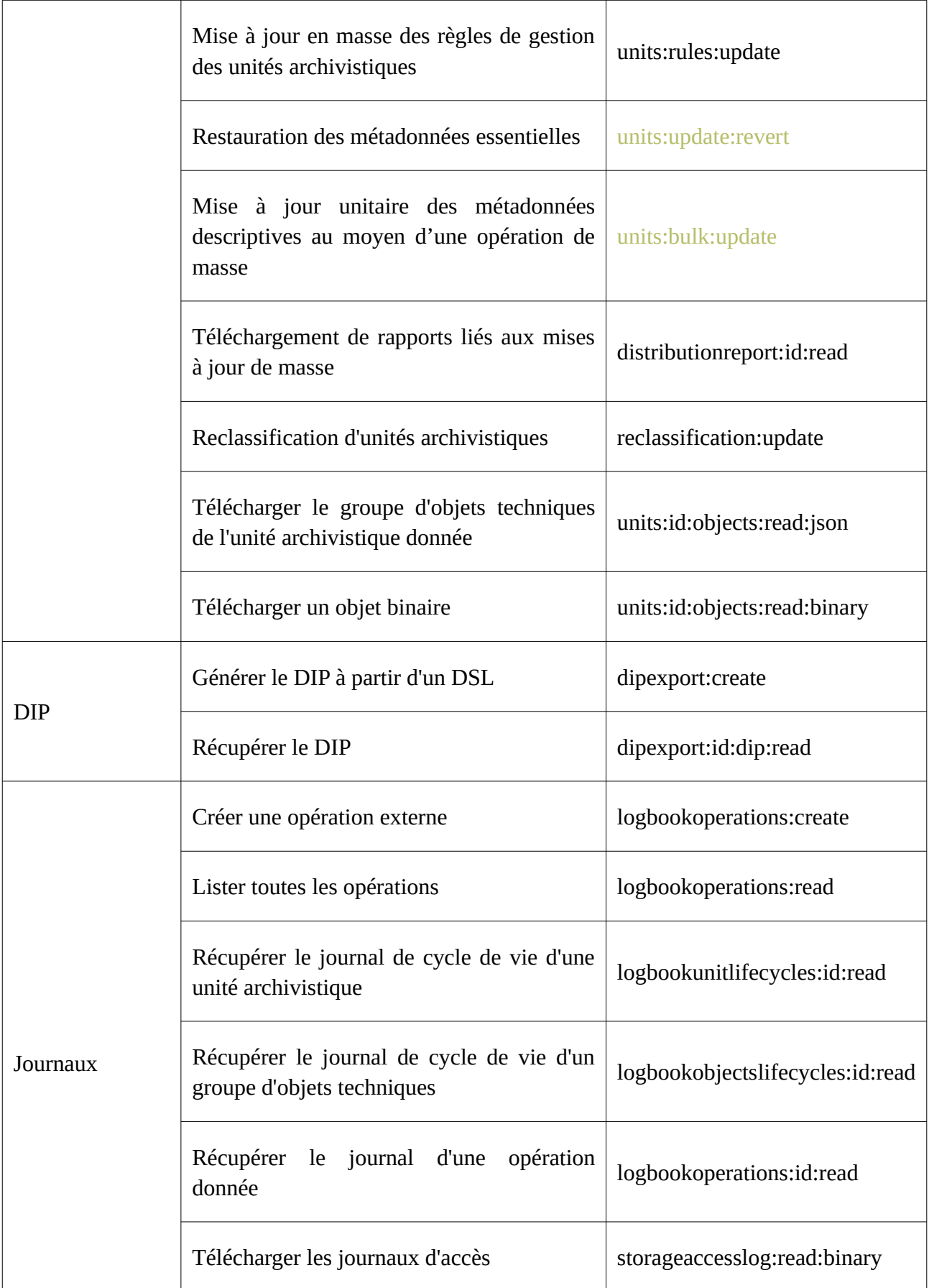

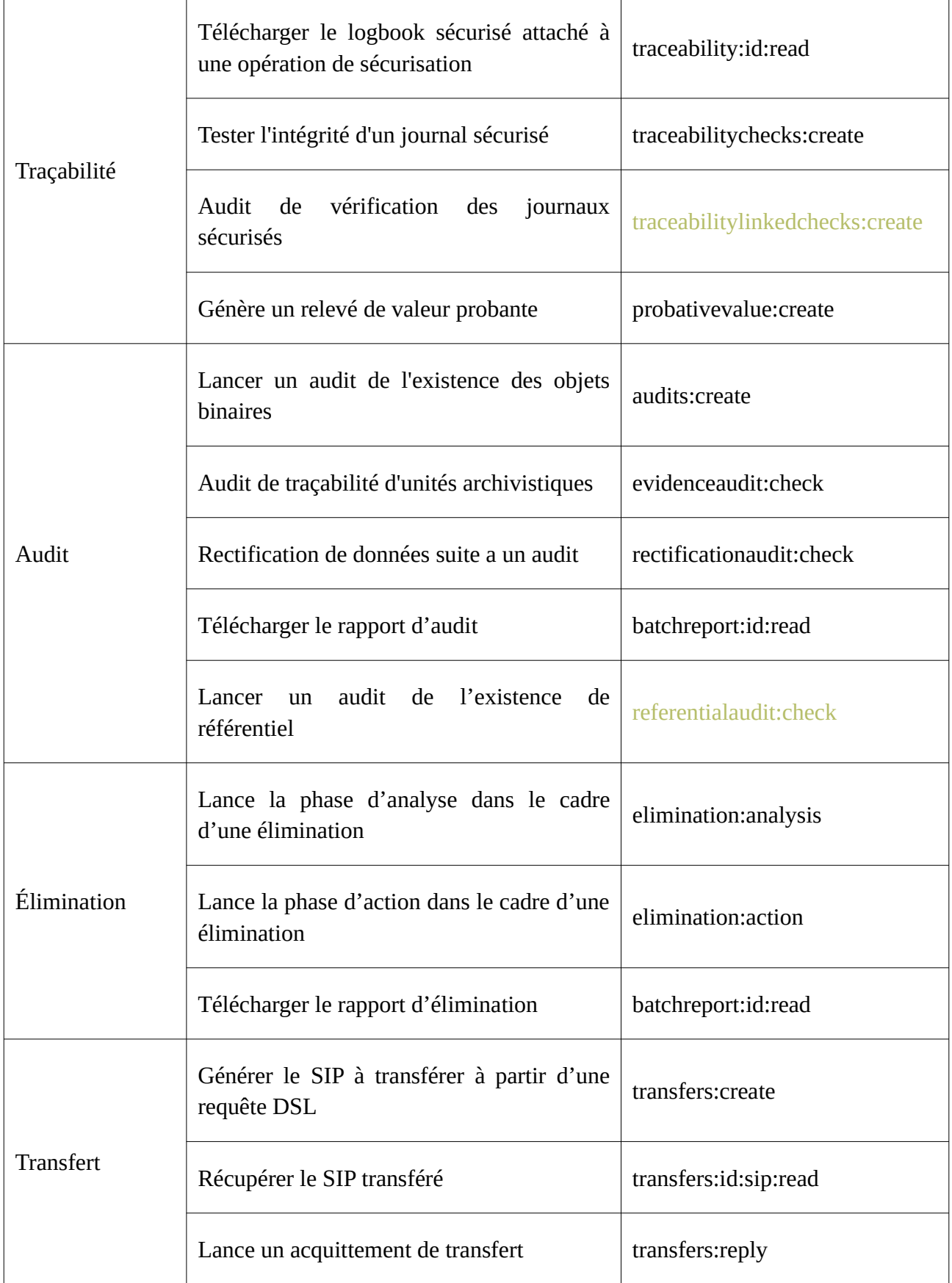

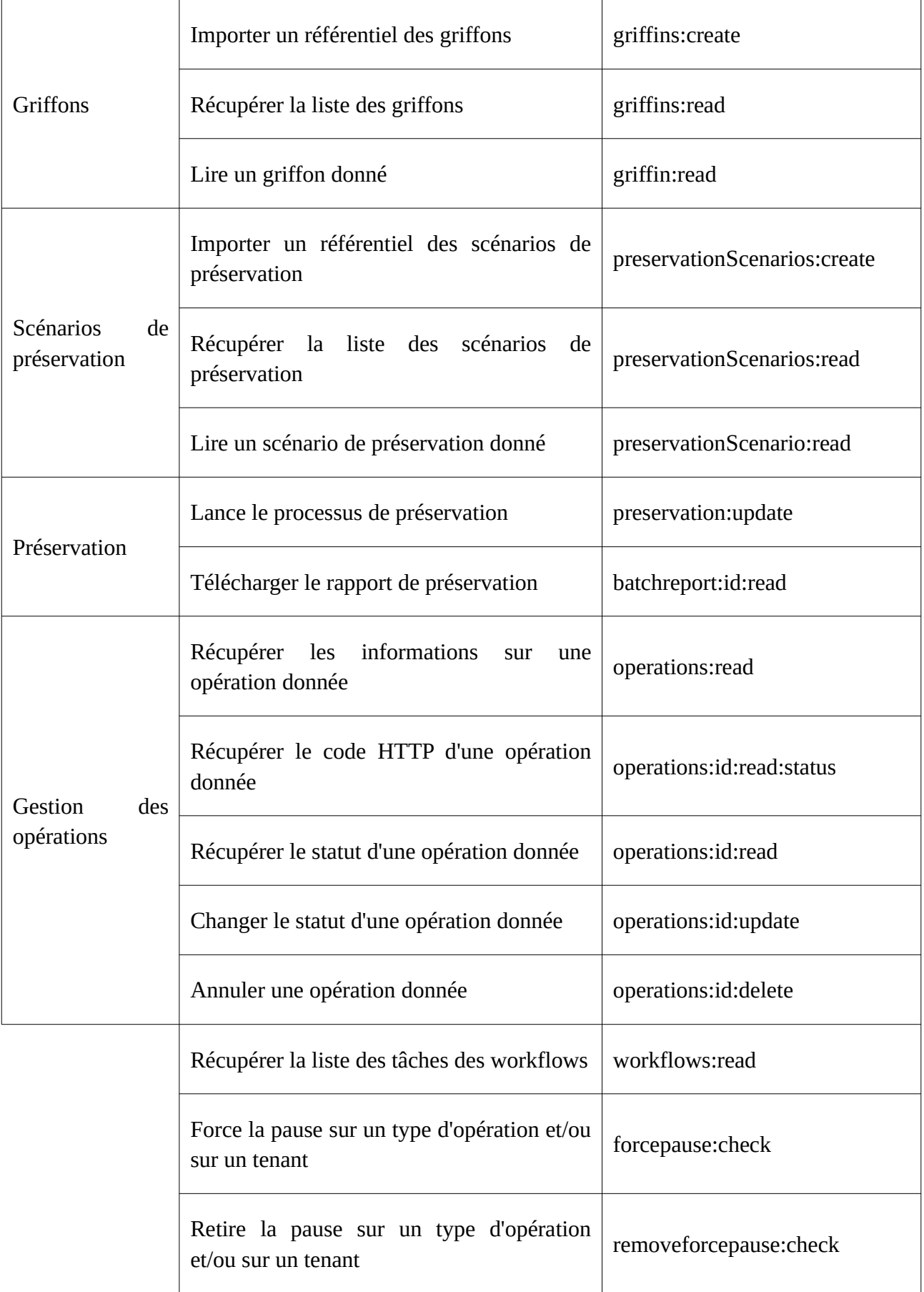

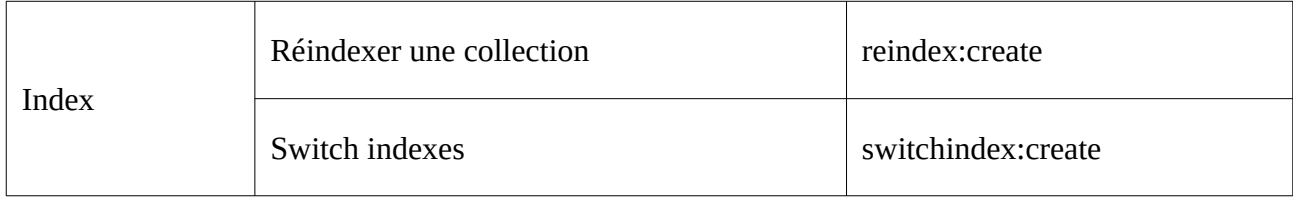

# Annexe 4 : fonctionnement du log des accès

## **Description**

Le contrat d'accès permet de préciser si des logs d'accès doivent être générés. Par défaut, cette option n'est pas activée.

Le log des accès est généré lors d'un accès à l'objet binaire (fichier numérique), que ce soit par téléchargement de l'objet binaire ou export d'un DIP. Les accès à l'unité archivistique ne sont pas concernés.

Les logs de l'heure en cours peuvent être consultés sur les machines hébergeant le composant \*\*storage\*\* sous l'arborescence « /vitam/log/storage/access-log/ ». Chaque fichier de log est nommé « <tenant>\_<date>\_<id opération>.log ».

Toutes les heures, les logs sont archivés et sont alors accessibles dans des `containers` nommés ``<environnement>\_<tenant>\_storageaccesslog``.

### Structure des logs

- "eventDateTime" : date et heure de l'accès au format AAAA-MM-JJTHH:MM:SS:[3 digits de millisecondes]
- "xRequestId" : identifiant de l'opération d'export du DIP
- "applicationId" : identifiant de l'application ayant demandé l'export du DIP
- "objectIdentifier" : identifiant de l'objet binaire auquel on a accédé
- "size" : taille en octets de l'objet binaire
- "qualifier" : usage de l'objet binaire
- "version" : version de l'usage de l'objet binaire
- "contextId" : identifiant du contexte utilisé pour l'accès
- "contractId" : identifiant du contrat utilisé pour l'accès
- "archivesId" : identifiant de l'unité archivistique dont dépend le groupe d'objets techniques contenant l'objet binaire auquel on a accédé

## Exemple de log généré lors de l'export d'un DIP d'une unité archivistique ayant un GOT contenant un objet

{"eventDateTime":"2019-01-11T12:50:53.344",

"xRequestId":"aeeaaaaaachfmo4dabyw6aliht3q74aaaaaq",

"applicationId":"MyApplicationId-ChangeIt",

"objectIdentifier":"aeaaaaaaaahk2vrsabz26alhywthyoaaaaba", "size":"11", "qualifier":"BinaryMaster", "version":"1", "contextId":"CT-000001", "contractId":"ContratTNR", "archivesId":"aeaqaaaaaahk2vrsabz26alhywthzbaaaaea"}

# Exemple de logs généré lors de l'export d'un DIP de sept unités archivistiques dont quatre seulement avaient un GOT contenant un objet

```
{"eventDateTime":"2019-01-11T12:51:46.185",
```
"xRequestId":"aeeaaaaaachfmo4dabyw6aliht36c6qaaaaq",

"applicationId":"MyApplicationId-ChangeIt",

"objectIdentifier":"aeaaaaaaaaherlfzabz5salhywpmhkaaaaba",

"size":"29403",

"qualifier":"BinaryMaster",

"version":"1",

"contextId":"CT-000001",

"contractId":"ContratTNR",

"archivesId":"aeaqaaaaaaherlfzabz5salhywpmhlyaaaaq"}

{"eventDateTime":"2019-01-11T12:51:46.200", "xRequestId":"aeeaaaaaachfmo4dabyw6aliht36c6qaaaaq", "applicationId":"MyApplicationId-ChangeIt", "objectIdentifier":"aeaaaaaaaaherlfzabz5salhywpmhkiaaaaq", "size":"68438", "qualifier":"BinaryMaster", "version":"1", "contextId":"CT-000001", "contractId":"ContratTNR",

"archivesId":"aeaqaaaaaaherlfzabz5salhywpmhlyaaabq"}

{"eventDateTime":"2019-01-11T12:51:46.208", "xRequestId":"aeeaaaaaachfmo4dabyw6aliht36c6qaaaaq", "applicationId":"MyApplicationId-ChangeIt", "objectIdentifier":"aeaaaaaaaaherlfzabz5salhywpmhjyaaaaq", "size":"29403",
"qualifier":"BinaryMaster", "version":"1", "contextId":"CT-000001", "contractId":"ContratTNR", "archivesId":"aeaqaaaaaaherlfzabz5salhywpmhliaaaba"}

{"eventDateTime":"2019-01-11T12:51:46.221", "xRequestId":"aeeaaaaaachfmo4dabyw6aliht36c6qaaaaq", "applicationId":"MyApplicationId-ChangeIt", "objectIdentifier":"aeaaaaaaaaherlfzabz5salhywpmhjyaaabq", "size":"29403", "qualifier":"BinaryMaster", "version":"1", "contextId":"CT-000001", "contractId":"ContratTNR", "archivesId":"aeaqaaaaaaherlfzabz5salhywpmhlqaaaba"}

# Exemple de logs générés lors de l'export d'une unité archivistique ayant un GOT comprenant trois objets

{"eventDateTime":"2019-01-11T13:22:12.686", "xRequestId":"aeeaaaaaachfmo4dabyw6alihuj4btqaaaaq", "applicationId":"MyApplicationId-ChangeIt", "objectIdentifier":"aeaaaaaaaaherlfzabz5salhywnsvrqaaabq", "size":"44266", "qualifier":"Thumbnail", "version":"1", "contextId":"CT-000001", "contractId":"ContratTNR", "archivesId":"aeaqaaaaaaherlfzabz5salhywnsvsaaaaaq"} {"eventDateTime":"2019-01-11T13:22:12.700",

"xRequestId":"aeeaaaaaachfmo4dabyw6alihuj4btqaaaaq", "applicationId":"MyApplicationId-ChangeIt", "objectIdentifier":"aeaaaaaaaaherlfzabz5salhywnsvraaaaaq", "size":"127244", "qualifier":"BinaryMaster", "version":"1", "contextId":"CT-000001", "contractId":"ContratTNR",

"archivesId":"aeaqaaaaaaherlfzabz5salhywnsvsaaaaaq"}

{"eventDateTime":"2019-01-11T13:22:12.718", "xRequestId":"aeeaaaaaachfmo4dabyw6alihuj4btqaaaaq", "applicationId":"MyApplicationId-ChangeIt", "objectIdentifier":"aeaaaaaaaaherlfzabz5salhywnsvrqaaaaq", "size":"57850", "qualifier":"Dissemination", "version":"1", "contextId":"CT-000001", "contractId":"ContratTNR", "archivesId":"aeaqaaaaaaherlfzabz5salhywnsvsaaaaaq"}

## Exemple de log généré lors de l'export d'un seul des usages de la même unité archivistique que ci-dessus

{"eventDateTime":"2019-01-11T14:17:52.472", "xRequestId":"aeeaaaaaachfmo4dabyw6alihvdlm5aaaaaq", "applicationId":"MyApplicationId-ChangeIt", "objectIdentifier":"aeaaaaaaaaherlfzabz5salhywnsvrqaaaaq", "size":"57850", "qualifier":"Dissemination", "version":"1", "contextId":"CT-000001", "contractId":"ContratTNR", "archivesId":"aeaqaaaaaaherlfzabz5salhywnsvsaaaaaq"}

# **Annexe 5 : Messages d'erreur**

*Nota bene* :

- les cas présentés ci-dessous n'ont pas vocation à être exhaustif.
- cette annexe étant encore en construction, des messages d'erreur lors de l'import et/ou de la mise à jour de certaines habilitations ne sont pas encore couverts.

## Contexte applicatif

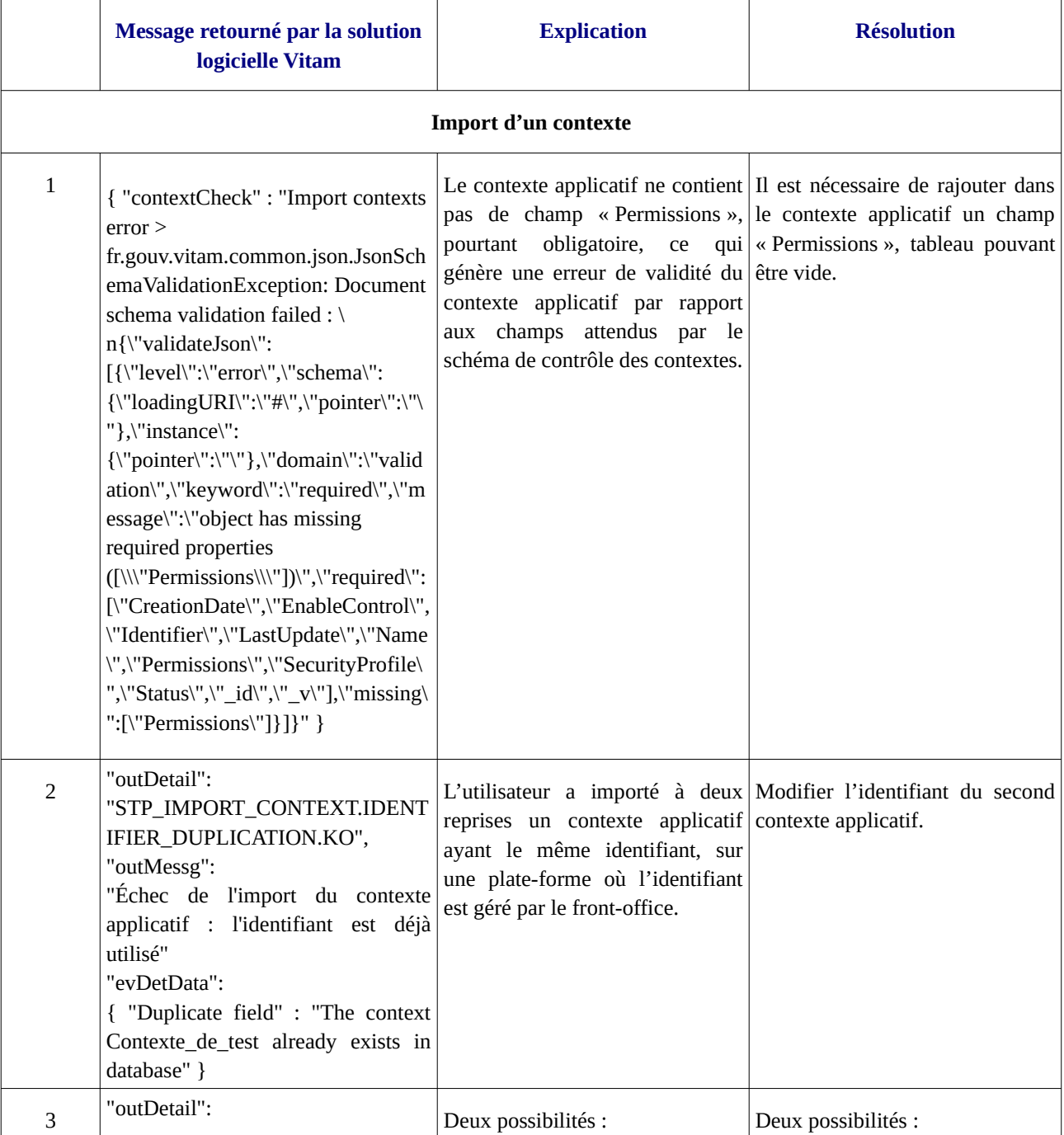

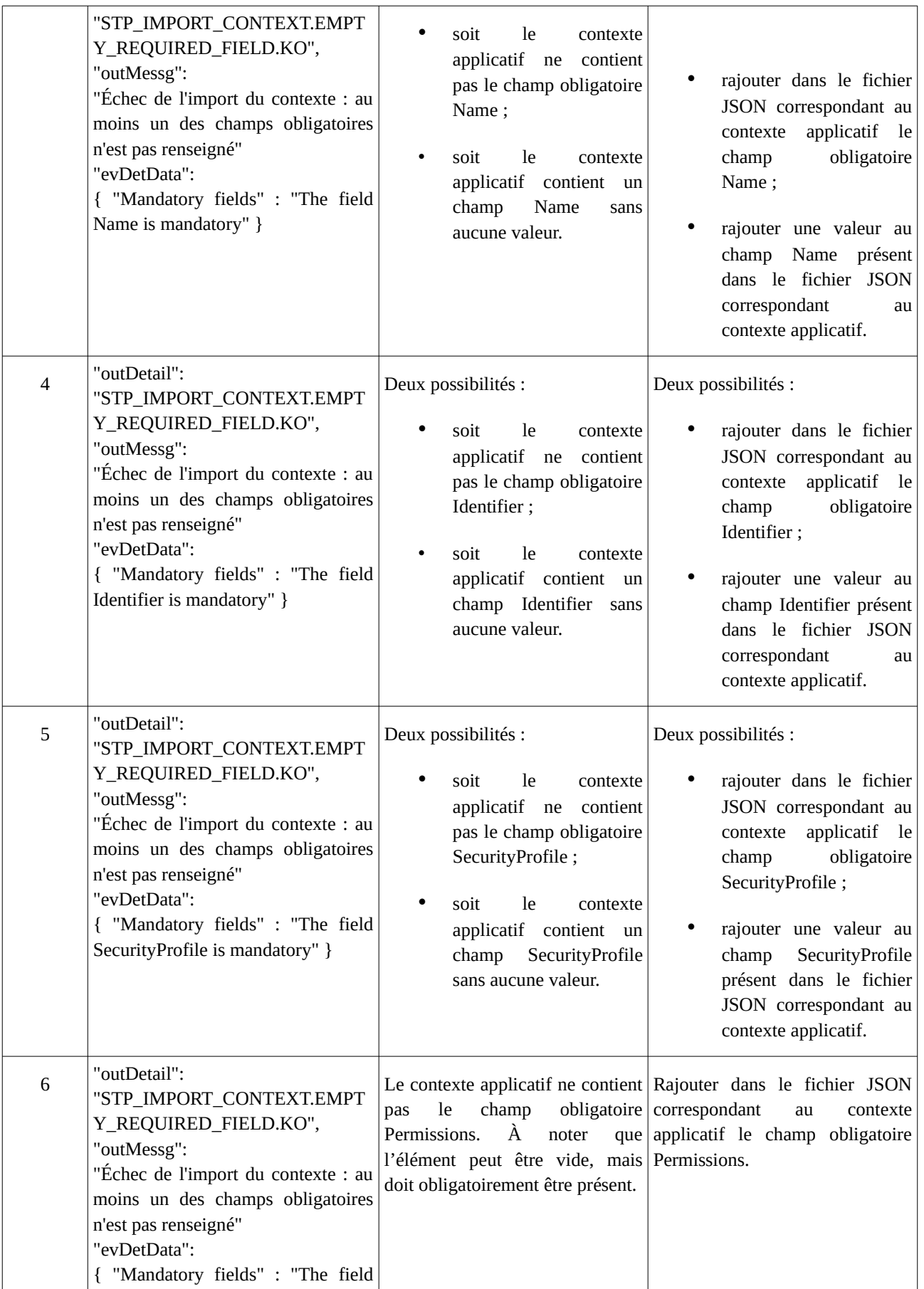

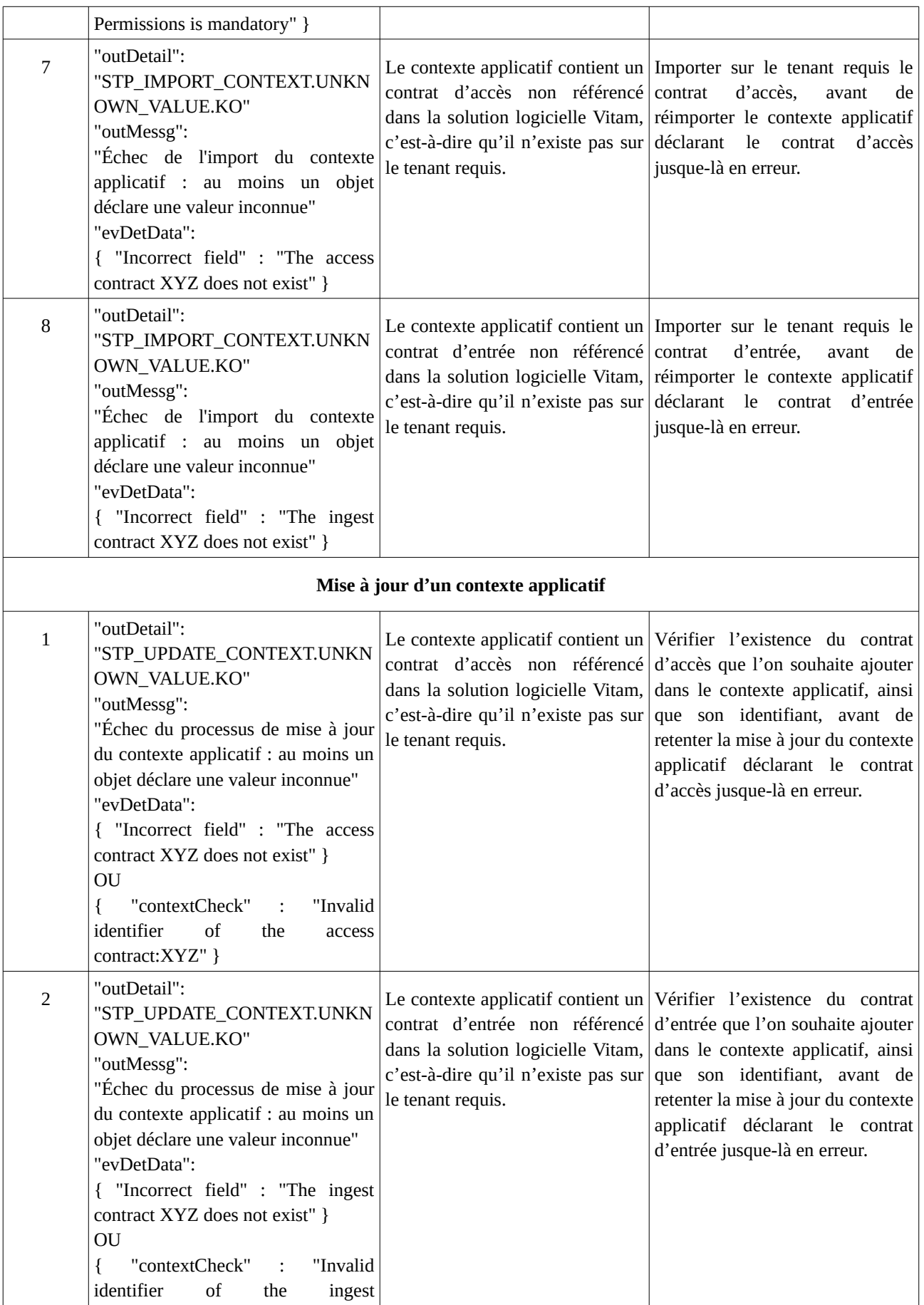

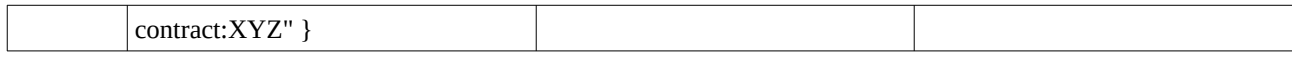

#### Profil de sécurité

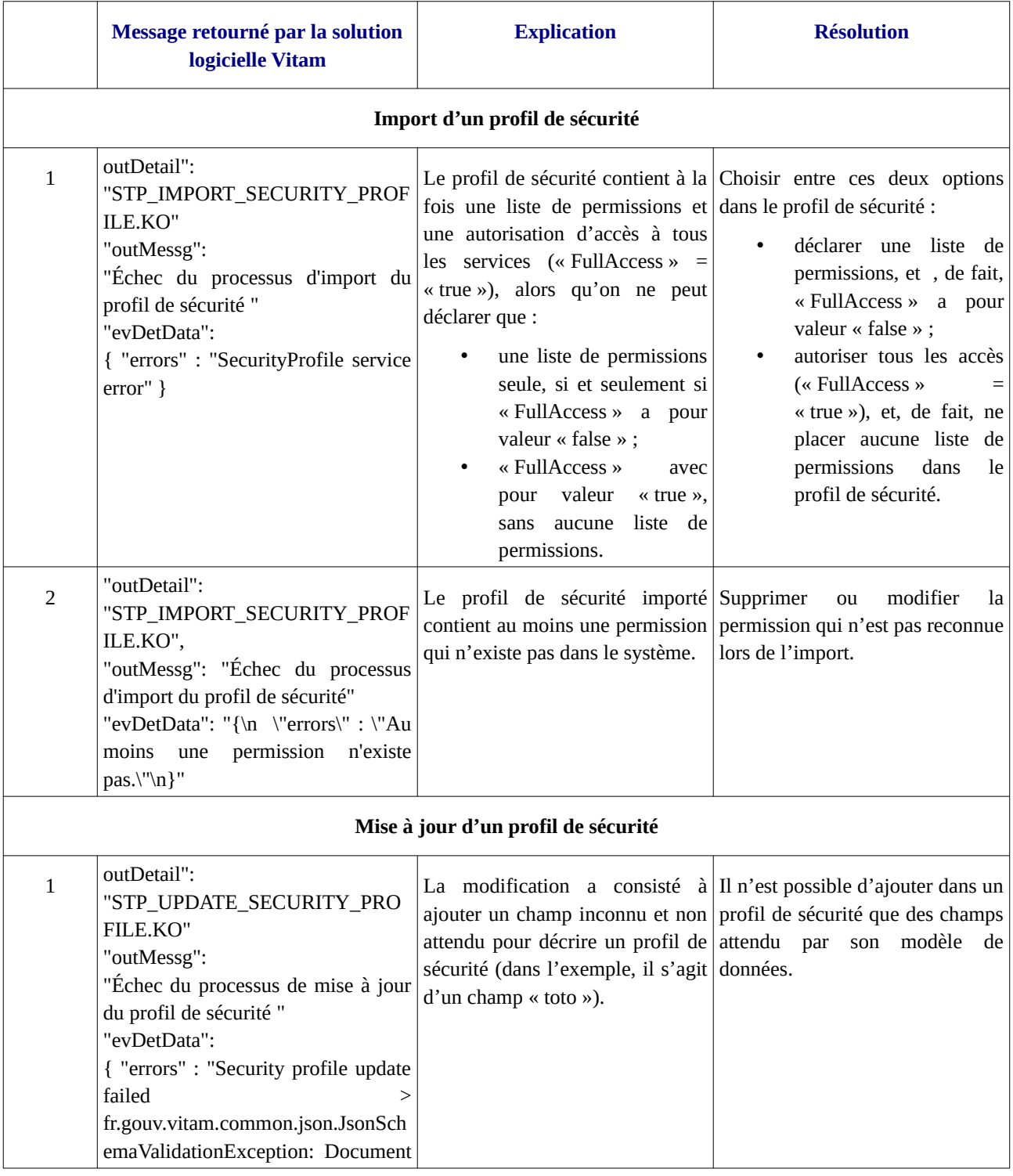

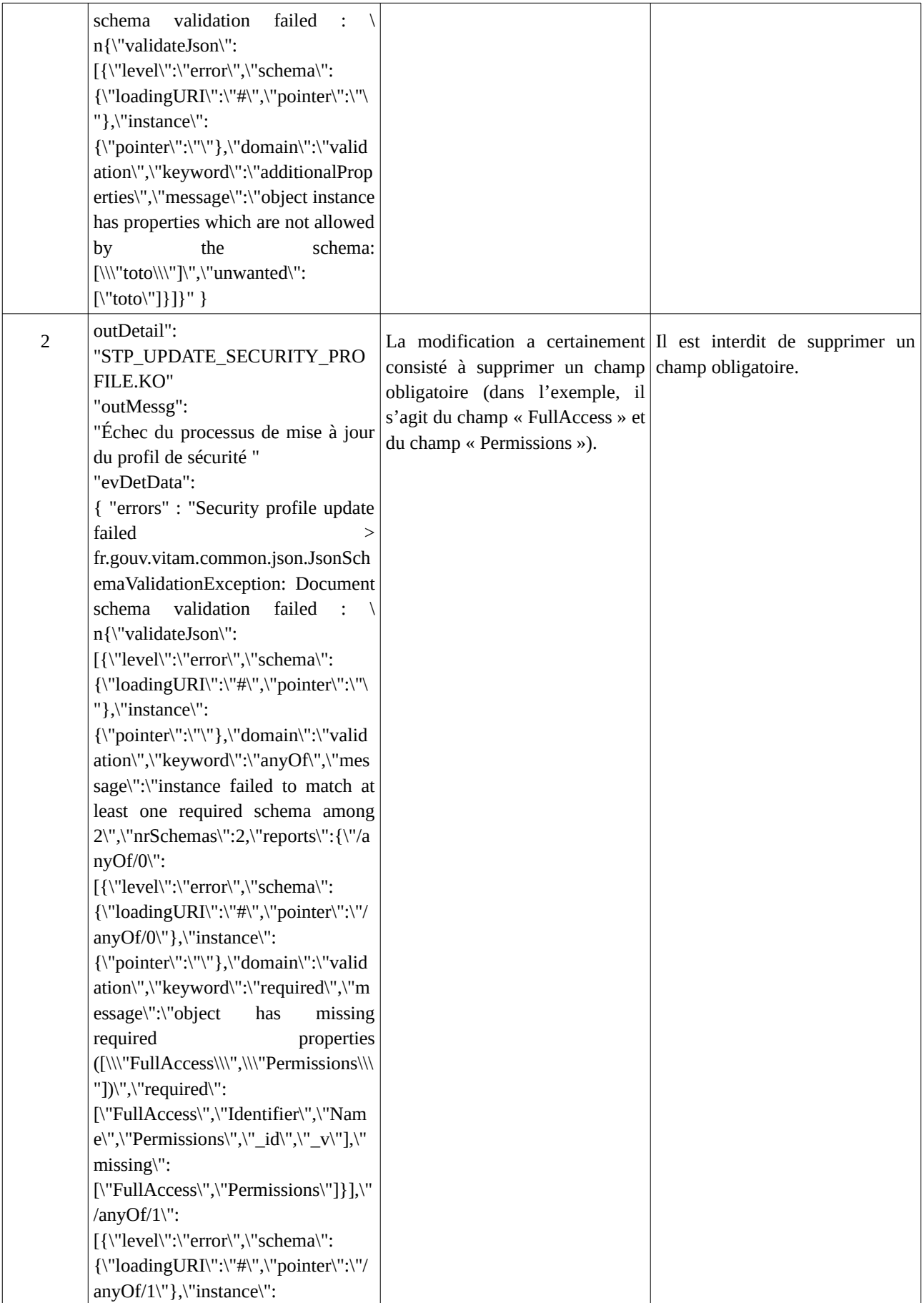

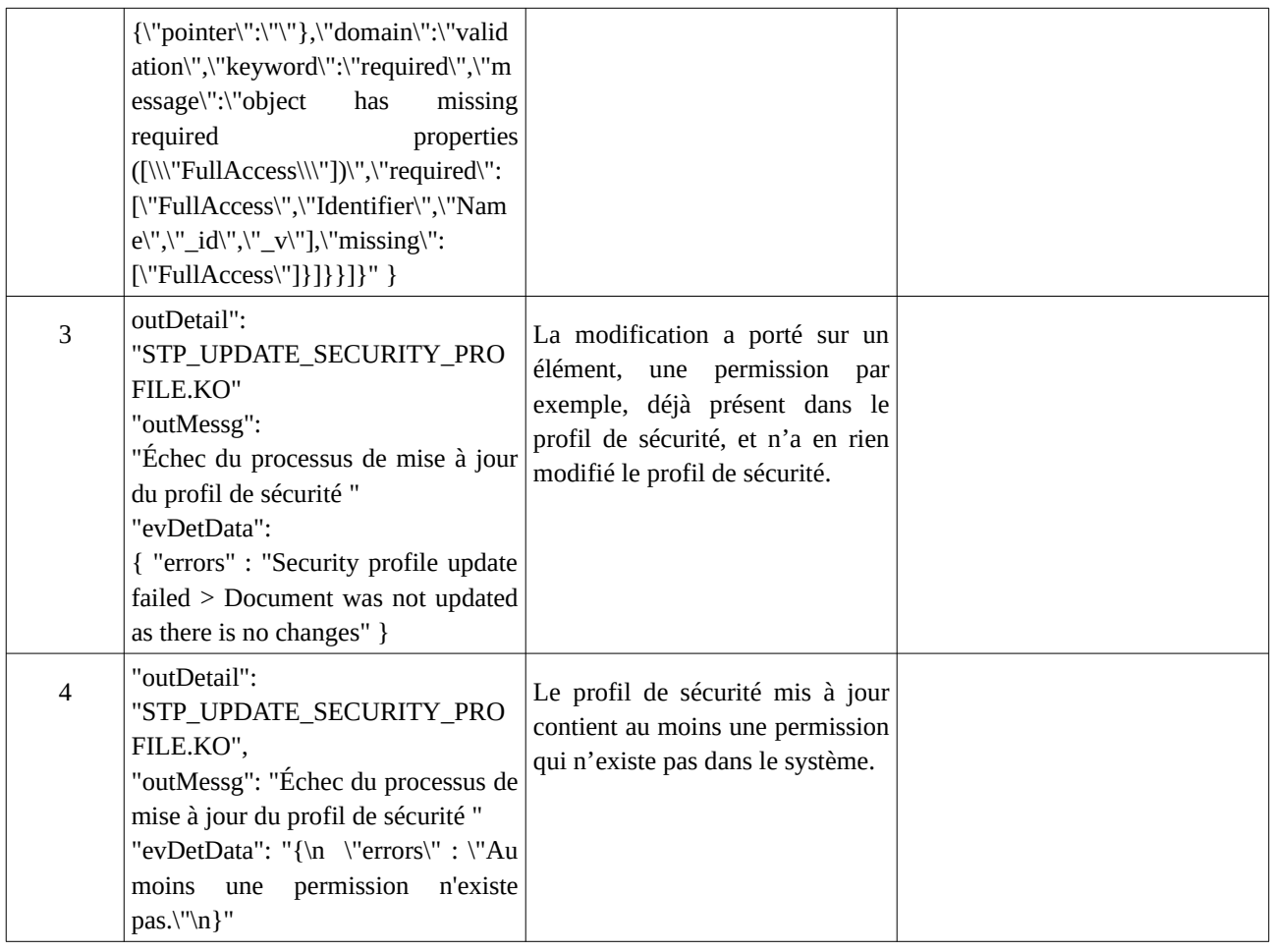

#### Contrat d'entrée

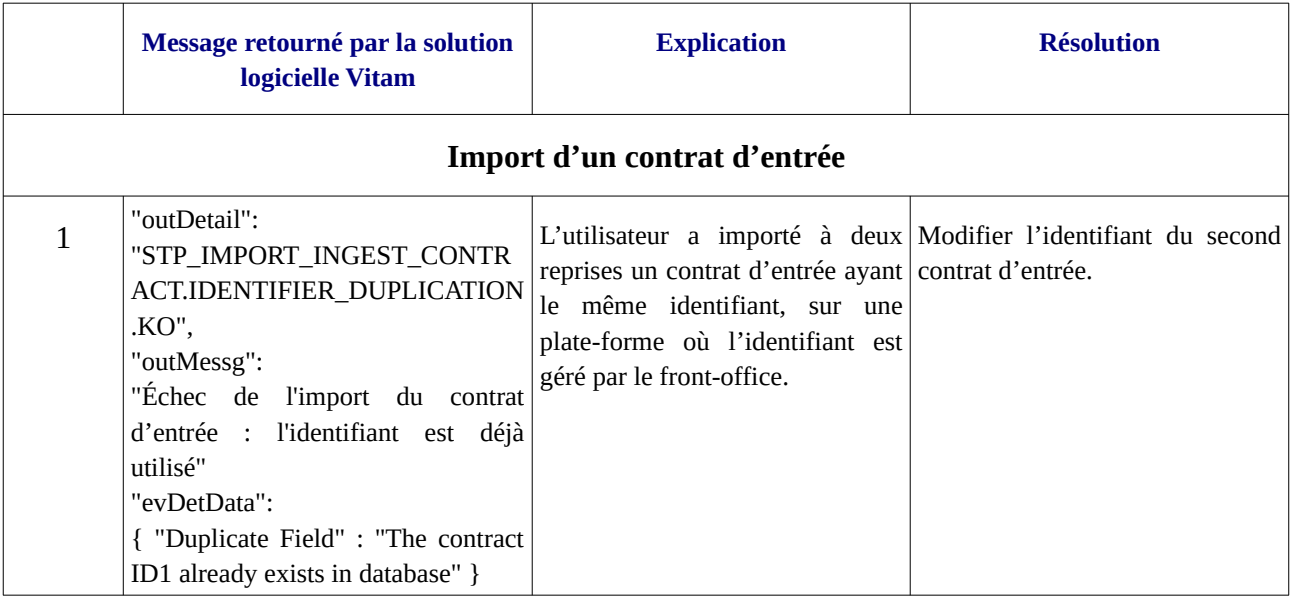